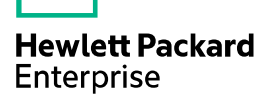

# **HPE** MSR954\_MSR954P\_MSR958-CMW710-R0 411 Release Notes

The information in this document is subject to change without notice. © Copyright [First Year] 2015, [Current Year]2016 Hewlett Packard Enterprise Development LP

## Contents

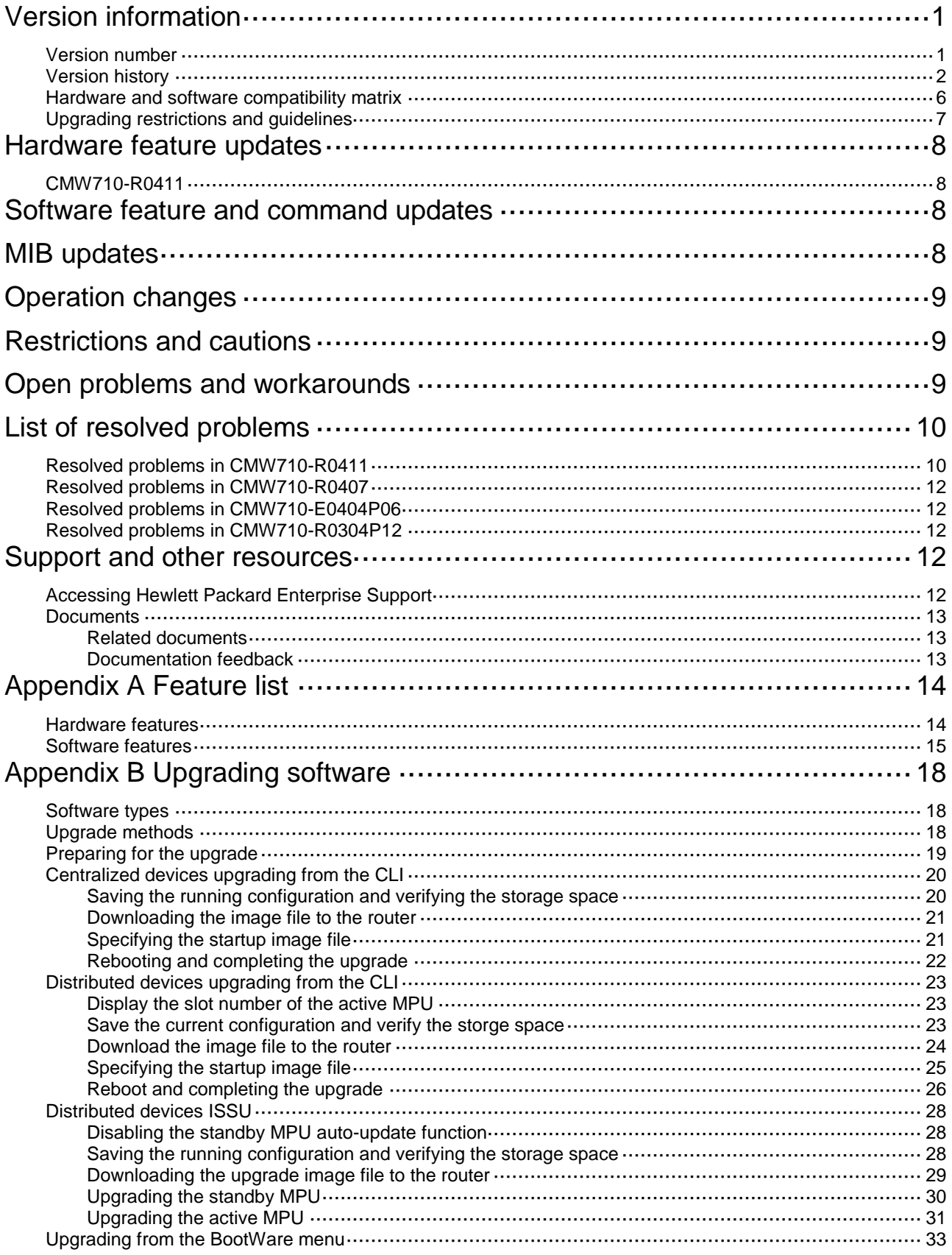

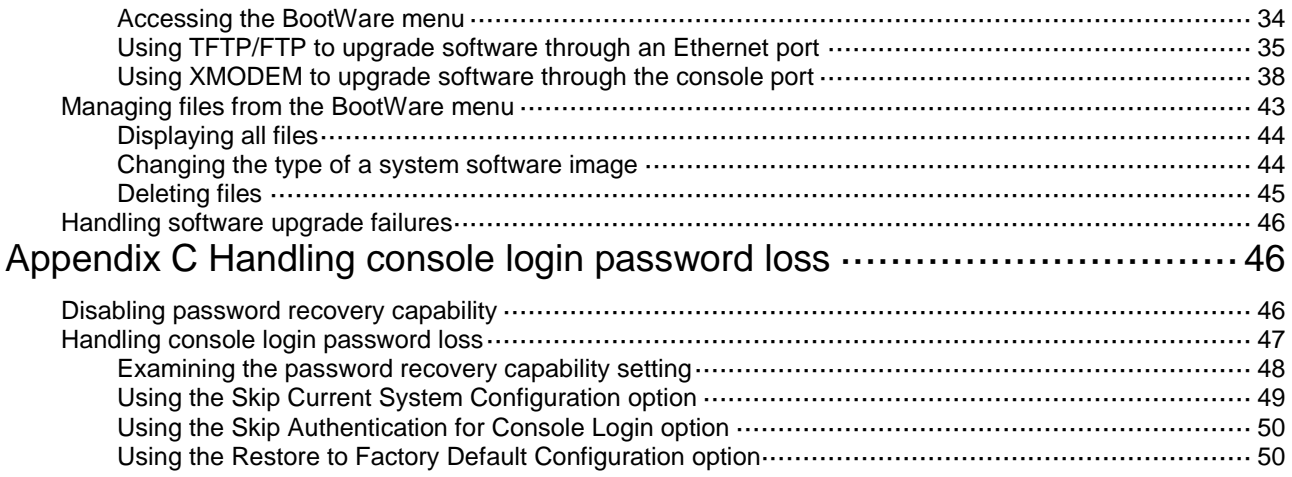

## **List of Tables**

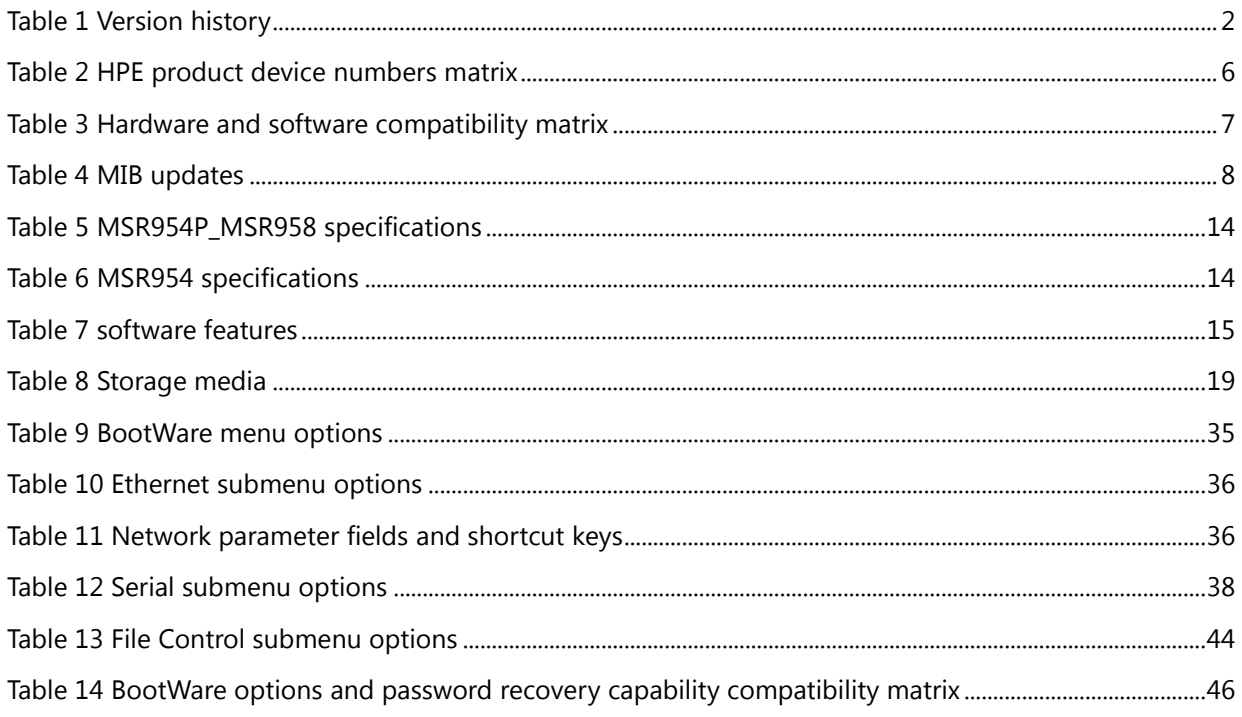

This document describes the features, restrictions and guidelines, open problems, and workarounds for version R0411. Before you use this version in a live network, back up the configuration and test the version to avoid software upgrade affecting your live network.

Use this document in conjunction with HPE MSR954 MSR954P MSR958-CMW710-R0411 Release Notes (Software Feature Changes) and the documents listed in ["Related documents"](#page-16-1)

## <span id="page-4-0"></span>**Version information**

## <span id="page-4-1"></span>Version number

HPE Comware Software, Version 7.1.064, Release 0411

```
Please see the example below generated by the display version command:
<HPE> display version
HPE Comware Software, Version 7.1.064, Release 0411
Copyright (c) 2010-2016 Hewlett Packard Enterprise Development LP 
HPE MSR954 uptime is 0 weeks, 0 days, 23 hours, 0 minutes 
Last reboot reason : Power on 
Boot image: flash:/msr954-cmw710-boot-r0411.bin 
Boot image version: 7.1.064P21, Release 0411
   Compiled Jul 14 2016 16:00:00 
System image: flash:/msr954-cmw710-system-r0411.bin 
System image version: 7.1.064, Release 0411
   Compiled Jul 14 2016 16:00:00 
Feature image(s) list: 
   flash:/msr954-cmw710-wifidog-r0411.bin, version: 7.1.064 
     Compiled Jul 14 2016 16:00:00 
   flash:/msr954-cmw710-wwd-r0411.bin, version: 7.1.064 
     Compiled Jul 14 2016 16:00:00 
   flash:/msr954-cmw710-security-r0411.bin, version: 7.1.064 
     Compiled Jul 14 2016 16:00:00 
   flash:/msr954-cmw710-voice-r0411.bin, version: 7.1.064 
     Compiled Jul 14 2016 16:00:00 
   flash:/msr954-cmw710-data-r0411.bin, version: 7.1.064 
     Compiled Jul 14 2016 16:00:00
```

```
CPU ID: 0xa 
1G bytes DDR3 SDRAM Memory 
10M bytes Flash Memory 
PCB Version: 2.0 
CPLD Version: 0.0 
Basic BootWare Version: 1.41 
Extended BootWare Version: 1.41 
[SLOT 0]CON (Hardware)2.0, (Driver)1.0, (CPLD)0.0 
[SLOT 0]GE0/0 (Hardware)2.0, (Driver)1.0, (CPLD)0.0 
[SLOT 0]4GSW (Hardware)2.0, (Driver)1.0, (CPLD)0.0 
[SLOT 0]SFP0/5 (Hardware)2.0, (Driver)1.0, (CPLD)0.0 
[SLOT 0]CELLULAR0/0 (Hardware)2.0, (Driver)1.0, (CPLD)0.0
```
# <span id="page-5-1"></span><span id="page-5-0"></span>Version history

### **Table 1 Version history**

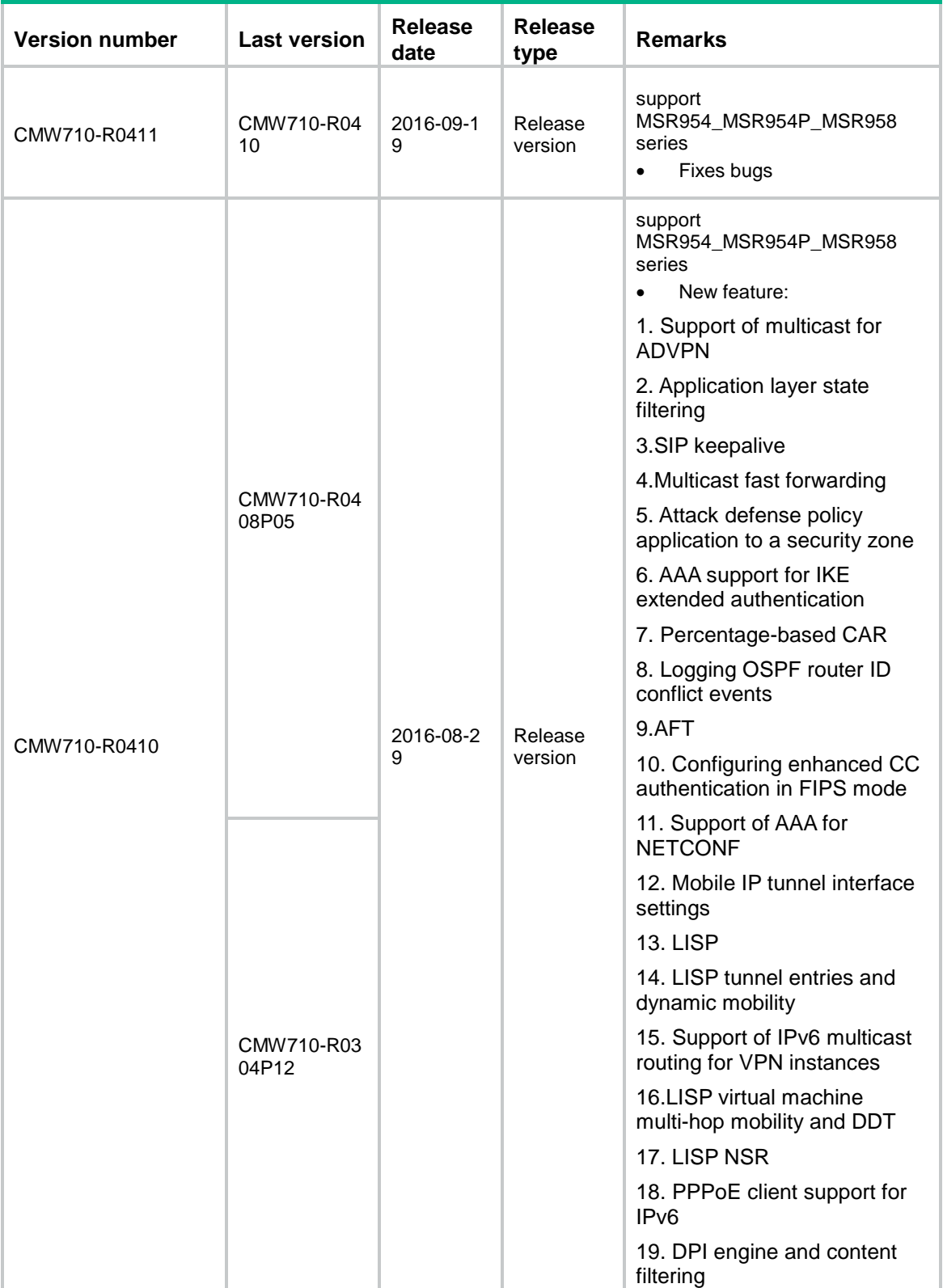

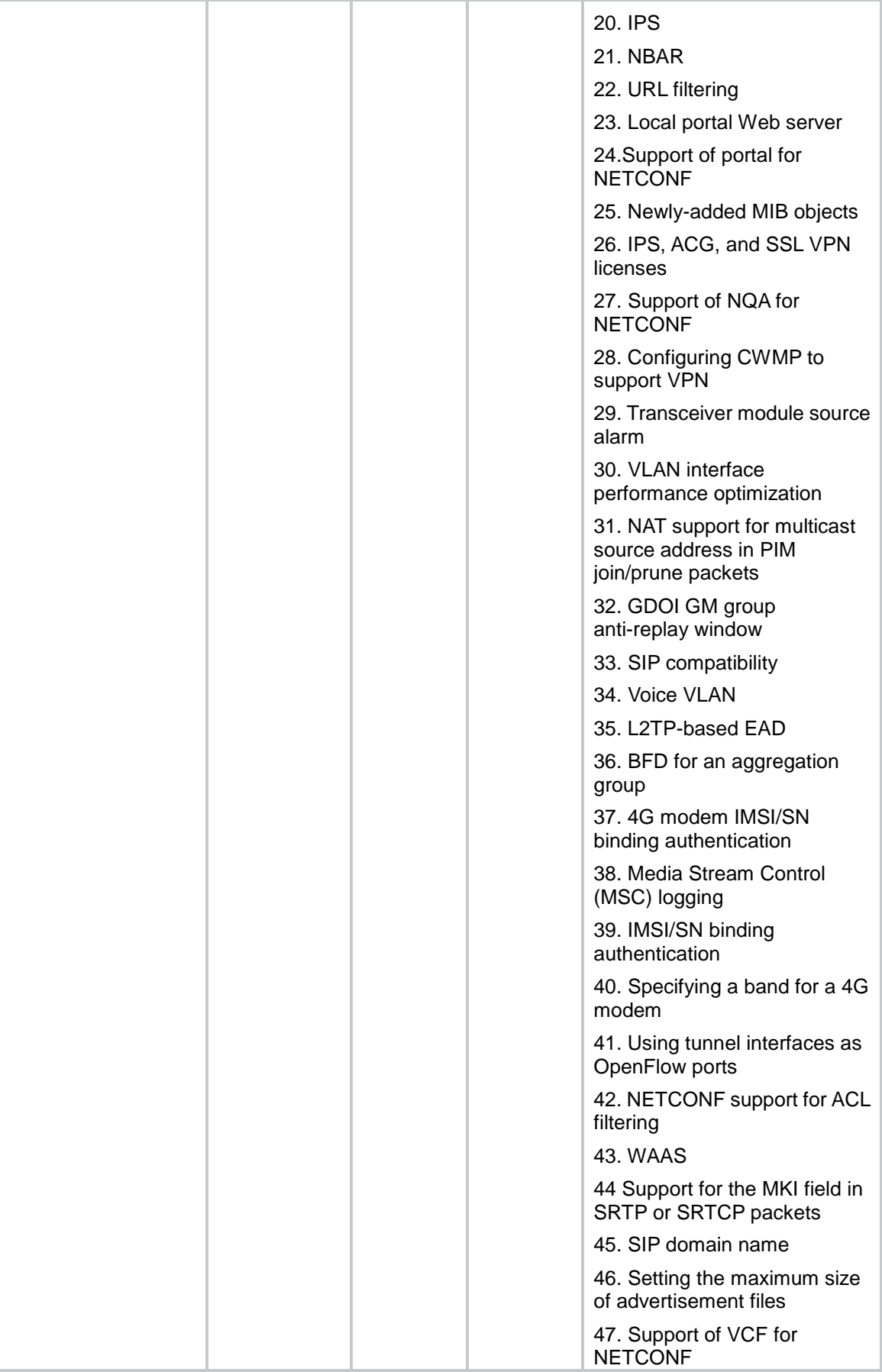

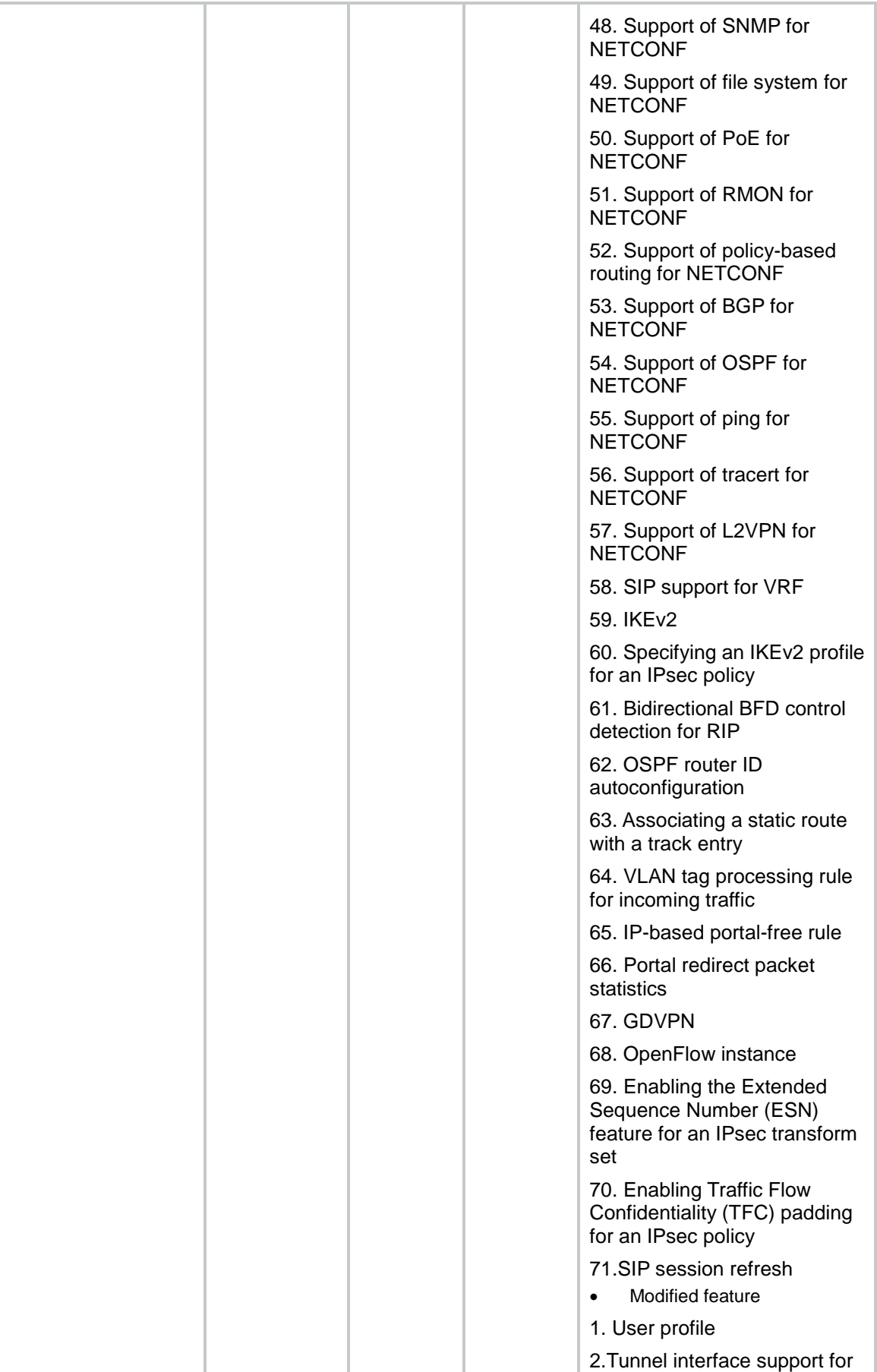

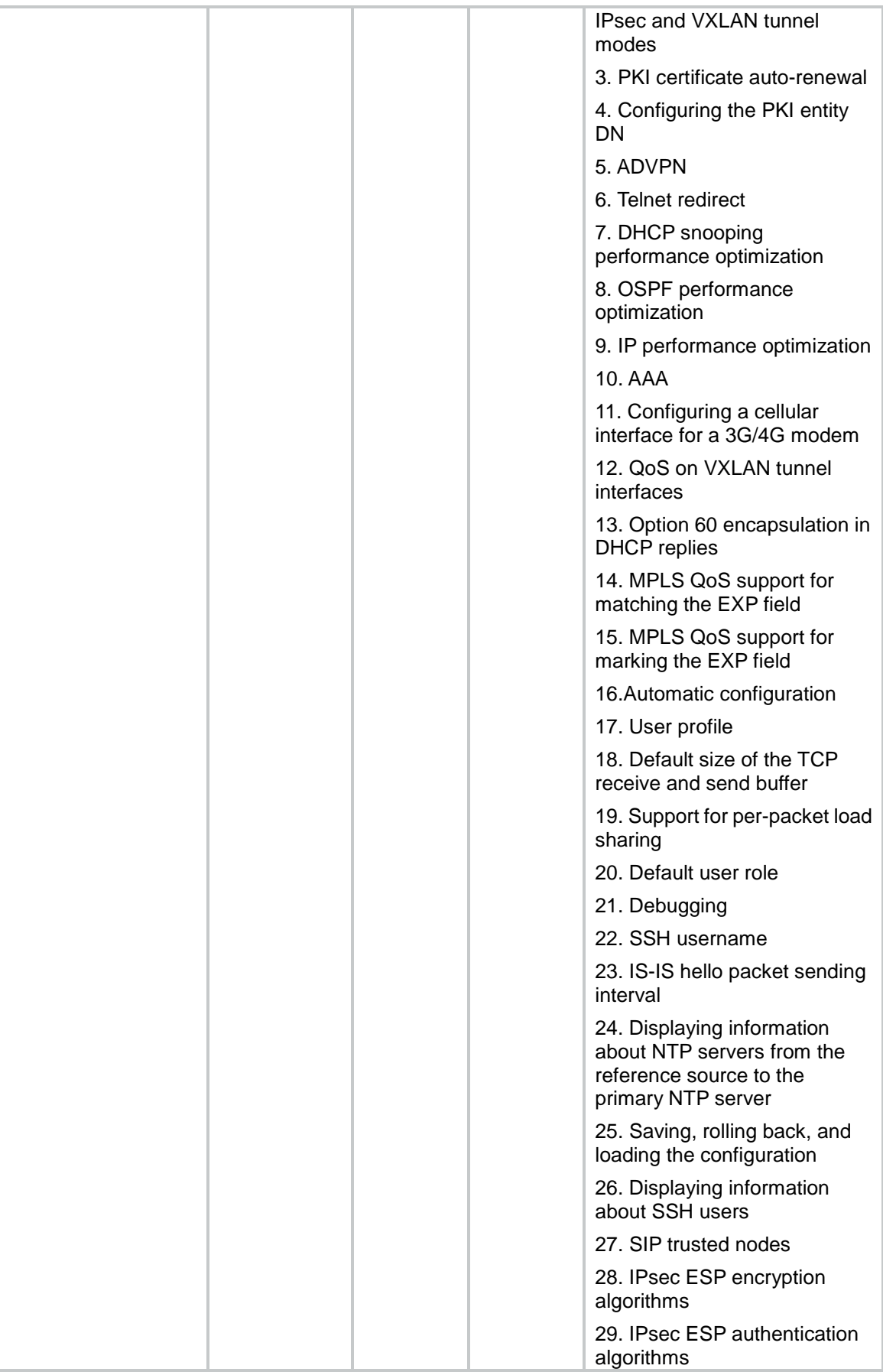

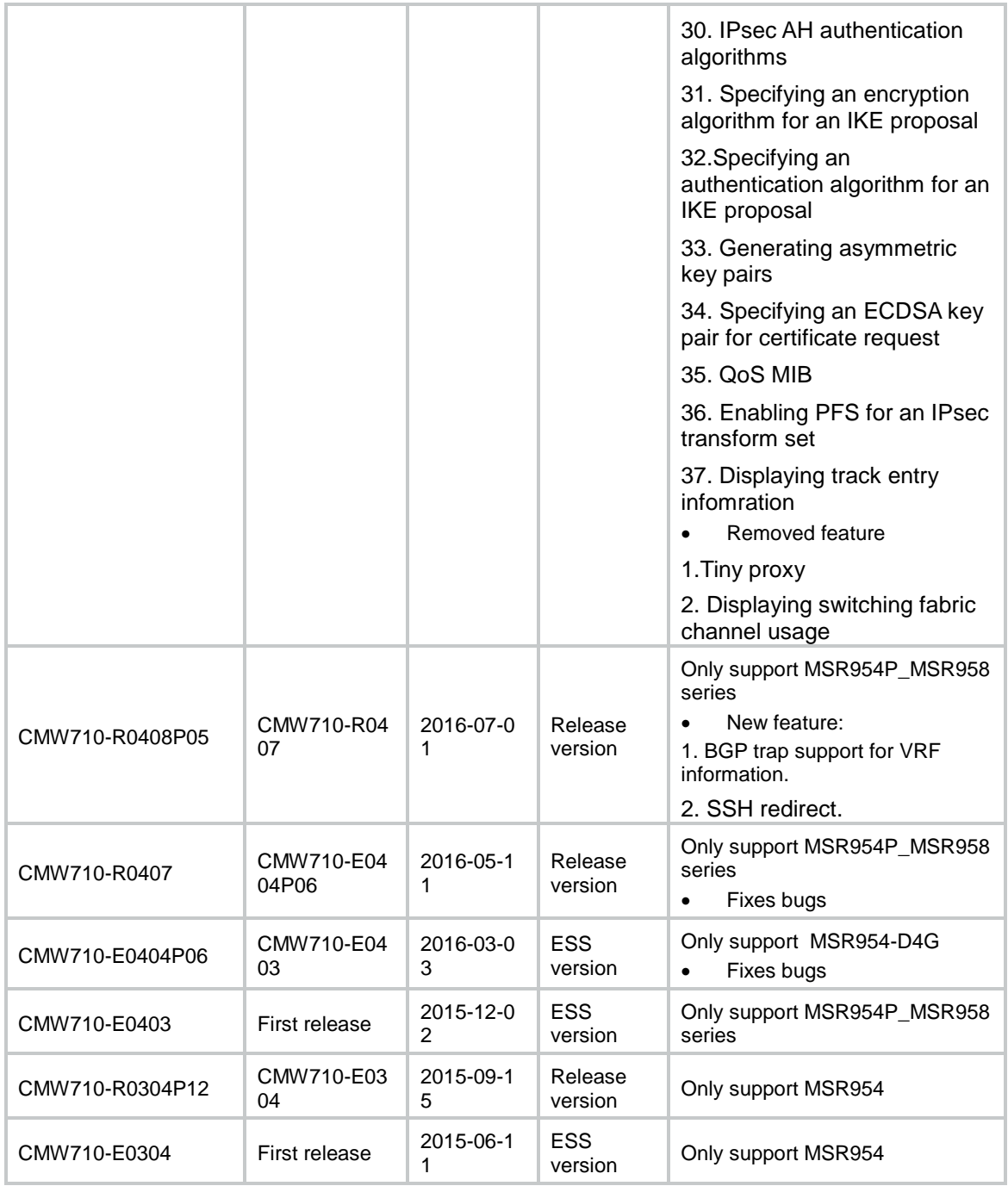

## <span id="page-9-0"></span>Hardware and software compatibility matrix

### **CAUTION:**

To avoid an upgrade failure, use [Table 3t](#page-10-1)o verify the hardware and software compatibility before performing an upgrade.

### <span id="page-9-1"></span>**Table 2 HPE product device numbers matrix**

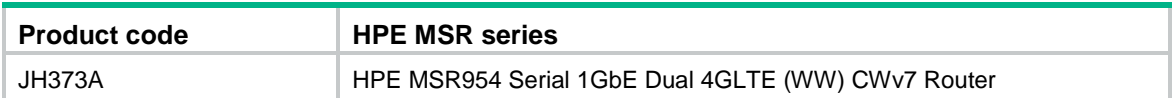

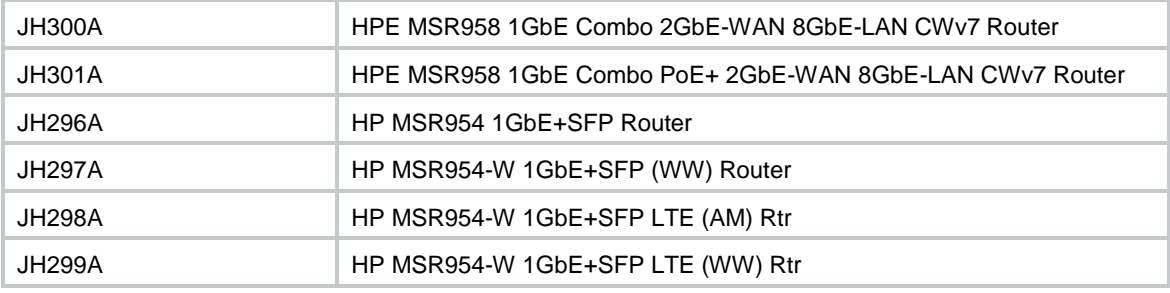

### <span id="page-10-1"></span>**Table 3 Hardware and software compatibility matrix**

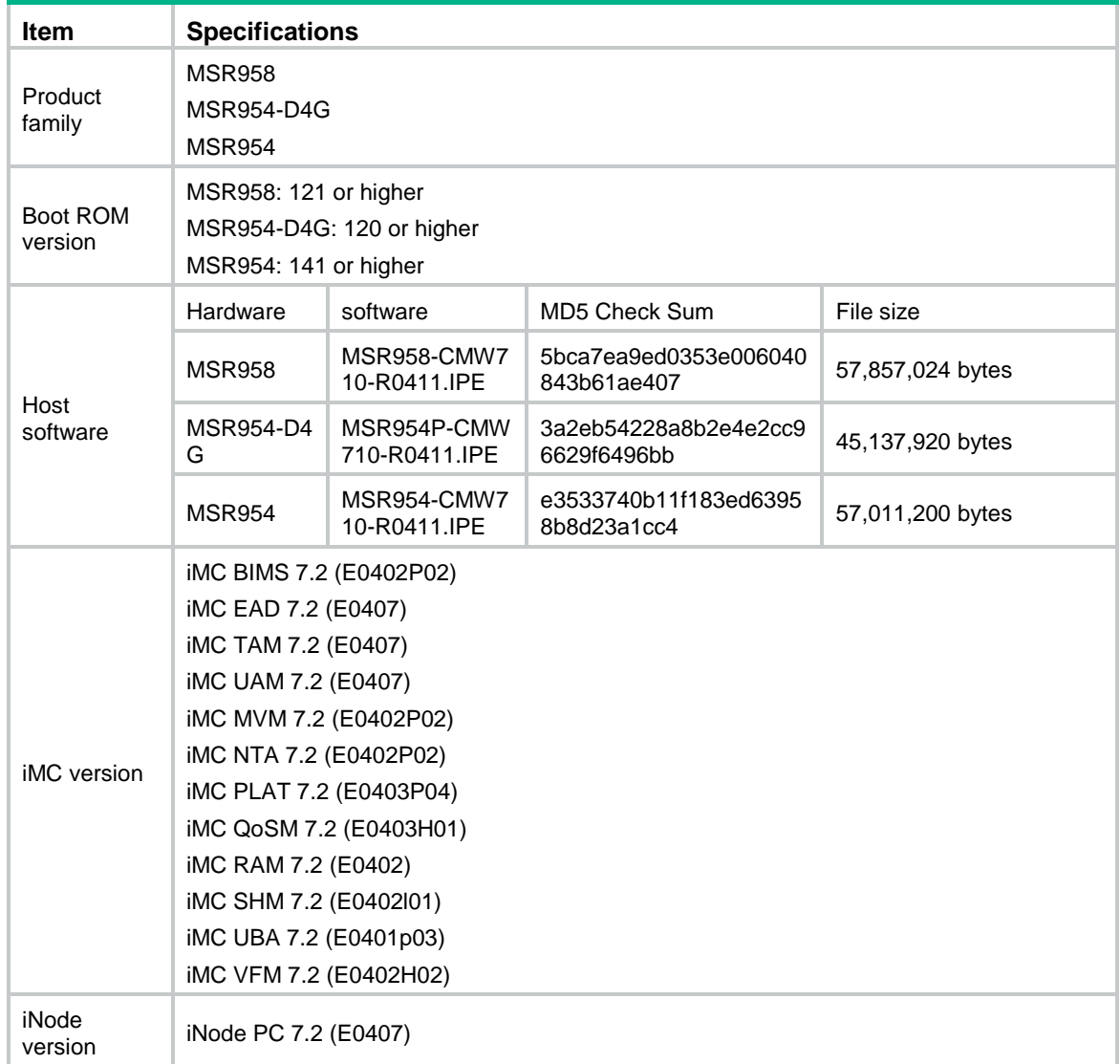

# <span id="page-10-0"></span>Upgrading restrictions and guidelines

None

# <span id="page-11-0"></span>**Hardware feature updates**

## <span id="page-11-1"></span>CMW710-R0411

None

# <span id="page-11-2"></span>**Software feature and command updates**

For more information about the software feature and command update history, see HPE MSR954\_MSR954P\_MSR958-CMW710-R0411 Release Notes (Software Feature Changes).

# <span id="page-11-4"></span><span id="page-11-3"></span>**MIB updates**

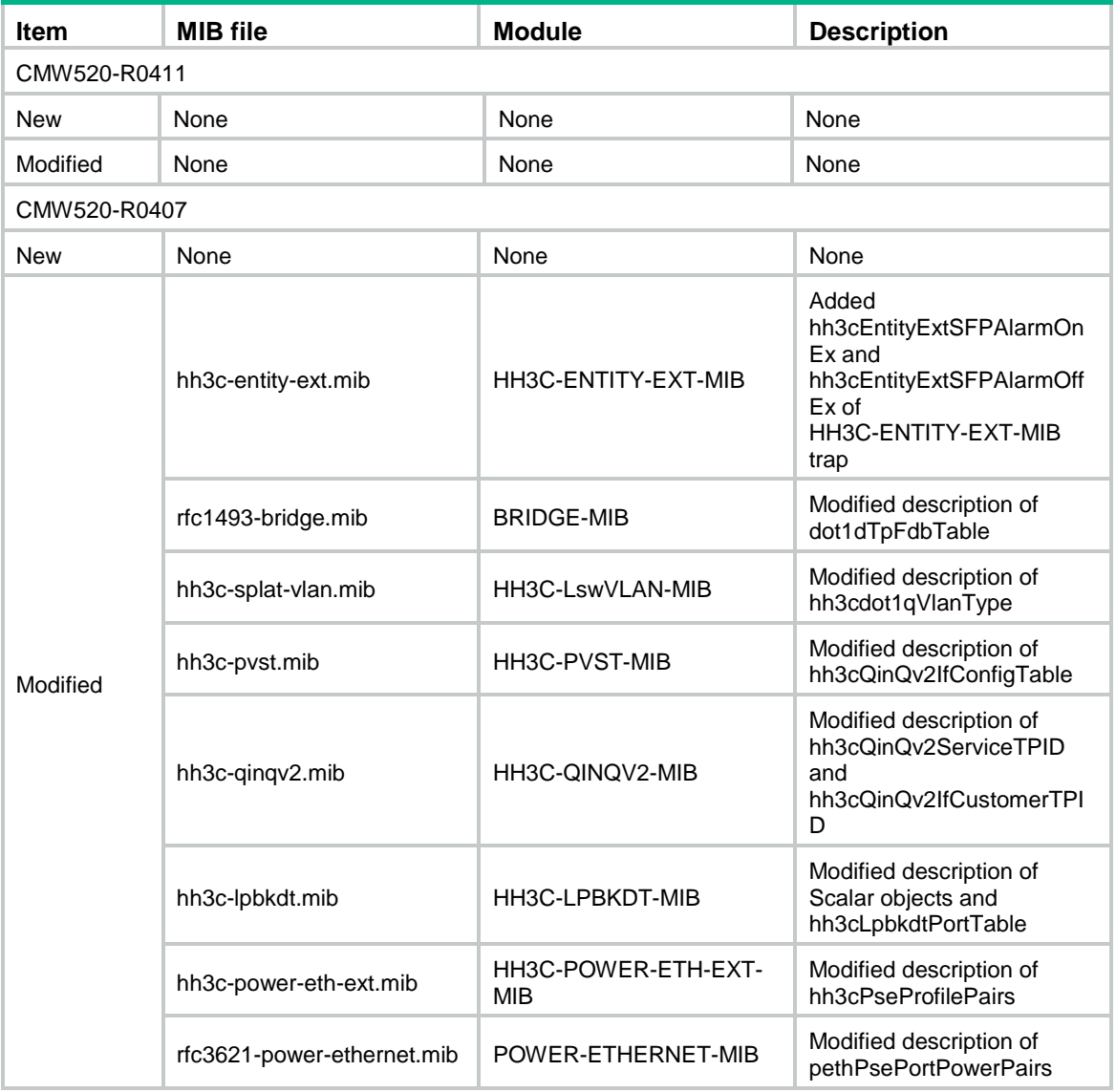

### **Table 4 MIB updates**

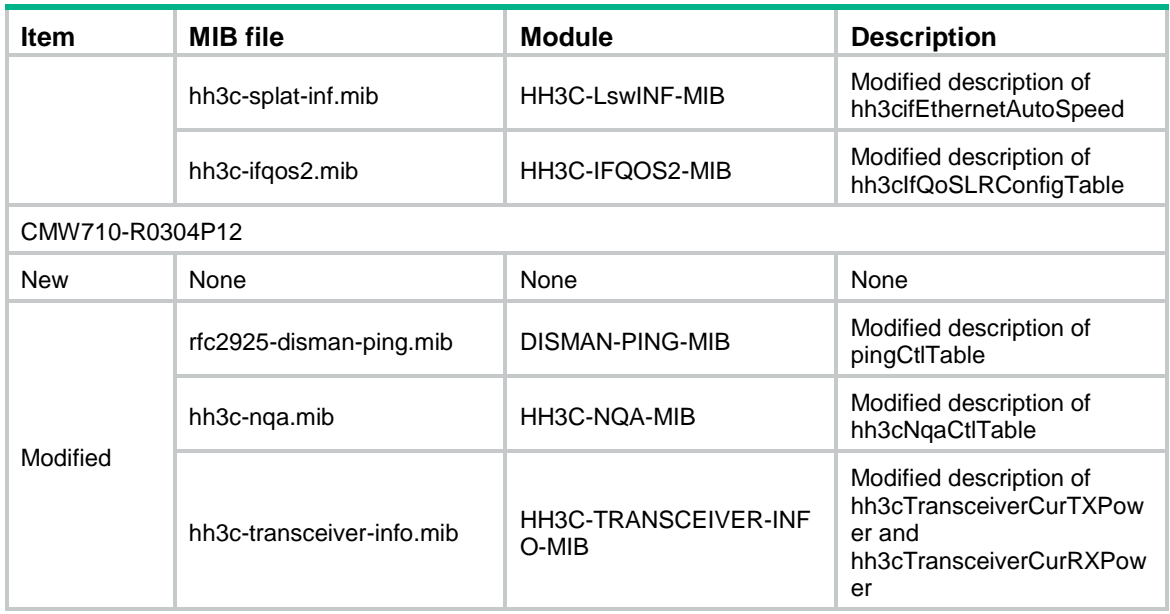

# <span id="page-12-0"></span>**Operation changes**

None

# <span id="page-12-1"></span>**Restrictions and cautions**

- **1.** The WLAN configuration gets lost when the version of a router is degraded from E04XX or R04XX to R03XX. Please reconfigure WLAN features after degrading and save the configuration file.
- **2.** The mGRE and Suite B features are not available in the current software version R04XX.

# <span id="page-12-2"></span>**Open problems and workarounds**

### **201608190045**

- Symptom: Profile 3 of a VZW or Sprint modem cannot be modified.
- Condition: This symptom might occur if Profile 3 of a VZW or Sprint modem is modified.
- Workaround: None.

### **201608110569**

- Symptom: The system executes commands issued through TR-069 from user view instead of from system view. As a result, command execution fails.
- Condition: This symptom might occur if the system executes commands issued through TR-069.
- Workaround: Add the **system-view** command to the beginning of the issued commands.

### **201607220244**

 Symptom: The system displays a configuration success message when an IP address that is being used by a loopback interface is assigned to a GigabitEthernet interface through TR-069.

- Condition: This symptom might occur if an IP address that is being used by a loopback interface is assigned to a GigabitEthernet interface through TR-069.
- Workaround: Do not assign an IP address to multiple interfaces.

### **201607150391**

- Symptom: The DHCP requests forwarded by a DHCP relay agent carry the IP address of the packet outgoing interface as the source IP address instead of the IP address of the DHCP relay interface.
- Condition: This symptom might occur if a DHCP relay agent forwards DHCP requests to the router that acts as a DHCP server.
- Workaround: Execute the **dhcp relay source-address x.x.x.x** command on the interface enabled with DHCP relay agent.

# <span id="page-13-0"></span>**List of resolved problems**

# <span id="page-13-1"></span>Resolved problems in CMW710-R0411

### **201609130134**

- Symptom(1): CVE-2016-4953
- Condition(1): An attacker who knows the origin timestamp and can send a spoofed packet containing a CRYPTO-NAK to an ephemeral peer target before any other response is sent can demobilize that association.
- Symptom(2): CVE-2016-4954
- Condition(2): An attacker who is able to spoof packets with correct origin timestamps from enough servers before the expected response packets arrive at the target machine can affect some peer variables and, for example, cause a false leap indication to be set.
- Symptom(3): CVE-2016-4956
- Condition(3): The fix for NtpBug2978 does not cover broadcast associations, so broadcast clients can be triggered to flip into interleave mode.

### **201609130162**

- Symptom: An MSR router reboots unexpectedly because of memory exhaustion.
- Condition: This symptom might occur if the router is enabled with SNMP and SNMP notifications and a user Telnets to the router by using a username longer than 253 bytes.

### **201609130139**

- Symptom(1): CVE-2015-8138.
- Condition(1): To distinguish legitimate peer responses from forgeries, a client attempts to verify a response packet by ensuring that the origin timestamp in the packet matches the origin timestamp it transmitted in its last request. A logic error exists that allows packets with an origin timestamp of zero to bypass this check whenever there is not an outstanding request to the server.
- Symptom(2): CVE-2015-7979.
- Condition(2): An off-path attacker can send broadcast packets with bad authentication (wrong key, mismatched key, incorrect MAC, etc) to broadcast clients. It is observed that the broadcast client tears down the association with the broadcast server upon receiving just one bad packet.
- Symptom(3): CVE-2015-7974.
- Condition(3): Symmetric key encryption uses a shared trusted key. The reported title for this issue was "Missing key check allows impersonation between authenticated peers" and the

report claimed "A key specified only for one server should only work to authenticate that server, other trusted keys should be refused." Except there has never been any correlation between this trusted key and server v. clients machines and there has never been any way to specify a key only for one server. We have treated this as an enhancement request, and ntp-4.2.8p6 includes other checks and tests to strengthen clients against attacks coming from broadcast servers.

- Symptom(4): CVE-2015-7973.
- Condition(4): If an NTP network is configured for broadcast operations, then either a man-in-the-middle attacker or a malicious participant that has the same trusted keys as the victim can replay time packets.

### **201609130143**

- Symptom(1): CVE-2016-1550
- Condition(1): Packet authentication tests have been performed using memcmp() or possibly bcmp(), and it is potentially possible for a local or perhaps LAN-based attacker to send a packet with an authentication payload and indirectly observe how much of the digest has matched.
- Symptom(2): CVE-2016-1551
- Condition(2): While the majority OSes implement martian packet filtering in their network stack, at least regarding 127.0.0.0/8, a rare few will allow packets claiming to be from 127.0.0.0/8 that arrive over physical network. On these OSes, if ntpd is configured to use a reference clock an attacker can inject packets over the network that look like they are coming from that reference clock.
- Symptom(3): CVE-2016-2519
- Condition(3): ntpq and ntpdc can be used to store and retrieve information in ntpd. It is possible to store a data value that is larger than the size of the buffer that the ctl\_getitem() function of ntpd uses to report the return value. If the length of the requested data value returned by ctl getitem() is too large, the value NULL is returned instead. There are 2 cases where the return value from ctl\_getitem() was not directly checked to make sure it's not NULL, but there are subsequent INSIST() checks that make sure the return value is not NULL. There are no data values ordinarily stored in ntpd that would exceed this buffer length. But if one has permission to store values and one stores a value that is "too large", then ntpd will abort if an attempt is made to read that oversized value.
- Symptom(4): CVE-2016-1547
- Condition(4): For ntp-4 versions up to but not including ntp-4.2.8p7, an off-path attacker can cause a preemptable client association to be demobilized by sending a crypto NAK packet to a victim client with a spoofed source address of an existing associated peer. This is true even if authentication is enabled.

Furthermore, if the attacker keeps sending crypto NAK packets, for example one every second, the victim never has a chance to reestablish the association and synchronize time with that legitimate server.

For ntp-4.2.8 thru ntp-4.2.8p6 there is less risk because more stringent checks are performed on incoming packets, but there are still ways to exploit this vulnerability in versions before ntp-4.2.8p7.

- Symptom(5): CVE-2016-1548
- Condition(5): It is possible to change the time of an ntpd client or deny service to an ntpd client by forcing it to change from basic client/server mode to interleaved symmetric mode. An attacker can spoof a packet from a legitimate ntpd server with an origin timestamp that matches the peer->dst timestamp recorded for that server. After making this switch, the client will reject all future legitimate server responses. It is possible to force the victim client to move time after the mode has been changed. Ntpq gives no indication that the mode has been switched.
- Symptom(6): CVE-2015-7704
- Condition(6): The fix for NtpBug2901 in ntp-4.2.8p4 went too far, breaking peer associations.

# <span id="page-15-0"></span>Resolved problems in CMW710-R0407

### **201604200673**

- Symptom: A GE interface goes down after the speed auto 1000 command is executed on the interface.
- Condition: This symptom occurs if the speed auto 1000 command, which is not supported by a GE interface, is executed on a GE interface.

# <span id="page-15-1"></span>Resolved problems in CMW710-E0404P06

### **201602030095**

- Symptom: The router displays incorrect output during a boot process.
- Condition: This symptom might occur if the router is powered on.

# <span id="page-15-2"></span>Resolved problems in CMW710-R0304P12

### **201508030418**

- Symptom: The **reset counters interface** command cannot clear the rate statistics on Eth-channel interfaces.
- Condition: This symptom might occur if the **reset counters interface** command is used to clear the rate statistics on Eth-channel interfaces.

# <span id="page-15-3"></span>**Support and other resources**

# <span id="page-15-4"></span>Accessing Hewlett Packard Enterprise Support

- For live assistance, go to the Contact Hewlett Packard Enterprise Worldwide website: [www.hpe.com/assistance](http://www.hpe.com/assistance)
- To access documentation and support services, go to the Hewlett Packard Enterprise Support Center website:

### [www.hpe.com/support/hpesc](http://www.hpe.com/support/hpesc)

Information to collect:

- Technical support registration number (if applicable).
- Product name, model or version, and serial number.
- Operating system name and version.
- Firmware version.
- Error messages.
- Product-specific reports and logs.
- Add-on products or components.
- Third-party products or components.

## <span id="page-16-0"></span>**Documents**

To find related documents, see the Hewlett Packard Enterprise Support Center website at [http://www.hpe.com/support/hpesc.](http://www.hpe.com/support/hpesc)

- Enter your product name or number and click **Go**. If necessary, select your product from the resulting list.
- For a complete list of acronyms and their definitions, see HPE FlexNetwork technology acronyms.

## <span id="page-16-1"></span>Related documents

The following documents provide related information:

- HPE FlexNetwork MSR954 Routers Quick Start
- HPE FlexNetwork MSR954 Routers Installation Guide
- HPE FlexNetwork MSR958 Routers Quick Start
- HPE FlexNetwork MSR958 Routers Installation Guide
- HPE FlexNetwork MSR Router Series Configuration Guides
- HPE FlexNetwork MSR Router Series Command References

### <span id="page-16-2"></span>Documentation feedback

Hewlett Packard Enterprise is committed to providing documentation that meets your needs. To help us improve the documentation, send any errors, suggestions, or comments to Documentation Feedback (docsfeedback@hpe.com). When submitting your feedback, include the document title, part number, edition, and publication date located on the front cover of the document. For online help content, include the product name, product version, help edition, and publication date located on the legal notices page.

# <span id="page-17-0"></span>**Appendix A Feature list**

# <span id="page-17-2"></span><span id="page-17-1"></span>Hardware features

### **Table 5 MSR954P\_MSR958 specifications**

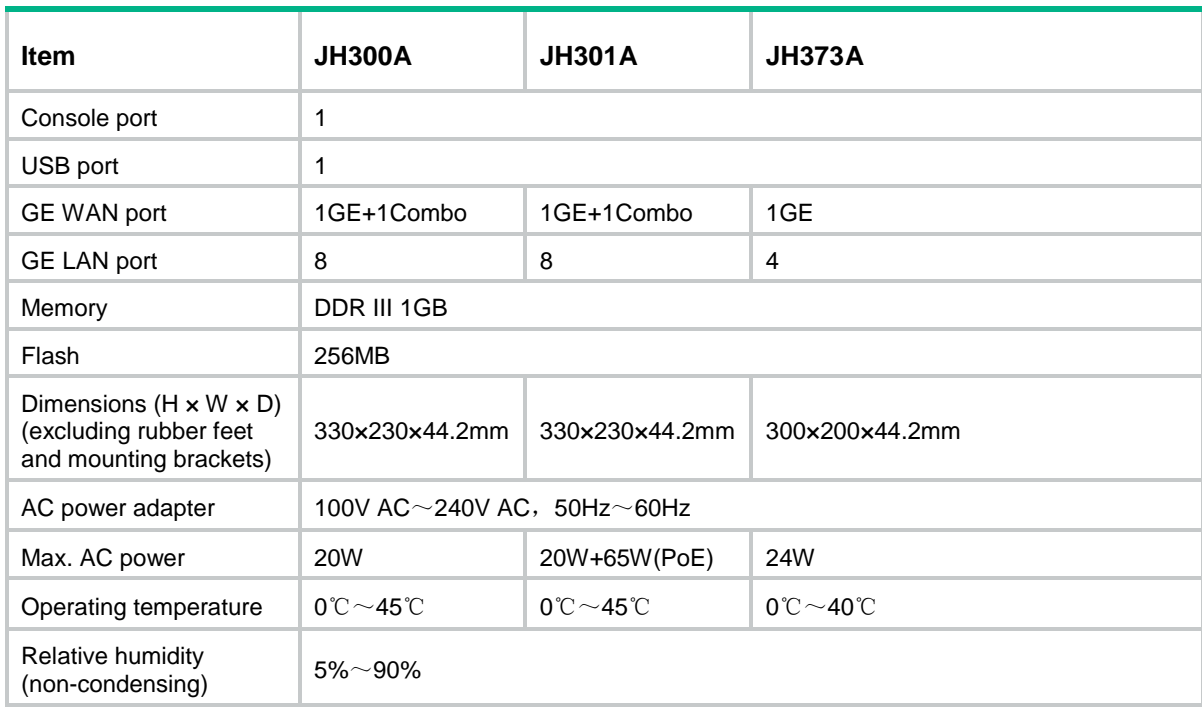

### <span id="page-17-3"></span>**Table 6 MSR954 specifications**

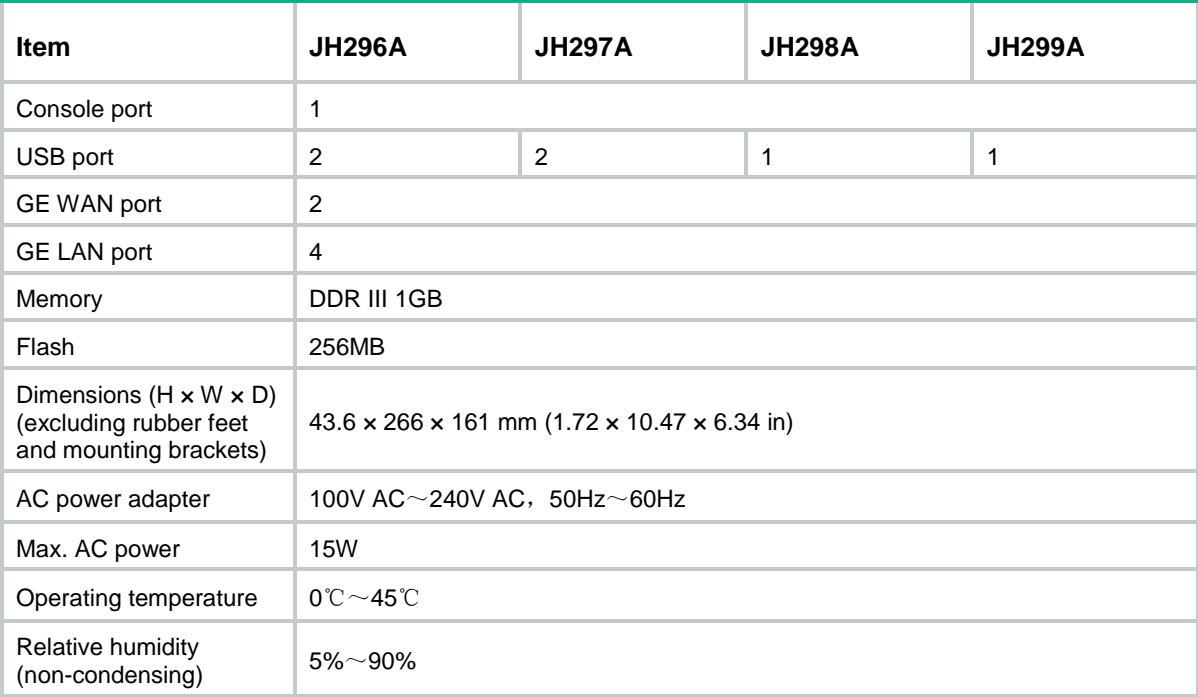

## <span id="page-18-1"></span><span id="page-18-0"></span>Software features

### **Table 7 software features**

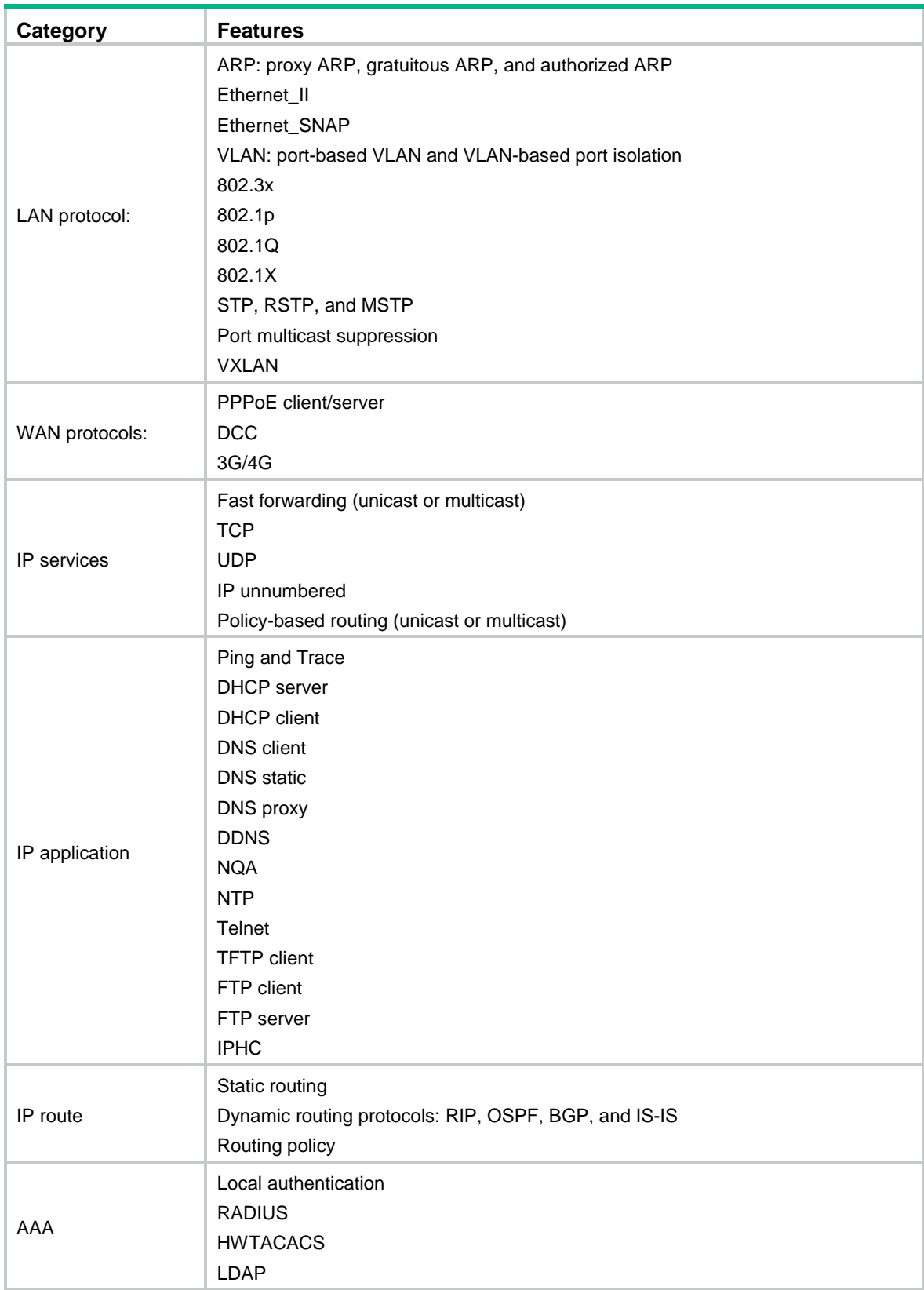

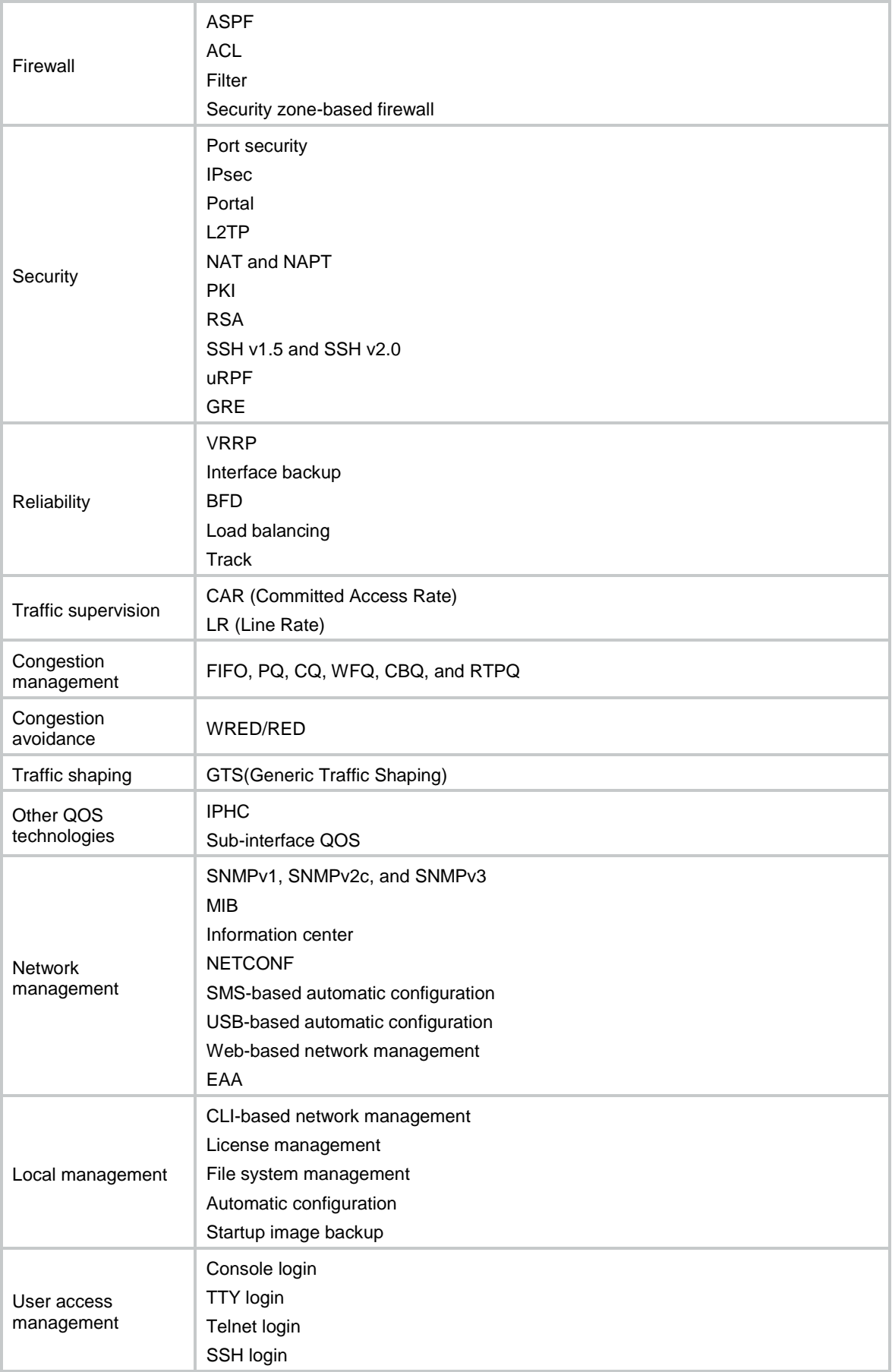

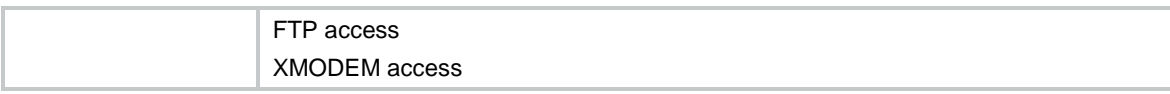

# <span id="page-21-0"></span>**Appendix B Upgrading software**

This section describes how to upgrade system software while the router is operating normally or when the router cannot correctly start up.

## <span id="page-21-1"></span>Software types

The following software types are available:

- **Boot ROM image**—A .bin file that comprises a basic section and an extended section. The basic section is the minimum code that bootstraps the system. The extended section enables hardware initialization and provides system management menus. You can use these menus to load application software and the startup configuration file or manage files when the device cannot correctly start up.
- **Comware image**—Includes the following image subcategories:
	- **Boot image**—A .bin file that contains the Linux operating system kernel. It provides process management, memory management, file system management, and the emergency shell.
	- **System image**—A .bin file that contains the minimum feature modules required for device operation and some basic features, including device management, interface management, configuration management, and routing. To have advanced features, you must purchase feature packages.
	- **Feature package**—Includes a set of advanced software features. Users purchase feature packages as needed.
	- **Patch packages**—Irregularly released packages for fixing bugs without rebooting the device. A patch package does not add new features or functions.

Comware software images that have been loaded are called "current software images." Comware images specified to load at the next startup are called "startup software images."

Boot ROM image, boot image, and system image are required for the system to work. These images might be released separately or as a whole in one .ipe package file. If an .ipe file is used, the system automatically decompresses the file, loads the .bin boot and system images and sets them as startup software images.

# <span id="page-21-2"></span>Upgrade methods

You can upgrade system software by using one of the following methods:

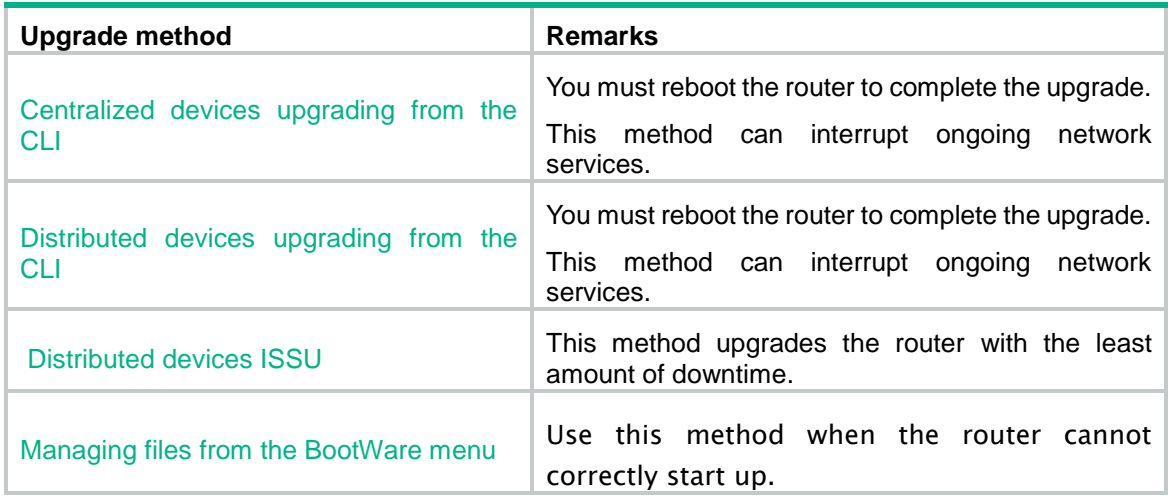

## <span id="page-22-0"></span>Preparing for the upgrade

Before you upgrade system software, complete the following tasks:

- Set up the upgrade environment as shown in [Table 9.](#page-38-1)
- Configure routes to make sure that the router and the file server can reach each other.
- Run a TFTP or FTP server on the file server.
- Log in to the CLI of the router through the console port.
- Copy the upgrade file to the file server and correctly set the working directory on the TFTP or FTP server.
- Make sure the upgrade has minimal impact on the network services. During the upgrade, the router cannot provide any services.

### **IMPORTANT:**

In the BootWare menu, if you choose to download files over Ethernet, the Ethernet port must be GE0 on an MSR954P, MSR958, MSR2003, MSR2004-24, MSR2004-48, MSR3012, MSR3024, MSR3044, and MSR3064 router, and must be M-GE0 on an MSR4060 and MSR4080 router.

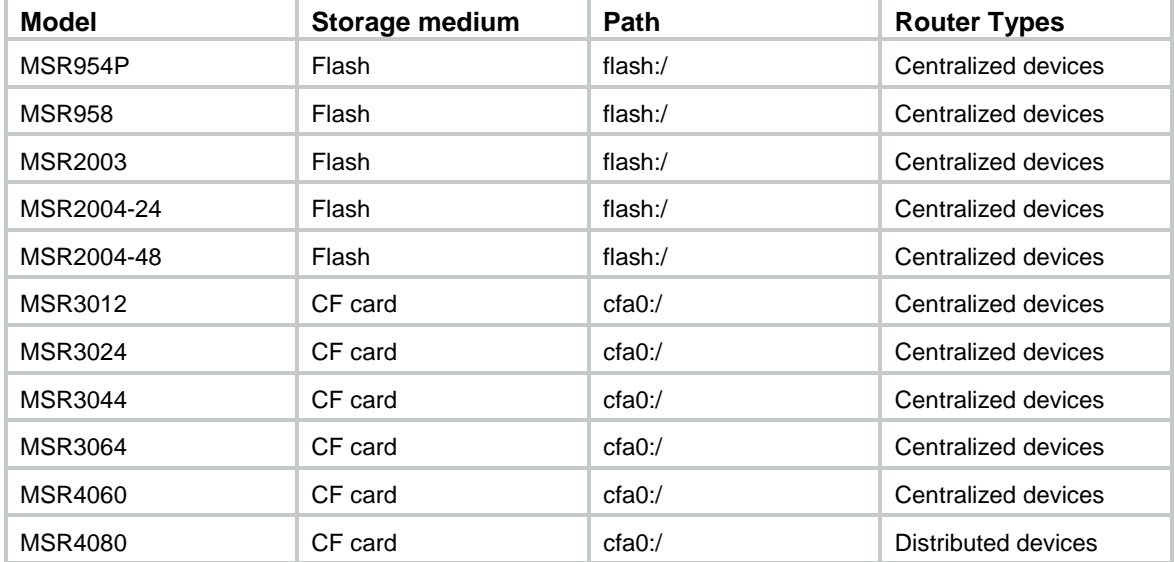

### <span id="page-22-1"></span>**Table 8 Storage media**

#### **Figure 1 Set up the upgrade environment**

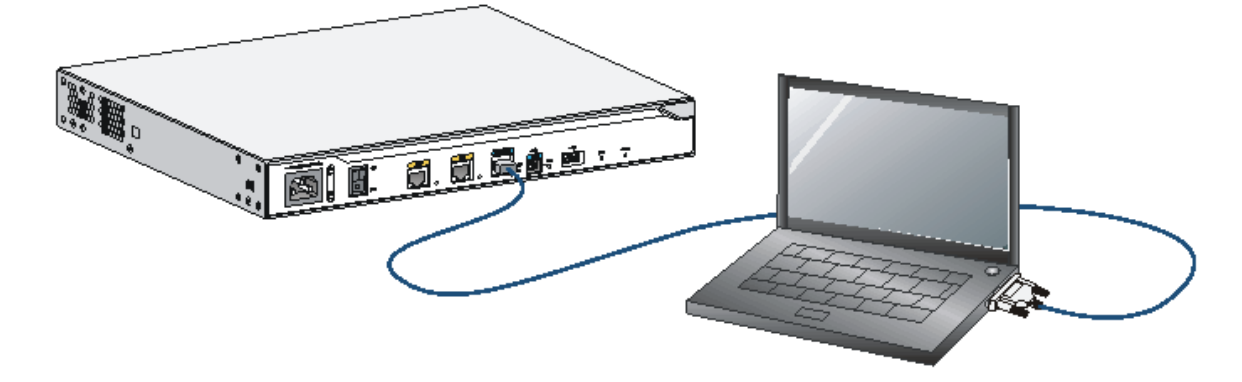

## <span id="page-23-0"></span>Centralized devices upgrading from the CLI

You can use the TFTP or FTP commands on the router to access the TFTP or FTP server to back up or download files.

## <span id="page-23-1"></span>Saving the running configuration and verifying the storage space

**1.** Save the running configuration

```
<HPE>save
```

```
The current configuration will be written to the device. Are you sure? [Y/N]:yPlease input the file name(*.cfg)[flash:/startup.cfg] 
(To leave the existing filename unchanged, press the enter key): 
Validating file. Please wait... 
Configuration is saved to device successfully. 
<HPE>
```
**2.** Identify the system software image and configuration file names and verify that the flash has sufficient space for the new system software image.

```
<HPE>dir
```
Directory of flash:

```
0 drw- - Aug 15 2012 12:03:13 diagfile
 1 -rw- 84 Aug 15 2012 12:17:59 ifindex.dat 
 2 drw- - Aug 15 2012 12:03:14 license 
 3 drw- - Aug 15 2012 12:03:13 logfile 
 4 -rw- 11418624 Dec 15 2011 09:00:00 msr2000-cmw710-boot-a0005.bin 
 5 -rw- 1006592 Dec 15 2011 09:00:00 msr2000-cmw710-data-a0005.bin 
 6 -rw- 10240 Dec 15 2011 09:00:00 msr2000-cmw710-security-a0005.bin 
 7 -rw- 24067072 Dec 15 2011 09:00:00 msr2000-cmw710-system-a0005.bin 
 8 -rw- 1180672 Dec 15 2011 09:00:00 msr2000-cmw710-voice-a0005.bin 
 9 drw- - Aug 15 2012 12:03:13 seclog 
 10 -rw- 1632 Aug 15 2012 12:18:00 startup.cfg 
 11 -rw- 25992 Aug 15 2012 12:18:00 startup.mdb
```
262144 KB total (223992 KB free)

<HPE>

### <span id="page-24-0"></span>Downloading the image file to the router

### **Using TFTP**

Download the system software image file, for example, msr2000.ipe to the flash on the router.

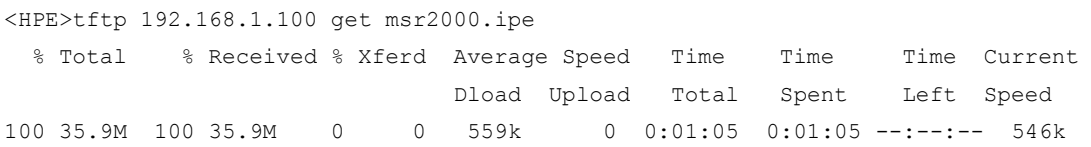

 $<$ HPE $>$ 

### **Using FTP**

**1.** From FTP client view, download the system software image file (for example, msr26.ipe) to the CF card on the router.

```
ftp> get msr2000.ipe 
msr2000.ipe already exists. Overwrite it? [Y/N]:y 
227 Entering passive mode (192,168,1,100,5,20) 
125 Using existing data connection 
226 Closing data connection; File transfer successful. 
37691392 bytes received in 17.7 seconds (2.03 Mbyte/s)
```
[ftp]

**2.** Return to user view.

```
[ftp]quit
221 Service closing control connection
```

```
<HPE>
```
## <span id="page-24-1"></span>Specifying the startup image file

```
1. Specify the msr2000.ipe file as the main image file at the next reboot. 
    <HPE>boot-loader file flash:/msr2000.ipe main 
    Images in IPE:
       msr2000-cmw710-boot-a0005.bin 
       msr2000-cmw710-system-a0005.bin 
       msr2000-cmw710-security-a0005.bin 
       msr2000-cmw710-voice-a0005.bin 
       msr2000-cmw710-data-a0005.bin 
    This command will set the main startup software images. Continue? [Y/N]:y
    Add images to the device. 
    Successfully copied flash:/msr2000-cmw710-boot-a0005.bin to 
    flash:/msr2000-cmw710-boot-a0005.bin. 
    Successfully copied flash:/msr2000-cmw710-system-a0005.bin to 
    flash:/msr2000-cmw710-system-a0005.bin.
```

```
Successfully copied flash:/msr2000-cmw710-security-a0005.bin to 
flash:/msr2000-cmw710-security-a0005.bin.
```

```
Successfully copied flash:/msr2000-cmw710-voice-a0005.bin to 
flash:/msr2000-cmw710-voice-a0005.bin.
```

```
Successfully copied flash:/msr2000-cmw710-data-a0005.bin to 
flash:/msr2000-cmw710-data-a0005.bin.
```
The images that have passed all examinations will be used as the main startup software images at the next reboot on the device.

<HPE>

#### **2.** Verify that the file has been loaded.

```
<HPE> display boot-loader
Software images on the device: 
Current software images: 
   flash:/msr2000-cmw710-boot-a0004.bin 
   flash:/msr2000-cmw710-system-a0004.bin 
   flash:/msr2000-cmw710-security-a0004.bin 
   flash:/msr2000-cmw710-voice-a0004.bin 
   flash:/msr2000-cmw710-data-a0004.bin 
Main startup software images: 
   flash:/msr2000-cmw710-boot-a0005.bin 
   flash:/msr2000-cmw710-system-a0005.bin 
   flash:/msr2000-cmw710-security-a0005.bin 
   flash:/msr2000-cmw710-voice-a0005.bin 
   flash:/msr2000-cmw710-data-a0005.bin 
Backup startup software images: 
   None 
<HPE>
```
### <span id="page-25-0"></span>Rebooting and completing the upgrade

#### **1.** Reboot the router.

```
<HPE>reboot
```

```
Start to check configuration with next startup configuration file, please 
wait.........DONE! 
This command will reboot the device. Continue? [Y/N]:y 
Now rebooting, please wait... 
<HPE>
System is starting...
```
**2.** After the reboot is complete, verify that the system software image is correct.

```
<HPE> display version
HPE Comware Software, Version 7.1.042, Release 000702 
Copyright (c) 2010-2013 Hewlett-Packard Development Company, L.P. 
HPE MSR2003 uptime is 0 weeks, 0 days, 13 hours, 23 minutes Last 
reboot reason : User reboot 
Boot image: flash:/msr2000-cmw710-boot-a0005.bin
```

```
Boot image version: 7.1.040, Alpha 0005 
System image: flash:/msr2000-cmw710-system-a0005.bin 
System image version: 7.1.040, Alpha 0005 
CPU ID: 0x1 
1G bytes DDR3 SDRAM Memory 
2M bytes Flash Memory 
PCB Version: 3.0
CPLD Version: 1.0 
Basic BootWare Version: 1.04 
Extended BootWare Version: 1.04 
[SLOT 0]AUX (Hardware)3.0 (Driver)1.0, (Cpld)1.0 
[SLOT 0]GE0/0 (Hardware)3.0 (Driver)1.0, (Cpld)1.0 
[SLOT 0]GE0/1 (Hardware)3.0 (Driver)1.0, (Cpld)1.0 
[SLOT 0]CELLULAR0/0 (Hardware)3.0 (Driver)1.0, (Cpld)1.0
```
<HPE>

## <span id="page-26-0"></span>Distributed devices upgrading from the CLI

You can use the TFTP or FTP commands on the router to access the TFTP or FTP server to back up or download files.

### <span id="page-26-1"></span>Display the slot number of the active MPU

Perform the **display device** command in any view to display the slot number of the active MPU. By default, the standby MPU will automatically synchronize the image files from active MPU.

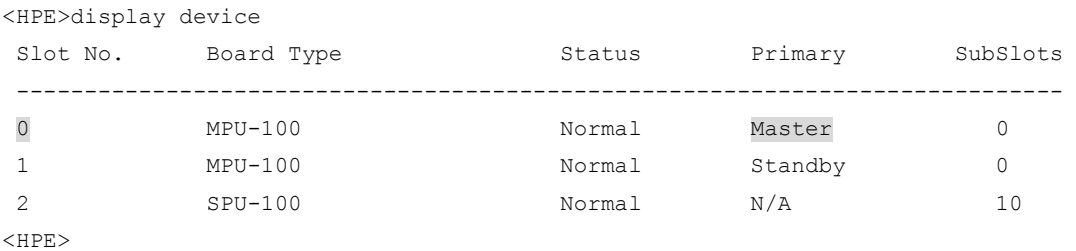

### <span id="page-26-2"></span>Save the current configuration and verify the storge space

**1.** Perform the **save** command in any view to save the current configuration.

```
<HPE>save
```

```
The current configuration will be written to the device. Are you sure? [Y/N]:yPlease input the file name(*.cfg)[cfa0:/startup.cfg] 
(To leave the existing filename unchanged, press the enter key): 
Validating file. Please wait... 
Configuration is saved to device successfully. 
<HPE>
```
**2.** Perform the **dir** command in user view to identify the system software image and configuration file names and verify that the CF card has sufficient space for the new system software image. <HPE>dir

Directory of cfa0:

```
0 drw- - Jan 07 2013 14:02:12 diagfile
   1 -rw- 307 Jan 22 2013 17:02:02 ifindex.dat 
   2 drw- - Jan 07 2013 14:02:12 license 
   3 drw- - Jan 22 2013 13:42:00 logfile 
   4 -rw- 21412864 Jan 22 2013 16:49:00 MSR4000-cmw710-boot-r0005p01.bin 
   5 -rw- 1123328 Jan 22 2013 16:50:30 MSR4000-cmw710-data-r0005p01.bin 
   6 -rw- 11264 Jan 22 2013 16:50:26 MSR4000-cmw710-security-r0005p01.bin 
   7 -rw- 45056000 Jan 22 2013 16:49:34 MSR4000-cmw710-system-r0005p01.bin 
   8 -rw- 2746368 Jan 22 2013 16:50:26 MSR4000-cmw710-voice-r0005p01.bin 
   9 drw- - Jan 07 2013 14:02:12 seclog 
  10 -rw- 2166 Jan 22 2013 17:02:02 startup.cfg 
  11 -rw- 34425 Jan 22 2013 17:02:02 startup.mdb 
507492 KB total (438688 KB free)
```
<HPE>

### <span id="page-27-0"></span>Download the image file to the router

### **Using TFTP**

Perform the **tftp get** command in user view to download the system software image file, for example, msr4000.ipe to the CF card on the router.

<HPE>tftp 192.168.1.100 get msr4000.ipe

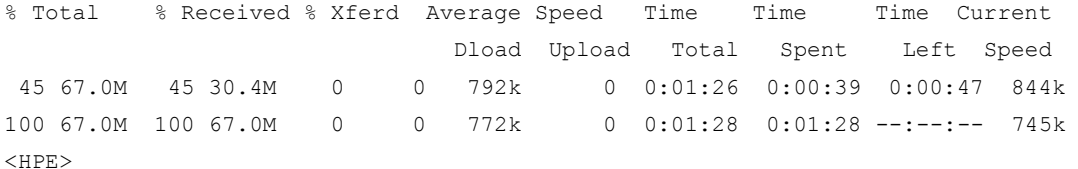

### **Using FTP**

**1.** Perform the **get** command in FTP client view to download the system software image file msr4000.ipe to the CF card on the router.

```
ftp> get msr4000.ipe 
msr4000.ipe already exists. Overwrite it? [Y/N]:y 
227 Entering passive mode (192,168,1,100,5,20) 
125 Using existing data connection 
226 Closing data connection; File transfer successful. 
37691392 bytes received in 17.7 seconds (2.03 Mbyte/s) 
[ftp]
```
**2.** Perform the **quit** command in FTP client view to return to user view.

```
[ftp]quit
221 Service closing control connection
<HPE>
```
#### **Copy the image file to CF card root directory of the standby MPU**

```
<HPE> copy msr4000.ipe slot1#cfa0:/
Copy cfa0:/msr4000.ipe to slot1#cfa0:/msr4000.ipe?[Y/N]:y
Copying file cfa0:/msr4000.ipe to slot1#cfa0:/ msr4000.ipe...Done.
```
### <span id="page-28-0"></span>Specifying the startup image file

**1.** Perform the **boot-loader** command in user view to d specify the msr4000.ipe file as the main image file for the active MPU on slot 0 at the next reboot. <HPE>boot-loader file flash:/msr4000.ipe slot 0 main Images in IPE: msr4000-cmw710-boot-a0005.bin msr4000-cmw710-system-a0005.bin msr4000-cmw710-security-a0005.bin msr4000-cmw710-voice-a0005.bin msr4000-cmw710-data-a0005.bin This command will set the main startup software images. Continue?  $[Y/N]:y$ Add images to the device. Successfully copied flash:/msr4000-cmw710-boot-a0005.bin to cfa0:/msr4000-cmw710-boot-a0005.bin. Successfully copied flash:/msr4000-cmw710-system-a0005.bin to cfa0:/msr4000-cmw710-system-a0005.bin. Successfully copied flash:/msr4000-cmw710-security-a0005.bin to cfa0:/msr4000-cmw710-security-a0005.bin. Successfully copied flash:/msr4000-cmw710-voice-a0005.bin to cfa0:/msr4000-cmw710-voice-a0005.bin. Successfully copied flash:/msr4000-cmw710-data-a0005.bin to cfa0:/msr4000-cmw710-data-a0005.bin. The images that have passed all examinations will be used as the main startup software

images at the next reboot on the device. <HPE>

**2.** Perform the **boot-loader** command in user view to d specify the msr4000.ipe file as the main image file for the standby MPU on slot 1 at the next reboot.

```
<HPE>boot-loader file flash:/msr4000.ipe slot 0 main 
Images in IPE:
  msr4000-cmw710-boot-a0005.bin 
  msr4000-cmw710-system-a0005.bin 
   msr4000-cmw710-security-a0005.bin 
   msr4000-cmw710-voice-a0005.bin 
   msr4000-cmw710-data-a0005.bin 
This command will set the main startup software images. Continue? [Y/N]:
Add images to the device. 
Successfully copied flash:/msr4000-cmw710-boot-a0005.bin to 
cfa0:/msr4000-cmw710-boot-a0005.bin. 
Successfully copied flash:/msr4000-cmw710-system-a0005.bin to 
cfa0:/msr4000-cmw710-system-a0005.bin. 
Successfully copied flash:/msr4000-cmw710-security-a0005.bin to 
cfa0:/msr4000-cmw710-security-a0005.bin. 
Successfully copied flash:/msr4000-cmw710-voice-a0005.bin to 
cfa0:/msr4000-cmw710-voice-a0005.bin. 
Successfully copied flash:/msr4000-cmw710-data-a0005.bin to 
cfa0:/msr4000-cmw710-data-a0005.bin. 
The images that have passed all examinations will be used as the main startup software 
images at the next reboot on the device. 
<HPE>
```
**3.** Perform the **display boot-loader** command in user view to verify that the file has been loaded.

```
<HPE> display boot-loader
Software images on slot 0: 
Current software images: 
   cfa0:/MSR4000-cmw710-boot-a0004.bin 
   cfa0:/MSR4000-cmw710-system-a0004.bin 
   cfa0:/MSR4000-cmw710-security-a0004.bin 
   cfa0:/MSR4000-cmw710-voice-a0004.bin 
   cfa0:/MSR4000-cmw710-data-a0004.bin 
Main startup software images: 
   cfa0:/MSR4000-cmw710-boot-a0005.bin 
   cfa0:/MSR4000-cmw710-system-a0005.bin 
   cfa0:/MSR4000-cmw710-security-a0005.bin 
   cfa0:/MSR4000-cmw710-voice-a0005.bin 
   cfa0:/MSR4000-cmw710-data-a0005.bin 
Backup startup software images: 
   None 
Software images on slot 1: 
Current software images: 
   cfa0:/MSR4000-cmw710-boot-r0005p01.bin 
   cfa0:/MSR4000-cmw710-system-r0005p01.bin 
   cfa0:/MSR4000-cmw710-security-r0005p01.bin 
   cfa0:/MSR4000-cmw710-voice-r0005p01.bin 
   cfa0:/MSR4000-cmw710-data-r0005p01.bin 
Main startup software images: 
   cfa0:/MSR4000-cmw710-boot-r0005p01.bin 
   cfa0:/MSR4000-cmw710-system-r0005p01.bin 
   cfa0:/MSR4000-cmw710-security-r0005p01.bin 
   cfa0:/MSR4000-cmw710-voice-r0005p01.bin 
   cfa0:/MSR4000-cmw710-data-r0005p01.bin 
Backup startup software images: 
   None
```
### <span id="page-29-0"></span>Reboot and completing the upgrade

**1.** Perform the **reboot** command in user view to reboot the router.

```
<HPE>reboot 
Start to check configuration with next startup configuration file, please 
wait.........DONE! 
This command will reboot the device. Continue? [Y/N]:y 
Now rebooting, please wait... 
<HPE>System is starting..
```
**2.** After the reboot is complete, perform the **display version** command to verify that the system software image is correct.

```
<HPE> display version
HPE Comware Software, Version 7.1.042, Release 000702 
Copyright (c) 2010-2013 Hewlett-Packard Development Company, L.P. 
HPE MSR4060 uptime is 0 weeks, 0 days, 11 hours, 49 minutes
```

```
Last reboot reason : Power on 
Boot image: cfa0:/MSR4000-cmw710-boot-a0005.bin 
Boot image version: 7.1.040, Alpha 0005 
System image: cfa0:/MSR4000-cmw710-system-a0005.bin 
System image version: 7.1.040, Alpha 0005 
Feature image(s) list: 
  cfa0:/MSR4000-cmw710-security-a0005.bin, version: 7.1.040 
  cfa0:/MSR4000-cmw710-voice-a0005.bin, version: 7.1.040 
  cfa0:/MSR4000-cmw710-data-a0005.bin, version: 7.1.040 
Slot 0: MPU-100 uptime is 0 week, 0 day, 1 hour, 20 minutes 
Last reboot reason : Power on 
CPU ID: 0x3 
2G bytes DDR3 SDRAM Memory 
8M bytes Flash Memory 
PCB Version: 2.0
CPLD Version: 1.0 
Basic BootWare Version: 1.04 
Extended BootWare Version: 1.04 
[SUBSLOT 0]CON (Hardware)2.0 (Driver)1.0, (Cpld)1.0 
[SUBSLOT 0]AUX (Hardware)2.0 (Driver)1.0, (Cpld)1.0 
[SUBSLOT 0]MGE0 (Hardware)2.0 (Driver)1.0, (Cpld)1.0 
Slot 1: MPU-100 uptime is 0 week, 0 day, 1 hour, 8 minutes 
Last reboot reason : User reboot 
CPU ID: 0x3 
2G bytes DDR3 SDRAM Memory 
8M bytes Flash Memory 
PCB Version: 2.0
CPLD Version: 1.0 
Basic BootWare Version: 1.05 
Extended BootWare Version: 1.05 
[SUBSLOT 0]CON (Hardware)2.0 (Driver)1.0, (Cpld)1.0 
[SUBSLOT 0]AUX (Hardware)2.0 (Driver)1.0, (Cpld)1.0 
[SUBSLOT 0]MGE0 (Hardware)2.0 (Driver)1.0, (Cpld)1.0 
Slot 2: SPU-100 uptime is 0 week, 0 day, 1 hour, 19 minutes 
Last reboot reason : Power on 
CPU ID: 0x5 
2G bytes DDR3 SDRAM Memory 
8M bytes Flash Memory 
PCB Version: 2.0
CPLD Version: 1.0 
Basic BootWare Version: 1.02 
Extended BootWare Version: 1.02 
[SUBSLOT 0]GE2/0/0 (Hardware)2.0 (Driver)1.0, (Cpld)1.0 
[SUBSLOT 0]GE2/0/1 (Hardware)2.0 (Driver)1.0, (Cpld)1.0 
[SUBSLOT 0]GE2/0/2 (Hardware)2.0 (Driver)1.0, (Cpld)1.0
```

```
[SUBSLOT 0]GE2/0/3 (Hardware)2.0 (Driver)1.0, (Cpld)1.0 
[SUBSLOT 0]CELLULAR2/0/0 (Hardware)2.0 (Driver)1.0, (Cpld)1.0 
[SUBSLOT 0]CELLULAR2/0/1 (Hardware)2.0 (Driver)1.0, (Cpld)1.0 
[SUBSLOT 1]HMIM-4SAE (Hardware)3.0 (Driver)1.0, (Cpld)4.0
```
## <span id="page-31-0"></span>Distributed devices ISSU

The In-Service Software Upgrade (ISSU) function enables software upgrade with the least amount of downtime.

To implement ISSU of a distributed device, use these guidelines:

- Make sure the device has two MPUs.
- Upgrade the standby MPU is upgraded first to form a new forwarding plane and a new control plane.
- Upgrade the active MPU after the standby MPU operates correctly. The standby MPU will synchronize data and configuration from the active MPU and take over the forwarding and control functions.

### <span id="page-31-1"></span>Disabling the standby MPU auto-update function

When you upgrade the active MPU of a dual-MPU distributed device, the standby MPU auto-update function automatically upgrades the standby MPU by default. To use ISSU, you must disable the function.

To disable the standby MPU auto-update function:

**1.** View the roles of the MPUs.

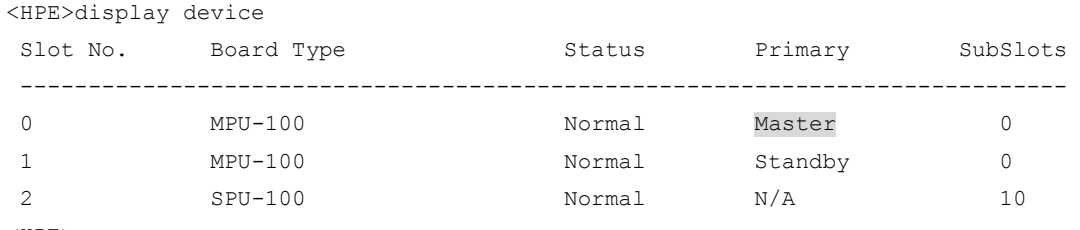

<HPE>

The output shows that the MPU in slot 0 is the active MPU.

**2.** Disable the standby MPU auto-update function.

```
<HPE>system-view
[Sysname]version check ignore
[Sysname]undo version auto-update enable
```
## <span id="page-31-2"></span>Saving the running configuration and verifying the storage space

**1.** Save the running configuration.

#### <HPE>save

```
The current configuration will be written to the device. Are you sure? [Y/N]:yPlease input the file name(*.cfg)[cfa0:/startup.cfg] 
(To leave the existing filename unchanged, press the enter key): 
Validating file. Please wait... 
Configuration is saved to device successfully.
```
<HPE>

#### **2.** Check the storage space.

<HPE>dir

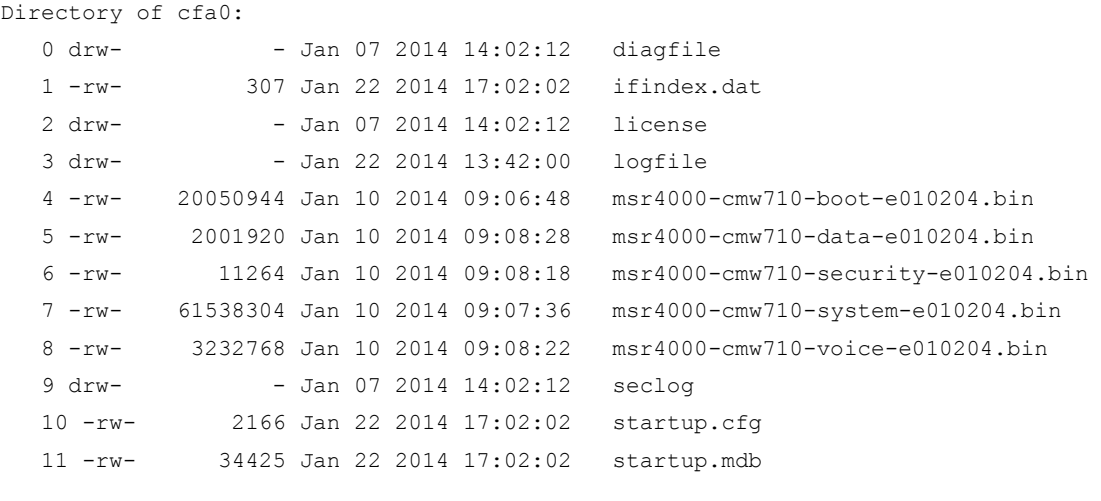

507492 KB total (438688 KB free)

#### $<$ HPE $>$

The output shows the CF card has 438688 KB of free storage space. If the CF card of your device is not sufficient for the upgrade image, delete unused files.

## <span id="page-32-0"></span>Downloading the upgrade image file to the router

### **Using TFTP**

Download the upgrade image file (for example, msr4000.ipe) to the CF card on the router.

```
<HPE>tftp 192.168.1.100 get msr4000.ipe 
% Total % Received % Xferd Average Speed Time Time Time Current 
                            Dload Upload Total Spent Left Speed 
45 67.0M 45 30.4M 0 0 792k 0 0:01:26 0:00:39 0:00:47 844k 
100 67.0M 100 67.0M 0 0 772k 0 0:01:28 0:01:28 --:--:-- 745k
<HPE>
```
### **Using FTP**

**1.** From FTP client view, download the upgrade image file (for example, msr4000.ipe) to the CF card on the router.

```
ftp> get msr4000.ipe
```

```
msr4000.ipe already exists. Overwrite it? [Y/N]:y 
227 Entering passive mode (192,168,1,100,5,20) 
125 Using existing data connection 
226 Closing data connection; File transfer successful. 
37691392 bytes received in 17.7 seconds (2.03 Mbyte/s) 
[ftp]
```
#### **2.** Return to user view.

```
[ftp]quit
221 Service closing control connection
<HPE>
```
#### **Copying the image file to the root directory of the CF card on the standby MPU**

```
<HPE> copy msr4000.ipe slot1#cfa0:/
Copy cfa0:/msr4000.ipe to slot1#cfa0:/msr4000.ipe?[Y/N]:y
Copying file cfa0:/msr4000.ipe to slot1#cfa0:/ msr4000.ipe...Done.
```
### <span id="page-33-0"></span>Upgrading the standby MPU

```
1. Specify the msr4000.ipe file as the main startup image file for the standby MPU. 
    <HPE>boot-loader file msr4000.ipe slot 1 main 
   Verifying the IPE file and the images......Done. 
   HPE MSR4060 images in IPE: 
      msr4000-cmw710-boot-e010305.bin 
       msr4000-cmw710-system-e010305.bin 
      msr4000-cmw710-security-e010305.bin 
      msr4000-cmw710-voice-e010305.bin 
       msr4000-cmw710-data-e010305.bin 
   This command will set the main startup software images. Continue? [Y/N]:y 
   Add images to slot 1. 
   Decompressing file msr4000-cmw710-boot-e010305.bin to 
   slot1#cfa0:/msr4000-cmw710-boo
   t-e010305.bin...............Done. 
   Decompressing file msr4000-cmw710-system-e010305.bin to 
   slot1#cfa0:/msr4000-cmw710-s
    ystem-e010305.bin...............................................Done. 
   Decompressing file msr4000-cmw710-security-e010305.bin to 
   slot1#cfa0:/msr4000-cmw710
   -security-e010305.bin...Done. 
   Decompressing file msr4000-cmw710-voice-e010305.bin to 
   slot1#cfa0:/msr4000-cmw710-vo
   ice-e010305.bin....Done. 
   Decompressing file msr4000-cmw710-data-e010305.bin to 
    slot1#cfa0:/msr4000-cmw710-dat
    a-e010305.bin...Done. 
   The images that have passed all examinations will be used as the main startup so
    ftware images at the next reboot on slot 1.
```
### **2.** Reboot the standby MPU.

```
<HPE>reboot slot 1
This command will reboot the specified slot, Continue? [Y/N]:y 
Now rebooting, please wait...
```
#### **3.** After the standby MPU starts up, verify the startup image files.

```
<HPE>display boot-loader 
Software images on slot 0: 
Current software images: 
   cfa0:/msr4000-cmw710-boot-e010204.bin 
   cfa0:/msr4000-cmw710-system-e010204.bin 
   cfa0:/msr4000-cmw710-security-e010204.bin 
   cfa0:/msr4000-cmw710-voice-e010204.bin 
   cfa0:/msr4000-cmw710-data-e010204.bin 
Main startup software images:
```

```
 cfa0:/msr4000-cmw710-boot-e010204.bin 
   cfa0:/msr4000-cmw710-system-e010204.bin 
   cfa0:/msr4000-cmw710-security-e010204.bin 
   cfa0:/msr4000-cmw710-voice-e010204.bin 
   cfa0:/msr4000-cmw710-data-e010204.bin 
Backup startup software images: 
   cfa0:/msr4000-cmw710-boot-e010203.bin 
   cfa0:/msr4000-cmw710-system-e010203.bin 
   cfa0:/msr4000-cmw710-security-e010203.bin 
   cfa0:/msr4000-cmw710-voice-e010203.bin 
   cfa0:/msr4000-cmw710-data-e010203.bin 
Software images on slot 1: 
Current software images: 
 cfa0:/msr4000-cmw710-boot-e010305.bin 
 cfa0:/msr4000-cmw710-system-e010305.bin 
 cfa0:/msr4000-cmw710-security-e010305.bin 
  cfa0:/msr4000-cmw710-voice-e010305.bin 
 cfa0:/msr4000-cmw710-data-e010305.bin 
Main startup software images: 
 cfa0:/msr4000-cmw710-boot-e010305.bin 
 cfa0:/msr4000-cmw710-system-e010305.bin 
 cfa0:/msr4000-cmw710-security-e010305.bin 
 cfa0:/msr4000-cmw710-voice-e010305.bin 
 cfa0:/msr4000-cmw710-data-e010305.bin 
Backup startup software images: 
   cfa0:/msr4000-cmw710-boot-e010203.bin 
   cfa0:/msr4000-cmw710-system-e010203.bin 
   cfa0:/msr4000-cmw710-security-e010203.bin 
   cfa0:/msr4000-cmw710-voice-e010203.bin 
   cfa0:/msr4000-cmw710-data-e010203.bin
```
The output shows that the standby MPU is running the new images.

### <span id="page-34-0"></span>Upgrading the active MPU

**1.** Specify the msr4000.ipe file as the main startup image file for the active MPU.

```
<HPE>boot-loader file msr4000.ipe slot 0 main 
Verifying the IPE file and the images......Done. 
HPE MSR4060 images in IPE: 
   msr4000-cmw710-boot-e010305.bin 
   msr4000-cmw710-system-e010305.bin 
   msr4000-cmw710-security-e010305.bin 
   msr4000-cmw710-voice-e010305.bin 
   msr4000-cmw710-data-e010305.bin 
This command will set the main startup software images. Continue? [Y/N]:y 
Add images to slot 0. 
Decompressing file msr4000-cmw710-boot-e010305.bin to 
cfa0:/msr4000-cmw710-boot-e010
305.bin...............Done.
```

```
Decompressing file msr4000-cmw710-system-e010305.bin to 
cfa0:/msr4000-cmw710-system-
e010305.bin..............................................Done. 
Decompressing file msr4000-cmw710-security-e010305.bin to 
cfa0:/msr4000-cmw710-secur
ity-e010305.bin...Done. 
Decompressing file msr4000-cmw710-voice-e010305.bin to 
cfa0:/msr4000-cmw710-voice-e0
10305.bin....Done. 
Decompressing file msr4000-cmw710-data-e010305.bin to 
cfa0:/msr4000-cmw710-data-e010
305.bin...Done. 
The images that have passed all examinations will be used as the main startup so
ftware images at the next reboot on slot 0.
```
#### **2.** Reboot the active MPU.

<HPE>reboot slot 0 This command will reboot the specified slot, Continue? [Y/N]:y Now rebooting, please wait...

The standby MPU takes over the forwarding and controlling functions before the active MPU reboots.

#### **3.** After the active MPU starts up, verify the startup image files.

```
<HPE>display boot-loader
```
Software images on slot 0:

Current software images:

cfa0:/msr4000-cmw710-boot-e010305.bin

cfa0:/msr4000-cmw710-system-e010305.bin

cfa0:/msr4000-cmw710-security-e010305.bin

cfa0:/msr4000-cmw710-voice-e010305.bin

cfa0:/msr4000-cmw710-data-e010305.bin

```
Main startup software images:
```
cfa0:/msr4000-cmw710-boot-e010305.bin

cfa0:/msr4000-cmw710-system-e010305.bin

cfa0:/msr4000-cmw710-security-e010305.bin

cfa0:/msr4000-cmw710-voice-e010305.bin

```
 cfa0:/msr4000-cmw710-data-e010305.bin
```
- Backup startup software images: cfa0:/msr4000-cmw710-boot-e010203.bin cfa0:/msr4000-cmw710-system-e010203.bin cfa0:/msr4000-cmw710-security-e010203.bin cfa0:/msr4000-cmw710-voice-e010203.bin
	- cfa0:/msr4000-cmw710-data-e010203.bin
- Software images on slot 1:
- Current software images:

```
 cfa0:/msr4000-cmw710-boot-e010305.bin 
 cfa0:/msr4000-cmw710-system-e010305.bin 
 cfa0:/msr4000-cmw710-security-e010305.bin 
 cfa0:/msr4000-cmw710-voice-e010305.bin 
 cfa0:/msr4000-cmw710-data-e010305.bin
```

```
Main startup software images:
```
```
 cfa0:/msr4000-cmw710-boot-e010305.bin 
       cfa0:/msr4000-cmw710-system-e010305.bin 
       cfa0:/msr4000-cmw710-security-e010305.bin 
       cfa0:/msr4000-cmw710-voice-e010305.bin 
       cfa0:/msr4000-cmw710-data-e010305.bin 
    Backup startup software images: 
       cfa0:/msr4000-cmw710-boot-e010203.bin 
       cfa0:/msr4000-cmw710-system-e010203.bin 
       cfa0:/msr4000-cmw710-security-e010203.bin 
       cfa0:/msr4000-cmw710-voice-e010203.bin 
       cfa0:/msr4000-cmw710-data-e010203.bin 
4. Perform the display boot-loader command in user view to verify that the file has been loaded.
    <HPE> display boot-loader
    Software images on slot 0: 
    Current software images: 
       cfa0:/MSR4000-cmw710-boot-r0005p01.bin 
       cfa0:/MSR4000-cmw710-system-r0005p01.bin 
       cfa0:/MSR4000-cmw710-security-r0005p01.bin 
       cfa0:/MSR4000-cmw710-voice-r0005p01.bin 
       cfa0:/MSR4000-cmw710-data-r0005p01.bin 
    Main startup software images: 
       cfa0:/MSR4000-cmw710-boot-a0005.bin 
       cfa0:/MSR4000-cmw710-system-a0005.bin 
       cfa0:/MSR4000-cmw710-security-a0005.bin 
       cfa0:/MSR4000-cmw710-voice-a0005.bin 
       cfa0:/MSR4000-cmw710-data-a0005.bin 
    Backup startup software images: 
       None 
    Software images on slot 1: 
    Current software images: 
       cfa0:/MSR4000-cmw710-boot-r0005p01.bin 
       cfa0:/MSR4000-cmw710-system-r0005p01.bin 
       cfa0:/MSR4000-cmw710-security-r0005p01.bin 
       cfa0:/MSR4000-cmw710-voice-r0005p01.bin 
       cfa0:/MSR4000-cmw710-data-r0005p01.bin 
    Main startup software images: 
       cfa0:/MSR4000-cmw710-boot-r0005p01.bin 
       cfa0:/MSR4000-cmw710-system-r0005p01.bin 
       cfa0:/MSR4000-cmw710-security-r0005p01.bin 
       cfa0:/MSR4000-cmw710-voice-r0005p01.bin 
       cfa0:/MSR4000-cmw710-data-r0005p01.bin 
    Backup startup software images: 
       None
```
### Upgrading from the BootWare menu

You can use the following methods to upgrade software from the BootWare menu:

[Using TFTP/FTP to upgrade software through an Ethernet port](#page-38-0)

Using XMODEM to upgrade software through the console port

### Accessing the BootWare menu

 $\mathbf{p}$ 

 $\mathbf 1$ Power on the router (for example, an H3C MSR 2003 router), and you can see the following information:

```
System is starting...
Press Ctrl+D to access BASIC-BOOTWARE MENU...
Booting Normal Extended BootWare
The Extended BootWare is self-decompressing....Done.
HPE MSR2003 BootWare, Version 1.20
Copyright (c) 2010-2013 Hewlett-Packard Development Company, L.P.
Compiled Date
                : Jun 22 2013
CPU ID
                : 0x1Memory Type
                : DDR3 SDRAM
Memory Size
                : 1024MB
Flash Size
                : 2MB: 256MB
Nand Flash size
CPLD Version
                : 2.0PCB Version
               \therefore 3.0
BootWare Validating...
Press Ctrl+B to access EXTENDED-BOOTWARE MENU...
Press Ctrl + B to access the BootWare menu.
Password recovery capability is enabled.
Note: The current operating device is flash
Enter < Storage Device Operation > to select device.
=========================<EXTEND-BOOTWARE MENU>============================
| <1> Boot System
(<2> Enter Serial SubMenu
                                                               \overline{\phantom{a}}(<3> Enter Ethernet SubMenu
(<4> File Control
(<5> Restore to Factory Default Configuration
(<6> Skip Current System Configuration
(<7> BootWare Operation Menu
(<8> Skip authentication for console login
(<9> Storage Device Operation
|<0> Reboot
```
Ctrl+Z: Access EXTENDED ASSISTANT MENU

```
Ctrl+F: Format File System 
Enter your choice(0-9):
```
#### **Table 9 BootWare menu options**

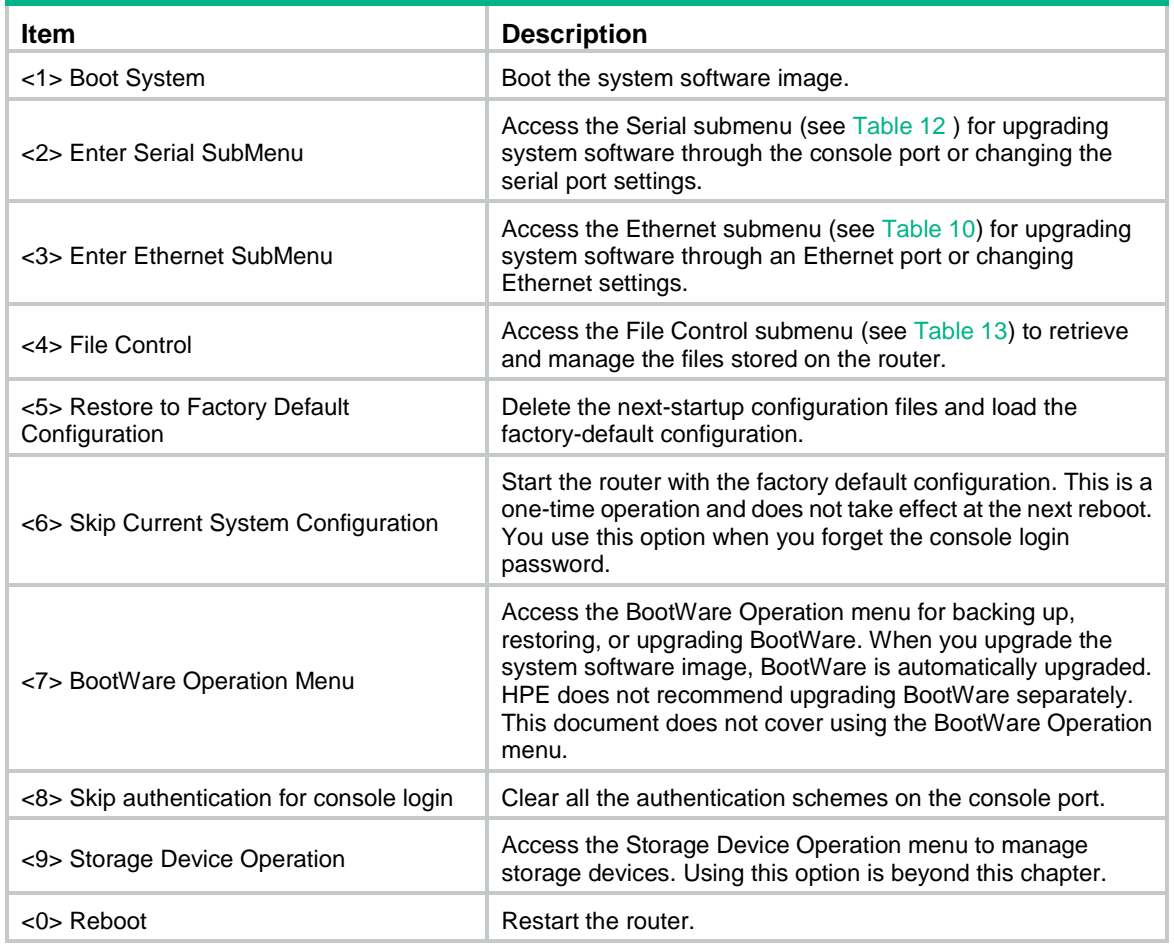

### <span id="page-38-0"></span>Using TFTP/FTP to upgrade software through an Ethernet port

**1.** Enter **3** in the BootWare menu to access the Ethernet submenu.

```
===============================<File CONTROL>=============================== 
|Note:the operating device is flash | 
|<1> Download Image Program To SDRAM And Run | 
|<2> Update Main Image File | 
|<3> Update Backup Image File | 
|<4> Download Files(*.*) |
|<5> Modify Ethernet Parameter | 
|<0> Exit To Main Menu | 
============================================================================ 
Enter your choice(0-4):
```
### <span id="page-39-0"></span>**Table 10 Ethernet submenu options**

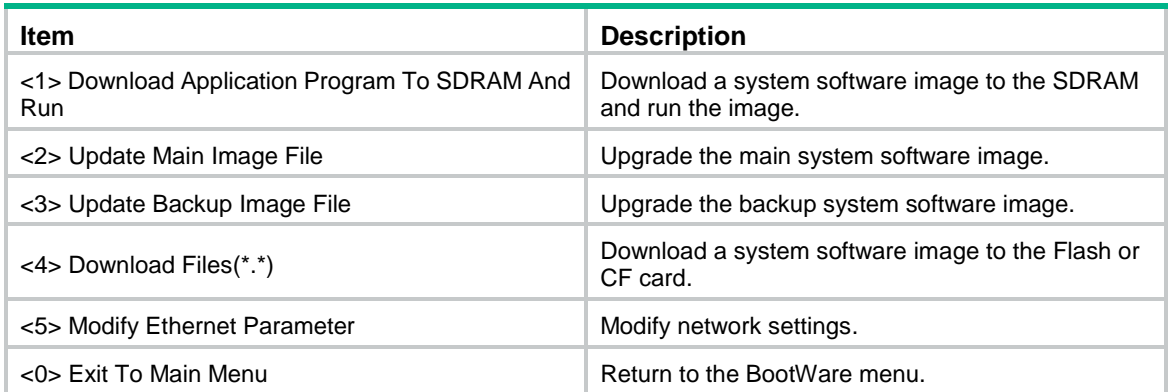

### **2.** Enter **5** to configure the network settings.

=========================<ETHERNET PARAMETER SET>=========================

```
|Note: '.' = Clear field. |
| '-' = Go to previous field. |
|\text{Ctrl+D} = \text{Quit.}==========================================================================
Protocol (FTP or TFTP) :ftp
Load File Name : msr2000.ipe
Service Communication
Target File Name : msr2000.ipe
Service Communication
Server IP Address :192.168.1.1
Local IP Address :192.168.1.100
Subnet Mask :255.255.255.0
Gateway IP Address : 0.0.0.0
FTP User Name :user001
FTP User Password :********
```
#### **Table 11 Network parameter fields and shortcut keys**

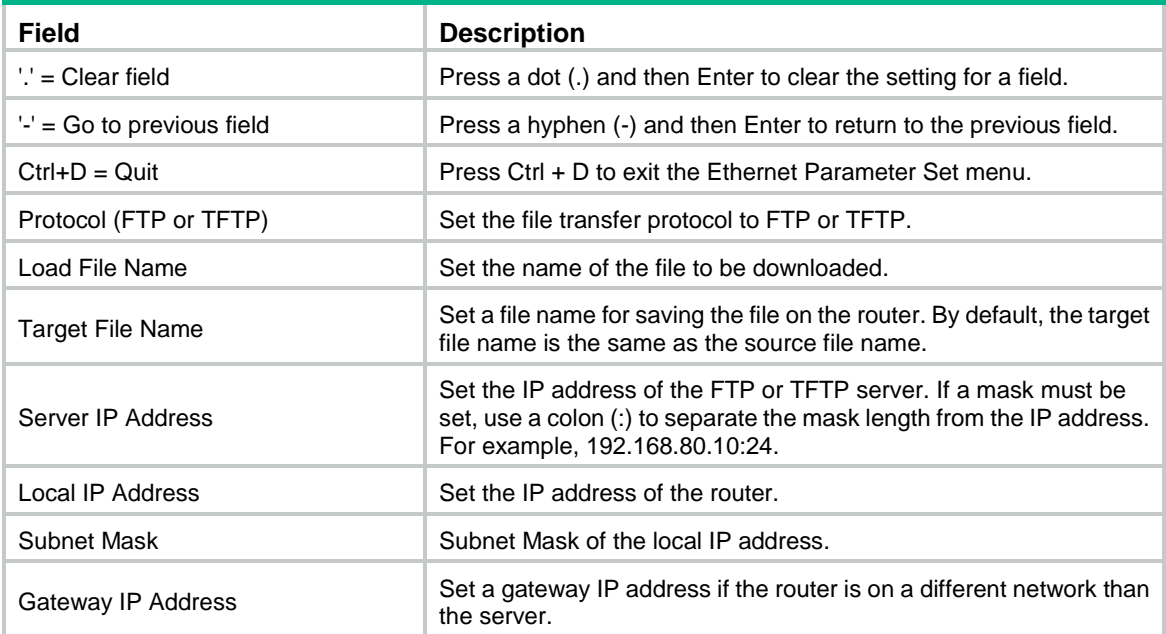

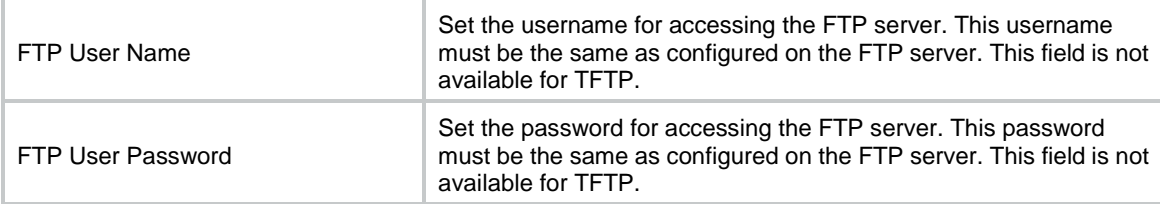

**3.** Select an option in the Ethernet submenu to upgrade a system software image. For example, enter **2** to upgrade the main system software image.

```
Loading..................................................................... 
............................................................................ 
............................................................................ 
.........................................Done. 
37691392 bytes downloaded! 
The file is exist,will you overwrite it? [Y/N]Y 
Image file msr2000-cmw710-boot-a0005.bin is self-decompressing... 
Saving file flash:/msr2000-cmw710-boot-a0005.bin ...............................
......Done. 
Image file msr2000-cmw710-system-a0005.bin is self-decompressing... 
Saving file flash:/msr2000-cmw710-system-a0005.bin .............................
.........................................Done. 
Image file msr2000-cmw710-security-a0005.bin is self-decompressing... 
Saving file flash:/msr2000-cmw710-security-a0005.bin Done. 
Image file msr2000-cmw710-voice-a0005.bin is self-decompressing... 
Saving file flash:/msr2000-cmw710-voice-a0005.bin ......Done. 
Image file msr2000-cmw710-data-a0005.bin is self-decompressing... 
Saving file flash:/msr2000-cmw710-data-a0005.bin ..Done. 
==========================<Enter Ethernet SubMenu>========================== 
|Note:the operating device is flash | 
|<1> Download Image Program To SDRAM And Run | 
|<2> Update Main Image File | 
|<3> Update Backup Image File |
```

```
|<4> Download Files(*.*) |
```
|<5> Modify Ethernet Parameter | |<0> Exit To Main Menu | |<Ensure The Parameter Be Modified Before Downloading!> | ============================================================================

Enter your choice(0-4):

#### **4.** Enter **0** to return to the BootWare menu

```
===========================<EXTEND-BOOTWARE MENU>=========================== 
|<1> Boot System | 
|<2> Enter Serial SubMenu | 
|<3> Enter Ethernet SubMenu | 
|<4> File Control | 
|<5> Modify BootWare Password | 
|<6> Skip Current System Configuration | 
|<7> BootWare Operation Menu |
```

```
|<8> Skip authentication for console login | 
|<9> Storage Device Operation | 
|<0> Reboot | 
============================================================================
```
#### **5. 1** to boot the system.

Enter your choice(0-9):

```
Loading the main image files... 
Loading file flash:/msr2000-cmw710-system-a0005.bin............................
Done. 
Loading file flash:/msr2000-cmw710-boot-a0005.bin..............Done.
Image file flash:/msr2000-cmw710-boot-a0005.bin is self-decompressing......... 
.....Done. 
System image is starting... 
Line aux0 is available.
```
Press ENTER to get started.

### <span id="page-41-0"></span>Using XMODEM to upgrade software through the console port

#### **1.** Enter **2** in the BootWare menu to access the Serial submenu.

```
===========================<Enter Serial SubMenu>=========================== 
|Note:the operating device is flash | 
|<1> Download Image Program To SDRAM And Run | 
|<2> Update Main Image File | 
|<3> Update Backup Image File |
|<4> Download Files(*.*) |
|<5> Modify Serial Interface Parameter | 
|<0> Exit To Main Menu | 
============================================================================ 
Enter your choice(0-4):
```
#### <span id="page-41-1"></span>**Table 12 Serial submenu options**

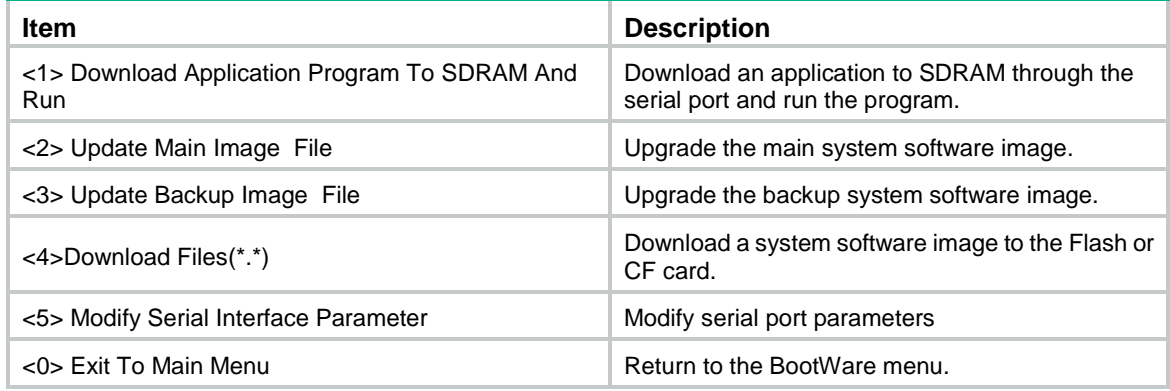

**2.** Select an appropriate baud rate for the console port. For example, enter **5** to select 115200 bps. ===============================<BAUDRATE SET>===============================

```
|Note:'*'indicates the current baudrate | 
| Change The HyperTerminal's Baudrate Accordingly | 
|---------------------------<Baudrate Available>---------------------------| 
|<1> 9600(Default)* | 
|<2> 19200 | 
|<3> 38400 | 
|<4> 57600
|<5> 115200 | 
|<0> Exit | 
============================================================================ 
Enter your choice(0-5):
The following messages appear:
Baudrate has been changed to 115200 bps.
Please change the terminal's baudrate to 115200 bps, press ENTER when ready.
```
#### **NOTE:**

Typically the size of a .bin file is over 10 MB. Even at 115200 bps, the download takes about 30 minutes.

**3.** Select **Call** > **Disconnect** in the HyperTerminal window to disconnect the terminal from the router.

### **Figure 2 Disconnect the terminal connection**

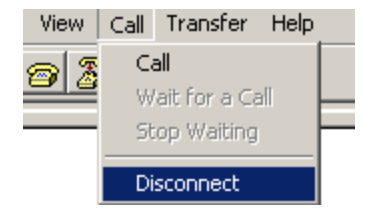

#### **NOTE:**

If the baud rate of the console port is 9600 bps, jump to step [9.](#page-45-0)

**4.** Select **File** > **Properties**, and in the **Properties** dialog box, click **Configure**.

### **Figure 3 Properties dialog box**

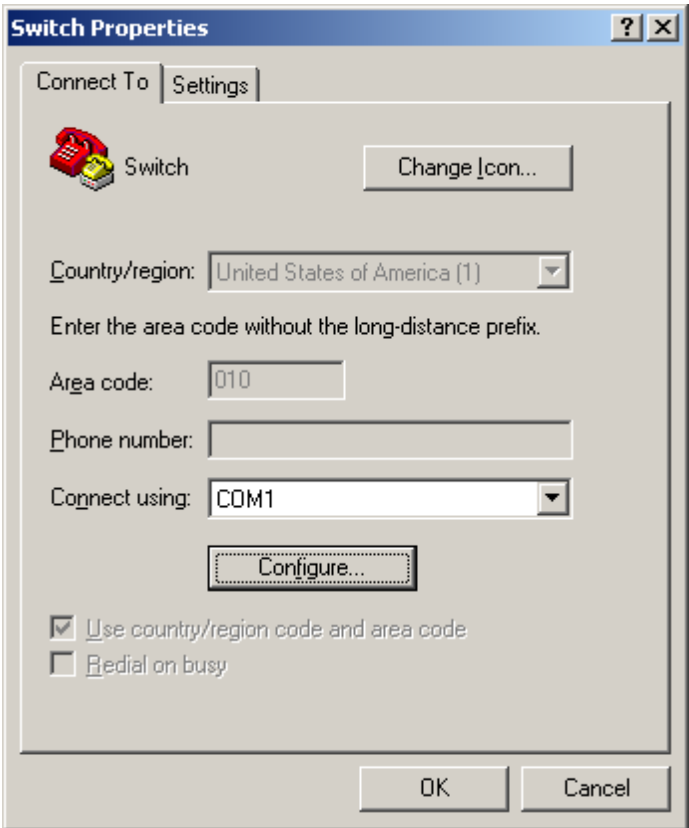

**5.** Select **115200** from the **Bits per second** list and click **OK**.

### **Figure 4 Modify the baud rate**

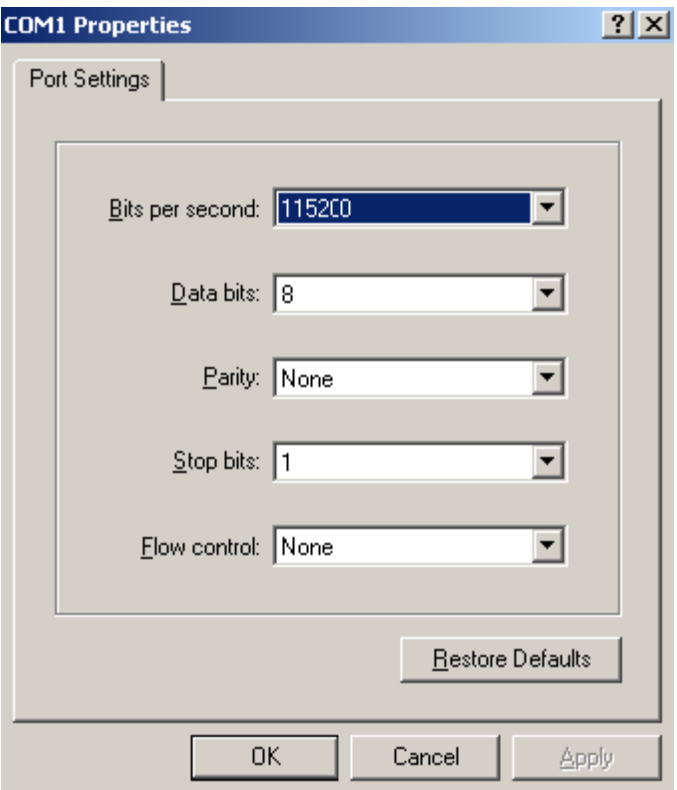

**6.** Select **Call** > **Call** to reestablish the connection.

### **Figure 5 Reestablish the connection**

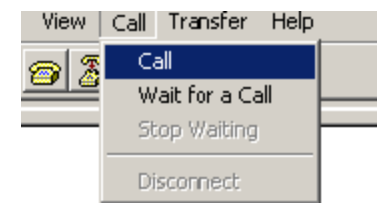

### **7.** Press **Enter**.

### The following menu appears:

The current baudrate is 115200 bps

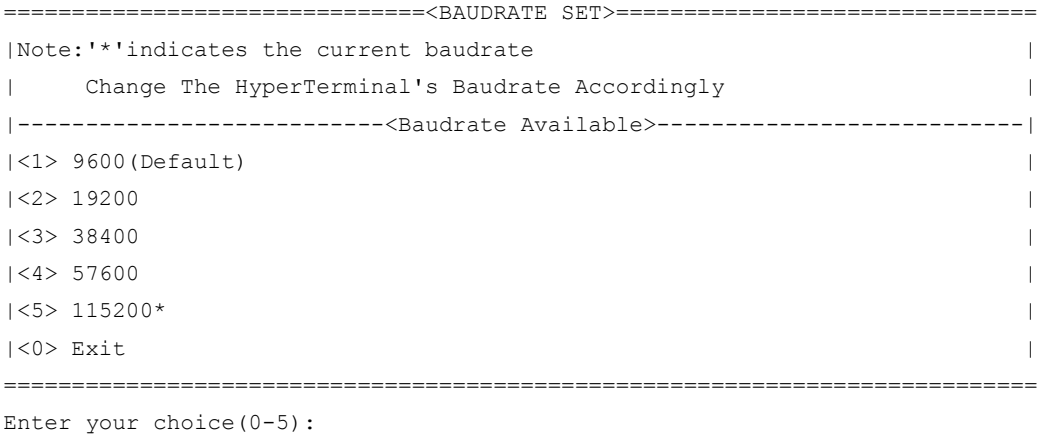

#### **8.** Enter **0** to return to the Serial submenu.

```
===========================<Enter Serial SubMenu>=========================== 
|Note:the operating device is flash |
|<1> Download Image Program To SDRAM And Run | 
|<2> Update Main Image File | 
|<3> Update Backup Image File | 
|\langle 4 \rangle Download Files(*.*) |\langle 4 \rangle|<5> Modify Serial Interface Parameter | 
|<0> Exit To Main Menu | 
============================================================================ 
Enter your choice(0-4):
```
<span id="page-45-0"></span>**9.** Select an option from options **2** to **3** to upgrade a system software image. For example, enter **2** to upgrade the main system software image.

```
Please Start To Transfer File, Press <Ctrl+C> To Exit.
Waiting ...CCCCC
```
**10.** Select **Transfer** > **Send File** in the HyperTerminal window.

### **Figure 6 Transfer menu**

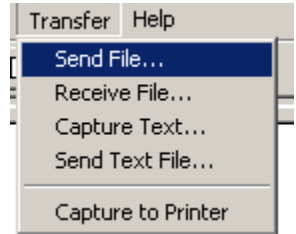

**11.** In the dialog box that appears, click **Browse** to select the source file, and select **Xmodem** from the **Protocol** list.

#### **Figure 7 File transmission dialog box**

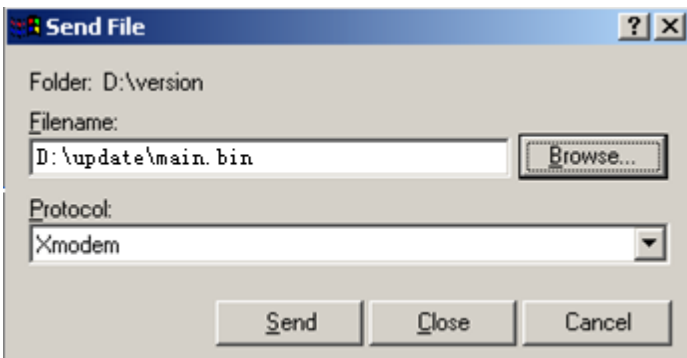

**12.** Click **Send**. The following dialog box appears:

#### **Figure 8 File transfer progress**

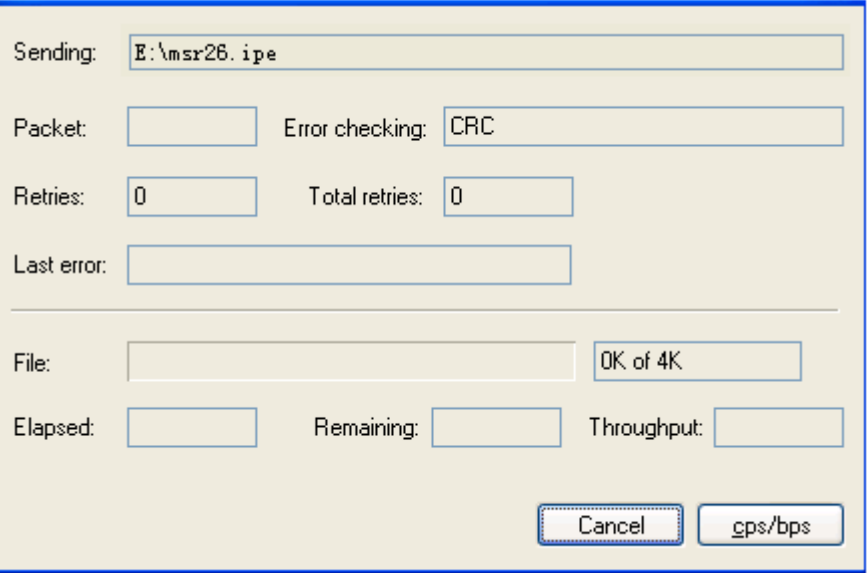

**13.** When the Serial submenu appears after the file transfer is complete, enter **0** at the prompt to return to the BootWare menu.

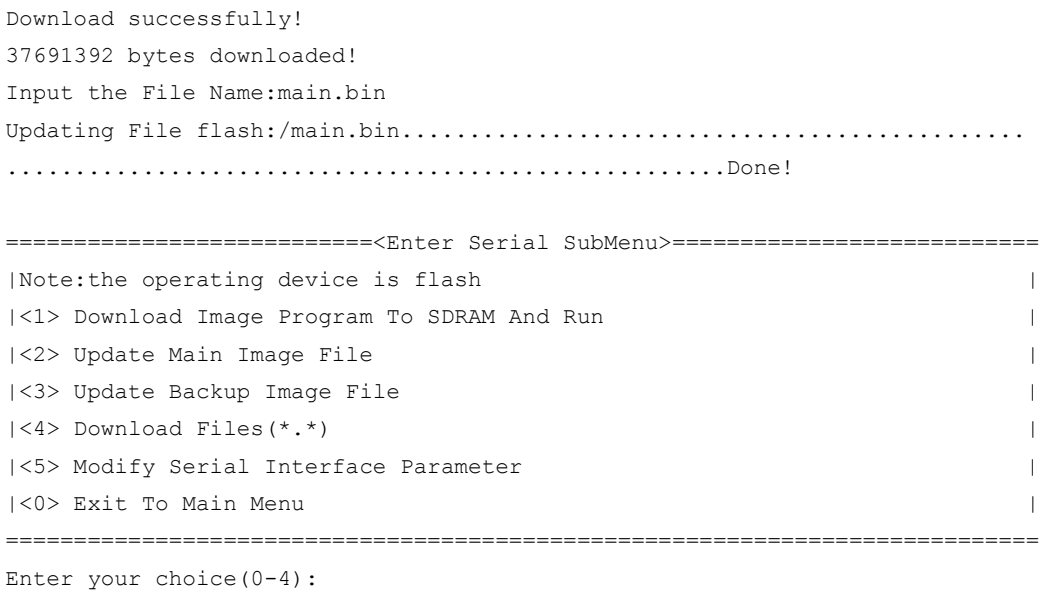

- **14.** Enter **1** in the BootWare menu to boot the system.
- **15.** If you are using a download rate other than 9600 bps, change the baud rate of the terminal to 9600 bps. If the baud rate has been set to 9600 bps, skip this step.

### Managing files from the BootWare menu

To change the type of a system software image, retrieve files, or delete files, enter **4** in the BootWare menu.

The File Control submenu appears:

==============================<File CONTROL>==============================

|Note:the operating device is cfa0 |

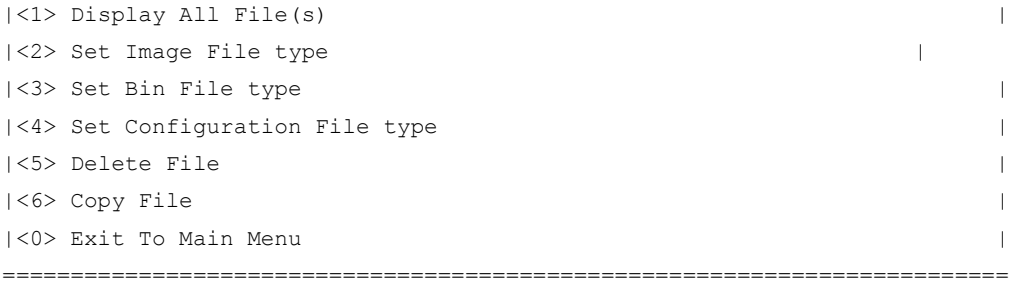

Enter your choice(0-6):

#### <span id="page-47-0"></span>**Table 13 File Control submenu options**

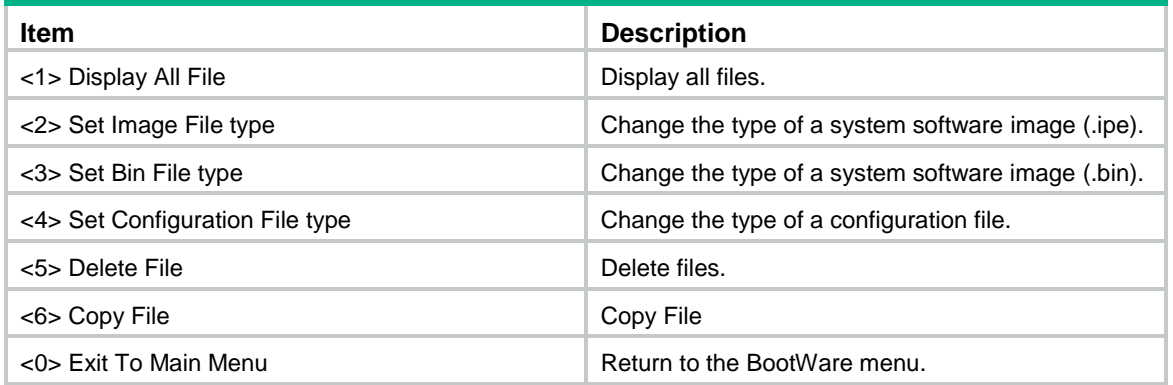

### Displaying all files

To display all files, enter **1** in the File Control submenu:

```
Display all file(s) in flash: 
'M' = MAIN 'B' = BACKUP 'N/A' = NOT ASSIGNED============================================================================ 
| NO. Size(B) Time Type Name
|1 37691392 Aug/16/2012 07:09:16 N/A flash:/msr2000.ipe | 
|2 25992 Aug/15/2012 12:18:00 N/A flash:/startup.mdb | 
|3 1632 Aug/15/2012 12:18:00 M flash:/startup.cfg | 
|4 84 Aug/15/2012 12:17:59 N/A flash:/ifindex.dat | 
|5 11029 Aug/15/2012 13:31:16 N/A flash:/logfile/logfile1.log | 
|6 17 Aug/16/2012 07:47:24 N/A flash:/.pathfile | 
|7 1006592 Aug/16/2012 07:44:16 M flash:/msr2000-cmw710-data-a0005.bin| 
|8 815 Aug/15/2012 12:03:14 N/A flash:/license/DeviceID.did | 
|9 1180672 Aug/16/2012 07:44:15 M flash:/msr2000-cmw710-voice-a0005. bin| 
|10 10240 Aug/16/2012 07:44:15 M flash:/msr2000-cmw710-security-a0005.bin| 
|11 24067072 Aug/16/2012 07:44:10 M flash:/msr2000-cmw710-system-a0005.bin| 
|12 11418624 Aug/16/2012 07:44:05 M flash:/msr2000-cmw710-boot-a0005.bin| 
  ============================================================================
```
### Changing the type of a system software image

System software image file attributes include main (M), and backup (B). You can store only one main image, and one backup image on the router. A system software image can have any combination of the M, and B attributes. If the file attribute you are assigning has been assigned to an image, the assignment removes the attribute from that image. The image is marked as N/A if it has only that attribute.

To change the type of a system software image:

**1.** Enter **2** in the File Control submenu.

```
'M' = MAIN 'B' = BACKUP N/A' = NOT ASSIGNED============================================================================ 
   |NO. Size(B) Time Type Name | 
   |1 37691392 Aug/16/2012 07:09:16 N/A flash:/msr2000.ipe | 
   |0 - Exit |============================================================================
  Enter file No:1
2. Enter the number of the file you are working with, and press Enter.
```

```
Modify the file attribute:
==========================================================================
|<1> +Main
|<2> +Backup |
```
 $|\langle$   $0 \rangle$  Exit  $|$ ==========================================================================

Enter your choice(0-2):

**3.** Enter a number in the range of 1 to 4 to add or delete a file attribute for the file. Set the file attribute success!

### Deleting files

When storage space is insufficient, you can delete obsolete files to free up storage space.

To delete files:

**1.** Enter **5** in the File Control submenu.

```
Deleting the file in cfa0:
'M' = MAIN 'B' = BACKUP N/A' = NOT ASSIGNEDDeleting the file in flash: 
'M' = MAIN 'B' = BACKUP N/A' = NOT ASSIGNED============================================================================ 
|NO. Size(B) Time Type Name | 
|1 37691392 Aug/16/2012 07:09:16 N/A flash:/msr2000.ipe | 
|2 25992 Aug/15/2012 12:18:00 N/A flash:/startup.mdb | 
|3 1632 Aug/15/2012 12:18:00 M flash:/startup.cfg | 
|4 84 Aug/15/2012 12:17:59 N/A flash:/ifindex.dat | 
|5 11029 Aug/15/2012 13:31:16 N/A flash:/logfile/logfile1.log | 
|6 17 Aug/16/2012 07:47:24 N/A flash:/.pathfile | 
|7 1006592 Aug/16/2012 07:44:16 M flash:/msr2000-cmw710-data-a0005.bin| 
|8 815 Aug/15/2012 12:03:14 N/A flash:/license/DeviceID.did | 
|9 1180672 Aug/16/2012 07:44:15 M flash:/msr2000-cmw710-voice-a0005. bin| 
|10 10240 Aug/16/2012 07:44:15 M flash:/msr2000-cmw710-security-a0005.bin| 
|11 24067072 Aug/16/2012 07:44:10 M flash:/msr2000-cmw710-system-a0005.bin| 
|12 11418624 Aug/16/2012 07:44:05 M flash:/msr2000-cmw710-boot-a0005.bin|
0 ExitEnter file No.:
```
**2.** Enter the number of the file to delete.

### **3.** When the following prompt appears, enter **Y**.

```
The file you selected is flash:/msr2000-cmw710-security-a0005.bin, Delete it?
[Y/N]Y 
Deleting...Done.
```
## Handling software upgrade failures

If a software upgrade fails, the system runs the old software version. To handle a software failure:

- **1.** Check the physical ports for a loose or incorrect connection.
- **2.** If you are using the console port for file transfer, check the HyperTerminal settings (including the baud rate and data bits) for any wrong setting.
- **3.** Check the file transfer settings:
	- $\circ$  If XMODEM is used, you must set the same baud rate for the terminal as for the console port.
	- $\circ$  If TFTP is used, you must enter the same server IP addresses, file name, and working directory as set on the TFTP server.
	- $\circ$  If FTP is used, you must enter the same FTP server IP address, source file name, working directory, and FTP username and password as set on the FTP server.
- **4.** Check the FTP or TFTP server for any incorrect setting.
- **5.** Check that the storage device has sufficient space for the upgrade file.
- **6.** If the message "Something is wrong with the file" appears, check the file for file corruption.

## **Appendix C Handling console login password loss**

## Disabling password recovery capability

Password recovery capability controls console user access to the device configuration and SDRAM from BootWare menus.

If password recovery capability is enabled, a console user can access the device configuration without authentication to configure new passwords.

If password recovery capability is disabled, console users must restore the factory-default configuration before they can configure new passwords. Restoring the factory-default configuration deletes the next-startup configuration files.

To enhance system security, disable password recovery capability.

[Table 14](#page-49-0) summarizes options whose availability varies with the password recovery capability setting.

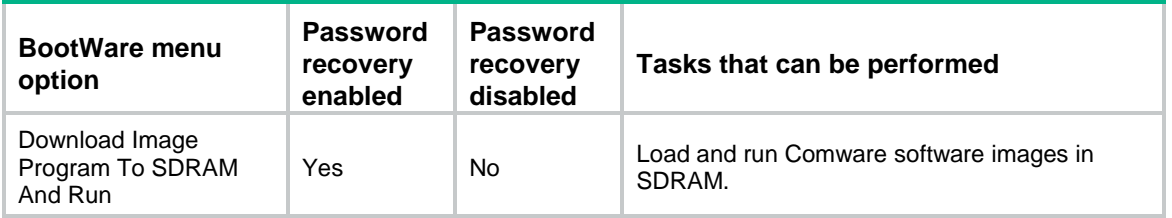

### <span id="page-49-0"></span>**Table 14 BootWare options and password recovery capability compatibility matrix**

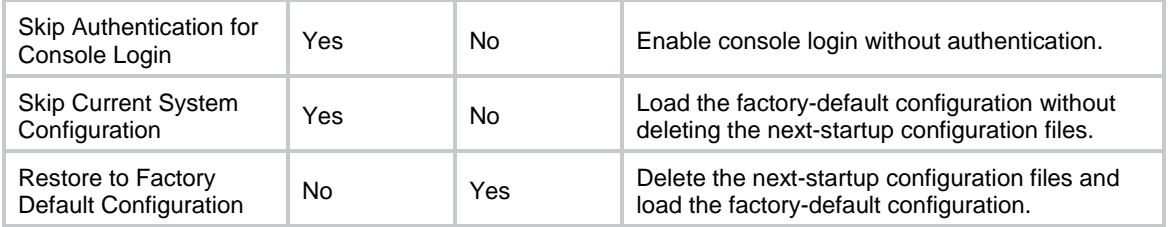

To disable password recovery capability:

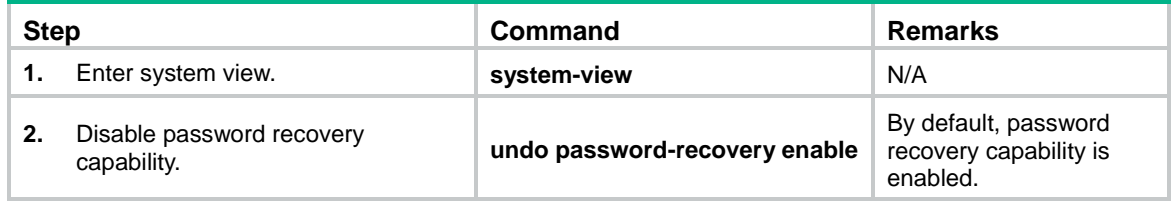

When password recovery capability is disabled, you cannot downgrade the device software to a version that does not support the capability through the BootWare menus. You can do so at the CLI, but the BootWare menu password configured becomes effective again.

### Handling console login password loss

### **CAUTION:**

Handling console login password loss causes service outage.

The method for handling console login password loss depends on the password recovery capability setting (see [Figure 9\)](#page-50-0).

### **Figure 9 Handling console login password loss**

<span id="page-50-0"></span>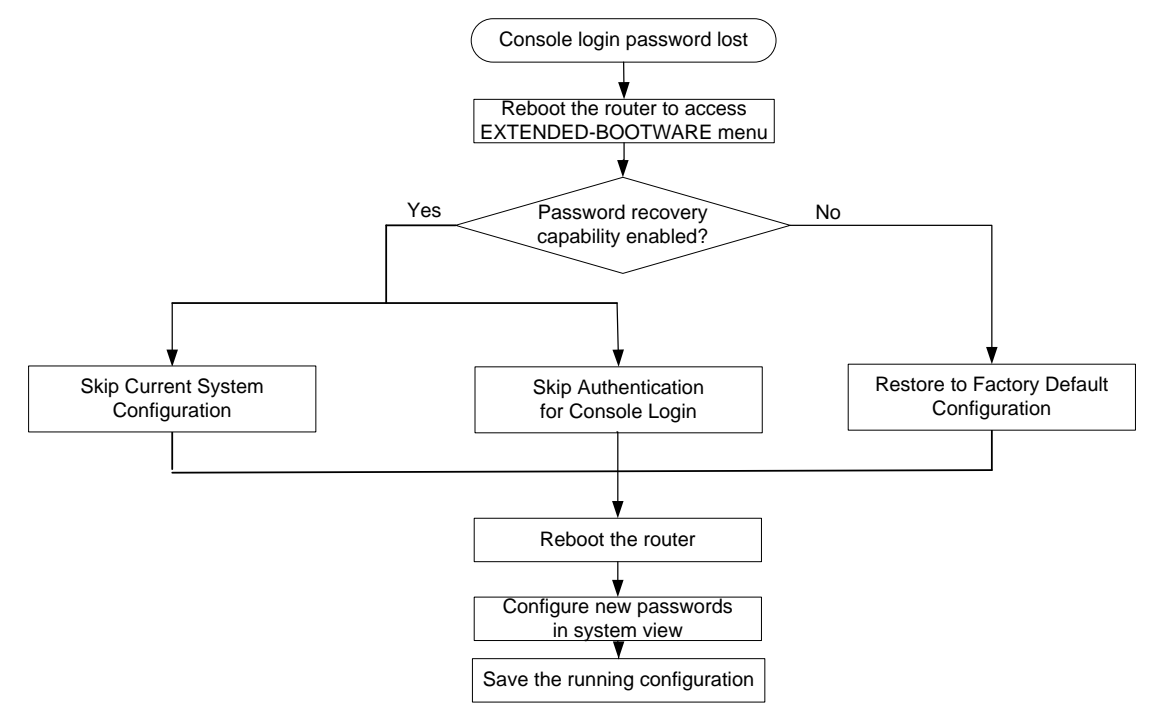

### Examining the password recovery capability setting

#### $1.$ Reboot the router.

 $2.$ 

 $3.$ 

```
System is starting...
Press Ctrl+D to access BASIC-BOOTWARE MENU...
Press Ctrl+T to start heavy memory test
Booting Normal Extended BootWare.......
The Extended BootWare is self-decompressing....Done.
HPE MSR3000 BootWare, Version 1.20
Copyright (c) 2010-2013 Hewlett-Packard Development Company, L.P.
Compiled Date
                 : May 13 2013
CPU ID
                 : 0x2Memory Type
                : DDR3 SDRAM
Memory Size
                 : 2048MB
BootWare Size
                 : 1024KB
                 : 8MBFlash Size
cfa0 Size
                 : 247MBCPLD Version
                : 2.0PCB Version
                : 2.0BootWare Validating...
Press Ctrl+B to access EXTENDED-BOOTWARE MENU...
Press Ctrl + B within three seconds after the "Press Ctrl+B to access
EXTENDED-BOOTWARE MENU..." prompt message appears.
Read the password recovery capability setting information displayed before the
EXTEND-BOOTWARE menu.
Password recovery capability is enabled.
Note: The current operating device is cfa0
Enter < Storage Device Operation > to select device.
=========================<EXTEND-BOOTWARE MENU>============================
| <1> Boot System
(<2> Enter Serial SubMenu
(<3> Enter Ethernet SubMenu
|<4> File Control
(<5> Restore to Factory Default Configuration
(<6> Skip Current System Configuration
(<7> BootWare Operation Menu
(<8> Skip Authentication for Console Login
(<9> Storage Device Operation
|<0> Reboot
```

```
Ctrl+Z: Access EXTEND ASSISTANT MENU
Ctrl+F: Format File System 
Enter your choice(0-9):
```
### Using the Skip Current System Configuration option

```
1. Reboot the router to access the EXTEND-BOOTWARE menu, and then enter 6.
```
============================================================================

```
The current mode is password recovery. 
Note: The current operating device is cfa0 
Enter < Storage Device Operation > to select device.
```

```
===========================<EXTEND-BOOTWARE MENU>===========================
|<1> Boot System |
|<2> Enter Serial SubMenu |
|<3> Enter Ethernet SubMenu | 
|<4> File Control | 
|<5> Restore to Factory Default Configuration | 
|<6> Skip Current System Configuration | 
|<7> BootWare Operation Menu | 
|<8> Skip Authentication for Console Login | 
|<9> Storage Device Operation | 
|<0> Reboot | 
============================================================================
```

```
Ctrl+Z: Access EXTEND ASSISTANT MENU
```
Ctrl+F: Format File System

Enter your choice(0-9): 6

After the configuration skipping flag is set successfully, the following message appears: Flag Set Success.

- **2.** When the EXTEND-BOOTWARE menu appears again, enter **1** to reboot the router. The router starts up with the factory-default configuration without deleting the next-startup configuration files.
- **3.** To use the configuration in a next-startup configuration file, load the file in system view.

```
<HPE> system-view
[HPE] configuration replace file cfa0:/startup.cfg
Current configuration will be lost, save current configuration? [Y/N]:n
Info: Now replacing the current configuration. Please wait...
Info: Succeeded in replacing current configuration with the file startup.cfg.
```
<span id="page-52-0"></span>**4.** Configure a new console login authentication mode and a new console login password.

In the following example, the console login authentication mode is password and the authentication password is 123456. For security purposes, the password is always saved in ciphertext, whether you specify the **simple** or **cipher** keyword for the **set authentication password** command.

```
<HPE> system-view
[HPE] line aux 0
[HPE-line-aux0] authentication-mode password
[HPE-line-aux0] set authentication password simple 123456
```
Use the **line aux 0** command on an MSR2000 or MSR 3000 routers. The console port and the AUX port are the same physical port.

Use the **line console 0** command on an MSR4000 routers. An MSR4000 router has a separate console port.

**5.** To make the settings take effect after a reboot, save the running configuration to the next-startup configuration file.

[HPE-line-aux0] save

### Using the Skip Authentication for Console Login option

**1.** Reboot the router to access the EXTEND-BOOTWARE menu, and then enter **8**.

```
The current mode is password recovery.
Note: The current operating device is cfa0 
Enter < Storage Device Operation > to select device. 
===========================<EXTEND-BOOTWARE MENU>===========================
|<1> Boot System |
|<2> Enter Serial SubMenu |
|<3> Enter Ethernet SubMenu | 
|<4> File Control | 
|<5> Restore to Factory Default Configuration | 
|<6> Skip Current System Configuration | 
|<7> BootWare Operation Menu | 
|<8> Skip Authentication for Console Login | 
|<9> Storage Device Operation | 
|<0> Reboot | 
============================================================================ 
Ctrl+Z: Access EXTEND ASSISTANT MENU
```

```
Ctrl+F: Format File System 
Enter your choice(0-9): 8
```
The router deletes the console login authentication configuration commands from the main next-startup configuration file. After the operation is completed, the following message appears: Clear Image Password Success!

**2.** When the EXTEND-BOOTWARE menu appears again, enter **1** to reboot the router.

The router starts up with the main next-startup configuration file.

- **3.** Configure a console login authentication mode and a new console login password. See ["Configure a new console login authentication mode and a new console login](#page-52-0)  [password.Configure a new console login authentication mode and a new console login](#page-52-0)  [password."](#page-52-0)
- **4.** To make the setting take effect after a reboot, save the running configuration to the next-startup configuration file.

[HPE-line-aux0] save

### Using the Restore to Factory Default Configuration option

### **CAUTION:**

Using the Restore to Factory Default Configuration option deletes both the main and backup next-configuration files.

**1.** Reboot the router to access the EXTEND-BOOTWARE menu, and enter **5**.

```
The current mode is no password recovery. 
Note: The current operating device is cfa0 
Enter < Storage Device Operation > to select device. 
===========================<EXTEND-BOOTWARE MENU>===========================
|<1> Boot System |
|<2> Enter Serial SubMenu |
|<3> Enter Ethernet SubMenu | 
|<4> File Control | 
|<5> Restore to Factory Default Configuration | 
|<6> Skip Current System Configuration | 
|<7> BootWare Operation Menu | 
|<8> Skip Authentication for Console Login | 
|<9> Storage Device Operation | 
|<0> Reboot | 
============================================================================ 
Ctrl+Z: Access EXTEND ASSISTANT MENU
```

```
2. At the prompt for confirmation, enter Y.
```
Ctrl+F: Format File System Enter your choice(0-9): 5

The router deletes its main and backup next-startup configuration files and restores the factory-default configuration.

```
The current mode is no password recovery. The configuration files will be 
deleted, and the system will start up with factory defaults, Are you sure to 
continue?[Y/N]Y 
Setting...Done.
```
**3.** When the EXTEND-BOOTWARE menu appears again, enter **1** to reboot the router.

The router starts up with the factory-default configuration.

- **4.** Configure a new console login authentication mode and a new console login password. See ["Configure a new console login authentication mode and a new console login](#page-52-0)  [password.Configure a new console login authentication mode and a new console login](#page-52-0)  [password."](#page-52-0).
- **5.** To make the settings take effect after a reboot, save the running configuration to the next-startup configuration file.

[HPE] save

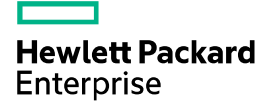

# **HPE** MSR954\_MSR954P\_MSR958-CMW710-R4 11 Release Notes Software Feature Changes

The information in this document is subject to change without notice. © Copyright [First Year] 2015, [Current Year] 2016 Hewlett Packard Enterprise Development LP

## Contents

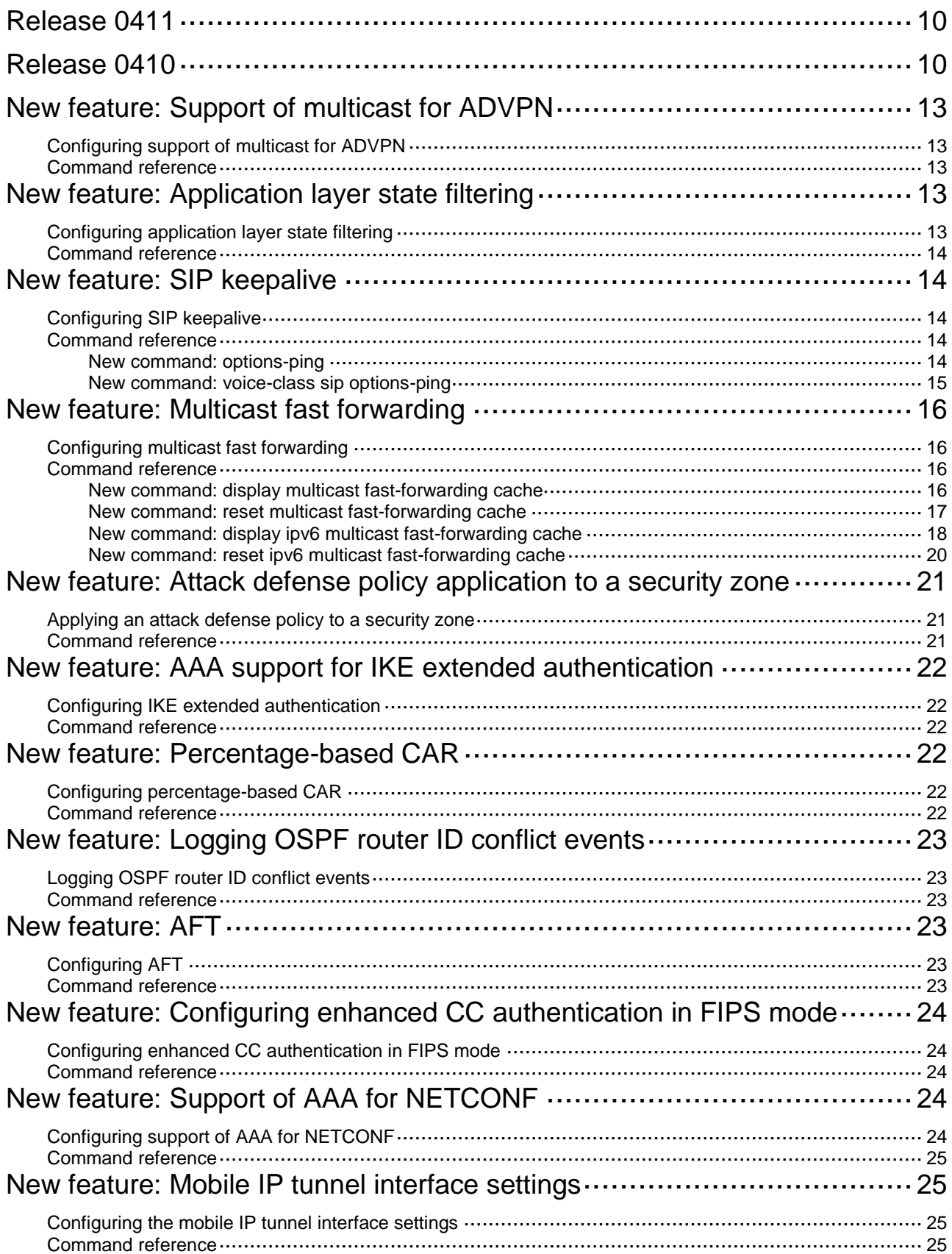

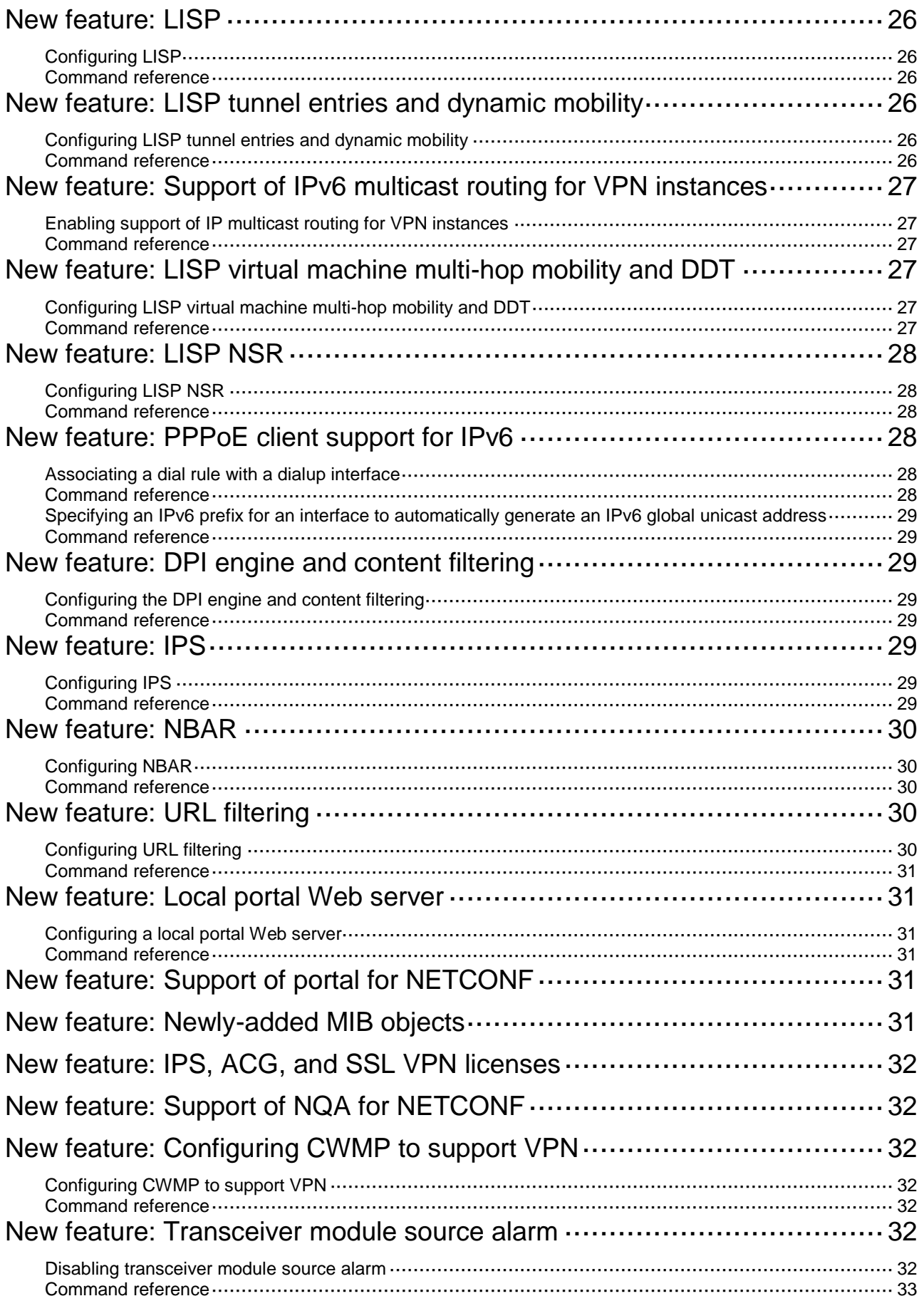

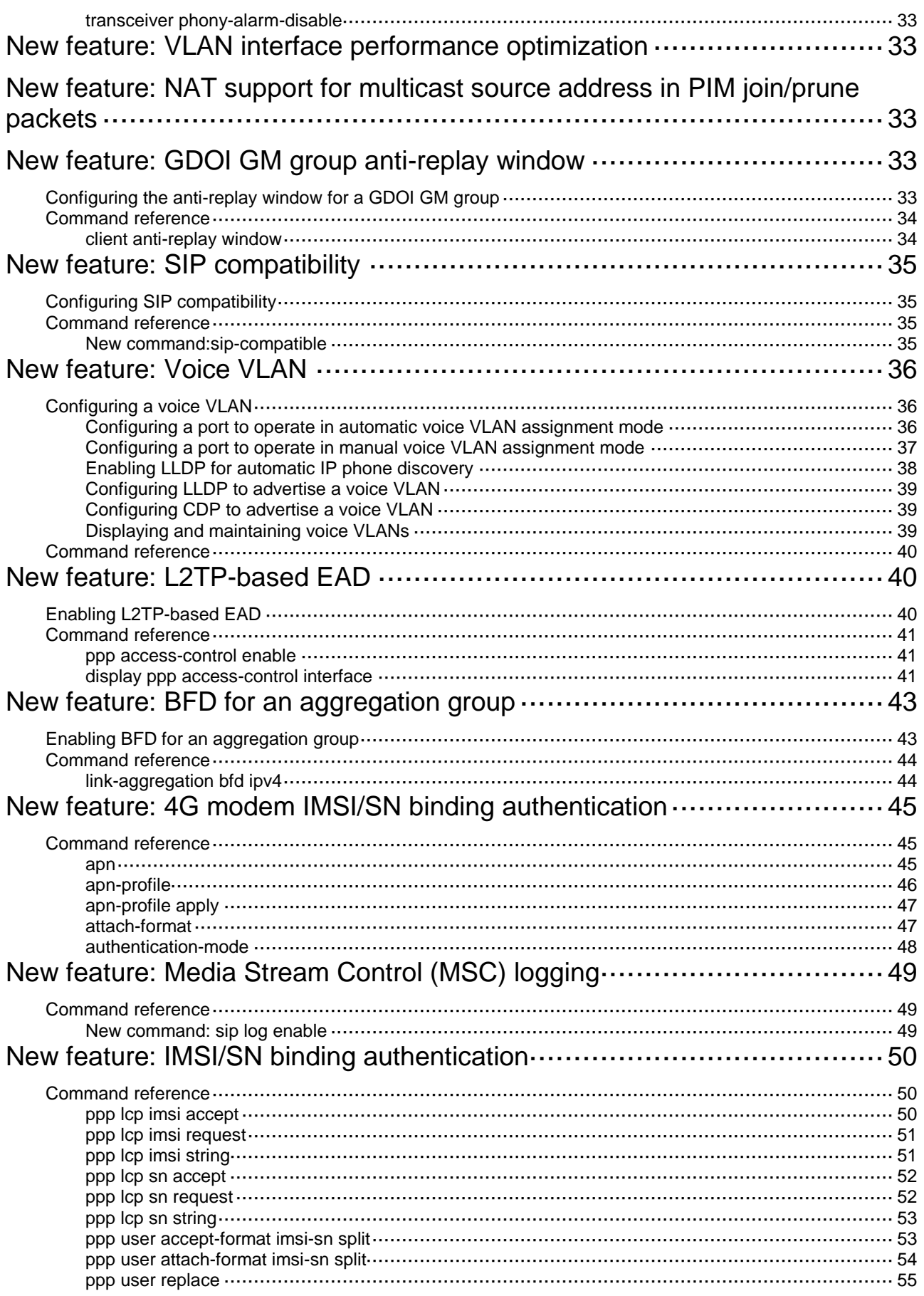

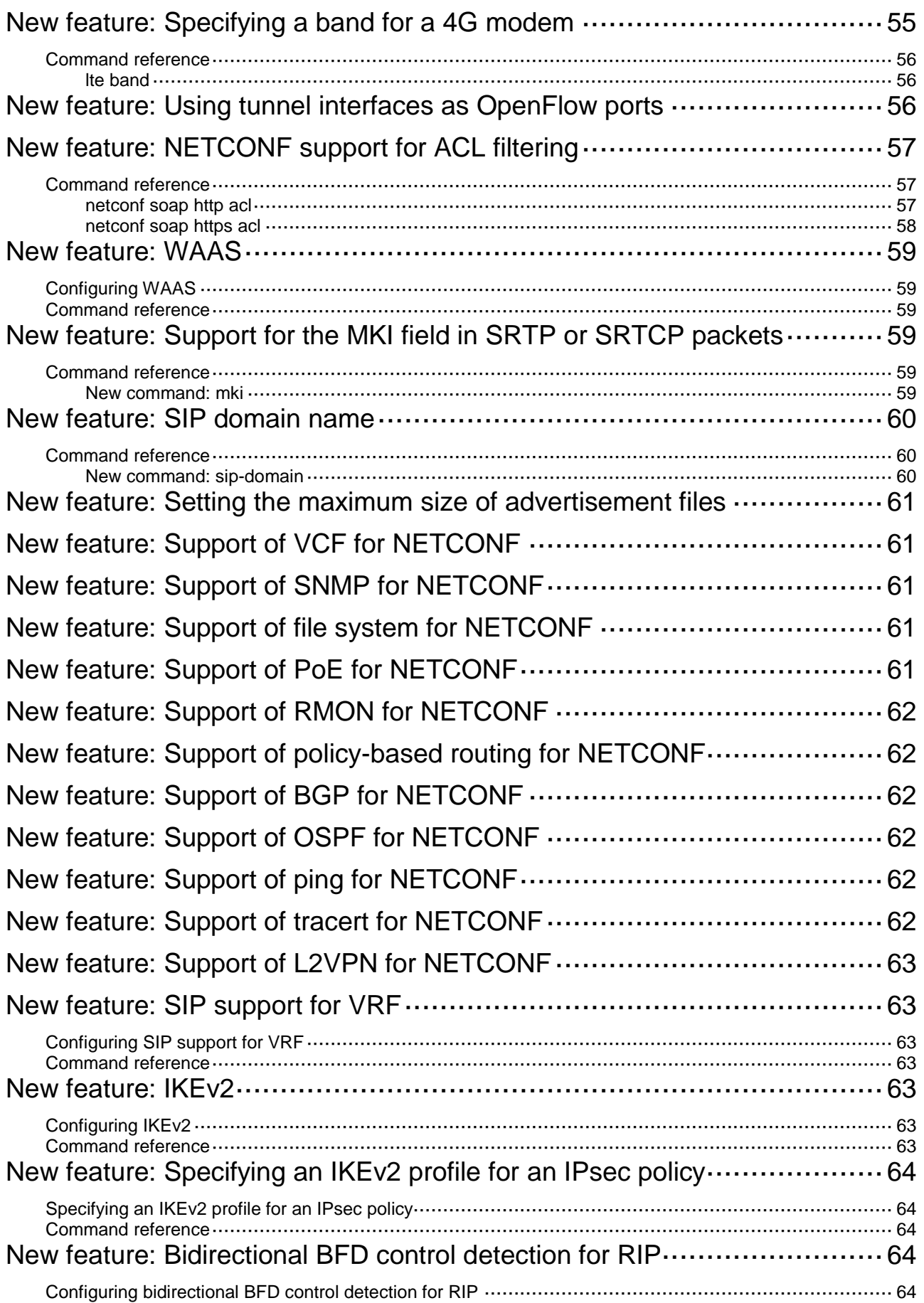

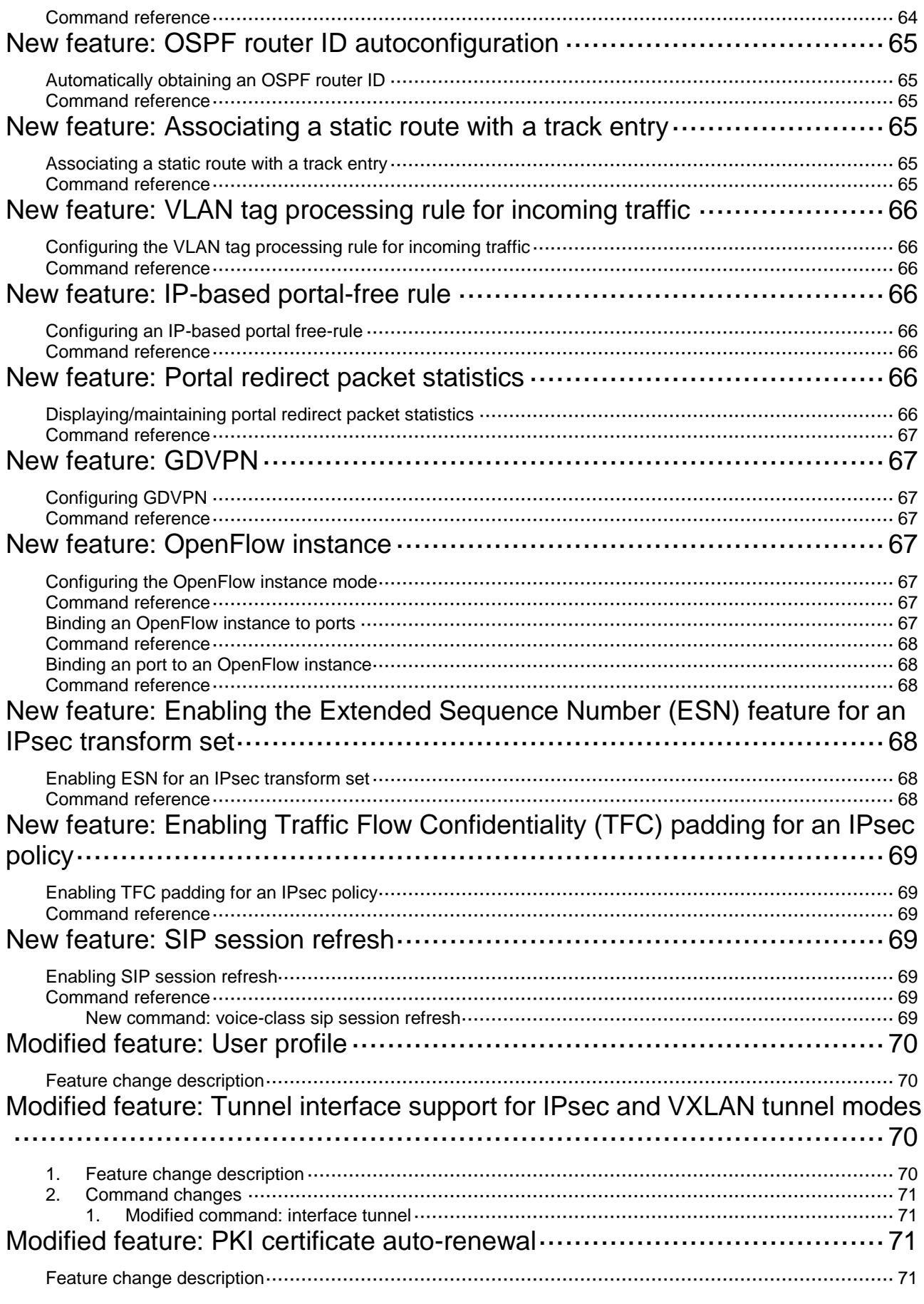

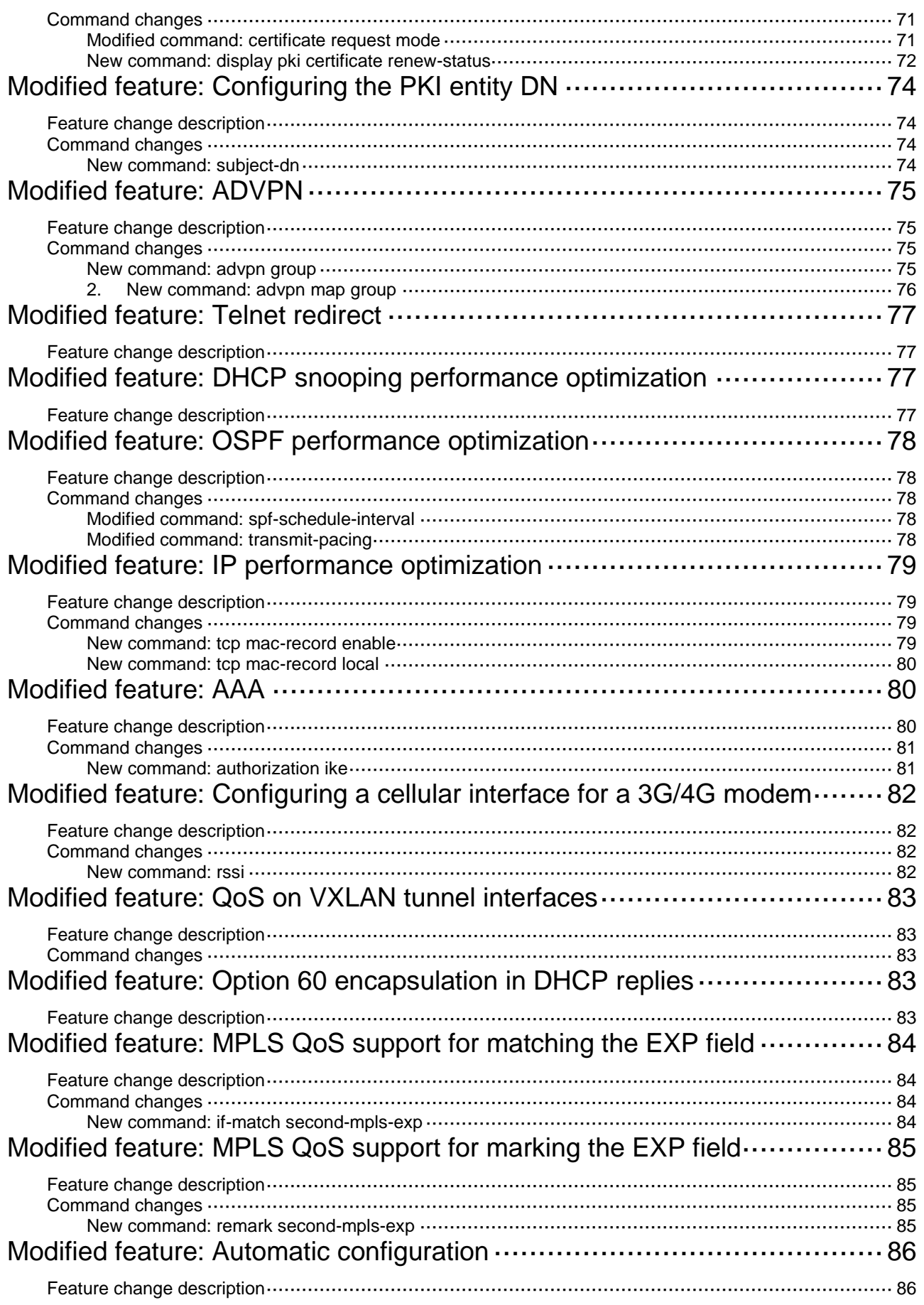

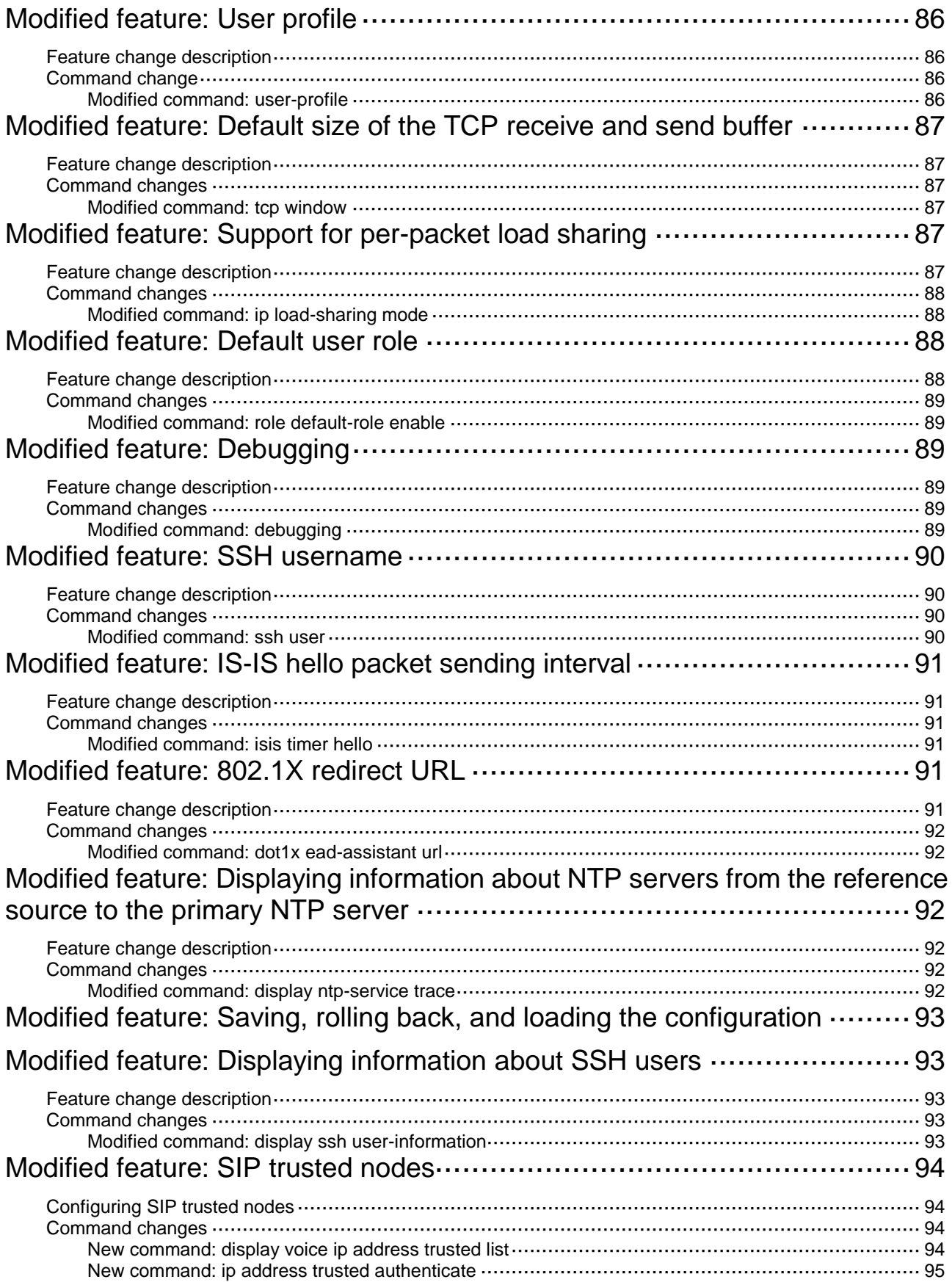

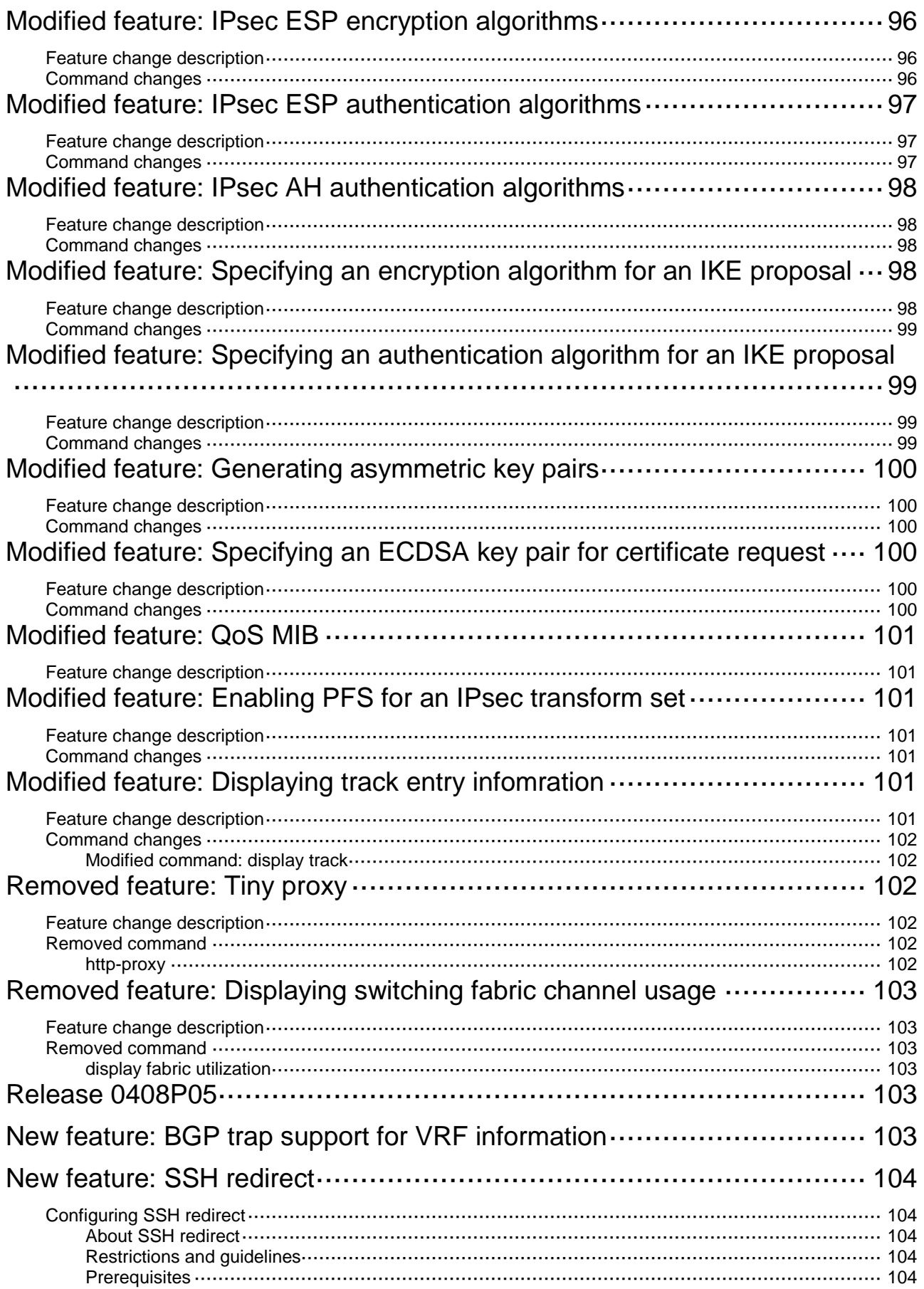

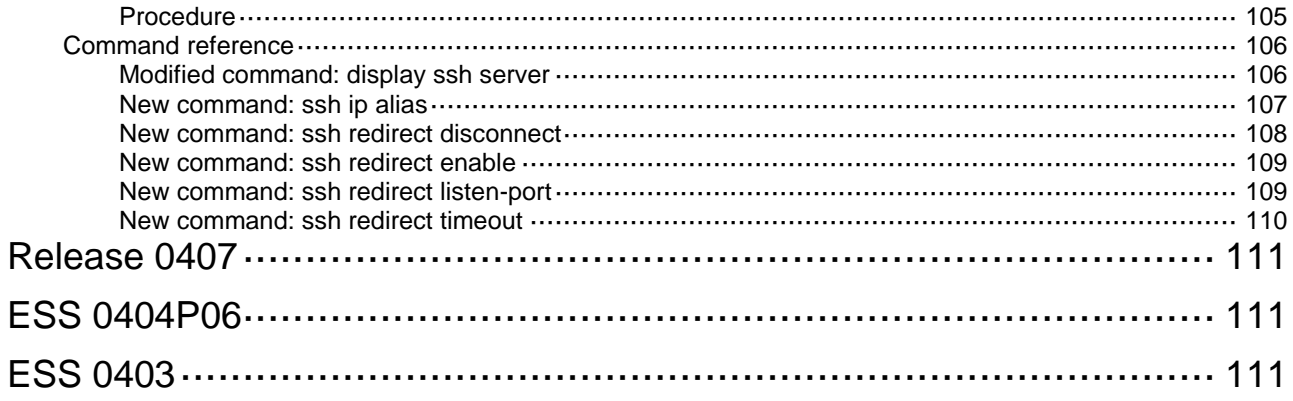

## <span id="page-65-0"></span>**Release 0411**

None.

### <span id="page-65-1"></span>**Release 0410**

This release has the following changes: [New feature: Support of multicast for ADVPN](#page-68-0) [New feature: Application layer state filtering](#page-68-3) [New feature: SIP keepalive](#page-69-1) [New feature: Multicast fast forwarding](#page-71-0) [New feature: Attack defense policy application to a security zone](#page-76-0) New feature: AAA [support for IKE extended authentication](#page-77-0) [New feature: Percentage-based CAR](#page-77-3) [New feature: Logging OSPF router ID conflict events](#page-78-0) [New feature: AFT](#page-78-3) New [feature: Configuring enhanced CC authentication in FIPS mode](#page-79-0) [New feature: Support of AAA for NETCONF](#page-79-3) [New feature: Mobile IP tunnel interface settings](#page-80-1) [New feature: LISP](#page-81-0) [New feature: LISP tunnel entries and dynamic mobility](#page-81-3) [New feature: Support of IPv6 multicast routing for VPN instances](#page-82-0) [New feature: LISP virtual machine multi-hop mobility and DDT](#page-82-3) [New feature: LISP NSR](#page-83-0) [New feature: PPPoE client support for IPv6](#page-83-3) New [feature: DPI engine and content filtering](#page-84-2) New [feature: IPS](#page-84-5) [New feature: NBAR](#page-85-0) New [feature: URL filtering](#page-85-3) [New feature: Local portal Web server](#page-86-1) [New feature: Support of portal for NETCONF](#page-86-4) [New feature: Newly-added MIB objects](#page-86-5) New [feature: IPS, ACG, and SSL](#page-87-0) VPN licenses New [feature: Support of NQA for NETCONF](#page-87-1) [New feature: Configuring CWMP to support VPN](#page-87-2) [New feature: Transceiver module source alarm](#page-87-5) [New feature: VLAN interface performance optimization](#page-88-2) [New feature: NAT support for multicast source address in PIM join/prune packets](#page-88-3) [New feature: GDOI GM group anti-replay window](#page-88-4) [New feature: SIP](#page-90-0) compatibility [New feature: Voice VLAN](#page-91-0) [New feature: L2TP-based EAD](#page-95-1) [New feature: BFD for an aggregation group](#page-98-0) [New feature: 4G modem IMSI/SN binding authentication](#page-100-0) [New feature: Media Stream Control \(MSC\) logging](#page-104-0) [New feature: IMSI/SN binding authentication](#page-105-0) [New feature: Specifying a band for a 4G modem](#page-110-1) [New feature: Using tunnel interfaces as OpenFlow ports](#page-111-2) [New feature: NETCONF support for ACL filtering](#page-112-0) [New feature: WAAS](#page-114-0) [New feature: Support for the MKI field in SRTP or SRTCP packets](#page-114-3) [New feature: SIP domain name](#page-115-0) [New feature: Setting the maximum size of advertisement files](#page-116-0) [New feature: Support of VCF for NETCONF](#page-116-1) [New feature: Support of SNMP for NETCONF](#page-116-2) [New feature: Support of file system](#page-116-3) for NETCONF [New feature: Support of PoE for NETCONF](#page-116-4) [New feature: Support of RMON for NETCONF](#page-117-0) [New feature: Support of policy-based routing for NETCONF](#page-117-1) [New feature: Support of BGP for NETCONF](#page-117-2) [New feature: Support of OSPF for NETCONF](#page-117-3) [New feature: Support of ping for NETCONF](#page-117-4) [New feature: Support of tracert for NETCONF](#page-117-5) [New feature: Support of L2VPN for NETCONF](#page-118-0) [New feature: SIP support for VRF](#page-118-1) [New feature: IKEv2](#page-118-4) [New feature: Specifying an IKEv2 profile for an IPsec policy](#page-119-0) [New feature: Bidirectional BFD control detection for RIP](#page-119-3) [New feature: OSPF router ID autoconfiguration](#page-120-0) [New feature: Associating a static route with a track entry](#page-120-3) [New feature: VLAN tag processing rule for incoming traffic](#page-121-0) [New feature: IP-based portal-free rule](#page-121-3) [New feature: Portal redirect packet statistics](#page-121-6) [New feature: GDVPN](#page-122-1) New [feature: OpenFlow instance](#page-122-4) [New feature: Enabling the Extended Sequence Number](#page-123-3) (ESN) feature for an IPsec transform set [New feature: Enabling Traffic Flow Confidentiality](#page-124-0) (TFC) padding for an IPsec policy

- [New feature: SIP session refresh](#page-124-3)
- [Modified feature: User profile](#page-125-0)
- [Modified feature: Tunnel interface support for IPsec and VXLAN tunnel modes](#page-125-2)
- [Modified feature: PKI certificate auto-renewal](#page-126-2)
- [Modified feature: Configuring the PKI entity DN](#page-129-0)
- [Modified feature: ADVPN](#page-130-0)
- [Modified feature: Telnet redirect](#page-132-0)
- [Modified feature: DHCP snooping performance optimization](#page-132-2)
- [Modified feature: OSPF performance optimization](#page-133-0)
- [Modified feature: IP performance optimization](#page-134-0)
- [Modified feature: AAA](#page-135-1)
- [Modified feature: Configuring a cellular interface for a 3G/4G modem](#page-137-0)
- [Modified feature: QoS on VXLAN tunnel interfaces](#page-138-0)
- [Modified feature: Option 60 encapsulation in DHCP replies](#page-138-3)
- [Modified feature: MPLS QoS support for matching the EXP field](#page-139-0)
- [Modified feature: MPLS QoS support for marking the EXP field](#page-140-0)
- [Modified feature: Automatic configuration](#page-141-0)
- [Modified feature: User profile](#page-141-2)
- [Modified feature: Default size of the TCP receive and send buffer](#page-142-0)
- [Modified feature: Support for per-packet load sharing](#page-142-4)
- [Modified feature:](#page-143-2) Default user role
- [Modified feature:](#page-144-2) Debugging
- [Modified feature: SSH username](#page-145-0)
- [Modified feature: IS-IS hello packet sending interval](#page-146-0)
- Modified feature: Displaying information [about NTP servers from the reference source to the primary](#page-147-2)  [NTP server](#page-147-2)
- [Modified feature: Saving, rolling back, and loading the configuration](#page-148-0)
- [Modified feature: Displaying information about SSH users](#page-148-1)
- Modified [feature: SIP trusted nodes](#page-149-0)
- Modified feature: IPsec [ESP encryption algorithms](#page-151-0)
- Modified feature: IPsec [ESP authentication](#page-152-0) algorithms
- Modified feature: IPsec AH [authentication](#page-153-0) algorithms
- Modified feature: Specifying [an encryption algorithm for an IKE proposal](#page-153-3)
- Modified feature: Specifying an authentication [algorithm for an IKE proposal](#page-154-1)
- [Modified feature: Generating asymmetric](#page-155-0) key pairs
- [Modified feature: Specifying an ECDSA key pair for certificate request](#page-155-3)
- [Modified feature: QoS MIB](#page-156-0)
- Modified feature: [Enabling PFS for an IPsec transform set](#page-156-2)
- [Modified feature: Displaying track entry infomration](#page-156-5)

[Removed feature: Tiny proxy](#page-157-2) [Removed feature: Displaying switching fabric channel usage](#page-158-0)

# <span id="page-68-0"></span>**New feature: Support of multicast for ADVPN**

## <span id="page-68-1"></span>Configuring support of multicast for ADVPN

For information about this feature, see IPv4/IPv6 PIM and IPv4/IPv6 multicast routing and forwarding in *H3C MSR Router Series Comware 7 IP Multicast Configuration Guide.*

## <span id="page-68-2"></span>Command reference

The following commands were added:

- **display ipv6 pim nbma-link**.
- **display pim nbma-link**.
- **ipv6 pim nbma-mode**.
- **pim nbma-mode**.

ADVPN multicast parameters were added to the following commands:

- **display ipv6 multicast forwarding df-info**.
- **display ipv6 multicast forwarding-table**.
- **display ipv6 multicast routing-table**.
- **display ipv6 pim df-info**.
- **display ipv6 pim routing-table**.
- **display multicast forwarding df-info**.
- **display multicast forwarding-table**.
- **display multicast routing-table**.
- **display pim df-info**.
- **display pim routing-table**.

For information about the commands, see IPv4/IPv6 PIM and IPv4/IPv6 multicast routing and forwarding commands in *H3C MSR Router Series Comware 7 IP Multicast Command Reference.*

# <span id="page-68-3"></span>**New feature: Application layer state filtering**

## <span id="page-68-4"></span>Configuring application layer state filtering

For information about this feature, see ASPF in *H3C MSR Router Series Comware 7 Security Configuration Guide*.

## <span id="page-69-0"></span>Command reference

The following keywords were added to the **detect** command:

- **dns**.
- **http**.
- **smtp**.
- **action**.
- **drop**.

The fields that indicate application layer status were added to the output from the **display aspf policy** command.

For information about the commands, see ASPF in *H3C MSR Router Series Comware 7 Security Command Reference*.

## <span id="page-69-1"></span>**New feature: SIP keepalive**

## <span id="page-69-2"></span>Configuring SIP keepalive

You can configure in-dialog keepalive and out-of-dialog keepalive.

### <span id="page-69-3"></span>Command reference

### <span id="page-69-4"></span>New command: options-ping

Use **options-ping** to globally enable in-dialog keepalive.

Use **undo options-ping** to globally disable in-dialog keepalive.

### **Syntax**

**options-ping** *seconds*

### **undo options-ping**

### **Default**

In-dialog keepalive is disabled globally.

### **View**

SIP view

### **Predefined use roles**

network-admin

### **Parameters**

*seconds*: Specifies the global interval for sending OPTIONS messages during a session, in the range of 60 to 1200 seconds.

#### **Usage guidelines**

This command enables the device to periodically send OPTIONS messages at the specified interval to monitor the status of the remote SIP UA during a session. It does not take effect when the session refresh negotiation succeeds before a call is established.

If you disable this feature, the device does not send OPTIONS messages after a call is established.

### **Example**

# Globally enable in-dialog keepalive and set the interval to 60 seconds for sending OPTIONS messages during a session.

```
<Sysname> system-view
[Sysname] voice-setup
[Sysname-voice] sip
[Sysname-voice-sip] options-ping 60
```
### <span id="page-70-0"></span>New command: voice-class sip options-ping

Use **voice-class sip options-ping** to enable in-dialog keepalive for a VoIP entity.

Use **voice-class sip options-ping** to disable in-dialog keepalive for a VoIP entity.

#### **Syntax**

**voice-class sip options-ping** { **global** | *seconds* }

**undo voice-class sip options-ping**

#### **Default**

A VoIP entity uses the global configuration for in-dialog keepalive.

### **Views**

VoIP entity view

#### **Predefined user roles**

network-admin

### **Parameters**

**global**: Applies the global configuration for in-dialog keepalive to the VoIP entity.

*seconds*: Specifies the interval for sending OPTIONS messages during a session, in the range of 60 to 1200 seconds.

#### **Usage guidelines**

For a VoIP entity, the entity-specific in-dialog keepalive interval takes priority over the global in-dialog keepalive interval set in SIP view.

#### **Examples**

# Enable in-dialog keepalive for VoIP entity 1 and set the interval to 60 seconds for sending OPTIONS messages during a session.

<Sysname> system-view [Sysname] voice-setup [Sysname-voice] dial-program [Sysname-voice-dial] entity 1 voip [Sysname-voice-dial-entity1] voice-class sip options-ping 60

# Apply the global configuration for in-dialog keepalive to VoIP entity 1.

```
<Sysname> system-view
[Sysname] voice-setup
[Sysname-voice] dial-program
[Sysname-voice-dial] entity 1 voip
[Sysname-voice-dial-entity1] voice-class sip options-ping global
```
## <span id="page-71-0"></span>**New feature: Multicast fast forwarding**

## <span id="page-71-1"></span>Configuring multicast fast forwarding

In this release, the router supports multicast fast forwarding.

## <span id="page-71-2"></span>Command reference

### <span id="page-71-3"></span>New command: display multicast fast-forwarding cache

Use **display multicast fast-forwarding cache** to display information about multicast fast forwarding entries.

### **Syntax**

Centralized devices:

**display multicast** [ **vpn-instance** *vpn-instance-name* ] **fast-forwarding cache** [ *source-address* | *group-address* ] \*

Distributed devices in standalone mode:Centralized IRF devices:

**display multicast** [ **vpn-instance** *vpn-instance-name* ] **fast-forwarding cache** [ *source-address* | *group-address* ] \* [ **slot** *slot-number* ]

Distributed devices in IRF mode:

**display multicast** [ **vpn-instance** *vpn-instance-name* ] **fast-forwarding cache** [ *source-address* | *group-address* ] \* [ **chassis** *chassis-number* **slot** *slot-number* ]

### **Views**

Any view

### **Predefined user roles**

network-admin

network-operator

#### **Parameters**

**vpn-instance** *vpn-instance-name*: Specifies an MPLS L3VPN instance by its name, a case-sensitive string of 1 to 31 characters. If you do not specify a VPN instance, this command displays multicast fast forwarding entries on the public network.

*source-address*: Specifies a multicast source address.

*group-address*: Specifies a multicast group address in the range of 224.0.1.0 to 239.255.255.255.

**slot** *slot-number*: Specifies a card by its slot number. If you do not specify a card, this command displays multicast fast forwarding entries for the MPU. (Distributed devices in standalone mode.)

**slot** *slot-number*: Specifies an IRF member device by its member ID. If you do not specify a member device, this command displays multicast fast forwarding entries for the master device. (Centralized IRF devices.)

**chassis** *chassis-number* **slot** *slot-number*: Specifies a card on an IRF member device. The *chassis-number* argument represents the member ID of the IRF member device. The *slot-number* argument represents the slot number of the card. If you do not specify a card, this command displays multicast fast forwarding entries for the global active MPU. (Distributed devices in IRF mode.)
#### **Examples**

#### # Display multicast fast forwarding entries on the public network.

<Sysname> display multicast fast-forwarding cache Total 1 entries, 1 matched (60.1.1.200, 225.0.0.2) Status : Enabled Source port: 2001 Destination port: 2002 Protocol : 2 Flag : 0x2 Incoming interface: GigabitEthernet1/0/3 List of 1 outgoing interfaces: GigabitEthernet1/0/2 Status: Enabled Flag: 0x14

#### **Table 1 Command output**

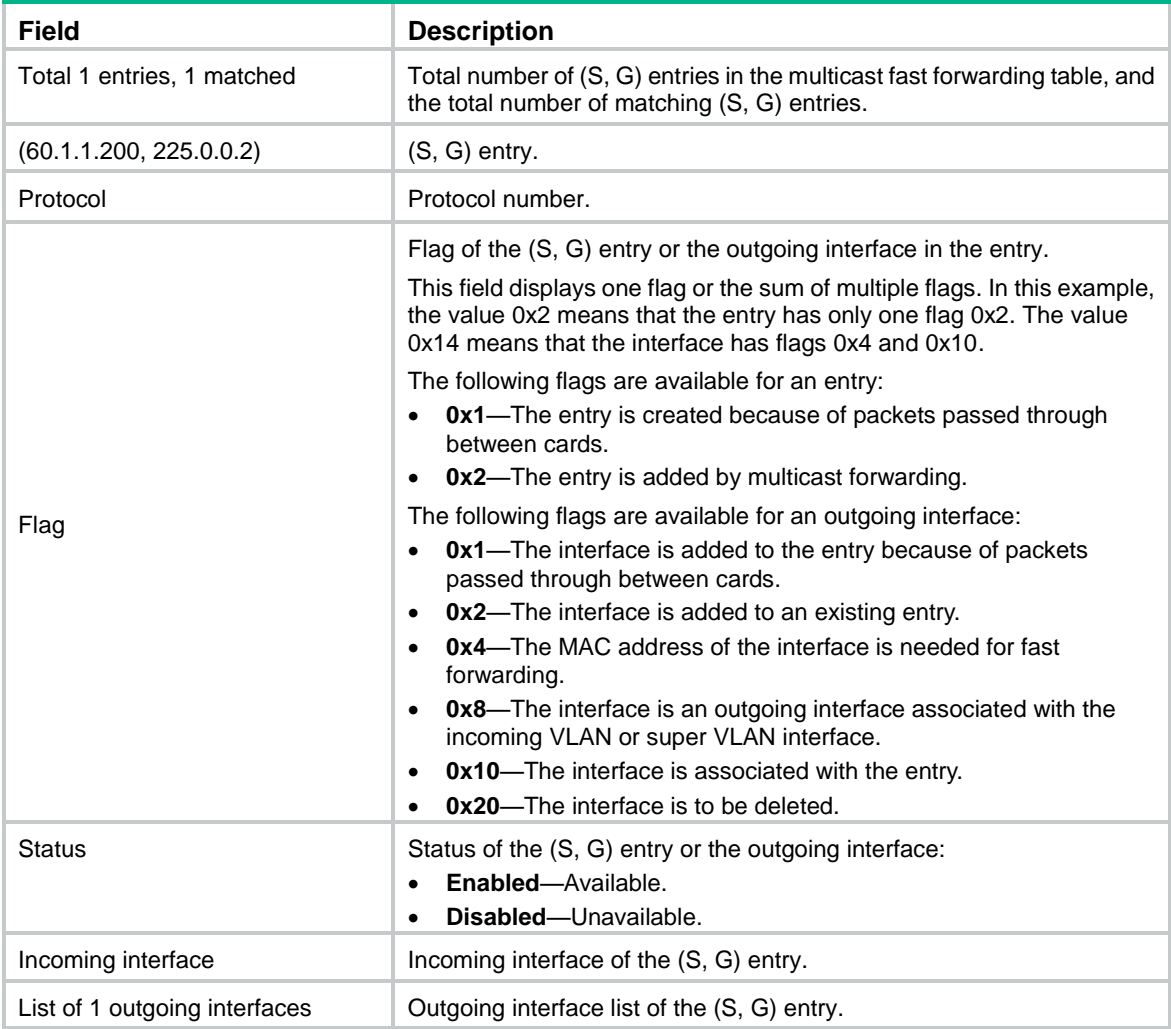

### New command: reset multicast fast-forwarding cache

Use **reset multicast fast-forwarding cache** to clear multicast fast forwarding entries.

#### **Syntax**

Centralized devices:

**reset multicast** [ **vpn-instance** *vpn-instance-name* ] **fast-forwarding cache** { { *source-address* | *group-address* } \* | **all** }

Distributed devices in standalone mode:Centralized IRF devices:

**reset multicast** [ **vpn-instance** *vpn-instance-name* ] **fast-forwarding cache** { { *source-address* | *group-address* } \* | **all** } [ **slot** *slot-number* ]

Distributed devices in IRF mode:

**reset multicast** [ **vpn-instance** *vpn-instance-name* ] **fast-forwarding cache**  $\{ \}$  { *source-address* | *group-address* } \* | **all** } [ **chassis** *chassis-number* **slot** *slot-number* ]

#### **Views**

User view

#### **Predefined user roles**

network-admin

#### **Parameters**

**vpn-instance** *vpn-instance-name*: Specifies an MPLS L3VPN instance by its name, a case-sensitive string of 1 to 31 characters. If you do not specify a VPN instance, this command clears multicast fast forwarding entries on the public network.

*source-address*: Specifies a multicast source address.

*group-address*: Specifies a multicast group address in the range of 224.0.1.0 to 239.255.255.255.

**slot** *slot-number*: Specifies a card by its slot number. If you do not specify a card, this command clears multicast fast forwarding entries for the MPU. (Distributed devices in standalone mode.)

**slot** *slot-number*: Specifies an IRF member device by its member ID. If you do not specify a member device, this command clears multicast fast forwarding entries for the master device. (Centralized IRF devices.)

**chassis** *chassis-number* **slot** *slot-number*: Specifies a card on an IRF member device. The *chassis-number* argument represents the member ID of the IRF member device. The *slot-number* argument represents the slot number of the card. If you do not specify a card, this command clears multicast fast forwarding entries for the global active MPU. (Distributed devices in IRF mode.)

#### **Examples**

# Clear all multicast fast forwarding entries on the public network.

<Sysname> reset multicast fast-forwarding cache all

# Clear the multicast fast forwarding entry for multicast source and group (20.0.0.2, 225.0.0.2) on the public network.

<Sysname> reset multicast fast-forwarding cache 20.0.0.2 225.0.0.2

### New command: display ipv6 multicast fast-forwarding cache

Use **display ipv6 multicast fast-forwarding cache** to display information about IPv6 multicast fast forwarding entries.

#### **Syntax**

Centralized devices:

**display ipv6 multicast [ vpn-instance** *vpn-instance-name* ] **fast-forwarding cache**  [ *ipv6-source-address* | *ipv6-group-address* ] \*

Distributed devices in standalone mode:Centralized IRF devices:

**display ipv6 multicast [ vpn-instance** *vpn-instance-name* ] **fast-forwarding cache** [ *ipv6-source-address* | *ipv6-group-address* ] \* [ **slot** *slot-number* ]

Distributed devices in IRF mode:

**display ipv6 multicast** [ **vpn-instance** *vpn-instance-name* ] **fast-forwarding cache**  [ *ipv6-source-address* | *ipv6-group-address* ] \* [ **chassis** *chassis-number* **slot** *slot-number* ]

#### **Views**

Any view

#### **Predefined user roles**

network-admin

network-operator

#### **Parameters**

**vpn-instance** *vpn-instance-name*: Specifies an MPLS L3VPN instance by its name, a case-sensitive string of 1 to 31 characters. If you do not specify a VPN instance, this command displays IPv6 multicast fast forwarding entries on the public network.

*ipv6-source-address*: Specifies an IPv6 multicast source address.

*ipv6-group-address*: Specifies an IPv6 multicast group address. The value range for this argument is FFxy::/16 (excluding FFx1::/16 and FFx2::/16), where "x" and "y" represent any hexadecimal numbers from 0 to F.

**slot** *slot-number*: Specifies a card by its slot number. If you do not specify a card, this command displays IPv6 multicast fast forwarding entries for the MPU. (Distributed devices in standalone mode.)

**slot** *slot-number*: Specifies an IRF member device by its member ID. If you do not specify a member device, this command displays IPv6 multicast fast forwarding entries for the master device. (Centralized IRF devices.)

**chassis** *chassis-number* **slot** *slot-number*: Specifies a card on an IRF member device. The *chassis-number* argument represents the member ID of the IRF member device. The *slot-number* argument represents the slot number of the card. If you do not specify a card, this command displays IPv6 multicast fast forwarding entries for the global active MPU. (Distributed devices in IRF mode.)

#### **Examples**

# Display IPv6 multicast fast forwarding entries on the public network.

```
<Sysname> display ipv6 multicast fast-forwarding cache
Total 1 entries, 1 matched
```

```
(FE1F:60::200, FF0E::1)
Status : Enabled
Source port: 2001 Destination port: 2002
Protocol : 2 Flag : 0x2
Incoming Interfacfe: GigabitEthernet1/0/3
List of 1 outgoing interfaces:
GigabitEthernet1/0/2
Status: Enabled Flag: 0x14
```
#### **Table 2 Command output**

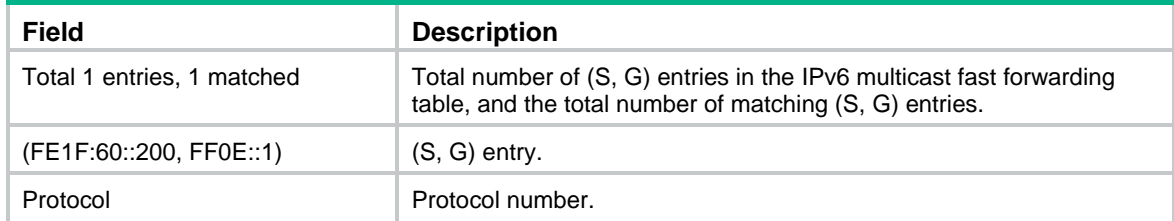

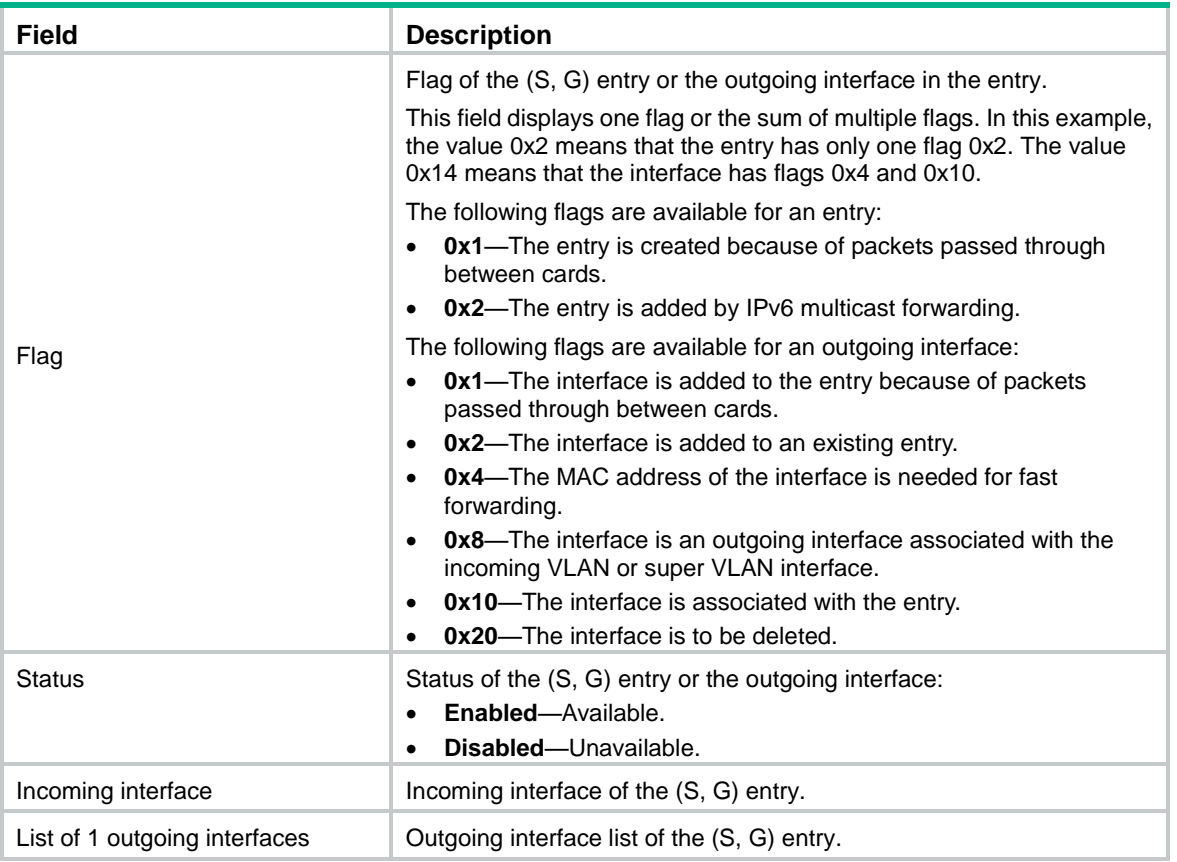

### New command: reset ipv6 multicast fast-forwarding cache

Use **reset ipv6 multicast fast-forwarding cache** to clear IPv6 multicast fast forwarding entries.

#### **Syntax**

Centralized devices:

**reset ipv6 multicast [ vpn-instance** *vpn-instance-name* ] **fast-forwarding cache** { { *ipv6-source-address* | *ipv6-group-address* } \* | **all** }

Distributed devices in standalone mode:Centralized IRF devices:

**reset ipv6 multicast** [ **vpn-instance** *vpn-instance-name* ] **fast-forwarding cache** { { *ipv6-source-address* | *ipv6-group-address* } \* | **all** } [ **slot** *slot-number* ]

Distributed devices in IRF mode:

**reset ipv6 multicast** [ **vpn-instance** *vpn-instance-name* ] **fast-forwarding cache**  { { *ipv6-source-address* | *ipv6-group-address* } \* | **all** } [ **chassis** *chassis-number* **slot** *slot-number* ]

#### **Views**

Any view

#### **Predefined user roles**

network-admin

#### **Parameters**

**vpn-instance** *vpn-instance-name*: Specifies an MPLS L3VPN instance by its name, a case-sensitive string of 1 to 31 characters. If you do not specify a VPN instance, this command clears IPv6 multicast fast forwarding entries on the public network.

*ipv6-source-address*: Specifies an IPv6 multicast source address.

*ipv6-group-address*: Specifies an IPv6 multicast group address. The value range for this argument is FFxy::/16 (excluding FFx1::/16 and FFx2::/16), where "x" and "y" represent any hexadecimal numbers from 0 to F.

**slot** *slot-number*: Specifies a card by its slot number. If you do not specify a card, this command clears IPv6 multicast fast forwarding entries for the MPU. (Distributed devices in standalone mode.)

**slot** *slot-number*: Specifies an IRF member device by its member ID. If you do not specify a member device, this command clears IPv6 multicast fast forwarding entries for the master device. (Centralized IRF devices.)

**chassis** *chassis-number* **slot** *slot-number*: Specifies a card on an IRF member device. The *chassis-number* argument represents the member ID of the IRF member device. The *slot-number* argument represents the slot number of the card. If you do not specify a card, this command clears IPv6 multicast fast forwarding entries for the global active MPU. (Distributed devices in IRF mode.)

#### **Examples**

# Clear all IPv6 multicast fast forwarding entries on the public network

<Sysname> reset ipv6 multicast fast-forwarding cache all

# Clear the IPv6 multicast fast forwarding entry for IPv6 multicast source and group (FE1F:20::2, FF0E::1) on the public network.

<Sysname> reset ipv6 multicast fast-forwarding cache fe1f:20::2 ff0e::1

# **New feature: Attack defense policy application to a security zone**

Applying an attack defense policy to a security zone

To apply an attack defense policy to a security zone:

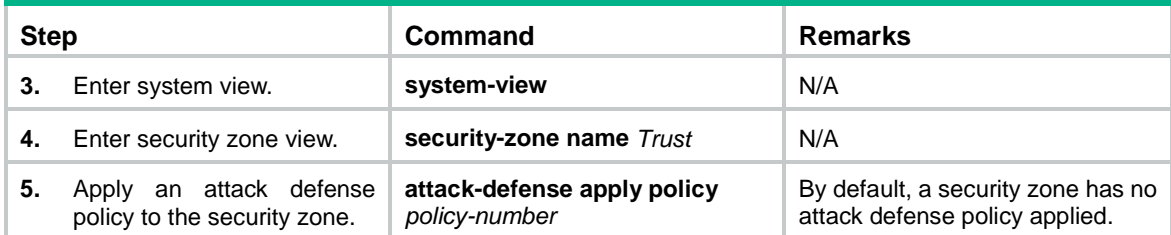

### Command reference

The following commands were newly added:

- **attack-defense apply policy**
- **blacklist enable**
- **client-verify dns enable**
- **client-verify http enable**
- **client-verify tcp enable**
- **display attack-defense flood statistics ip**
- **display attack-defense flood statistics ipv6**
- **display attack-defense scan attacker ip**
- **display attack-defense scan attacker ipv6**
- **display attack-defense scan attacker ipv6**
- **display attack-defense scan victim ipv6**
- **display attack-defense statistics security-zone**
- **reset attack-defense statistics security-zone**

For information about the commands, see attack defense commands in *H3C MSR Router Series Comware 7 Security Command Reference*.

# **New feature: AAA support for IKE extended authentication**

## Configuring IKE extended authentication

For information about this feature, see AAA configuration in *H3C MSR Router Series Comware 7 Security Configuration Guide*.

### Command reference

The **authentication ike** command was newly added.

The **ike** keyword was added to the **display local-user**, **undo local-user**, **service-type**, and **undo service-type** commands.

For information about the commands, see AAA commands in *H3C MSR Router Series Comware 7 Security Command Reference*.

# **New feature: Percentage-based CAR**

## Configuring percentage-based CAR

For information about this feature, see QoS in *H3C MSR Router Series Comware 7 ACL and QoS Configuration Guide*.

### Command reference

The **percent car** command was added.

For information about the command, see traffic behavior commands in *H3C MSR Router Series Comware 7 ACL and QoS Command Reference*.

# **New feature: Logging OSPF router ID conflict events**

# Logging OSPF router ID conflict events

For information about this feature, see OSPF configuration in *H3C MSR Router Series Comware 7 Layer 3—IP Routing Configuration Guide*.

## Command reference

The following commands were newly added:

- **database-filter peer** (OSPF view)
- **ospf database-filter**
- **ospf ttl-security**
- **ttl-security**

For information about the commands, see OSPF commands in *H3C MSR Router Series Comware 7 Layer 3—IP Routing Command Reference*.

# **New feature: AFT**

# Configuring AFT

For information about this feature, see AFT in *H3C MSR Router Series Comware 7 Layer 3—IP Services Configuration Guide*.

## Command reference

For information about the commands, see AFT commands in *H3C MSR Router Series Comware 7 Layer 3—IP Services Command Reference*.

# **New feature: Configuring enhanced CC authentication in FIPS mode**

# Configuring enhanced CC authentication in FIPS mode

For information about this feature, see IPsec, SSH, SSL, and public key management in *H3C MSR Router Series Comware 7 Security Configuration Guide.*

## Command reference

The **ecdsa** keyword was added to the following commands:

- **scp**.
- **scp ipv6**.
- **sftp**.
- **sftp ipv6**.
- **ssh2**.
- **ssh2 ipv6**.

The **dhe\_rsa\_aes\_128\_cbc\_sha** and **dhe\_rsa\_aes\_256\_cbc\_sha** keywords were removed from the **ciphersuite** command in FIPS mode.

The **secp192r1** and **secp256r1** keywords were added to the **public-key local create** command.

The **public-key local export ecdsa** command was added.

For more information about these commands, see IPsec, SSH, SSL, and public key management commands in *H3C MSR Router Series Comware 7 Security Command Reference.*

# **New feature: Support of AAA for NETCONF**

# Configuring support of AAA for NETCONF

For information about this feature, see AAA in *H3C MSR Router Series Comware 7 Security Configuration Guide.*

## Command reference

The **radius session-control client** command was newly added. The **security-policy-server** command was deleted.

For information about the command, see AAA commands in *H3C MSR Router Series Comware 7 Security Configuration Guide.*

# **New feature: Mobile IP tunnel interface settings**

Configuring the mobile IP tunnel interface settings

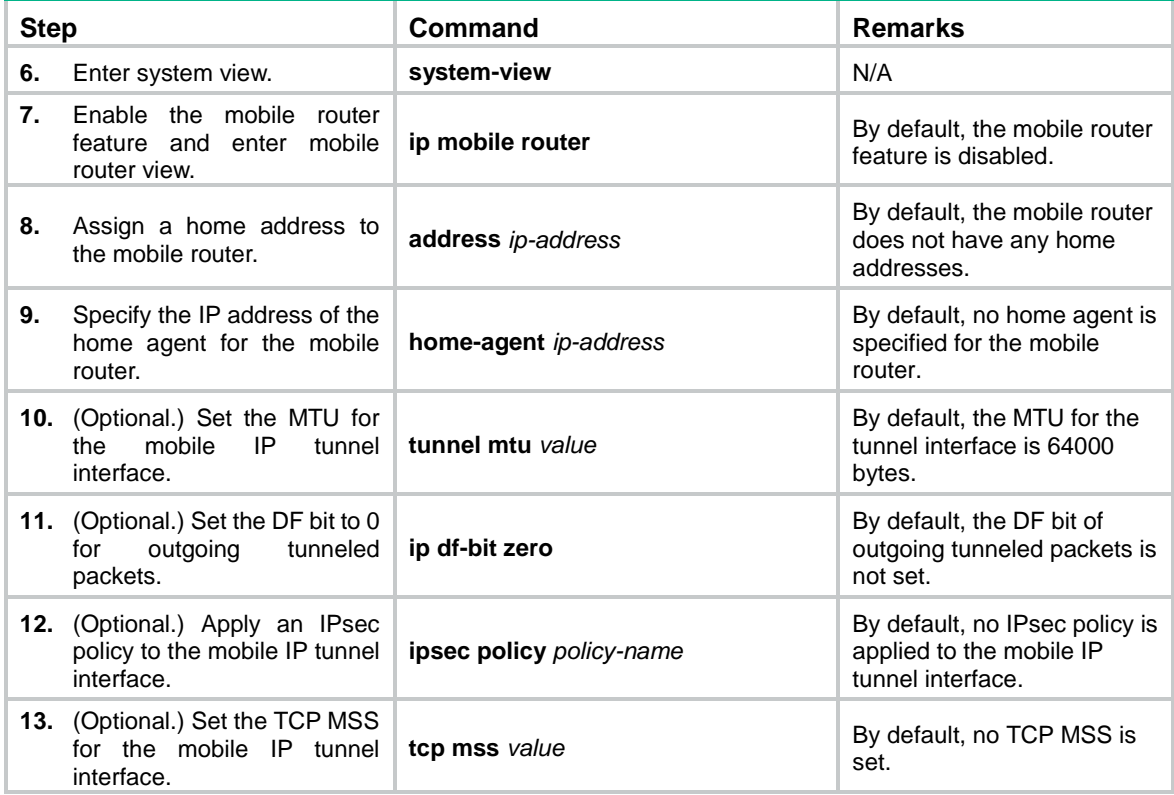

## Command reference

The following commands were added:

- **ip df-bit zero**
- **ipsec policy**
- **tcp mss**

For information about the commands, see NEMO commands in *H3C MSR Router Series Comware 7 NEMO Command Reference*.

# **New feature: LISP**

# Configuring LISP

For information about this feature, see LISP configuration in *H3C MSR Router Series Comware 7 LISP Configuration Guide*.

# Command reference

For information about the commands, see LISP commands in *H3C MSR Router Series Comware 7 LISP Command Reference*.

# **New feature: LISP tunnel entries and dynamic mobility**

# Configuring LISP tunnel entries and dynamic mobility

For information about this feature, see LISP configuration in *H3C MSR Router Series Comware 7 LISP Configuration Guide*.

# Command reference

For information about the commands, see LISP commands in *H3C MSR Router Series Comware 7 LISP Command Reference*.

# **New feature: Support of IPv6 multicast routing for VPN instances**

# Enabling support of IP multicast routing for VPN instances

For information about this feature, see IPv6 multicast routing and forwarding in *H3C MSR Router Series Comware 7 IP Multicast Configuration Guide.*

# Command reference

The **ipv6 multicast routing vpn-instance** command was added.

For information about the command, see IPv6 multicast routing and forwarding commands in *H3C MSR Router Series Comware 7 IP Multicast Command Reference.*

# **New feature: LISP virtual machine multi-hop mobility and DDT**

# Configuring LISP virtual machine multi-hop mobility and DDT

For information about this feature, see LISP configuration in *H3C MSR Router Series Comware 7 LISP Configuration Guide*.

## Command reference

The **eid-notify** command was newly added.

For information about the command, see LISP commands in *H3C MSR Router Series Comware 7 LISP Command Reference*.

# **New feature: LISP NSR**

# Configuring LISP NSR

The **display system internal lisp forwarding statistics** command was added. You can use the command to display the LISP thread statistics.

The **display system internal lisp nsr no-cache** command was added. You can use the command to display the tentative entries created during the NSR active/standby switchover.

The **display system internal lisp nsr status** command was added. You can use the command to display the LISP NSR status.

## Command reference

The following commands were newly added:

- **display system internal lisp forwarding statistics**
- **display system internal lisp nsr no-cache**
- **display system internal lisp nsr status**

For information about the commands, see LISP probe commands in *H3C MSR Router Series Comware 7 Probe Command Reference*.

# **New feature: PPPoE client support for IPv6**

# Associating a dial rule with a dialup interface

For information about this feature, see DDR in *H3C MSR Router Series Comware 7 Layer 2—WAN Access Configuration Guide*.

## Command reference

The **ipv6** keyword is added to the **dialer-group rule** command. For information about this command, see DDR commands in *H3C MSR Router Series Comware 7 Layer 2—WAN Access Command Reference*.

## Specifying an IPv6 prefix for an interface to automatically generate an IPv6 global unicast address

For information about this feature, see IPv6 basics in *H3C MSR Router Series Comware 7 Layer 3—IP Services Configuration Guide*.

## Command reference

The **ipv6 address** command is added. For information about the command, see IPv6 basics commands in *H3C MSR Router Series Comware 7 Layer 3—IP Services Command Reference*.

# **New feature: DPI engine and content filtering**

## Configuring the DPI engine and content filtering

For information about this feature, see DPI overview and DPI engine in *H3C MSR Router Series Comware 7 DPI Configuration Guide.*

## Command reference

For information about the commands, see DPI overview and DPI engine commands in *H3C MSR Router Series Comware 7 DPI Command Reference.*

# **New feature: IPS**

# Configuring IPS

For information about this feature, see IPS configuration in *H3C MSR Router Series Comware 7 DPI Configuration Guide.*

## Command reference

For information about the commands, see IPS commands in *H3C MSR Router Series Comware 7 DPI Command Reference.*

# **New feature: NBAR**

# Configuring NBAR

For information about this feature, see APR in *H3C MSR Router Series Comware 7 Security Configuration Guide*.

## Command reference

The following new commands were added:

- **apr signature update**.
- **Description**.
- **Destination**.
- **Direction**.
- **Disable**.
- **display app-group**.
- **display application**.
- **display apr signature information**.
- **include app-group**.
- **nbar application**.
- **nbar protocol-discovery**.
- **service-port**.
- **signature**.
- **source**.

For information about the commands, see APR in *H3C MSR Router Series Comware 7 Security Command Reference*.

# **New feature: URL filtering**

# Configuring URL filtering

For information about this feature, see URL filtering configuration in *H3C MSR Router Series Comware 7 DPI Configuration Guide.*

## Command reference

For information about the commands, see URL filtering commands in *H3C MSR Router Series Comware 7 DPI Command Reference.*

# **New feature: Local portal Web server**

## Configuring a local portal Web server

For information about this feature, see portal in *H3C MSR Router Series Comware 7 Security Configuration Guide.*

### Command reference

The following commands were added:

- **portal local-web-server**
- **default-logon-page**
- **logon-page**
- **tcp-port**

The **ssid** keyword was added to the **url-parameter** *param-name* { **apmac** | **original-url** | **source-address** | **source-mac** | **ssid** | **value** *expression* } command.

For information about the commands, see portal commands in *H3C MSR Router Series Comware 7 Security Command Reference.*

# **New feature: Support of portal for NETCONF**

Support for NETCONF was added to portal.

# **New feature: Newly-added MIB objects**

Event MIB added support for the hh3cWirelessCardModemMode and hh3cWirelessCardCurNetConn MIB objects.

# **New feature: IPS, ACG, and SSL VPN licenses**

This release added support for IPS, ACG and SSL VPN licenses.

# **New feature: Support of NQA for NETCONF**

Support for NETCONF was added to NQA.

# **New feature: Configuring CWMP to support VPN**

# Configuring CWMP to support VPN

For information about this feature, see CWMP configuration in *H3C MSR Router Series Comware 7 Network Management and Monitoring Configuration Guide*.

## Command reference

For information about the commands, see CWMP commands in *H3C MSR Router Series Comware 7 Network Management and Monitoring Command Reference*.

# **New feature: Transceiver module source alarm**

## Disabling transceiver module source alarm

For information about this feature, see device management in *H3C MSR Router Series Comware 7 Fundamentals Configuration Guide*.

# Command reference

### transceiver phony-alarm-disable

For information about this command, see device management commands in *H3C MSR Router Series Comware 7 Fundamentals Command Reference*.

# **New feature: VLAN interface performance optimization**

This software version optimized the following items:

- VLAN functions used for sending data in the adaption layer.
- Processing flow of the RAW functions for sending and receiving data for chips mv88ex, mvcpss, and bcm5614x.

# **New feature: NAT support for multicast source address in PIM join/prune packets**

This feature enables the device to act as a NAT gateway and perform NAT on the multicast source address in PIM join or prune packets based on NAT mappings. Use this feature in a multicast scenario where the multicast source resides on a private network, multicast receivers reside on private networks, and PIM-SSM mode is used.

# **New feature: GDOI GM group anti-replay window**

Configuring the anti-replay window for a GDOI GM group

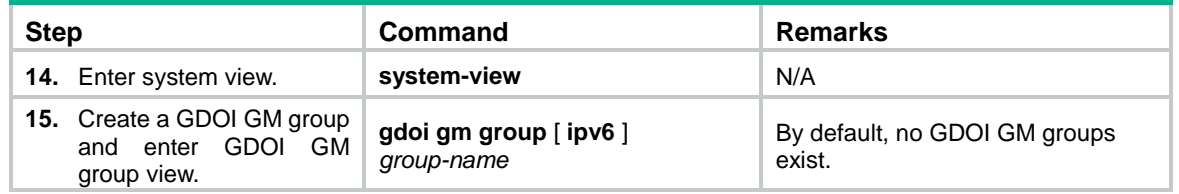

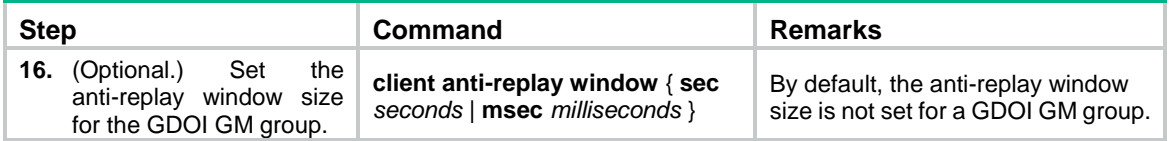

### Command reference

### client anti-replay window

Use **client anti-replay window** to set the anti-replay window size for a GDOI GM group.

Use **undo client anti-replay window** to restore the default.

#### **Syntax**

**client anti-replay window** { **sec** *seconds* | **msec** *milliseconds* }

**undo client anti-replay window**

#### **Default**

The anti-replay window size is not set for a GDOI GM group.

#### **Views**

GDOI GM group view

#### **Predefined user roles**

network-admin

#### **Parameters**

**sec** *seconds*: Specifies the anti-replay window size in seconds in the range of 1 to 100.

**msec** *milliseconds*: Specifies the anti-replay window size in milliseconds in the range of 100 to 10000.

#### **Usage guidelines**

The anti-replay window size set in this command takes priority over the anti-replay window size obtained from the KS. If you do not configure this command, the anti-replay window size obtained from the KS is used.

This command must be used together with the Cisco IP-D3P feature.

#### **Examples**

# Set the anti-replay window size to 50 seconds for GDOI GM group **group1**.

```
<Sysname> system-view
[Sysname] gdoi gm group group1
[Sysname-gdoi-gm-group-group1] client anti-replay window sec 50
```
# **New feature: SIP compatibility**

# Configuring SIP compatibility

If a third-party device does not implement SIP in strict accordance with the RFC standard, you can configure SIP compatibility for the router to interoperate with the third-party device.

With the **sip-compatible t38** command configured, the router excludes **:0** from the following SDP parameters in the originated re-INVITE messages:

- T38FaxTranscodingJBIG.
- T38FaxTranscodingMMR.
- T38FaxFillBitRemoval.

With the **sip-compatible x-param** command configured, the router adds SDP description information (a=X-fax and a=X-modem) for fax pass-through and modem pass-through in the originated re-INVITE messages.

To configure SIP compatibility:

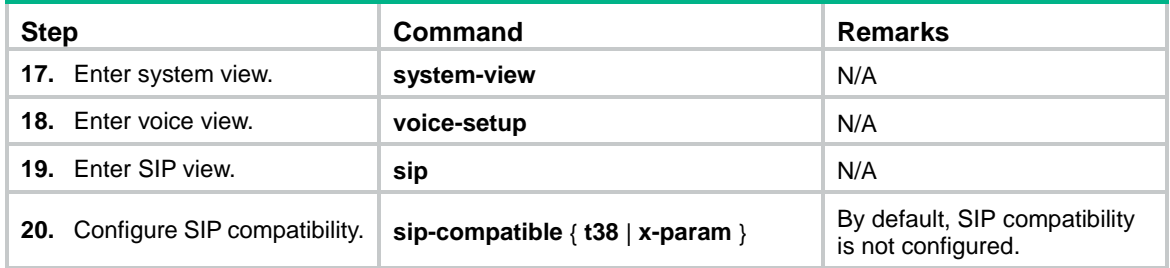

### Command reference

### New command:sip-compatible

Use **sip-compatible** to configure SIP compatibility with a third-party device.

Use **undo sip-compatible** to restore the default.

#### **Syntax**

**sip-compatible** { **t38** | **x-param** }

**undo sip-compatible** { **t38** | **x-param** }

#### **Default**

SIP compatibility is not configured.

#### **Views**

SIP view

#### **Predefined user roles**

network-admin

#### **Parameters**

**t38**: Configures SIP compatibility for standard T.38 fax. With this keyword specified, the router excludes **:0** from the following SDP parameters in the originated re-INVITE messages:

- T38FaxTranscodingJBIG.
- T38FaxTranscodingMMR.
- T38FaxFillBitRemoval.

This keyword is required when the router interoperates with a third-party softswitch device to exchange T.38 fax messages.

**x-param**: Configures SIP compatibility for fax pass-through and modem pass-through. With this keyword specified, the router adds SDP description information for fax pass-through and modem pass-through to outgoing re-INVITE messages. This keyword is required when the router interoperates with a third-party softswitch device to perform fax pass-through and modem pass-through.

#### **Usage guidelines**

The **t38** and **x-param** keywords can be both configured to interoperate with a third-party softswitch device.

#### **Examples**

# Configure SIP compatibility for standard T.38 fax.

<Sysname> system-view [Sysname] voice-setup [Sysname-voice] sip [Sysname-voice-sip] sip-compatible t38

# **New feature: Voice VLAN**

## Configuring a voice VLAN

### Configuring a port to operate in automatic voice VLAN assignment mode

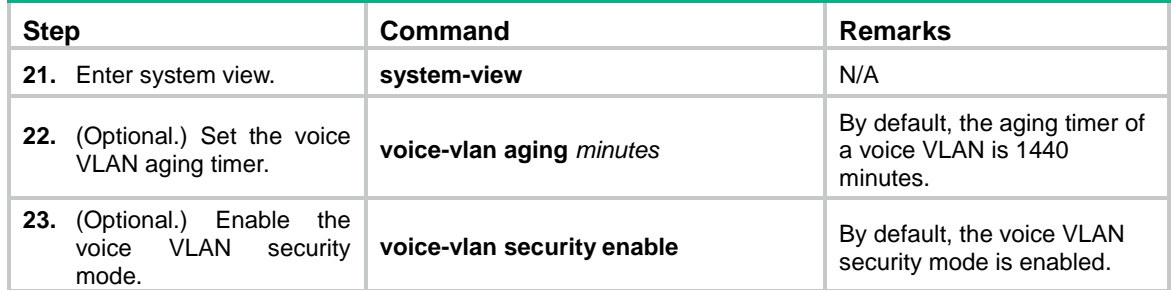

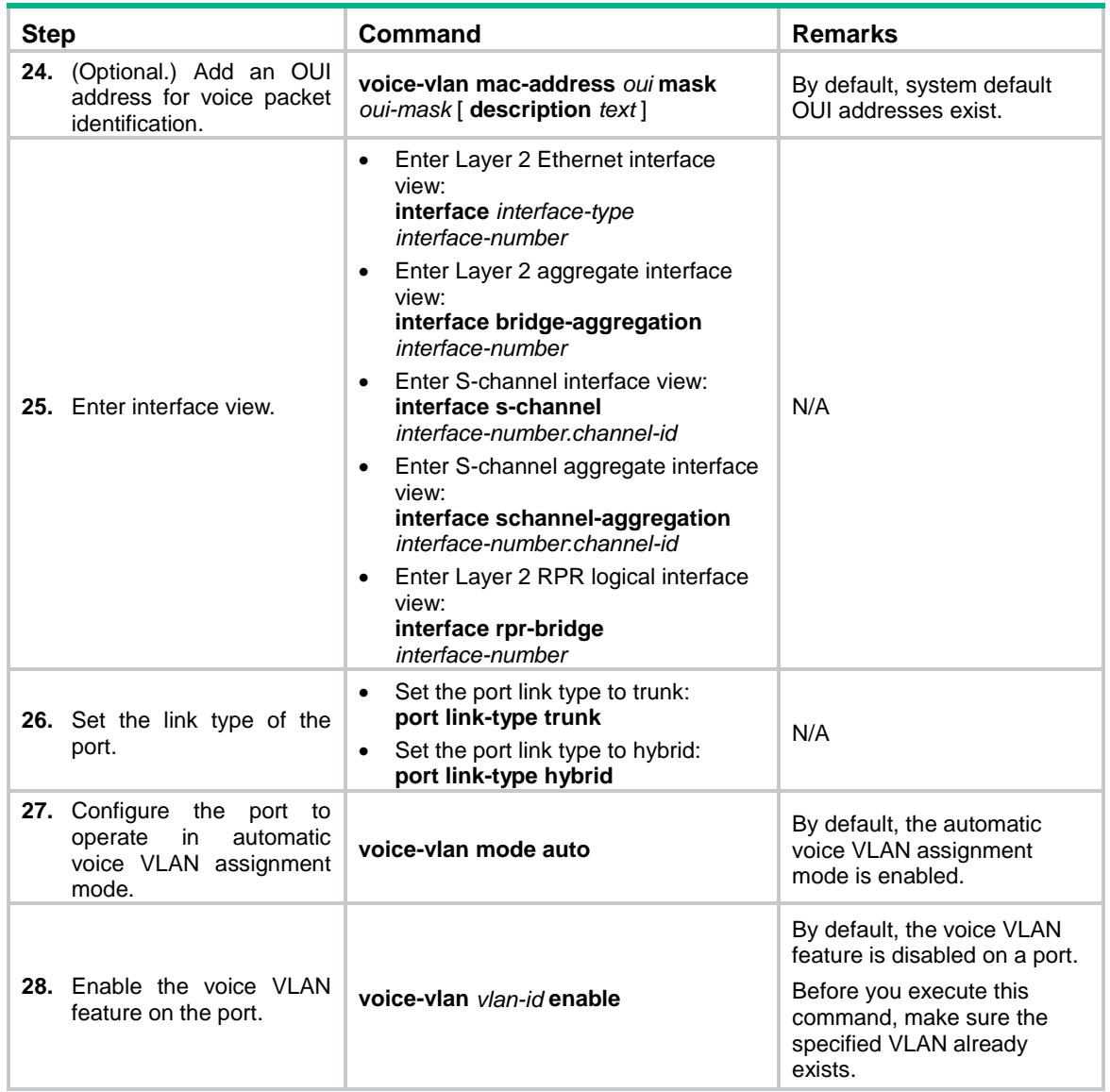

### Configuring a port to operate in manual voice VLAN assignment mode

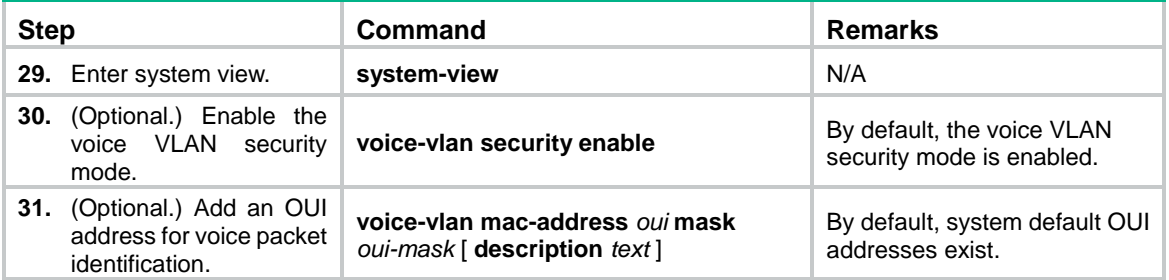

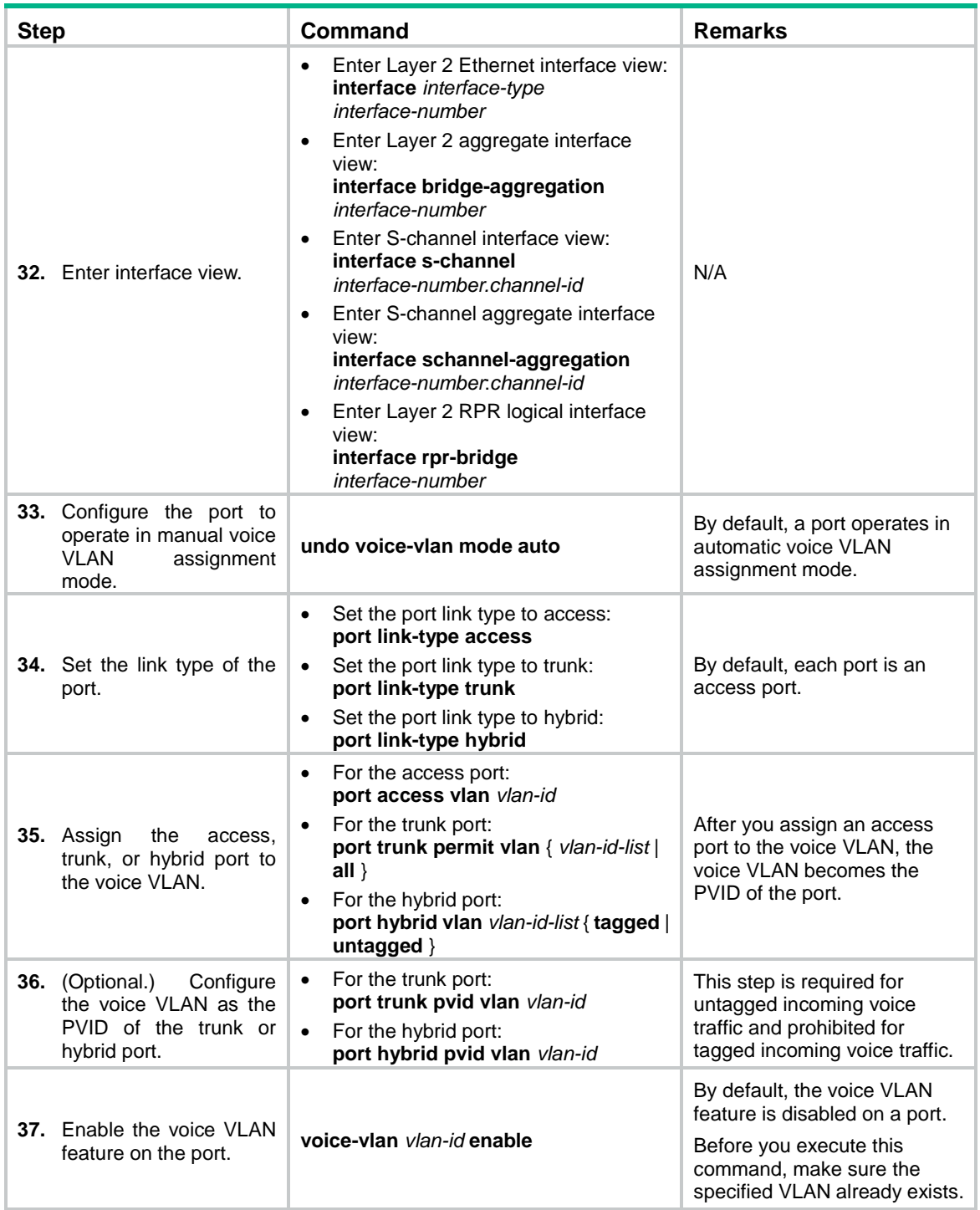

## Enabling LLDP for automatic IP phone discovery

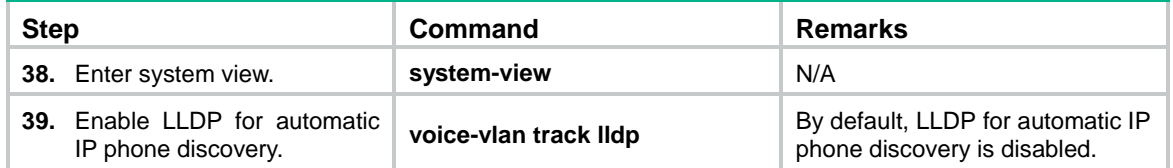

### Configuring LLDP to advertise a voice VLAN

For IP phones that support LLDP, the device advertises the voice VLAN information to the IP phones through LLDP-MED TLVs.

To configure LLDP to advertise a voice VLAN:

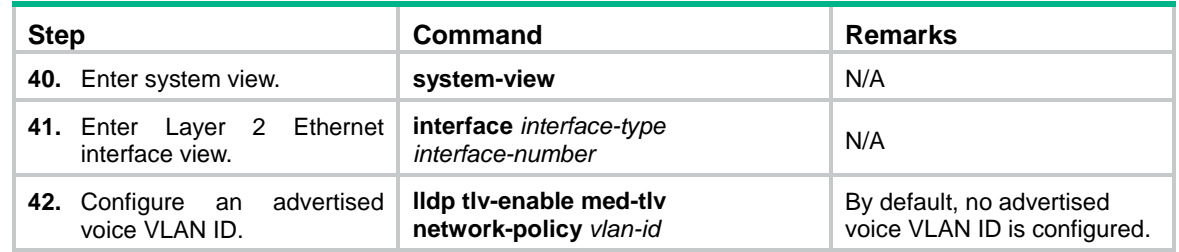

### Configuring CDP to advertise a voice VLAN

If an IP phone supports CDP but does not support LLDP, it sends CDP packets to the device to request the voice VLAN ID. If the IP phone does not receive the voice VLAN ID within a time period, it sends out untagged voice packets. These untagged voice packets cannot be differentiated from other types of packets.

You can configure CDP compatibility on the device to enable it to perform the following operations:

- Receive and identify CDP packets from the IP phone.
- Send CDP packets to the IP phone. The voice VLAN information is carried in the CDP packets.

After receiving the advertised VLAN information, the IP phone starts automatic voice VLAN configuration. Packets from the IP phone will be transmitted in the dedicated voice VLAN.

To configure CDP to advertise a voice VLAN:

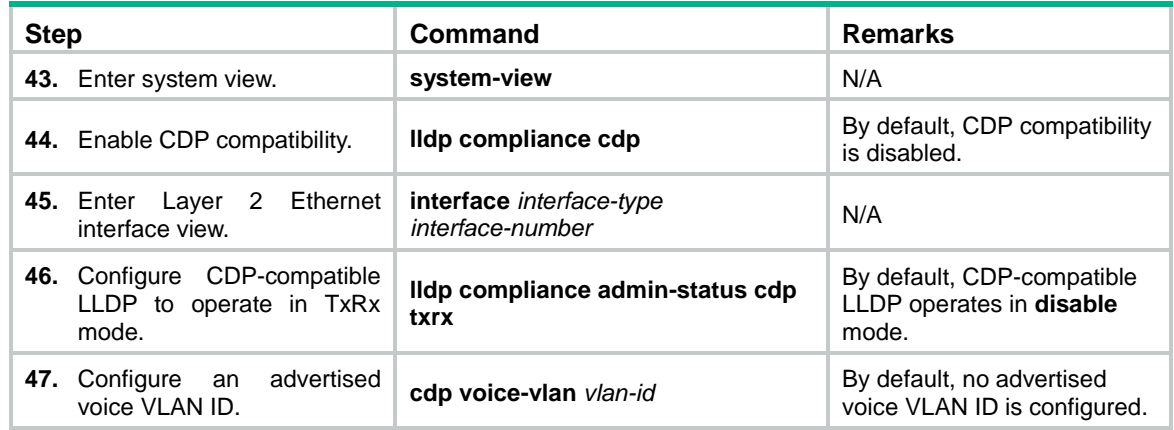

### Displaying and maintaining voice VLANs

Execute **display** commands in any view.

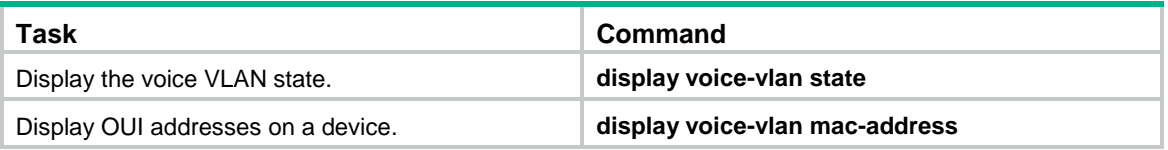

### Command reference

The following commands were added:

- **display voice-vlan mac-address**.
- **display voice-vlan state**.
- **voice-vlan aging**.
- **voice-vlan enable**.
- **voice-vlan mac-address**.
- **voice-vlan mode auto**.
- **voice-vlan security enable**.
- **voice-vlan track lldp**.

For more information about these commands, see *H3C MSR Series Routers Layer 2—LAN Switching Command Reference(V7)*.

# **New feature: L2TP-based EAD**

# Enabling L2TP-based EAD

EAD authenticates PPP users that pass the access authentication. PPP users that pass EAD authentication can access network resources. PPP users that fail EAD authentication can only access the resources in the quarantine areas.

EAD uses the following procedure:

- **1.** The iNode client uses L2TP to access the LNS. After the client passes the PPP authentication, the CAMS/IMC server assigns isolation ACLs to the LNS. The LNS uses the isolation ACLs to filter incoming packets.
- **2.** After the IPCP negotiation, the LNS sends the IP address of the CAMS/IMC server to the iNode client. The server IP address is permitted by the isolation ACLs.
- **3.** The CAMS/IMC sever authenticates the iNode client and performs security check for the iNode client. If the iNode client passes security check, the CAMS/IMC server assigns security ACLs for the iNode client to the LNS. The iNode client can access network resources.

To enable L2TP-based EAD:

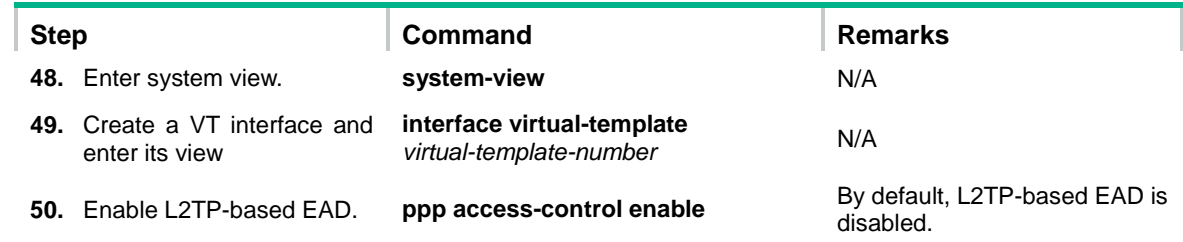

### Command reference

### ppp access-control enable

Use **ppp access-control enable** to enable L2TP-based EAD.

Use **undo ppp access-control enable** to disable L2TP-based EAD.

#### **Syntax**

**ppp access-control enable**

**undo ppp access-control enable**

#### **Default**

L2TP-based EAD is disabled.

#### **Views**

VT interface view

#### **Predefined user roles**

network-admin

#### **Usage guidelines**

This command does not apply to VA interfaces that already exist in the VT interface. It only applies to newly created VA interfaces.

Different ACLs are required for different users if the VT interface is used as the access interface for the LNS.

After L2TP-based EAD is enabled, the LNS transparently passes CAMS/IMC packets to the iNode client to inform the client of EAD server information, such as the IP address.

#### **Examples**

#### # Enable L2TP-based EAD.

```
<Sysname> system-view
[Sysname] interface virtual-template 10
[Sysname-Virtual-Template10] ppp access-control enable
```
### display ppp access-control interface

Use **display ppp access-control interface** to display access control information for VA interfaces on a VT interface.

#### **Syntax**

**display ppp access-control interface** { *interface-type interface-number* | *interface-name* }

#### **Views**

Any view

#### **Predefined user roles**

network-admin

network-operator

#### **Parameters**

*interface-type interface-number*: Specifies an interface by its type and number.

*interface-name*: Specifies an interface by its name.

#### **Examples**

#### # Display access control information for VA interfaces on VT interface 2.

```
<Sysname> display ppp access-control interface virtual-template 2
Interface: Virtual-Template2:0
  User Name: mike
  In-bound Policy: acl 3000
  Totally 0 packets, 0 bytes, 0% permitted,
  Totally 0 packets, 0 bytes, 0% denied.
  Interface: Virtual-Template2:1
  User Name: tim
  In-bound Policy: acl 3001
```
 Totally 0 packets, 0 bytes, 0% permitted, Totally 0 packets, 0 bytes, 0% denied.

#### **Table 3 Command output**

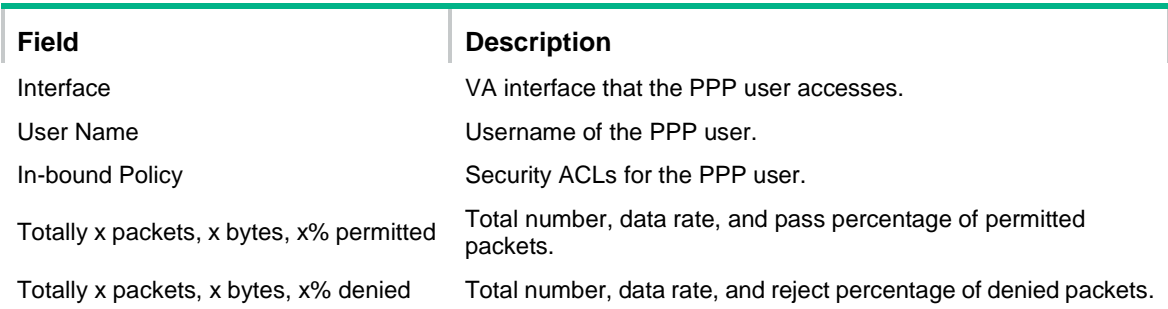

# **New feature: BFD for an aggregation group**

# Enabling BFD for an aggregation group

BFD for Ethernet link aggregation can monitor member link status in an aggregation group. After you enable BFD on an aggregate interface, each Selected port in the aggregation group establishes a BFD session with its peer port. BFD operates differently depending on the aggregation mode.

- **BFD for static aggregation**—When BFD detects a link failure, BFD notifies the Ethernet link aggregation module that the peer port is unreachable. The local port is placed in Unselected state. The BFD session between the local and peer ports remains, and the local port keeps sending BFD packets. When the link is recovered, the local port receives BFD packets from the peer port, and BFD notifies the Ethernet link aggregation module that the peer port is reachable. The local port is placed in Selected state again. This mechanism ensures that the local and peer ports of a static aggregate link have the same aggregation state.
- **BFD for dynamic aggregation**—When BFD detects a link failure, BFD notifies the Ethernet link aggregation module that the peer port is unreachable. BFD clears the session and stops sending BFD packets. When the link is recovered and the local port is placed in Selected state again, the local port establishes a new session with the peer port. BFD notifies the Ethernet link aggregation module that the peer port is reachable. Because BFD provides fast failure detection, the local and peer systems of a dynamic aggregate link can negotiate the aggregation state of their member ports faster.

For more information about BFD, see *H3C MSR Router Series Comware 7 High Availability Configuration Guide*.

#### **Configuration restrictions and guidelines**

When you enable BFD for an aggregation group, follow these restrictions and guidelines:

- Make sure the source and destination IP addresses are consistent at the two ends of an aggregate link. For example, if you execute **link-aggregation bfd ipv4 source** 1.1.1.1 **destination** 2.2.2.2 on the local end, execute **link-aggregation bfd ipv4 source** 2.2.2.2 **destination** 1.1.1.1 on the peer end. The source and destination IP addresses cannot be the same.
- The BFD parameters configured on an aggregate interface take effect on all BFD sessions in the aggregation group. BFD sessions for link aggregation do not support the echo packet mode and the Demand mode.
- As a best practice, do not configure other protocols to collaborate with BFD on a BFD-enabled aggregate interface.

• Make sure the number of member ports in a BFD-enabled aggregation group is not larger than the number of BFD sessions supported by the device. Otherwise, this command might cause some Selected ports in the aggregation group to change to the Unselected state.

#### **Configuration procedure**

To enable BFD for an aggregation group:

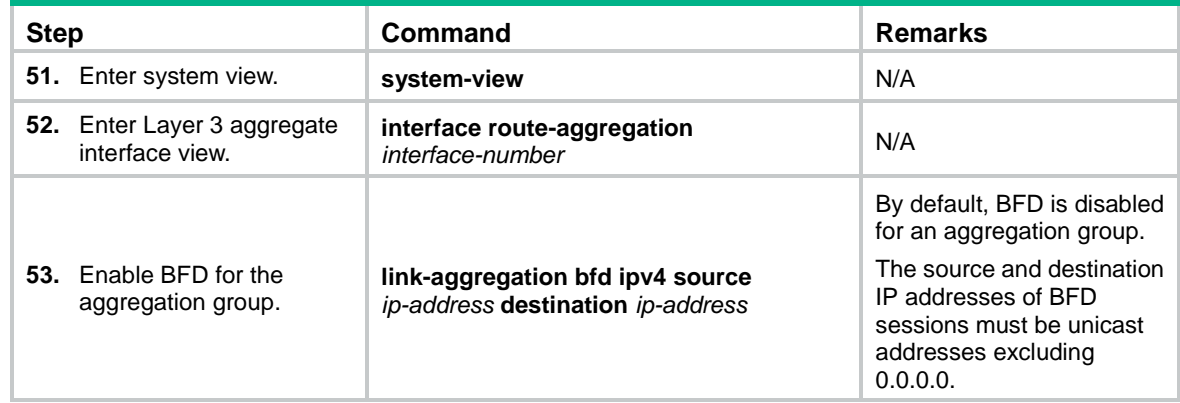

## Command reference

### link-aggregation bfd ipv4

Use **link-aggregation bfd ipv4** to enable BFD for an aggregation group.

Use **undo link-aggregation bfd** to disable BFD for an aggregation group.

#### **Syntax**

**link-aggregation bfd ipv4 source** *ip-address* **destination** *ip-address*

#### **undo link-aggregation bfd**

#### **Default**

BFD is disabled for an aggregation group.

#### **Views**

Layer 3 aggregate interface view

#### **Predefined user roles**

network-admin

#### **Parameters**

**source** *ip-address*: Specifies the unicast source IP address of BFD sessions. The source IP address cannot be 0.0.0.0.

**destination** *ip-address*: Specifies the unicast destination IP address of BFD sessions. The destination IP address cannot be 0.0.0.0.

#### **Usage guidelines**

Make sure the source and destination IP addresses are consistent at the two ends of an aggregate link. For example, if you execute **link-aggregation bfd ipv4 source** 1.1.1.1 **destination** 2.2.2.2 on the local end, execute **link-aggregation bfd ipv4 source** 2.2.2.2 **destination** 1.1.1.1 on the peer end. The source and destination IP addresses cannot be the same.

The BFD parameters configured on an aggregate interface take effect on all BFD sessions in the aggregation group. BFD sessions for link aggregation do not support the echo packet mode and the Demand mode. For more information about BFD, see *H3C MSR Router Series Comware 7 High Availability Configuration Guide*.

As a best practice, do not configure other protocols to collaborate with BFD on a BFD-enabled aggregate interface.

Make sure the number of member ports in a BFD-enabled aggregation group is not larger than the number of BFD sessions supported by the device. Otherwise, this command might cause some Selected ports in the aggregation group to change to the Unselected state.

#### **Examples**

# Enable BFD for Layer 3 aggregation group 1, and specify the source and destination IP addresses as 1.1.1.1 and 2.2.2.2 for BFD sessions.

```
<Sysname> system-view
[Sysname] interface route-aggregation 1
[Sysname-Route-Aggregation1] link-aggregation bfd ipv4 source 1.1.1.1 destination 2.2.2.2
```
# **New feature: 4G modem IMSI/SN binding authentication**

This feature includes the IMSI/SN information in the 4G dial-up authentication information.

## Command reference

### apn

Use **apn** to create an access point name (APN).

Use **undo apn** to remove an APN.

#### **Syntax**

**apn** { **dynamic** | **static** *apn* }

#### **undo apn**

#### **Default**

No APN is configured.

#### **Views**

4G dial-up profile view

#### **Predefined user roles**

network-admin

#### **Parameters**

**dynamic**: Uses an APN automatically assigned by the service provider.

**static** *apn*: Specifies the APN provided by the service provider. It is a string of 1 to 100 characters. Whether the string is case-sensitive varies by service providers.

#### **Usage guidelines**

You must specify an APN for a 4G dial-up profile.

#### **Examples**

# Specify the APN **apn1** for the 4G dial-up profile **test**.

```
<Sysname> system-view
[Sysname] apn-profile test
[Sysname-apn-profile-test] apn static apn1
```
### apn-profile

Use **apn-profile** to create a 4G dial-up profile.

Use **undo apn-profile** to remove a 4G dial-up profile.

#### **Syntax**

**apn-profile** *profile-name* **undo apn-profile** *profile-name*

#### **Default**

No 4G dial-up profiles are configured.

#### **Views**

System view

#### **Predefined user roles**

network-admin

#### **Parameters**

*profile-name*: Specifies a 4G dial-up profile name.

#### **Usage guidelines**

A 4G dial-up profile takes effect only after you associate the profile with a 4G interface. To remove a 4G dial-up profile, you must first remove the association between the profile and the 4G interface.

#### **Examples**

# Create the 4G dial-up profile **test**.

<Sysname> system-view

[Sysname] apn-profile test

### apn-profile apply

Use **apn-profile apply** to specify a 4G dial-up profile.

Use **undo apn-profile apply** to restore the default.

#### **Syntax**

**apn-profile apply** *profile-name* [ **backup** *profile-name* ] **undo apn-profile apply**

#### **Default**

No 4G dial-up profiles are specified.

#### **Views**

Eth-channel interface view

#### **Predefined user roles**

network-admin

#### **Parameters**

*profile-name*: Specifies a primary 4G dial-up profile name.

**backup** *profile-name*: Specifies a backup 4G dial-up profile name.

#### **Usage guidelines**

After you specify a 4G dial-up profile for a 4G modem, the 4G modem uses the settings in the profile to negotiate with the service provider's device.

The primary profile always has priority over the backup profile. For each dialup connection establishment, the 4G modem uses the backup profile only when it has failed to dial up using the primary profile.

This command takes effect only on dialup connections initiated after the command is configured. It does not take effect on a dialup connection that has been established.

#### **Examples**

# Specify the primary 4G dial-up profile **test** and the backup 4G dial-up profile **bktest** for Eth-channel interface 2/4/0:0.

```
<Sysname> system-view
[Sysname] interface eth-channel 2/4/0:0
[Sysname-Eth-channel2/4/0:0] apn-profile apply test backup bktest
```
### attach-format

Use **attach-format** to set a separator for the authentication information to be sent.

Use **undo attach-format** to restore the default.

#### **Syntax**

**attach-format imsi-sn split** *splitchart*

#### **undo attach-format imsi-sn split**

#### **Default**

No separator is set for the authentication information to be sent.

#### **Views**

4G dial-up profile view

#### **Predefined user roles**

network-admin

#### **Parameters**

**split** *splitchart*: Specifies a separator. It can be a letter, a digit, or a sign such as a percent sign (%) or a pound sign (#).

#### **Usage guidelines**

If IMSI/SN binding authentication is enabled, the IMSI/SN information is included in the authentication information in addition to the username. You need to configure a separator to separate different types of information. For example, if you specify the separator as  $#$ , the authentication information will be sent in the following format: *imsiinfo*#*sninfo*#*username*.

#### **Examples**

# Configure the pound sign (#) as the separator for the authentication information to be sent.

```
<Sysname> system-view
[Sysname] apn-profile test
[Sysname-apn-profile-test] attach-format imsi-sn split #
```
### authentication-mode

Use **authentication-mode** to specify an authentication mode for a 4G dial-up profile.

Use **undo authentication-mode** to restore the default.

#### **Syntax**

**authentication-mode** { **pap** | **chap**| **pap-chap** } **user** *user-name* **password** { **cipher** | **simple** } *password*

#### **undo authentication-mode**

#### **Default**

No authentication mode is configured for a 4G dial-up profile.

#### **Views**

4G dial-up profile view

#### **Predefined user roles**

network-admin

#### **Parameters**

**chap**: Specifies CHAP authentication.

**pap**: Specifies PAP authentication.

**pap-chap**: Specifies CHAP or PAP authentication.

**user** *username*: Specifies the username for authentication, a case-sensitive string of 1 to 32 characters.

**cipher**: Specifies a password in encrypted form.

**simple**: Specifies a password in plaintext form. For security purposes, the password specified in plaintext form will be stored in encrypted form.

*password*: Specifies the password. Its plaintext form is a case-sensitive string of 1 to 32 characters. Its encrypted form is a case-sensitive string of 1 to 73 characters

#### **Examples**

# Specify the CHAP authentication mode for the 4G dial-up profile **test**. Specify the CHAP authentication username as **user1** and the password as **123456**.

```
<Sysname> system-view
[Sysname] apn-profile test
[Sysname-apn-profile-test] authentication-mode chap user user1 password simple 123456
```
# **New feature: Media Stream Control (MSC) logging**

This feature enables the router to generate MSC logs and send the logs to the information center.

### Command reference

### New command: sip log enable

Use **sip log enable** to enable Media Stream Control (MSC) logging.

Use **undo sip log enable** to disable MSC logging.

#### **Syntax**

**sip log enable**

**undo sip log enable**

#### **Default**

MSC logging is disabled.

#### **Views**

Voice view

#### **Predefined user roles**

network-admin

#### **Usage guidelines**

This command enables the router to generate MSC logs and send the logs to the information center. The information center outputs the logs to a destination according to an output rule. For more information about the information center, see *Network Management and Monitoring Configuration Guide*.

MSC logging is used for auditing purposes.

#### **Examples**

# Enable MSC logging.

<Sysname> system-view [Sysname] voice-setup [Sysname-voice] sip log enable

# **New feature: IMSI/SN binding authentication**

This feature enables the device to include the IMSI/SN information in the LCP authentication information.

### Command reference

### ppp lcp imsi accept

Use **ppp lcp imsi accept** to enable the client to accept the IMSI binding authentication requests from the LNS.

Use **undo ppp lcp imsi accept** to restore the default.

#### **Syntax**

**ppp lcp imsi accept**

**undo ppp lcp imsi accept**

#### **Default**

The client declines the IMSI binding authentication requests from the LNS.

#### **Views**

Interface view

#### **Predefined user roles**

network-admin

#### **Examples**

# Enable the client to accept the IMSI binding authentication requests from the LNS.

```
<Sysname> system-view
[Sysname] interface virtual-template 1
[Sysname-Virtual-Template1] ppp lcp imsi accept
```
### ppp lcp imsi request

Use **ppp lcp imsi request** to enable the LNS to initiate IMSI binding authentication requests.

Use **undo ppp lcp imsi request** to restore the default.

#### **Syntax**

**ppp lcp imsi request**

#### **undo ppp lcp imsi request**

#### **Default**

The LNS does not initiate IMSI binding authentication requests.

#### **Views**

Interface view

#### **Predefined user roles**

network-admin

#### **Examples**

# Enable the LNS to initiate IMSI binding authentication requests.

```
<Sysname> system-view
[Sysname] interface virtual-template 1
[Sysname-Virtual-Template1] ppp lcp imsi request
```
### ppp lcp imsi string

Use **ppp lcp imsi string** *imsi-info* to configure the IMSI information on the client.

Use **undo ppp lcp imsi string** to delete the IMSI information on the client.

#### **Syntax**

**ppp lcp imsi string** *imsi-info*

#### **undo ppp lcp imsi string**

#### **Default**

The client automatically obtains the IMSI information from its SIM card.

#### **Views**

Interface view

#### **Predefined user roles**

network-admin

#### **Parameters**

*imsi-info*: Specifies the IMSI information, a case-sensitive string of 1 to 31 characters.

#### **Examples**

# Configure the IMSI information as **imsi1**.

```
<Sysname> system-view
[Sysname] interface virtual-template 1
[Sysname-Virtual-Template1] ppp lcp imsi string imsi1
```
### ppp lcp sn accept

Use **ppp lcp sn accept** to enable the client to accept the SN binding authentication requests from the LNS.

Use **undo ppp lcp sn accept** to restore the default.

#### **Syntax**

**ppp lcp sn accept**

**undo ppp lcp sn accept**

#### **Default**

The client declines the SN binding authentication requests from the LNS.

#### **Views**

Interface view

#### **Predefined user roles**

network-admin

#### **Examples**

# Enable the client to accept the SN binding authentication requests from the LNS.

```
<Sysname> system-view
[Sysname] interface virtual-template 1
[Sysname-Virtual-Template1] ppp lcp sn accept
```
### ppp lcp sn request

Use **ppp lcp sn request** to enable the LNS to initiate SN binding authentication requests.

Use **undo ppp lcp sn request** to restore the default.

#### **Syntax**

**ppp lcp sn request**

#### **undo ppp lcp sn request**

#### **Default**

The LNS does not initiate SN binding authentication requests.
#### **Views**

Interface view

#### **Predefined user roles**

network-admin

#### **Examples**

# Enable the LNS to initiate SN binding authentication requests.

<Sysname> system-view [Sysname] interface virtual-template 1 [Sysname-Virtual-Template1] ppp lcp imsi request

### ppp lcp sn string

Use **ppp lcp sn string** *sn-info* to configure the SN information on the client.

Use **undo ppp lcp sn string** to delete the SN information on the client.

#### **Syntax**

**ppp lcp sn string** *sn-info*

**undo ppp lcp sn string**

#### **Default**

The client automatically obtains the SN information from its SIM card.

#### **Views**

Interface view

#### **Predefined user roles**

network-admin

#### **Parameters**

*sn-info*: Specifies the SN information, a case-sensitive string of 1 to 31 characters.

#### **Examples**

# Configure the SN information as **sn1**.

```
<Sysname> system-view
[Sysname] interface virtual-template 1
[Sysname-Virtual-Template1] ppp lcp sn string sn1
```
### ppp user accept-format imsi-sn split

Use **ppp user accept-format imsi-sn split** *splitchart* to configure the separator for the received authentication information.

Use **undo ppp user accept-format** to restore the default.

#### **Syntax**

**ppp user accept-format imsi-sn split** *splitchart* 

#### **undo ppp user accept-format**

#### **Default**

No separator is configured for the received authentication information.

#### **Views**

Interface view

#### **Predefined user roles**

network-admin

#### **Parameters**

*splitchart*: Specifies the separator. The separator contains one character, and it can be a letter, a digit, or any sign other than the at sign  $(\mathcal{Q})$ , slash  $($  $)$ , and backslash  $($  $)$ .

#### **Usage guidelines**

By default, the authentication information contains only the client username. If you include the IMSI or SN information in the authentication information, you need to configure the separator to separate different types of information.

If no IMSI/SN information is received from the peer during the authentication process, the IMSI/SN information split from the received authentication information is used.

#### **Examples**

# Configure the pound sign (#) as the separator for the authentication information.

<Sysname> system-view [Sysname] interface virtual-template 1 [Sysname-Virtual-Template1] ppp user accept-format imsi-sn split #

### ppp user attach-format imsi-sn split

Use **ppp user attach-format imsi-sn split** *splitchart* to configure the separator for the sent authentication information.

Use **undo ppp user attach-format** to restore the default.

#### **Syntax**

**ppp user attach-format imsi-sn split** *splitchart* 

#### **undo ppp user attach-format**

#### **Default**

No separator is configured for the sent authentication information.

#### **Views**

Interface view

#### **Predefined user roles**

network-admin

#### **Parameters**

*splitchart*: Specifies the separator. The separator contains one character, and it can be a letter, a digit, or any sign other than the at sign  $(\mathcal{Q})$ , slash  $($ ), and backslash  $($ }.

#### **Usage guidelines**

By default, the authentication information contains only the client username. If you include the IMSI or SN information in the authentication information, you need to configure the separator to separate different types of information.

#### **Examples**

# Configure the pound sign (#) as the separator for the sent authentication information.

```
<Sysname> system-view
[Sysname] interface virtual-template 1
[Sysname-Virtual-Template1] ppp user attach-format imsi-sn split #
```
### ppp user replace

Use **ppp user replace** to replace the client username with the IMSI or SN information for authentication.

Use **undo ppp user replace** to restore the default.

#### **Syntax**

**ppp user replace { imsi | sn }**

#### **undo ppp user replace**

#### **Default**

The client username is used for authentication.

#### **Views**

Interface view

#### **Predefined user roles**

network-admin

#### **Examples**

# Replace the client username with the IMSI information for authentication.

```
<Sysname> system-view
[Sysname] interface virtual-template 1
[Sysname-Virtual-Template1] ppp user replace imsi
```
## **New feature: Specifying a band for a 4G modem**

You can specify a band for a 4G modem.

### Command reference

### lte band

Use **ite band** to specify a band for a 4G modem.

Use **undo lte band** to restore the default.

#### **Syntax**

**lte band** *band-number*

**undo lte band**

#### **Default**

The default setting varies by 4G modem model.

#### **Views**

Cellular interface view

#### **Predefined user roles**

network-admin

#### **Parameters**

*band-number*: Specifies a band for a 4G modem. The available bands vary by modem model.

#### **Usage guidelines**

This command is supported only on the following 4G modems:

- Sierra MC7354 and MC7304.
- Long Sung U8300C, U8300W, and U8300.
- WNC DM11-2.

#### **Examples**

# Specify band 3 for Cellular 1/0.

```
<Sysname> system-view
[Sysname] controller cellular 1/0
[Sysname-Controller-Cellular1/0]lte band 3
```
# **New feature: Using tunnel interfaces as OpenFlow ports**

The MSR 2600 routers support using tunnel interfaces as OpenFlow ports.

# **New feature: NETCONF support for ACL filtering**

Support of NETCONF for ACL filtering was added.

### Command reference

### netconf soap http acl

Use **netconf soap http acl** to apply an ACL to NETCONF over SOAP over HTTP traffic.

Use **undo netconf soap http acl** to restore the default.

#### **Syntax**

**netconf soap http acl** { *acl-number* | **name** *acl-name* }

#### **undo netconf soap http acl**

#### **Default**

No ACL is applied to NETCONF over SOAP over HTTP traffic.

#### **Views**

System view

#### **Predefined user roles**

network-admin

#### **Parameters**

*acl-number*: Specifies an ACL by its number in the range of 2000 to 2999.

**name** *acl-name*: Specifies an ACL by its name. The *acl-name* argument is a case-insensitive string of 1 to 63 characters. It must start with an English letter. To avoid confusion, it cannot be **all**. The specified ACL must be an existing IPv4 basic ACL.

#### **Usage guidelines**

This command is not available in FIPS mode.

Only NETCONF clients permitted by the ACL can access the device through SOAP over HTTP.

If you execute this command multiple times, the most recent configuration takes effect.

#### **Examples**

# Use ACL 2001 to allow only NETCONF clients in subnet 10.10.0.0/16 to access the device through SOAP over HTTP.

<Sysname> system-view [Sysname] acl basic 2001 [Sysname-acl-ipv4-basic-2001] rule permit source 10.10.0.0 0.0.255.255 [Sysname-acl-ipv4-basic-2001] quit [Sysname] netconf soap http acl 2001

### netconf soap https acl

Use **netconf soap https acl** to apply an ACL to NETCONF over SOAP over HTTPS traffic.

Use **undo netconf soap https acl** to restore the default.

#### **Syntax**

**netconf soap https acl** { *acl-number* | **name** *acl-name* }

**undo netconf soap https acl**

#### **Default**

No ACL is applied to NETCONF over SOAP over HTTPS traffic.

#### **Views**

System view

#### **Predefined user roles**

network-admin

#### **Parameters**

*acl-number*: Specifies an ACL by its number in the range of 2000 to 2999.

**name** *acl-name*: Specifies an ACL by its name. The *acl-name* argument is a case-insensitive string of 1 to 63 characters. It must start with an English letter. To avoid confusion, it cannot be **all**. The specified ACL must be an existing IPv4 basic ACL.

#### **Usage guidelines**

Only NETCONF clients permitted by the ACL can access the device through SOAP over HTTPS.

If you execute this command multiple times, the most recent configuration takes effect.

#### **Examples**

# Use ACL 2001 to allow only NETCONF clients in subnet 10.10.0.0/16 to access the device through SOAP over HTTPS.

<Sysname> system-view [Sysname] acl basic 2001 [Sysname-acl-ipv4-basic-2001] rule permit source 10.10.0.0 0.0.255.255 [Sysname-acl-ipv4-basic-2001] quit [Sysname] netconf soap https acl 2001

## **New feature: WAAS**

## Configuring WAAS

This release added support for the Wide Area Application Services (WAAS) feature in the DATA image on the following router series:

- MSR 800.
- MSR 2600.
- MSR 3600.
- MSR 5600.

### Command reference

All commands were newly added.

For more information about the commands, see WAAS commands in *H3C MSR Router Series Comware 7 Layer 3—IP Services Command Reference*.

# **New feature: Support for the MKI field in SRTP or SRTCP packets**

This feature enables the router to add the MKI field to outgoing SRTP or SRTCP packets. You can set the length of the MKI field.

### Command reference

### New command: mki

Use **mki** to add the MKI field to outgoing SRTP or SRTCP packets and set the length of the MKI field.

Use **undo mki** to restore the default.

#### **Syntax**

**mki** *mki-length*

**undo mki**

#### **Default**

Outgoing SRTP or SRTCP packets do not carry the MKI field.

#### **Views**

SIP view

#### **Predefined user roles**

network-admin

#### **Parameters**

*mki-length*: Specifies the length of the MKI field, in the range of 1 to 128 bytes.

#### **Usage guidelines**

This command takes effect only when SRTP is the media stream protocol for SIP calls. To specify SRTP as the medial stream protocol for SIP calls, use the **srtp** command.

#### **Examples**

# Add the MKI field to outgoing SRTP or SRTCP packets and set the length of the MKI field to 1 bit.

```
<Sysname> system-view
[Sysname] voice-setup
[Sysname-voice] sip
[Sysname-voice-sip] mki 1
```
## **New feature: SIP domain name**

This feature enables the router to populate the CONTACT header field of outgoing SIP packets with the router's SIP domain name.

### Command reference

### New command: sip-domain

Use **sip-domain** to populate the CONTACT header field of outgoing SIP packets with the router's SIP domain name.

Use **undo sip-domain** to restore the default.

#### **Syntax**

**sip-domain** *domain-name*

#### **undo sip-domain**

#### **Default**

The router populates the CONTACT header field of an outgoing SIP packet with the IP address of the outgoing interface.

#### **Views**

SIP view

#### **Predefined user roles**

network-admin

#### **Parameters**

*domain-name*: Specifies the SIP domain name, a case-insensitive string of 1 to 31 characters. Valid characters are letters, digits, underscore (\_), hyphen (-), and dot (.).

#### **Examples**

# Populate the CONTACT header field of outgoing SIP packets with the SIP domain name **abc.com**.

<Sysname> system-view [Sysname] voice-setup [Sysname-voice] sip [Sysname-voice-sip] sip-domain abc.com

# **New feature: Setting the maximum size of advertisement files**

You can set the maximum size of advertisement files sent to wireless clients to 10 MB when the clients access the wireless network.

# **New feature: Support of VCF for NETCONF**

Support for NETCONF was added to VCF.

## **New feature: Support of SNMP for NETCONF**

Support for NETCONF was added to SNMP.

## **New feature: Support of file system for NETCONF**

Support for NETCONF was added to file system.

## **New feature: Support of PoE for NETCONF**

Support for NETCONF was added to PoE.

# **New feature: Support of RMON for NETCONF**

Support for NETCONF was added to RMON.

# **New feature: Support of policy-based routing for NETCONF**

Support for NETCONF was added to policy-based routing.

# **New feature: Support of BGP for NETCONF**

Support for NETCONF was added to BGP.

# **New feature: Support of OSPF for NETCONF**

Support for NETCONF was added to OSPF.

# **New feature: Support of ping for NETCONF**

Support for NETCONF was added to ping.

# **New feature: Support of tracert for NETCONF**

Support for NETCONF was added to tracert.

# **New feature: Support of L2VPN for NETCONF**

Support for NETCONF was added to L2VPN.

## **New feature: SIP support for VRF**

## Configuring SIP support for VRF

For information about this feature, see SIP configuration in *H3C MSR Router Series Comware 7 Voice Configuration Guide.*

### Command reference

The **vpn-instance** command was added.

For information about the command, see SIP commands in *H3C MSR Router Series Comware 7 Voice Command Reference.*

## **New feature: IKEv2**

## Configuring IKEv2

For information about this feature, see IPsec configuration in *H3C MSR Router Series Comware 7 Security Configuration Guide.*

### Command reference

For information about the commands, see IPsec commands in *H3C MSR Router Series Comware 7 Command Reference*.

# **New feature: Specifying an IKEv2 profile for an IPsec policy**

## Specifying an IKEv2 profile for an IPsec policy

For information about this feature, see IPsec configuration in *H3C MSR Router Series Comware 7 Security Configuration Guide*.

## Command reference

The **ikev2-profile** command was added.

For information about the command, see IPsec commands in *H3C MSR Router Series Comware 7 Security Command Reference*.

# **New feature: Bidirectional BFD control detection for RIP**

## Configuring bidirectional BFD control detection for RIP

For information about this feature, see RIP configuration in *H3C MSR Router Series Comware 7 Layer 3—IP Routing Configuration Guide.*

### Command reference

The **bfd all-interfaces enable**, **rip bfd**, and **rip primary-path-detect bfd** commands were newly added.

For information about the commands, see RIP commands in *H3C MSR Router Series Comware 7 Layer 3—IP Routing Command Reference.*

# **New feature: OSPF router ID autoconfiguration**

## Automatically obtaining an OSPF router ID

For information about this feature, see OSPF configuration in *H3C MSR Router Series Comware 7 Layer 3—IP Routing Configuration Guide.*

### Command reference

The **display system internal ospf event-log router-id** command was newly added and the **auto-select** keyword was added to the **ospf** command.

For information about the commands, see OSPF commands in *H3C MSR Router Series Comware 7 Layer 3—IP Routing Command Reference* and OSPF probe commands in *H3C MSR Router Series Comware 7 Probe Command Reference*.

# **New feature: Associating a static route with a track entry**

### Associating a static route with a track entry

For information about this feature, see static routing configuration in *H3C MSR Router Series Comware 7 Layer 3—IP Routing Configuration Guide.*

## Command reference

The **track** keyword was added to the **ip route-static** command.

For information about the command, see static routing commands in *H3C MSR Router Series Comware 7 Layer 3—IP Routing Command Reference*.

# **New feature: VLAN tag processing rule for incoming traffic**

## Configuring the VLAN tag processing rule for incoming traffic

For information about this feature, see *H3C MSR Router Series Comware 7 VXLAN Configuration Guide*.

## Command reference

The **l2vpn rewrite inbound tag** command was added. For information about this command, see *H3C MSR Router Series Comware 7 VXLAN Command Reference*.

## **New feature: IP-based portal-free rule**

## Configuring an IP-based portal free-rule

For information about this feature, see portal authentication configuration in *H3C MSR Router Series Comware 7 Security Configuration Guide.*

### Command reference

The portal free-rule command was added.

For information about the command, see portal commands in *H3C MSR Router Series Comware 7 Security Command Reference.*

# **New feature: Portal redirect packet statistics**

## Displaying/maintaining portal redirect packet statistics

For information about this feature, see portal authentication configuration in *H3C MSR Router Series Comware 7 Security Configuration Guide.*

### Command reference

The **display portal redirect statistics** and **reset portal redirect statistics** commands were added.

For information about the commands, see portal commands in *H3C MSR Router Series Comware 7 Security Command Reference.*

## **New feature: GDVPN**

## Configuring GDVPN

For information about this feature, see group domain VPN configuration in *H3C MSR Router Series Comware 7 Security Configuration Guide*.

### Command reference

For information about the commands, see group domain VPN commands in *H3C MSR Router Series Comware 7 Security Configuration Guide*.

## **New feature: OpenFlow instance**

## Configuring the OpenFlow instance mode

For information about this feature, see OpenFlow in *H3C MSR Router Series Comware 7 OpenFlow Configuration Guide*.

### Command reference

The **port** keyword was added to the **classification** command.

For information about the command, see OpenFlow commands in *H3C MSR Router Series Comware 7 OpenFlow Command Reference*.

### Binding an OpenFlow instance to ports

For information about this feature, see OpenFlow in *H3C MSR Router Series Comware 7 OpenFlow Configuration Guide*.

### Command reference

The **port** command was added.

For information about the command, see OpenFlow commands in *H3C MSR Router Series Comware 7 OpenFlow Command Reference*.

## Binding an port to an OpenFlow instance

For information about this feature, see OpenFlow in *H3C MSR Router Series Comware 7 OpenFlow Configuration Guide*.

### Command reference

The **openflow-instance** command was added.

For information about the command, see OpenFlow commands in *H3C MSR Router Series Comware 7 OpenFlow Command Reference*.

# **New feature: Enabling the Extended Sequence Number (ESN) feature for an IPsec transform set**

## Enabling ESN for an IPsec transform set

For information about this feature, see IPsec configuration in *H3C MSR Router Series Comware 7 Security Configuration Guide.*

### Command reference

The **esn enable** command was added.

For information about the command, see IPsec commands in *H3C MSR Router Series Comware 7 Security Command Reference.*

# **New feature: Enabling Traffic Flow Confidentiality (TFC) padding for an IPsec policy**

## Enabling TFC padding for an IPsec policy

For information about this feature, see IPsec configuration in *H3C MSR Router Series Comware 7 Security Configuration Guide*.

### Command reference

The **tfc enable** command was added.

For information about the command, see IPsec commands in *H3C MSR Router Series Comware 7 Security Command Reference*.

## **New feature: SIP session refresh**

## Enabling SIP session refresh

In this release, you can enable SIP session refresh for a VoIP voice entity.

### Command reference

### New command: voice-class sip session refresh

Use **voice-class sip session refresh** to enable SIP session refresh for a VoIP entity.

Use **undo voice-class sip session refresh** to disable SIP session refresh for a VoIP entity.

#### **Syntax**

**voice-class sip session refresh** [ **global** ]

**undo voice-class sip session refresh**

#### **Default**

A VoIP entity uses the global configuration for SIP session refresh.

#### **Views**

VoIP entity view

#### **Predefined user roles**

network-admin

#### **Parameters**

**global**: Applies the global configuration for SIP session refresh to the VoIP entity.

#### **Usage guidelines**

The configuration for SIP session refresh in VoIP entity view takes priority over that in SIP view.

#### **Examples**

# Enable SIP session refresh for VoIP entity 1.

```
<Sysname> system-view
[Sysname] voice-setup
[Sysname-voice] dial-program
[Sysname-voice-dial] entity 1 voip
[Sysname-voice-dial-entity1] voice-class sip session refresh
```
# Apply the global configuration for SIP session refresh to VoIP entity 1.

```
<Sysname> system-view
[Sysname] voice-setup
[Sysname-voice] dial-program
[Sysname-voice-dial] entity 1 voip
[Sysname-voice-dial-entity1] voice-class sip session refresh global
```
## **Modified feature: User profile**

### Feature change description

This release added support for QoS policy configuration in user profile view.

## **Modified feature: Tunnel interface support for IPsec and VXLAN tunnel modes**

### 1. Feature change description

This release added support for the IPsec tunnel mode and VXLAN tunnel mode on a tunnel interface.

## 2. Command changes

### 1. Modified command: interface tunnel

#### **Old syntax**

**interface tunnel** *number* [ **mode** { **advpn** { **gre** | **udp** } [ **ipv6** ] | **ds-lite-aftr** | **evi** | **gre** [ **ipv6** ] | **ipv4-ipv4** | **ipv6** | **ipv6-ipv4** [ **6to4** | **auto-tunnel** | **isatap** ] | **mpls-te** | **nve** } ]

#### **New syntax**

**interface tunnel** *number* [ **mode** { **advpn** { **gre** | **udp** } [ **ipv6** ] | **ds-lite-aftr** | **evi** | **gre** [ **ipv6** ] | **ipsec** [ **ipv6** ] | **ipv4-ipv4** | **ipv6** | **ipv6-ipv4** [ **6to4** | **auto-tunnel** | **isatap** ] | **mpls-te** | **nve** |**vxlan** } ]

#### **Views**

System view

#### **Change description**

The following parameters were added to the command:

- **mode ipsec**: Specifies the IPv4 IPsec tunnel mode.
- **mode ipsec ipv6**: Specifies the IPv6 IPsec tunnel mode.
- **mode vxlan**: Specifies the VXLAN tunnel mode.

# **Modified feature: PKI certificate auto-renewal**

## Feature change description

Support for certificate auto-renewal was added to PKI.

## Command changes

### Modified command: certificate request mode

**Old syntax**

**certificate request mode** { **auto** [ **password** { **cipher** | **simple** } *string* ] | **manual** }

**New syntax**

**certificate request mode** { **auto** [ **password** { **cipher** | **simple** } *string* | **renew-before-expire** *days* [ **reuse-public-key** ] [ **auto-append common-name** ] ] \* | **manual** }

#### **Views**

PKI domain view

#### **Change description**

The following keywords were added to the command:

- **renew-before-expire** *days*: Configures the system to automatically request a new certificate the specified number of days before the current certificate expires. The value range for the *days* argument is 0 to 365. Value 0 indicates that the request for a new certificate is made when the old certificate expires, which might cause service interruptions.
- **reuse-public-key**: Reuses the key pair in the old certificate for the new certificate. If you do not specify this keyword, the system generates a new key pair for the new certificate. The old key pair is replaced with the new one when the new certificate is received from the CA.
- **auto-append common-name**: Automatically appends random data to the common name of the PKI entity for the new certificate. If you do not specify this keyword, the common name of the PKI entity will be unchanged in the new certificate.

### New command: display pki certificate renew-status

Use **display pki certificate renew-status** to display the certificate renewal status for a PKI domain.

#### **Syntax**

**display pki certificate renew-status** [ **domain** *domain-name* ]

#### **Views**

Any view

#### **Predefined user roles**

network-admin

network-operator

#### **Parameters**

*domain-name*: Specifies a PKI domain by its name, a case-insensitive string of 1 to 31 characters. The domain name cannot contain the special characters listed in 错误**!**未找到引用源。. If you do not specify a domain name, this command displays the certificate renewal status for all PKI domains.

#### **Special characters**

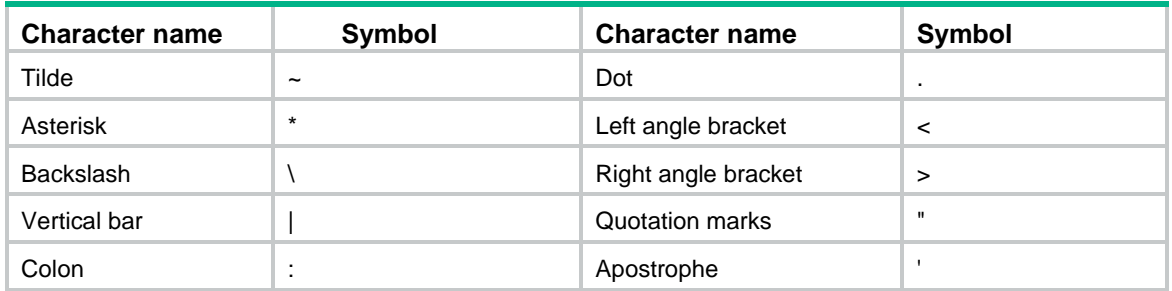

#### **Examples**

# Display the certificate renewal status for all PKI domains.

```
<Sysname> display pki certificate renew-status
Domain name: domain1
Renew time: 03:12:05 2015/12/07
Renew public key:
  Key type: RSA 
  Time when key pair created: 15:40:48 2015/05/12
  Key code:
     30819F300D06092A864886F70D010101050003818D0030818902818100DAA4AAFEFE04C2C9
     667269BB8226E26331E30F41A8FF922C7338208097E84332610632B49F75DABF6D871B80CE
    C1BA2B75020077C74745C933E2F390DC0B39D35B88283D700A163BB309B19F8F87216A44AB
     FBF6A3D64DEB33E5CEBF2BCF26296778A26A84F4F4C5DBF8B656ACFA62CD96863474899BC1
     2DA4C04EF5AE0835090203010001
```
The command output indicates that the **reuse-public-key** keyword was not configured for PKI domain **domain1** and a new key pair was created for the new certificate.

# Display the certificate renewal status for PKI domain **domain1**.

```
<Sysname> display pki certificate renew-status domain1
Domain name: domain1
Renew time: 03:12:05 2013/12/07
Renew public key:
  Key type: RSA 
  Time when key pair created: 15:40:48 2013/05/12
  Key code:
     30819F300D06092A864886F70D010101050003818D0030818902818100DAA4AAFEFE04C2C9
     667269BB8226E26331E30F41A8FF922C7338208097E84332610632B49F75DABF6D871B80CE
     C1BA2B75020077C74745C933E2F390DC0B39D35B88283D700A163BB309B19F8F87216A44AB
     FBF6A3D64DEB33E5CEBF2BCF26296778A26A84F4F4C5DBF8B656ACFA62CD96863474899BC1
     2DA4C04EF5AE0835090203010001
```
#### **Command output**

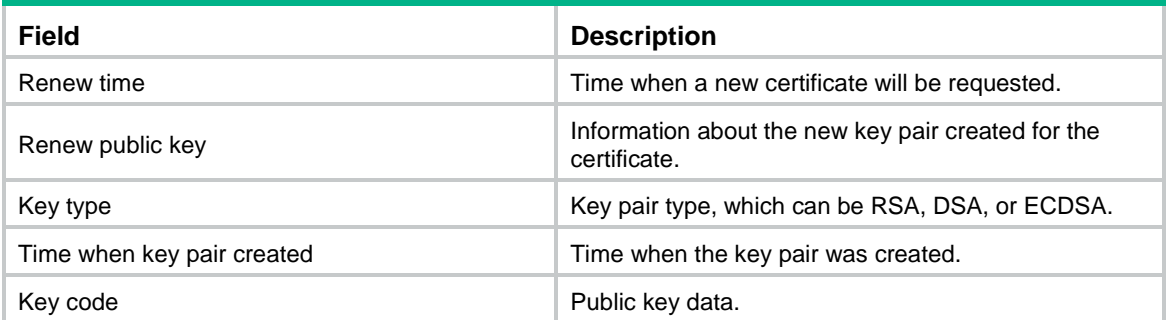

# **Modified feature: Configuring the PKI entity DN**

## Feature change description

Support for the **subject-dn** command was added to PKI. You can use the command to configure the full subject DN string. Each attribute can be specified multiple times with different values.

## Command changes

### New command: subject-dn

Use **subject-dn** to configure the DN for a PKI entity.

Use **undo subject-dn** to restore the default.

#### **Syntax**

**subject-dn** *dn-string*

**undo subject-dn**

#### **Default**

No DN is configured for a PKI entity.

#### **Views**

PKI entity view

#### **Default command level**

network-admin

#### **Parameters**

*dn-string*: Specifies the DN for the PKI entity, a case-insensitive string of 1 to 255 characters.

#### **Usage guidelines**

The subject DN string is a sequence of *attribute*=*value* pairs separated by commas. Each attribute can be specified multiple times with different values. Supported DN attributes are:

- **CN**—Common-name.
- **C**—Country code.
- **L**—Locality.
- **O**—Organization.
- **OU**—Organization unit.
- **ST**—State or province.

After this command is configured, the following commands do not take effect:

- **common-name**
- **country**
- **locality**
- **organization**
- **organization-unit**
- **state**

If you configure this command multiple times, the most recent configuration takes effect.

#### **Examples**

# Configure the DN for PKI entity **en**.

```
<Sysname> system-view
[Sysname] pki entity en
[Sysname-pki-entity-en] subject-dn
CN=test,C=CN,O=abc,OU=rdtest,OU=rstest,ST=countryA,L=pukras
```
## **Modified feature: ADVPN**

### Feature change description

In this release, you can configure ADVPN group names and ADVPN group-to-QoS policy mappings.

### Command changes

### New command: advpn group

Use **advpn group** to configure an ADVPN group name.

Use **undo advpn group** to restore the default.

#### **Syntax**

**advpn group** *group-name*

**undo advpn group**

#### **Default**

No ADVPN group name is configured.

#### **Views**

Tunnel interface view

#### **Predefined user roles**

network-admin

#### **Parameters**

*group-name*: Specifies the ADVPN group name. The group name is a case-insensitive string of 1 to 63 characters that can include only letters, digits, and dots (.).

#### **Usage guidelines**

This command must be configured on the tunnel interface of a spoke. The spoke sends the ADVPN group name in a hub-spoke tunnel establishment request to a hub. The hub looks for an ADVPN group-to-QoS policy mapping that matches the ADVPN group name. If a matching mapping is found, the hub applies the QoS policy in the mapping to the hub-spoke tunnel. If no match is found, the hub does not apply a QoS policy to the hub-spoke tunnel.

If you modify the ADVPN group name after the tunnel is established, the spoke will inform the hub of the modification. The hub will look for an ADVPN group-to-QoS policy mapping that matches the new ADVPN group name and apply the QoS policy in the new mapping.

As a best practice, do not configure an ADVPN group name and apply a QoS policy on the same tunnel interface.

#### **Examples**

#### # Configure **aaa** as the ADVPN group name.

```
<Sysname> system-view
[Sysname] interface tunnel1 mode advpn gre
[Sysname-Tunnel1] advpn group aaa
```
### 2. New command: advpn map group

Use **advpn map group** to configure a mapping between an ADVPN group and a QoS policy.

Use **undo advpn map group** to delete a mapping between an ADVPN group and a QoS policy.

#### **Syntax**

**advpn map group** *group-name* **qos-policy** *policy-name* **outbound**

**undo advpn map group** *group-name*

#### **Default**

No ADVPN group-to-QoS policy mappings are configured.

#### **Views**

Tunnel interface view

#### **Predefined user roles**

network-admin

#### **Parameters**

*group-name*: Specifies the ADVPN group name. The group name is a case-insensitive string of 1 to 63 characters that can include only letters, digits, and dots (.).

**qos-policy** *policy-name*: Specifies the QoS policy name, a case-sensitive string of 1 to 31 characters.

**outbound:** Applies the QoS policy to the outbound direction.

#### **Usage guidelines**

This command must be configured on the tunnel interface of a hub. After receiving a hub-spoke tunnel establishment request from a spoke, the hub looks for an ADVPN group-to-QoS policy mapping that matches the ADVPN group name carried in the request. If a matching mapping is found, the hub applies the QoS policy in the mapping to the hub-spoke tunnel.

You can configure multiple ADVPN group-to-QoS policy mappings on a tunnel interface.

You can map multiple ADVPN groups to a QoS policy. You can map an ADVPN group to only one QoS policy.

As a best practice, do not configure an ADVPN group-to-QoS policy mapping and apply a QoS policy on the same tunnel interface.

#### **Examples**

# Configure a mapping between ADVPN group **aaa** and QoS policy **bbb** on **Tunnel1**.

<Sysname> system-view [Sysname] interface Tunnel1 mode advpn gre [Sysname-Tunnel1] advpn map group aaa qos-policy bbb outbound

## **Modified feature: Telnet redirect**

### Feature change description

In this release, a Telnet redirect user is authenticated by using the authentication settings for the TTY line. The device displays only Telnet redirect authentication information and the authentication result. It does not display the copyright statement.

Support for Telnet redirect authentication was removed from MSR56 routers.

# **Modified feature: DHCP snooping performance optimization**

### Feature change description

On a Layer 3 physical interface without subinterface, link aggregation, or snooping configured, the **dhcp snooping enable** command was optimized to cause only a slight impact on receiving non-DHCP packets. If you configure other services on the interface, the performance varies with the services you configure.

# **Modified feature: OSPF performance optimization**

## Feature change description

You can set a fixed OSPF SPF calculation interval in the range of 0 to 10000 milliseconds.

The value range for the LSU packet sending interval was changed to 0 to 1000 milliseconds.

## Command changes

### Modified command: spf-schedule-interval

#### **Old syntax**

**spf-schedule-interval** { *maximum-interval* [ *minimum-interval* [ *incremental-interval* ] ] }

#### **New syntax**

**spf-schedule-interval** { *maximum-interval* [ *minimum-interval* [ *incremental-interval* ] ] | *millisecond interval* }

#### **Views**

OSPF view

#### **Change description**

The *millisecond interval* argument was added to the command. You can specify this argument to set a fixed OSPF SPF calculation interval in the range of 0 to 10000 milliseconds.

### Modified command: transmit-pacing

#### **Syntax**

**transmit-pacing interval** *interval* **count** *count*

#### **Views**

OSPF view

#### **Change description**

Before modification: The value range for the *interval* argument was 10 to 1000 milliseconds.

After modification: The value range for the *interval* argument is 0 to 1000 milliseconds.

# **Modified feature: IP performance optimization**

### Feature change description

The device supports recording MAC addresses in TCP packets. You can also configure the device to record the MAC address of the local device in TCP packets.

## Command changes

### New command: tcp mac-record enable

Use **tcp mac-record enable** to enable MAC address recording in TCP packets.

Use **undo tcp mac-record enable** to disable MAC address recording in TCP packets.

#### **Syntax**

**tcp mac-record enable**

**undo tcp mac-record enable**

#### **Default**

MAC address recording in TCP packets is disabled.

#### **Views**

Interface view

#### **Default command level**

network-admin

#### **Usage guidelines**

This feature records the MAC address of the packet originator in a TCP option. When an attack occurs, the administrator can quickly locate the attack source according to the recorded MAC addresses.

#### **Examples**

# Enable MAC address recording in TCP packets on GigabitEthernet 1/0/1.

```
<Sysname> system-view
[Sysname] interface GigabitEthernet 0/1
[Sysname-GigabitEthernet0/1] tcp mac-record enable
```
### New command: tcp mac-record local

Use **tcp mac-record local** to record the MAC address of the local device in TCP packets.

Use **undo tcp mac-record local** to restore the default.

#### **Syntax**

**tcp mac-record local** *mac-address*

**undo tcp mac-record local**

#### **Default**

The destination MAC address is recorded.

#### **Views**

System view

#### **Default command level**

network-admin

#### **Parameters**

*mac-address*: Specifies the MAC address of the local device. The MAC address cannot be all 0s, broadcast MAC address, or multicast MAC address.

#### **Usage guidelines**

To make this command take effect, you must enable MAC address recording in TCP packets by using the **tcp mac-record enable** command.

#### **Examples**

# Record the MAC address of the local device 0605-0403-0201 in TCP packets.

```
<Sysname> system-view
[Sysname] tcp mac-record local 0605-0403-0201
```
## **Modified feature: AAA**

### Feature change description

Starting from this software version, you can configure the authorization method for IKE extended authentication.

### Command changes

### New command: authorization ike

Use **authorization ike** to configure the authorization method for IKE extended authentication.

Use **undo authorization ike** to restore the default.

#### **Syntax**

In non-FIPS mode:

**authorization ike** { **local** [ **none** ] | **none** | **radius-scheme** *radius-scheme-name* [ **local** ] [ **none** ] } **undo authorization ike**

In FIPS mode:

**authorization ike** { **local** | **radius-scheme** *radius-scheme-name* [ **local** ] }

**undo authorization ike**

#### **Default**

The default authorization method for the ISP domain is used for IKE extended authentication.

#### **Views**

ISP domain view

#### **Predefined user roles**

network-admin

#### **Parameters**

**local**: Performs local authorization.

**none**: Does not perform authorization.

**radius-scheme** *radius-scheme-name*: Specifies a RADIUS scheme by its name, a case-insensitive string of 1 to 32 characters.

#### **Examples**

# In ISP domain **test**, perform local authorization for IKE extended authentication.

<Sysname> system-view [Sysname] domain test [Sysname-isp-test] authorization ike local

# In ISP domain **test**, use RADIUS scheme **rd** as the primary authorization method and local authorization as the backup authorization method for IKE extended authentication.

```
<Sysname> system-view
[Sysname] domain test
[Sysname-isp-test] authorization ike radius-scheme rd local
```
# **Modified feature: Configuring a cellular interface for a 3G/4G modem**

## Feature change description

In this release, you can set the RSSI thresholds for a 3G/4G modem.

## Command changes

### New command: rssi

Use **rssi** to set the RSSI thresholds for a 3G/4G modem.

Use **undo rssi** to restore the default.

#### **Syntax**

**rssi** { **1xrtt** | **evdo** | **gsm** | **lte** } { **low** *lowthreshold* | **medium** *mediumthreshold* } **\***

**undo rssi** { **1xrtt** | **evdo** | **gsm** | **lte** } [ **low** | **medium** ]

#### **Default**

The lower and upper thresholds for a 3G/4G modem are –150 dBm and 0 dBm, respectively.

#### **Views**

Cellular interface view

#### **Predefined user roles**

network-admin

#### **Parameters**

**1xrtt**: Specifies the 1xRTT mode.

**evdo**: Specifies the EVDO mode.

**gsm**: Specifies the GSM mode.

**lte**: Specifies the LTE mode.

**low** *lowthreshold*: Specifies the lower RSSI threshold value in the range of 0 to 150, which represent a lower RSSI threshold in the range of –150 dBm to 0 dBm. The value of *lowthreshold* cannot be smaller than the value of *mediumthreshold* because the system automatically adds a negative sign to the RSSI thresholds.

**medium** *mediumthreshold*: Specifies the upper RSSI threshold value in the range of 0 to 150, which represent an upper RSSI threshold in the range of –150 dBm to 0 dBm.

#### **Usage guidelines**

The device performs the following operations based on the actual RSSI of the 3G/4G modem:

- Sends a trap that indicates high RSSI when the RSSI exceeds the upper threshold.
- Sends a trap that indicates normal RSSI when the RSSI is between the lower threshold and upper threshold (included).
- Sends a trap that indicates low RSSI when the RSSI drops to or below the lower threshold.
- Sends a trap that indicates low RSSI every 10 minutes when the RSSI remains equal to or smaller than the lower threshold.

To view the RSSI change information for a 3G/4G modem, use the **display cellular** command.

#### **Examples**

# Set the lower threshold for a 3G/4G modem in GSM mode to –110 dBm.

```
<Sysname> system-view
[Sysname] interface cellular 0/0
[Sysname-Cellular0/0] rssi gsm low 110
```
# **Modified feature: QoS on VXLAN tunnel interfaces**

### Feature change description

This software version added support for QoS in the outbound direction of VXLAN tunnel interfaces.

### Command changes

None.

# **Modified feature: Option 60 encapsulation in DHCP replies**

### Feature change description

Disabling Option 60 encapsulation in DHCP replies.

# **Modified feature: MPLS QoS support for matching the EXP field**

### Feature change description

In this release, MPLS QoS supports matching the EXP fields in both the topmost (first) MPLS label and the second MPLS label.

### Command changes

### New command: if-match second-mpls-exp

Use **if-match second-mpls-exp** to define a criterion to match the EXP field in the second MPLS label.

Use **undo if-match second-mpls-exp** to delete the match criterion.

#### **Syntax**

**if-match** [ **not** ] **second-mpls-exp** *exp-value*&<1-8>

**undo if-match** [ **not** ] **second-mpls-exp** *exp-value*&<1-8>

#### **Default**

No criterion is defined to match the EXP field in the second MPLS label.

#### **Views**

Traffic class view

#### **Predefined user roles**

network-admin

#### **Parameters**

**not**: Matches packets not conforming to the specified criterion.

*exp-value*&<1-8>: Specifies a space-separated list of up to eight EXP values. The value range for the *exp-value* argument is 0 to 7. If the same MPLS EXP value is specified multiple times, the system considers them as one. If a packet matches one of the defined MPLS EXP values, it matches the **if-match** clause.

#### **Examples**

# Define a criterion to match packets with EXP value 3 or 4 in the second MPLS label.

```
<Sysname> system-view
[Sysname] traffic classifier database
[Sysname-classifier-database] if-match second-mpls-exp 3 4
```
# **Modified feature: MPLS QoS support for marking the EXP field**

### Feature change description

In this release, MPLS QoS supports marking the EXP fields in both the topmost (first) MPLS label and the second MPLS label.

## Command changes

### New command: remark second-mpls-exp

Use **remark second-mpls-exp** to configure an EXP value marking action for the second MPLS label in a traffic behavior.

Use **undo remark second-mpls-exp** to delete the action.

#### **Syntax**

**remark second-mpls-exp** *second-mpls-exp-value*

**undo remark second-mpls-exp** *second-mpls-exp-value*

#### **Default**

No EXP value marking action for the second MPLS label is configured in a traffic behavior.

#### **Views**

Traffic behavior view

#### **Predefined user roles**

network-admin

#### **Parameters**

*second-mpls-exp-value*: Specifies an EXP value for the second MPLS label, in the range of 0 to 7.

#### **Examples**

# Define a traffic behavior to mark packets with EXP value 3 for the second MPLS label.

```
<Sysname> system-view
[Sysname] traffic behavior b1
[Sysname-behavior-b1] remark second-mpls-exp 3
```
## **Modified feature: Automatic configuration**

## Feature change description

A limit was added to the number of automatic attempts. After the limit is reached, the automatic configuration process ends.

If you set the limit to 0, only one automatic configuration attempt is allowed.

## **Modified feature: User profile**

## Feature change description

In this release, the user profile name supports using dots (.).

## Command change

### Modified command: user-profile

#### **Syntax**

**user-profile** *profile-name*

**undo user-profile** *profile-name*

#### **Views**

System view

#### **Change description**

Before modification: The user profile name is a case-sensitive string of 1 to 31 characters. Valid characters are letters, digits, and underscores (\_), and the name must start with an English letter.

After modification: The user profile name is a case-sensitive string of 1 to 31 characters. Valid characters are letters, digits, underscores (\_), and dots (.), and the name must start with an English letter.

# **Modified feature: Default size of the TCP receive and send buffer**

## Feature change description

The default value for the TCP receive and send buffer size was changed to 63 KB.

## Command changes

### Modified command: tcp window

#### **Syntax**

**tcp window** *window-size*

**undo tcp window**

#### **Views**

System view

#### **Change description**

Before modification: The default value for the *window-size* argument was 64 KB.

After modification: The default value for the *window-size* argument is 63 KB.

# **Modified feature: Support for per-packet load sharing**

## Feature change description

The **per-packet** keyword was added to the **ip load-sharing mode** command to support per-packet load sharing.

## Command changes

### Modified command: ip load-sharing mode

#### **Old syntax**

Centralized devices:

#### **ip load-sharing mode per-flow** [ **dest-ip** | **dest-port** | **ip-pro** | **src-ip** | **src-port** ] \* ]

Centralized IRF devices–Distributed devices–In standalone mode:

**ip load-sharing mode per-flow** [ **dest-ip** | **dest-port** | **ip-pro** | **src-ip** | **src-port** ] \* ] [ **slot** *slot-number* ]

Distributed devices–In IRF mode:

**ip load-sharing mode per-flow** [ **dest-ip** | **dest-port** | **ip-pro** | **src-ip** | **src-port** ] \* ] [ **chassis** *chassis-number* **slot** *slot-number* ]

#### **New syntax**

Centralized devices:

**ip load-sharing mode** { **per-flow** [ [ **dest-ip** | **dest-port** | **ip-pro** | **src-ip** | **src-port** ] \* ] | **per-packet** }

Centralized IRF devices–Distributed devices–In standalone mode:

**ip load-sharing mode** { **per-flow** [ **dest-ip** | **dest-port** | **ip-pro** | **src-ip** | **src-port** ] \* ] | **per-packet** }

Distributed devices–In IRF mode:

**ip load-sharing mode** { **per-flow** [ **dest-ip** | **dest-port** | **ip-pro** | **src-ip** | **src-port** ] \* ] | **per-packet** }

#### **Views**

System view

#### **Change description**

The **per-packet** keyword was added to the **ip load-sharing mode** command to support per-packet load sharing.

## **Modified feature: Default user role**

### Feature change description

The default user role can be changed. The *role-name* argument was added to the **role default-role enable** command for specifying a user role as the default user role.
## Command changes

### Modified command: role default-role enable

### **Old syntax**

**role default-role enable**

**undo role default-role enable**

### **New syntax**

**role default-role enable** [ *role-name* ]

**undo role default-role enable**

### **Views**

System view

### **Change description**

Before modification: The default user role is network-operator.

After modification: The *role-name* argument was added to specify any user role that exists in the system as the default user role. The argument is a case-sensitive string of 1 to 63 characters. If you do not specify this argument, the default user role is network-operator.

# **Modified feature: Debugging**

## Feature change description

The **all** keyword and the **timeout** *time* option were removed from the **debugging** command. You can no longer use the **debugging all** command to enable debugging for all modules or specify the timeout time for the **debugging all** command.

## Command changes

### Modified command: debugging

### **Old syntax**

**debugging** { **all** [ **timeout** *time* ] | *module-name* [ *option* ] }

**undo debugging** { **all** | *module-name* [ *option* ] }

**New syntax**

**debugging** *module-name* [ *option* ]

**undo debugging** *module-name* [ *option* ]

#### **Views**

User view

### **Change description**

The following parameters were removed from the **debugging** command:

**all**: Enables debugging for all modules.

**timeout** *time*: Specifies the timeout time for the **debugging all** command. The system automatically executes the **undo debugging all** command after the timeout time. The *time* argument is in the range of 1 to 1440 minutes. If you do not specify a timeout time, you must manually execute the **undo debugging all** command to disable debugging for all modules.

## **Modified feature: SSH username**

## Feature change description

In this release, an SSH username cannot be **a**, **al**, **all**, or include the following characters:  $\| | / : * ? < >$ 

The at sign (@) can only be used in the username format *pureusername*@*domain* when the username contains an ISP domain name.

## Command changes

### Modified command: ssh user

### **Syntax**

In non-FIPS mode:

**ssh user** *username* **service-type** { **all** | **netconf** | **scp** | **sftp** | **stelnet** } **authentication-type** { **password** | { **any** | **password-publickey** | **publickey** } **assign** { **pki-domain** *domain-name* | **publickey** *keyname* } }

**undo ssh user** *username*

In FIPS mode:

**ssh user** *username* **service-type** { **all** | **netconf** | **scp** | **sftp** | **stelnet** } **authentication-type** { **password** | **password-publickey assign** { **pki-domain** *domain-name* | **publickey** *keyname* } }

#### **undo ssh user** *username*

#### **Views**

System view

### **Change description**

Before modification: The *username* argument is a case-insensitive string of 1 to 80 characters. If the username contains an ISP domain name, use the format *pureusername*@*domain*.

After modification: The *username* argument is a case-insensitive string of 1 to 80 characters, excluding **a**, **al**, **all**, and the following characters:  $\| | / : * ? < >$ 

The at sign (@) can only be used in the username format *pureusername*@*domain* when the username contains an ISP domain name. The pure username can contain 1 to 55 characters and the domain name can contain 1 to 24 characters. The whole username cannot exceed 80 characters.

# **Modified feature: IS-IS hello packet sending interval**

## Feature change description

The value range of the interval for sending hello packets was changed to 1 to 255 seconds.

## Command changes

### Modified command: isis timer hello

### **Syntax**

**isis timer hello** *seconds* [ **level-1** | **level-2** ]

**undo isis timer hello** [ **level-1** | **level-2** ]

### **Views**

Interface view

### **Change description**

The value range for the *seconds* argument was changed to 1 to 255 seconds.

# **Modified feature: 802.1X redirect URL**

## Feature change description

The value range for the *url-string* argument was changed to 1 to 256 characters for the **dot1x ead-assistant url** command.

## Command changes

### Modified command: dot1x ead-assistant url

### **Syntax**

**dot1x ead-assistant url** *url-string*

### **Views**

System view

### **Change description**

Before modification: The value range for the *url-string* argument is 1 to 64 characters.

After modification: The value range for the *url-string* argument is 1 to 256 characters.

# **Modified feature: Displaying information about NTP servers from the reference source to the primary NTP server**

## Feature change description

You can specify a source interface for tracing NTP servers from the reference source to the primary NTP server.

## Command changes

### Modified command: display ntp-service trace

### **Old syntax**

**display ntp-service trace**

### New syntax

**display ntp-service trace** [ **source** *interface-type interface-number* ]

### **Views**

Any view

### **Change description**

The **source** *interface-type interface-number* option was added to the **display ntp-service trace** command.

# **Modified feature: Saving, rolling back, and loading the configuration**

The following configuration guidelines were added when you use NETCONF to save, roll back, or load the configuration:

- The save, rollback, and load operations supplement NETCONF requests. Performing the operations might consume a lot of system resources.
- Do not perform the save, rollback, or load operation when another user is performing the operation. If multiple users simultaneously perform the save, rollback, or load operation, the result returned to each user might be inconsistent with the user request.

# **Modified feature: Displaying information about SSH users**

## Feature change description

In this release, the **display ssh user-information** command does not display the public key name for an SSH user that uses password authentication.

## Command changes

## Modified command: display ssh user-information

### **Syntax**

**display ssh user-information** [ *username* ]

### **Views**

Any view

### **Change description**

Before modification: The **User-public-key-name** field in the command output displays **null** for an SSH user that uses password authentication.

After modification: The **User-public-key-name** field in the command output is blank for an SSH user that uses password authentication.

# **Modified feature: SIP trusted nodes**

## Configuring SIP trusted nodes

In this release, you can enable the trusted node feature by using the **ip address trusted authenticate** command. You also can display information about SIP trusted nodes by using the **display voice ip address trusted list** command.

## Command changes

The **display voice ip address trusted list** and **ip address trusted authenticate** commands were added.

### New command: display voice ip address trusted list

Use **display voice ip address trusted list** to display information about trusted nodes.

### **Syntax**

**display voice ip address trusted list**

### **Views**

Any view

#### **Predefined user roles**

network-admin

network-operator

### **Usage guidelines**

This command displays trusted nodes in the trusted node list and call destination IP addresses.

#### **Examples**

# Display information about trusted nodes.

<Sysname> display voice ip address trusted list IP address trusted authentication: Enabled

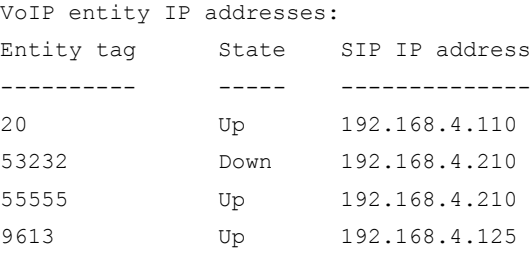

IP address trusted list:

192.168.4.0 255.255.255.0 192.168.5.120 255.255.255.255

#### **Command output**

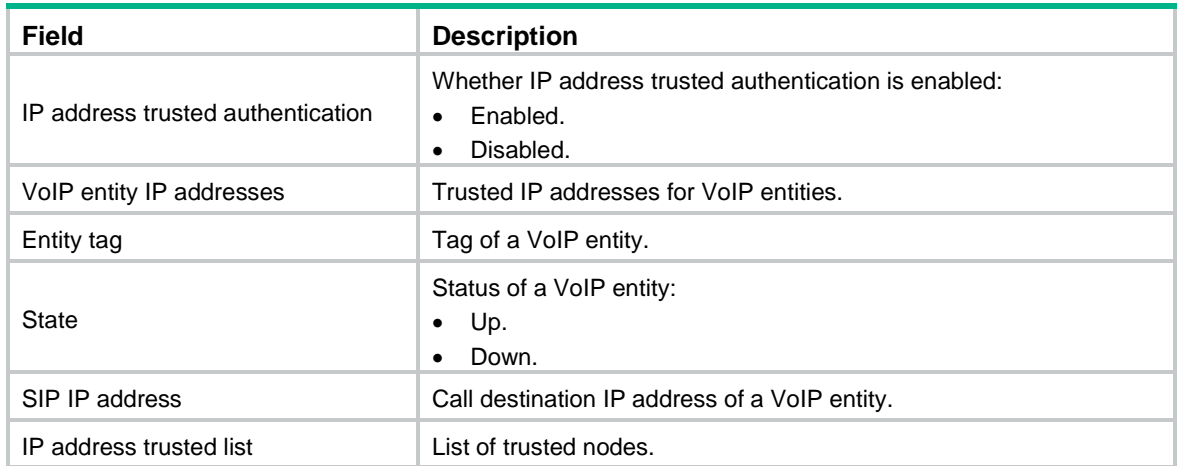

### New command: ip address trusted authenticate

Use **ip address trusted authenticate** to enable IP address trusted authentication.

Use **undo ip address trusted authenticate** to disable IP address trusted authentication.

#### **Syntax**

**ip address trusted authenticate**

#### **undo ip address trusted authenticate**

### **Default**

IP address trusted authentication is disabled. All nodes are regarded as trusted, and the device accepts calls from any nodes.

### **Views**

SIP view

### **Predefined user roles**

network-admin

### **Usage guidelines**

After you enable this feature, the device accepts calls only from trusted nodes.

For calls to be successfully established, configure the proxy server, registrars, the DNS server, and the MWI server as trusted nodes.

### **Examples**

# Enable IP address trusted authentication.

```
<Sysname> system-view
[Sysname] voice-setup
[Sysname-voice] sip
```
[Sysname-voice-sip] ip address trusted authenticate

# **Modified feature: IPsec ESP encryption algorithms**

## Feature change description

Support for the following IPsec ESP encryption algorithms was added in high encryption mode:

- AES algorithm in CTR mode.
- Camellia algorithm in CBC mode.
- GMAC algorithm.
- GCM algorithm.
- SM1 algorithm in CBC mode.
- SM4 algorithm.

For information about this feature, see IPsec configuration in *H3C MSR Router Series Comware 7 Security Configuration Guide.*

## Command changes

The following arguments were added to the **esp encryption-algorithm** command:

- *aes-ctr-128.*
- *aes-ctr-192.*
- *aes-ctr-256.*
- *camellia-cbc-128.*
- *camellia-cbc-192.*
- *camellia-cbc-256.*
- *gmac-128.*
- *gmac-192.*
- *gmac-256.*
- *gcm-128.*
- *gcm-192.*
- *gcm-256.*
- *sm1-cbc-128.*
- *sm1-cbc-192.*
- *sm1-cbc-256.*

*sm4-cbc.*

For information about the command, see IPsec commands in *H3C MSR Router Series Comware 7 Security Command Reference.*

# **Modified feature: IPsec ESP authentication algorithms**

## Feature change description

Support for the following IPsec ESP authentication algorithms was added:

- AES-XCBC-MAC.
- HMAC-SHA-25.
- HMAC-SHA-384.
- HMAC-SHA-512.
- HMAC-SM3.

For information about this feature, see IPsec configuration in *H3C MSR Router Series Comware 7 Security Configuration Guide.*

## Command changes

The following arguments were added to the **esp authentication-algorithm** command:

- *aes-xcbc-mac.*
- *sha256.*
- *sha384.*
- *sha512.*
- *sm3.*

For information about the command, see IPsec commands in *H3C MSR Router Series Comware 7 Security Command Reference.*

# **Modified feature: IPsec AH authentication algorithms**

## Feature change description

Support for the following IPsec AH authentication algorithms was added:

- AES-XCBC-MAC.
- HMAC-SHA-256.
- HMAC-SHA-384.
- HMAC-SHA-512.
- HMAC-SM3.

For information about this feature, see IPsec configuration in *H3C MSR Router Series Comware 7 Security Configuration Guide.*

## Command changes

The following arguments were added to the **ah authentication-algorithm** command:

- *aes-xcbc-mac.*
- *sha256.*
- *sha384.*
- *sha512.*
- *sm3.*

For more information about the command, see IPsec commands in *H3C MSR Router Series Comware 7 Security Command Reference.*

# **Modified feature: Specifying an encryption algorithm for an IKE proposal**

## Feature change description

In this release, you can specify the following encryption algorithms for an IKE proposal:

- *sm1-cbc-128.*
- *sm1-cbc-192.*

*sm1-cbc-256.*

For information about this feature, see IPsec configuration in *H3C MSR Router Series Comware 7 Security Configuration Guide.*

## Command changes

The following keywords were added to the **encryption-algorithm** command:

- *sm1-cbc-128.*
- *sm1-cbc-192.*
- *sm1-cbc-256.*

For information about the command, see IPsec commands in *H3C MSR Router Series Comware 7 Security Command Reference.*

# **Modified feature: Specifying an authentication algorithm for an IKE proposal**

## Feature change description

In this release, you can specify the *sm3* authentication algorithm for an IKE proposal.

For information about this feature, see IPsec configuration in *H3C MSR Router Series Comware 7 Security Configuration Guide.*

## Command changes

The *sm3* argument was added to the **authentication-algorithm** command.

For information about the command, see IPsec commands in *H3C MSR Router Series Comware 7 Security Command Reference.*

# **Modified feature: Generating asymmetric key pairs**

## Feature change description

In this release, you can generate ECDSA key pairs by using the secp384r1 elliptic curve.

For information about this feature, see public key management in *H3C MSR Router Series Comware 7 Security Configuration Guide*.

## Command changes

The **secp384r1** keyword was added to the **public-key local create** command.

For information about the command, see public key management commands in *H3C MSR Router Series Comware 7 Command Reference*.

# **Modified feature: Specifying an ECDSA key pair for certificate request**

## Feature change description

In this release, you can specify an ECDSA key pair with a specific key length for certificate request. Supported key lengths are:

- 192 bits.
- 256 bits.
- 384 bits.

For information about this feature, see PKI in *H3C MSR Router Series Comware 7 Security Configuration Guide*.

## Command changes

The following keywords were added to the **public-key ecdsa name** command:

- **secp192r1**.
- **secp256r1**.
- **secp384r1**.

For information about the command, see PKI commands in *H3C MSR Router Series Comware 7 Command Reference*.

# **Modified feature: QoS MIB**

## Feature change description

In this release, QoS MIB information changed.

# **Modified feature: Enabling PFS for an IPsec transform set**

## Feature change description

In this release, you can enable PFS using 256-bit or 384-bit ECP Diffie-Hellman group for an IPsec transform set.

For information about this feature, see IPsec configuration in *H3C MSR Router Series Comware 7 Security Configuration Guide.*

## Command changes

The **dh-group19** and **dh-group20** keywords were added to the **pfs** command.

For information about the command, see IPsec commands in *H3C MSR Router Series Comware 7 Security Command Reference.*

# **Modified feature: Displaying track entry infomration**

# Feature change description

The following fields were added to the output of the **display track** command:

- IP route.
- VPN instance name.
- Protocol.

• Nexthop interface.

## Command changes

### Modified command: display track

### **Syntax**

**display track** { *track-entry-number* | **all** }

### **Views**

Any view

### **Change description**

The following fields were added to the command output:

- IP route.
- VPN instance name.
- Protocol.
- Nexthop interface.

# **Removed feature: Tiny proxy**

## Feature change description

The tiny proxy feature was removed.

## Removed command

### http-proxy

### **Syntax**

**http-proxy**

**undo http-proxy**

### **Views**

System view

# **Removed feature: Displaying switching fabric channel usage**

## Feature change description

Support for displaying switching fabric channel usage on interface cards was removed.

## Removed command

## display fabric utilization

### **Syntax**

In standalone mode:

**display fabric utilization** [ **slot** *slot-number* ]

In IRF mode:

**display fabric utilization** [ **chassis** *chassis-number* **slot** *slot-number* ]

### **Views**

Any view

## **Release 0408P05**

This release has the following changes:

[New feature: BGP trap support for VRF information](#page-158-0)

[New feature: SSH redirect](#page-159-0)

# <span id="page-158-0"></span>**New feature: BGP trap support for VRF information**

VRF information is added to BGP traps as the context name.

# <span id="page-159-0"></span>**New feature: SSH redirect**

# Configuring SSH redirect

## About SSH redirect

SSH redirect provides redirect service for Stelnet clients. An Stelnet client can access a destination device by using the IP address of the SSH redirect server instead of the IP address of the destination device.

As shown in [Figure 1,](#page-159-1) a user can log in to the SSH redirect server (Device) through Stelnet, and then access the destination device (Device A).

To access Device A, perform the following tasks on the PC:

- **1.** Launch an SSH client software on the PC to establish a connection.
- **2.** Configure connection parameters according to the authentication method.
- **3.** Enter IP address 192.168.1.1 and listening port 4001 of the SSH redirect server.
- **4.** When the login prompt appears on the PC, press **Enter** to enter user view of Device A.

### **Figure 1 Logging in to Device A through the SSH redirect server**

<span id="page-159-1"></span>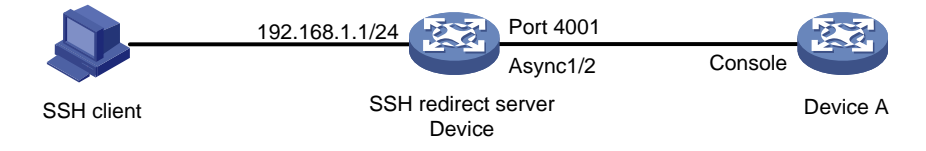

### Restrictions and guidelines

The device (SSH redirect server) allows only one login to the same destination device at a time.

### **Prerequisites**

Before you configure SSH redirect, complete the following tasks:

- Use an asynchronous interface of the SSH redirect server to connect to the console port or AUX port of the destination device. An asynchronous interface can be a dedicated asynchronous interface or a synchronous/asynchronous serial interface operating in asynchronous mode.
- If the SSH redirect server is connected to the AUX port of the destination device, perform the following tasks:
	- **a.** Log in to the destination device through the console port.
	- **b.** Disable login authentication for the AUX line.

## Procedure

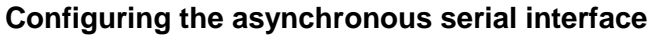

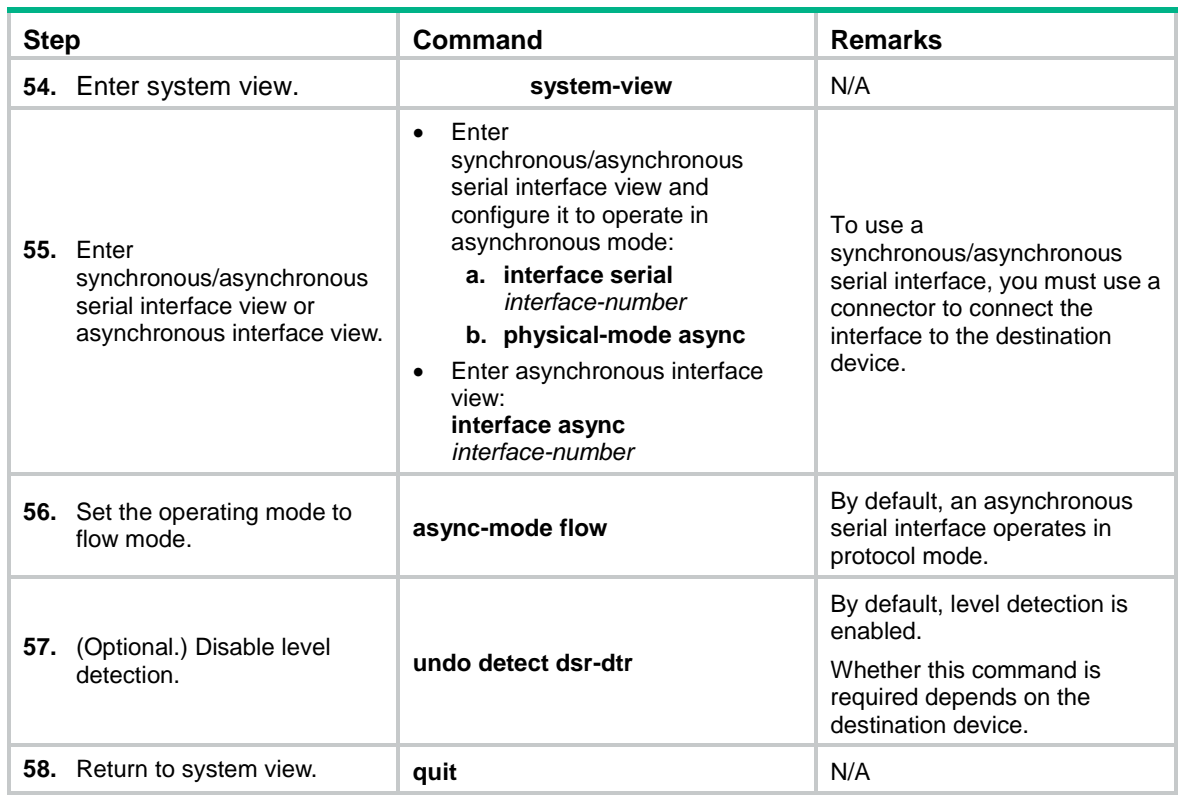

### **Configuring the AUX/TTY user line**

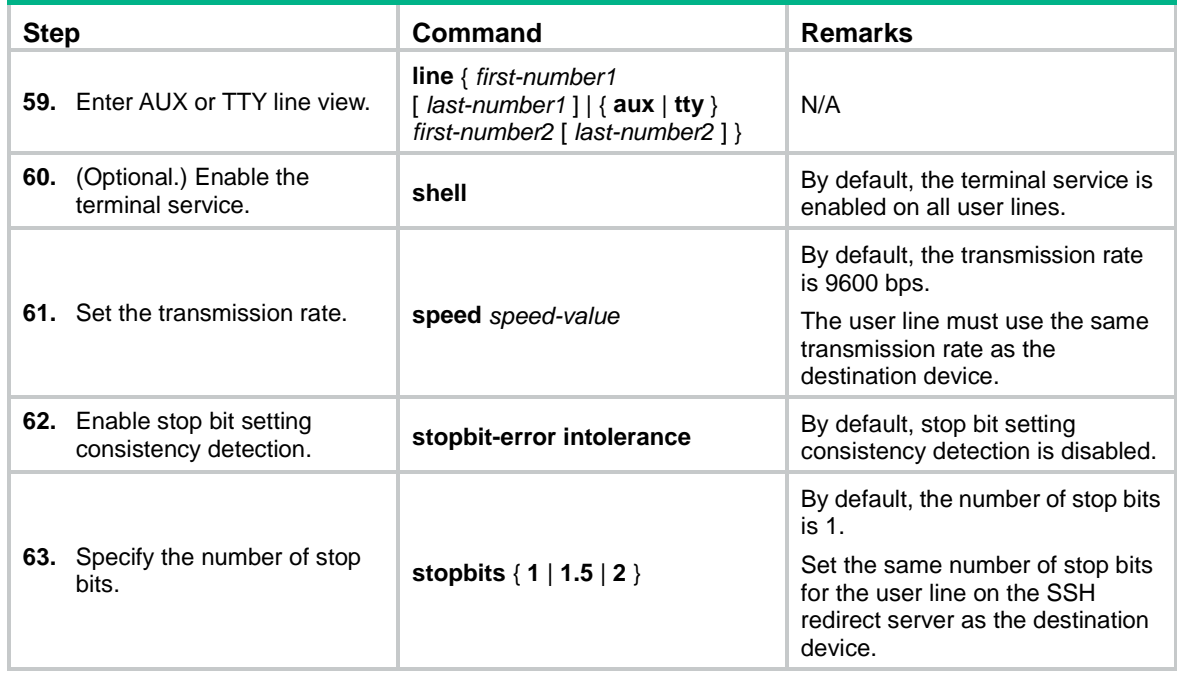

### **Configuring SSH redirect**

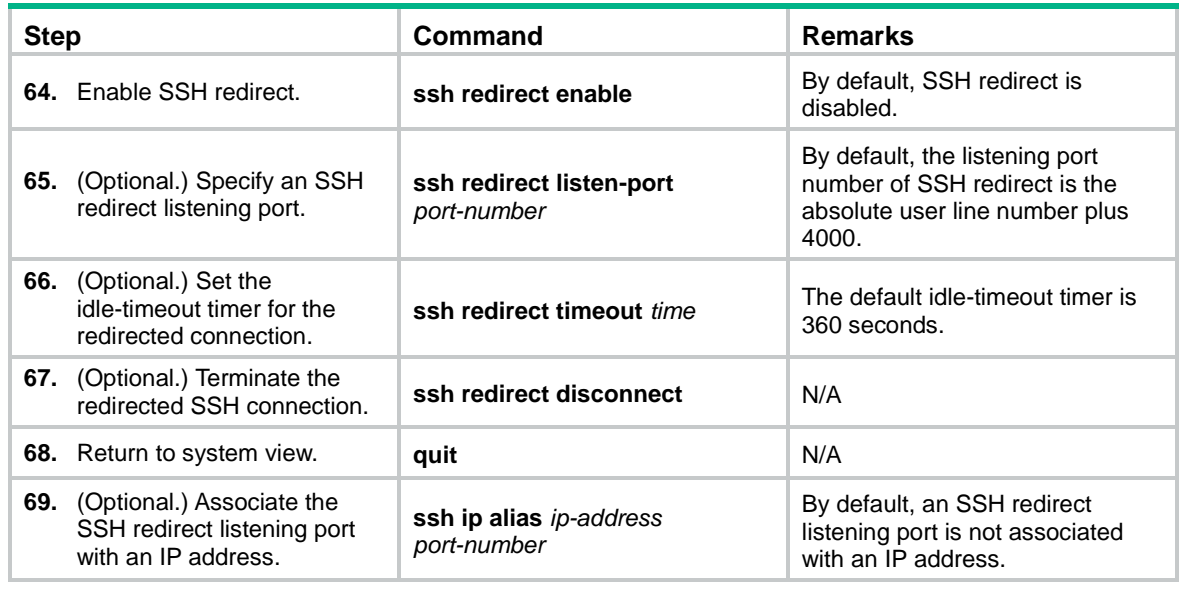

## Command reference

### Modified command: display ssh server

### **Old syntax**

**display ssh server** { **session** | **status** }

### **New syntax**

Centralized devices:

**display ssh server** { **session** | **status** }

Distributed devices in standalone mode/centralized devices in IRF mode:

**display ssh server** { **session** [ **slot** *slot-number* [ **cpu** *cpu-number* ] ] | **status** }

Distributed devices in IRF mode:

**display ssh server** { **session** [ **chassis** *chassis-number* **slot** *slot-number* [ **cpu** *cpu-number* ] ] | **status** }

### **Views**

Any view

### **Command change description**

After modification, parameters were added to the command and the parameters available for a device vary by device type.

 **slot** *slot-number*: Specifies a card by its slot number. If you do not specify a card, this command displays the SSH server sessions for all cards. (Distributed devices in standalone mode.)

- **slot** *slot-number*: Specifies an IRF member device by its member ID. If you do not specify a member device, this command displays the SSH server sessions for all member devices. (Centralized IRF devices, IRF 3 incapable.)
- **slot** *slot-number*: Specifies an IRF member device by its member ID or specifies a PEX by its virtual slot number. On an IRF 2 fabric, this command displays the SSH server sessions for all member devices if you do not specify a member device. On an IRF 3 system, this command displays the SSH server sessions for all IRF 2 member devices and PEXs if you do not specify an IRF 2 member device or PEX. (Centralized IRF devices, IRF 3 capable.)
- **chassis** *chassis-number* **slot** *slot-number*: Specifies a card on an IRF member device. The *chassis-number* argument represents the member ID of the IRF member device. The *slot-number* argument represents the slot number of the card. If you do not specify a card, this command displays the SSH server sessions for all cards. (Distributed devices–In IRF mode, IRF 3 incapable.)
- **chassis** *chassis-number* **slot** *slot-number*: Specifies a card on an IRF member device or specifies a PEX. The *chassis-number* argument represents the member ID of the IRF member device or the virtual chassis number of the PEX. The *slot-number* argument represents the slot number of the card or PEX. On an IRF 2 fabric, this command displays the SSH server sessions for all member devices if you do not specify a member device. On an IRF 3 system, this command displays the SSH server sessions for all IRF 2 member devices and PEXs if you do not specify a member device or PEX. (Distributed devices–In IRF mode, IRF 3 capable.)
- **cpu** *cpu-number*: Specifies a CPU by its number. This option is available only if multiple CPUs are available on the specified slot.

### New command: ssh ip alias

Use **ssh ip alias** to associate an SSH redirect listening port with an IP address.

Use **undo ssh ip alias** to delete the IP address associated with the SSH redirect listening port.

### **Syntax**

**ssh ip alias** *ip-address port-number*

**undo ssh ip alias** *ip-address*

### **Default**

An SSH redirect listening port is not associated with an IP address.

### **Views**

System view

#### **Predefined user roles**

network-admin

### **Parameters**

*ip-address*: Specifies the IP address to be associated with the SSH redirect listening port. The IP address cannot be the address of an interface on the device, but can be on the same subnet as the device.

*port-number*: Specifies an SSH redirect listening port number in the range of 4000 to 50000.

### **Usage guidelines**

The SSH redirect server can provide the SSH redirect service after SSH redirect is enabled and an SSH redirect listening port is configured. The SSH client can use the **ssh2** *ip address port number* command to access the destination device. The *ip address* argument and the *port number* argument specify the IP address of the SSH redirect server and the SSH redirect listening port, respectively.

After the **ssh ip alias** command is configured, the client can use the **ssh2** *ip address* command to access the destination device. The *ip address* argument specifies the IP address associated with the SSH redirect listening port.

If you specify multiple SSH redirect listening ports for an IP address, the most recent configuration takes effect.

### **Examples**

# Associate SSH redirect listening port 2000 with IP address 1.1.1.1.

```
<Sysname> system-view
[Sysname] ssh ip alias 1.1.1.1 4000
```
### New command: ssh redirect disconnect

Use **ssh redirect disconnect** to terminate the redirected SSH connection.

### **Syntax**

**ssh redirect disconnect**

#### **Views**

AUX line view

TTY line view

### **Predefined user roles**

network-admin

#### **Examples**

# Manually terminate the redirected SSH connection on TTY line 1.

```
<Sysname> system-view
[Sysname] line tty 1
[Sysname-line-tty1] ssh redirect disconnect
```
### New command: ssh redirect enable

Use **ssh redirect enable** to enable SSH redirect for a user line.

Use **undo ssh redirect enable** to disable SSH redirect for a user line.

### **Syntax**

**ssh redirect enable**

**undo ssh redirect enable**

#### **Default**

SSH redirect is disabled for a user line.

#### **Views**

AUX line view

TTY line view

### **Predefined user roles**

network-admin

### **Usage guidelines**

Configure the user line connected to the destination device to use the same transmission rate and number of stop bits as the destination device. To change the transmission rate for the user line, use the **speed** command.

To identify whether the user line and the destination device are using the same number of stop bits, use the **stopbit-error intolerance** command. To change the number of stop bits, use the **stopbits** command.

For more information about the transmission rate and stop bits, see the login management configuration in *Fundamentals Configuration Guide*.

### **Examples**

# Enable SSH redirect on TTY line 7.

```
<Sysname> system-view
[Sysname] line tty 7
[Sysname-line-tty7] ssh redirect enable
```
### New command: ssh redirect listen-port

Use **ssh redirect listen-port** to set a listening port of SSH redirect.

Use **undo ssh redirect listen-port** to restore the default.

### **Syntax**

**ssh redirect listen-port** *port-number*

**undo ssh redirect listen-port**

#### **Default**

The SSH redirect listening port number is the absolute user line number plus 4000.

#### **Views**

AUX line view

TTY line view

### **Predefined user roles**

network-admin

### **Parameters**

*port-number*: Specifies the number of the SSH redirect listening port, in the range of 4000 to 50000.

### **Usage guidelines**

The device redirects only SSH connection requests destined for the SSH redirect listening port.

#### **Examples**

# Set the SSH redirect listening port number to 5000 on TTY line 1.

```
<Sysname> system-view
[Sysname] line tty 1
[Sysname-line-tty1] ssh redirect listen-port 5000
```
### New command: ssh redirect timeout

Use **ssh redirect timeout** to set the idle-timeout timer for the redirected SSH connection.

Use **undo ssh redirect timeout** to restore the default.

### **Syntax**

**ssh redirect timeout** *time*

### **undo ssh redirect timeout**

### **Default**

The idle-timeout timer is 360 seconds.

### **Views**

AUX line view

TTY line view

### **Predefined user roles**

network-admin

### **Parameters**

*time*: Specifies the idle-timeout timer in seconds. The value range is 0 to 86400. To disable the timeout mechanism, set the timeout timer to 0.

### **Usage guidelines**

If no data is received from the SSH client before the timer expires, the user line terminates the redirected connection.

### **Examples**

# Set the idle-timeout timer to 200 seconds for the redirected SSH connection.

<Sysname> system-view [Sysname] line tty 1 [Sysname-line-tty1] ssh redirect timeout 200

## **Release 0407**

None

## **ESS 0404P06**

None

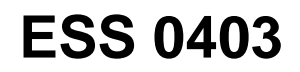

None

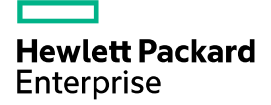

# **HPE** MSR954\_MSR954P\_MSR958-CMW710-R4 11 Release Notes Software Feature Changes

The information in this document is subject to change without notice. © Copyright [First Year] 2015, [Current Year] 2016 Hewlett Packard Enterprise Development LP

## Contents

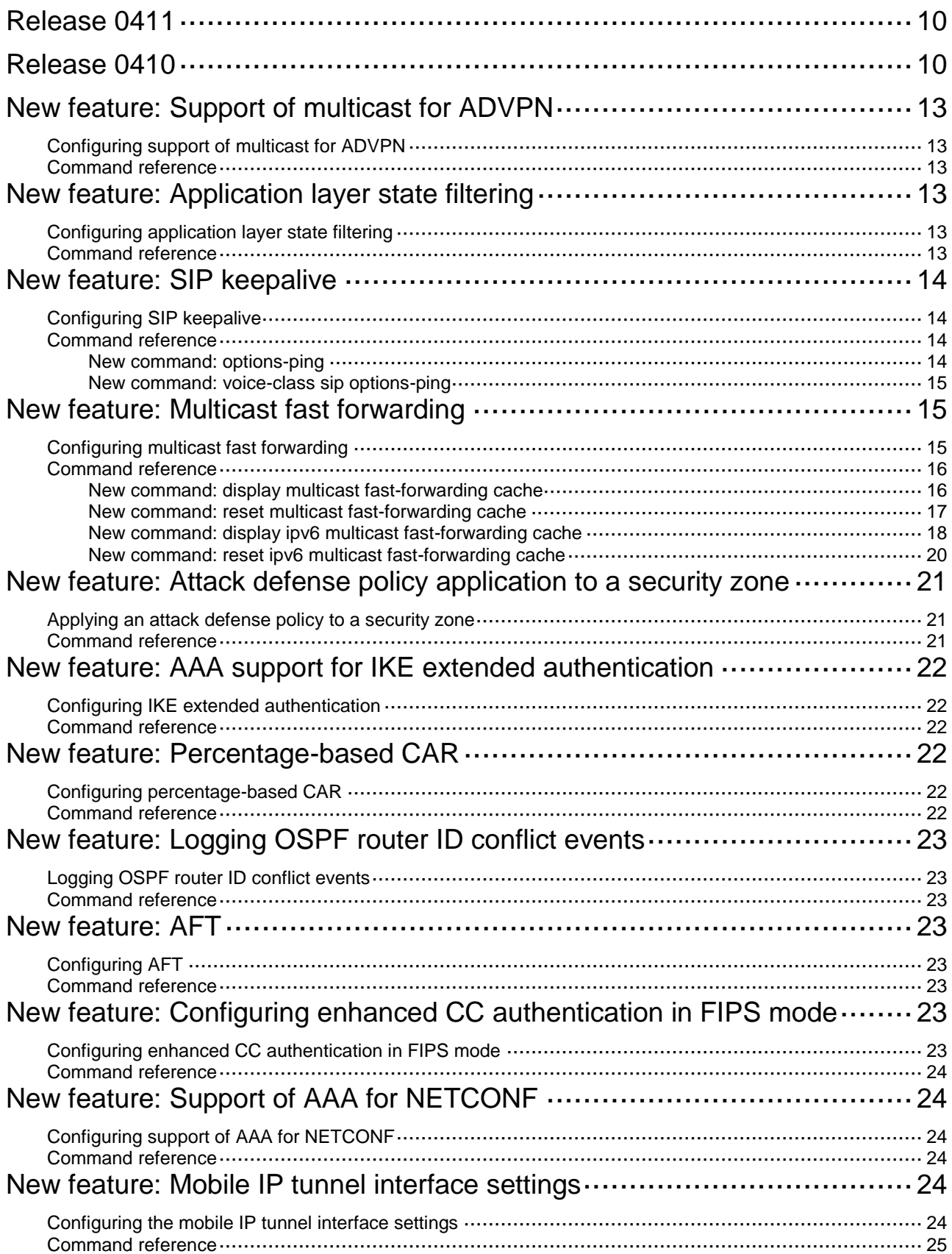

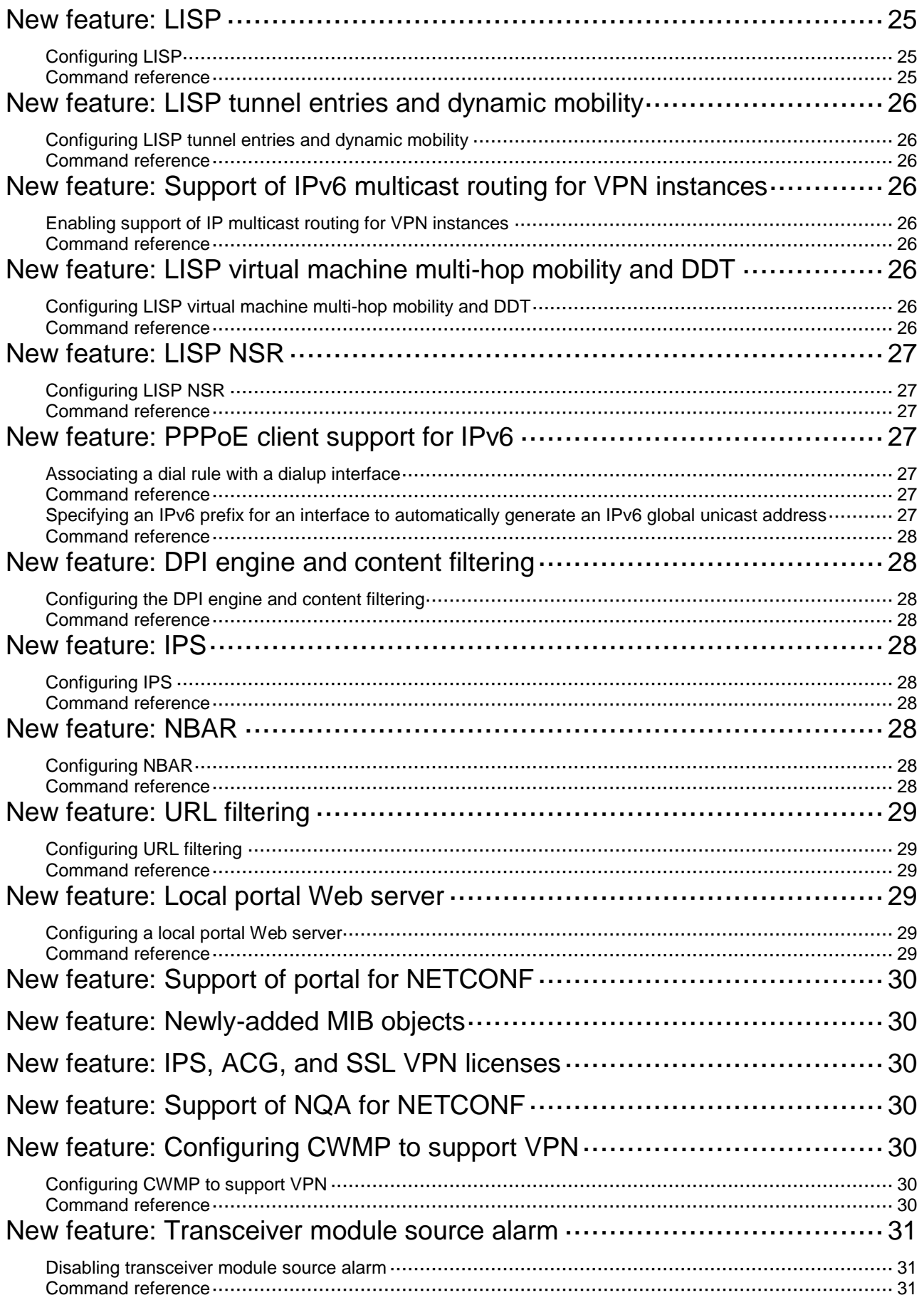

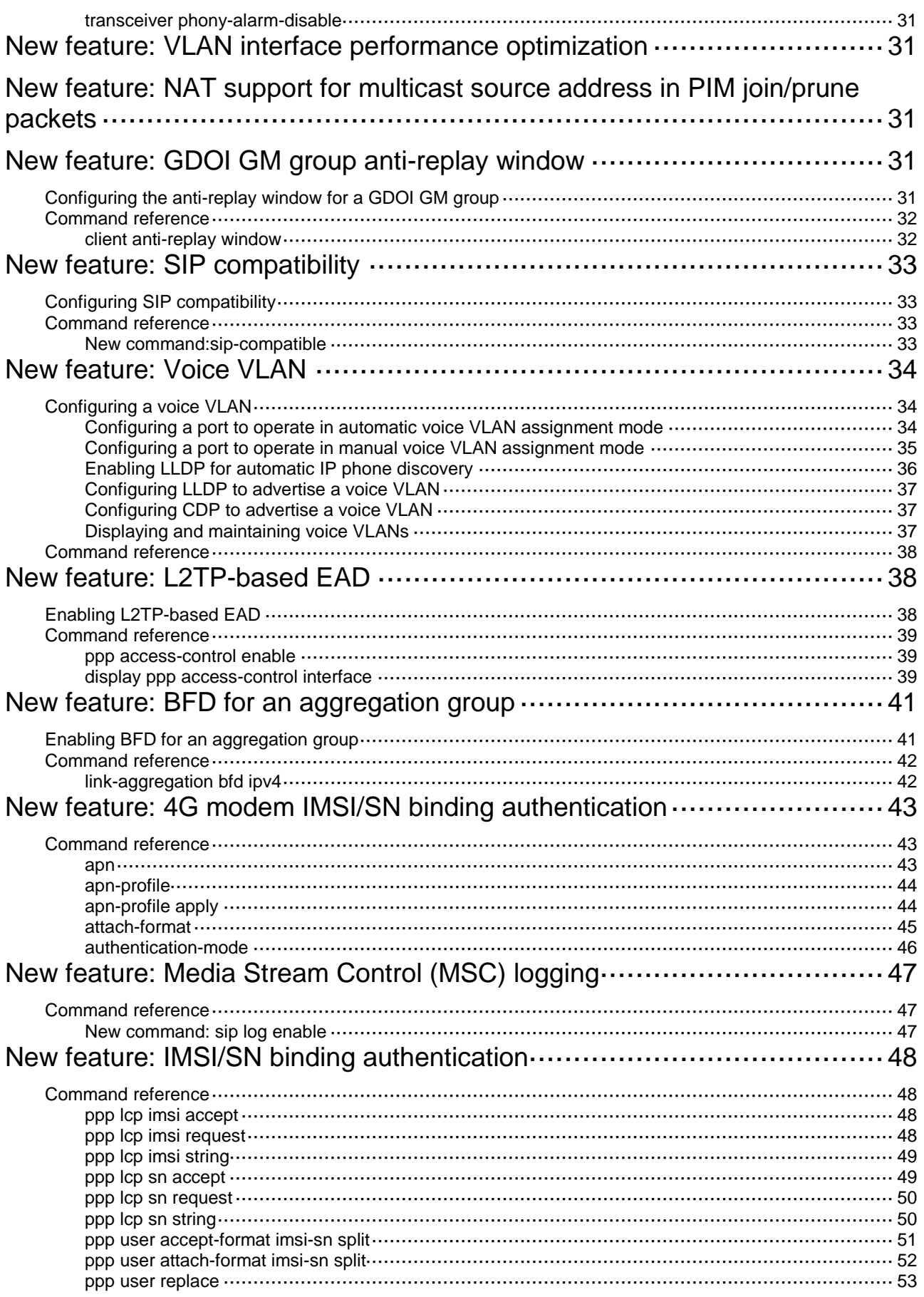

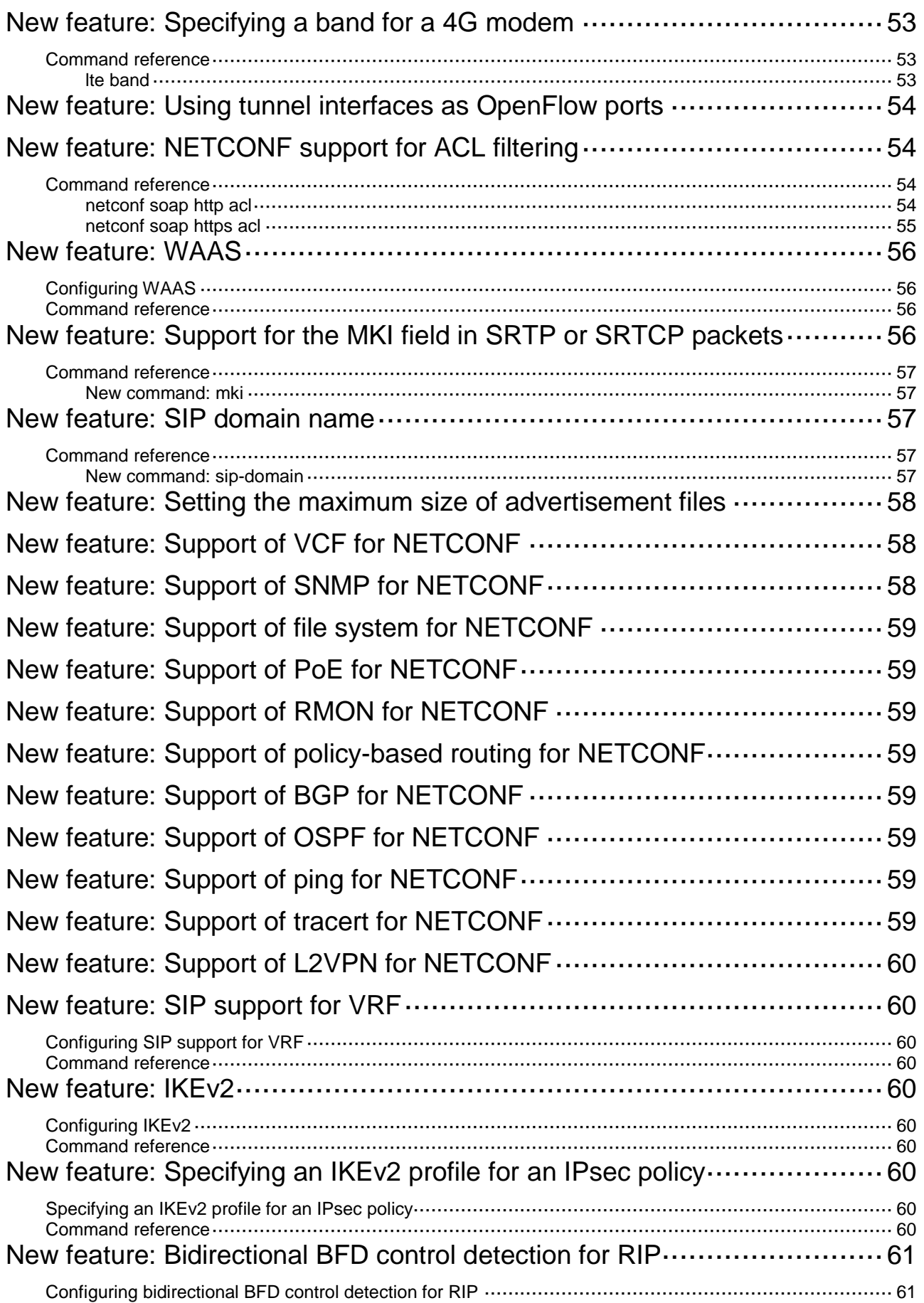

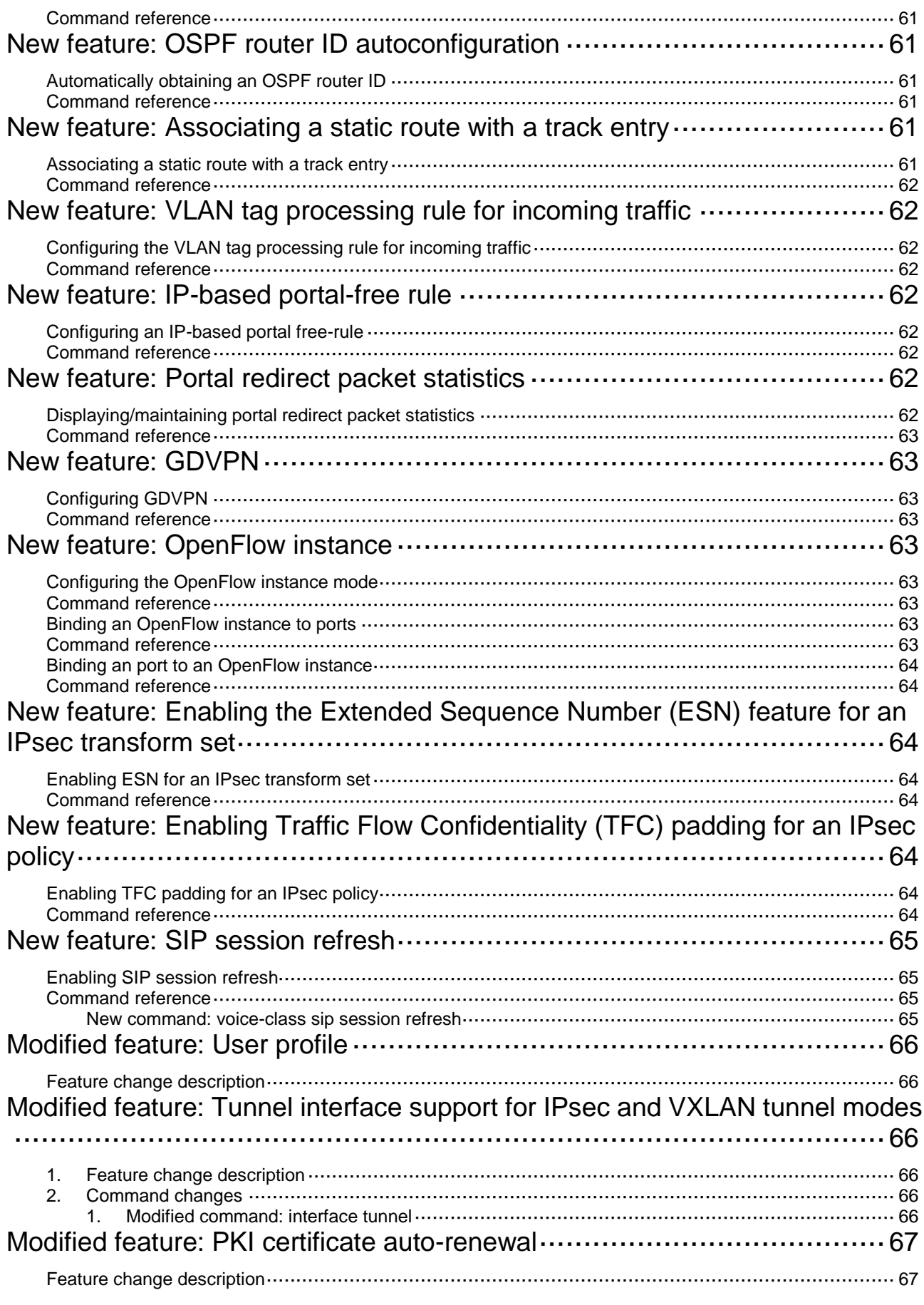

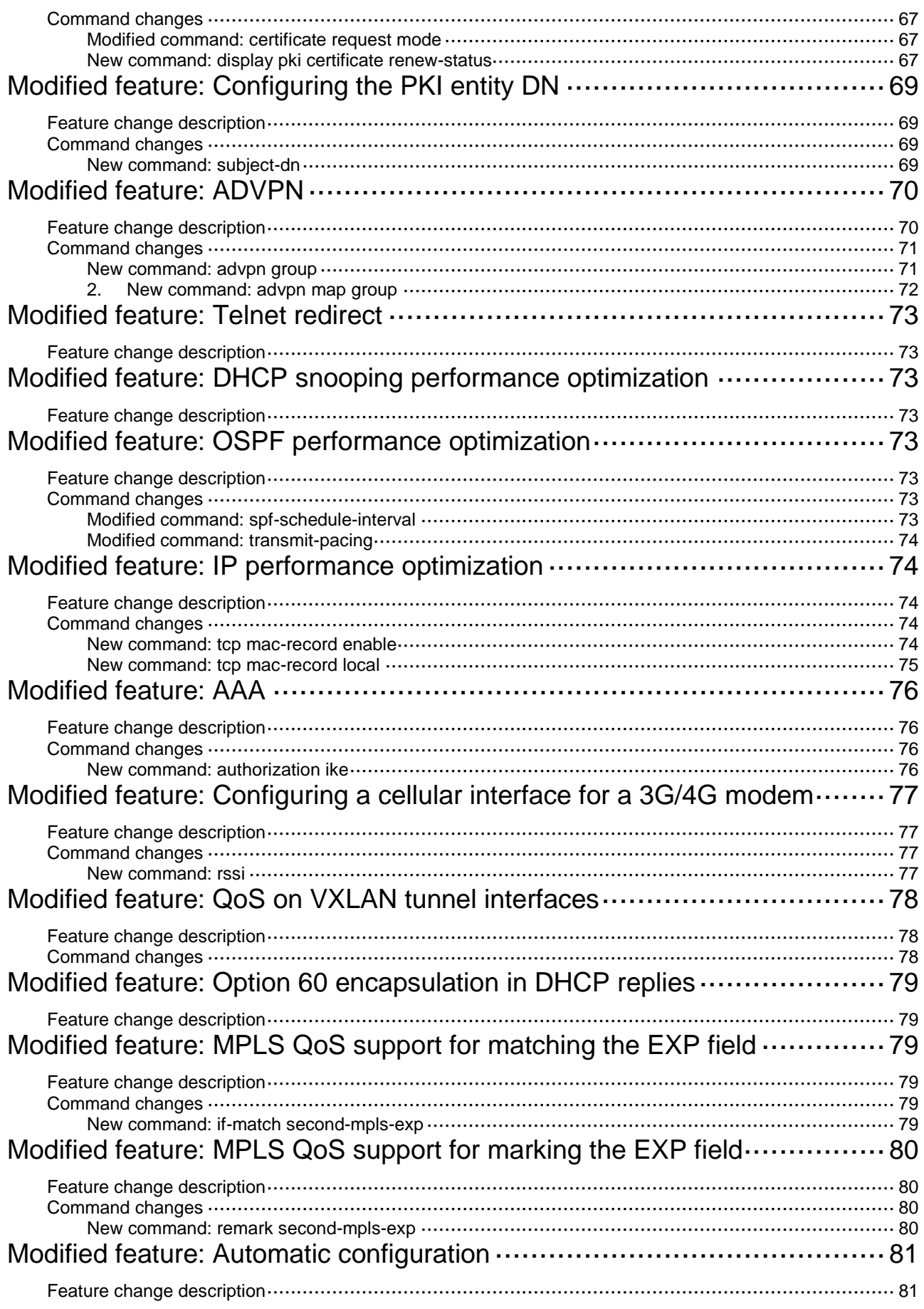

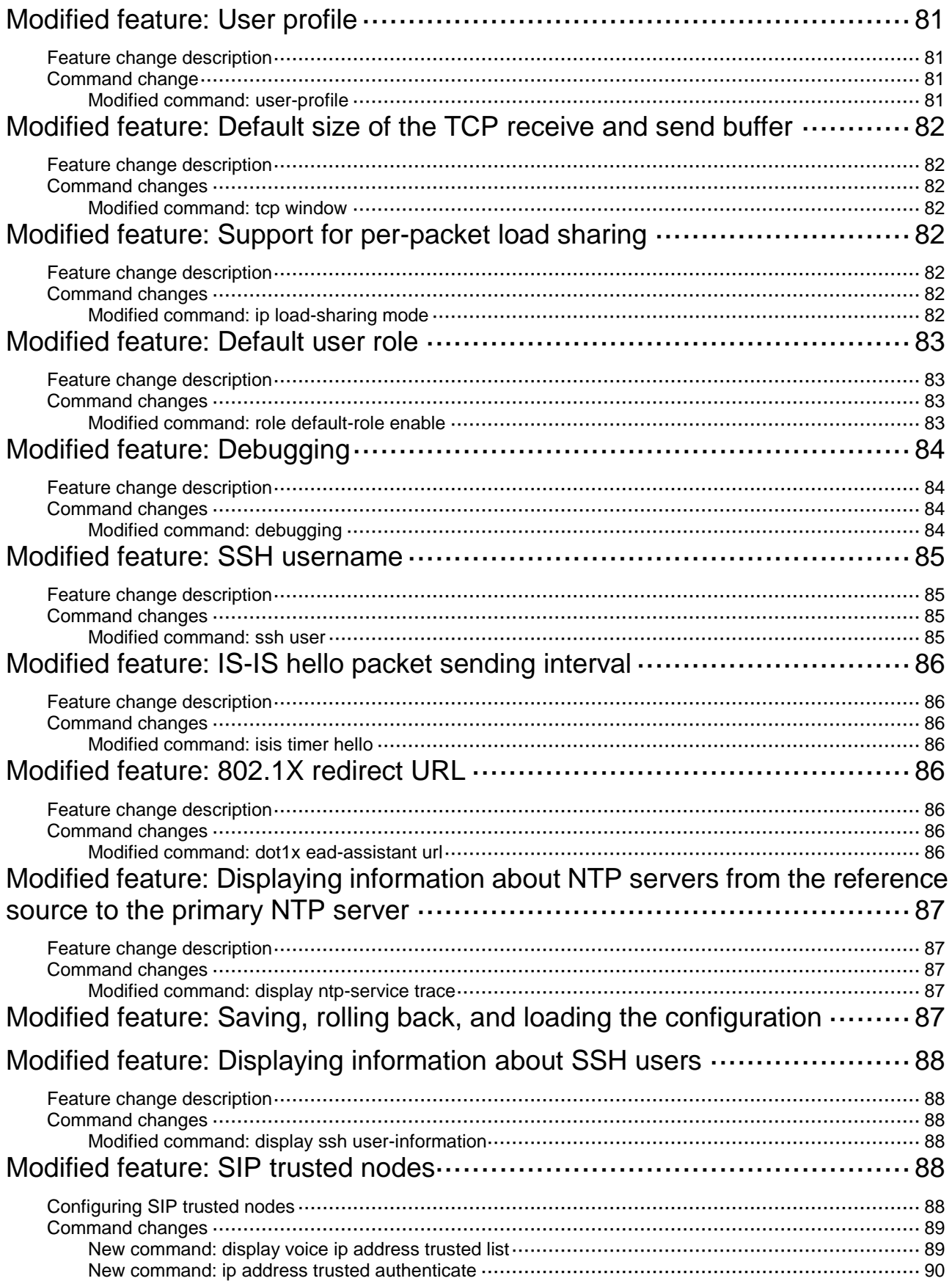

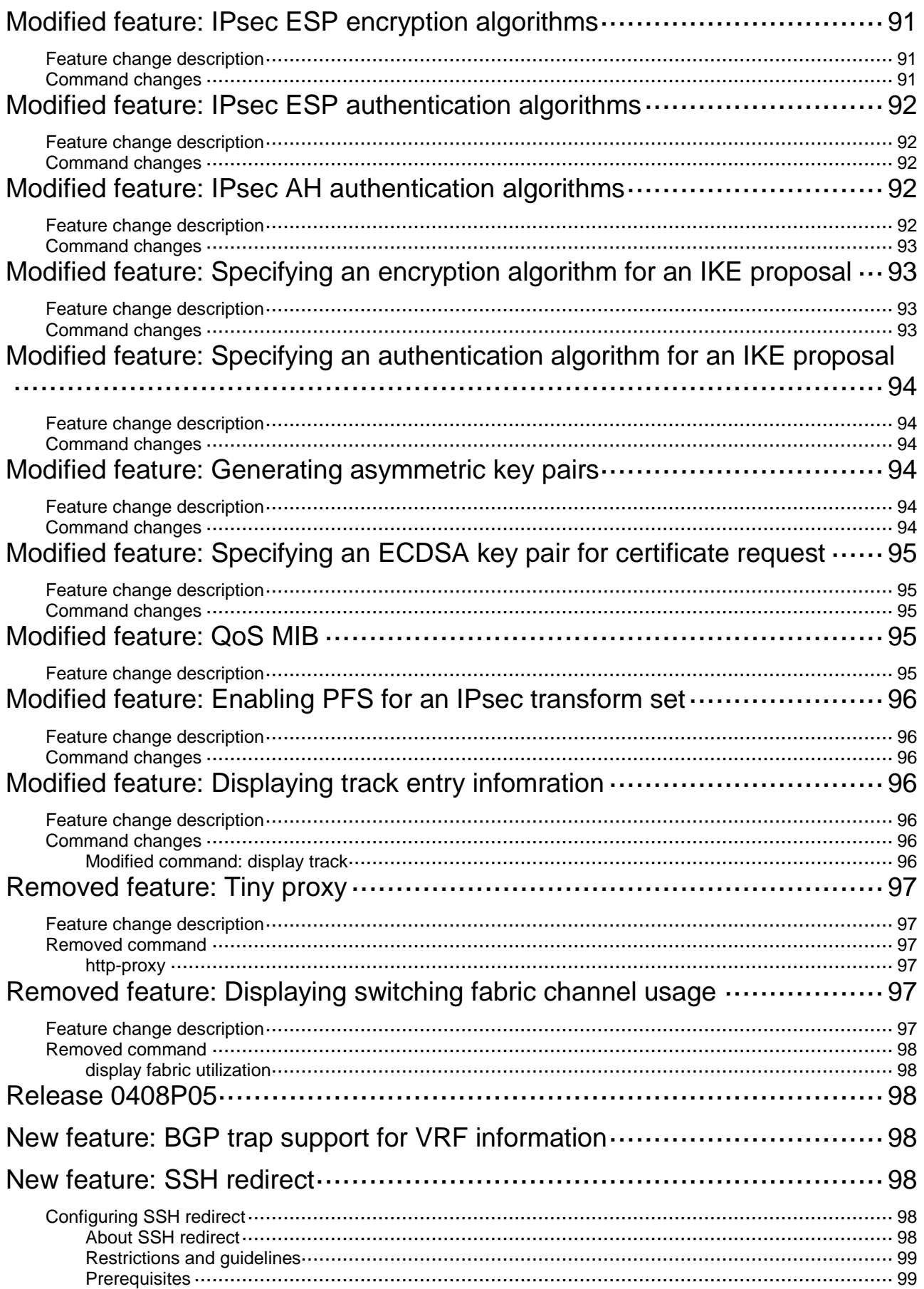

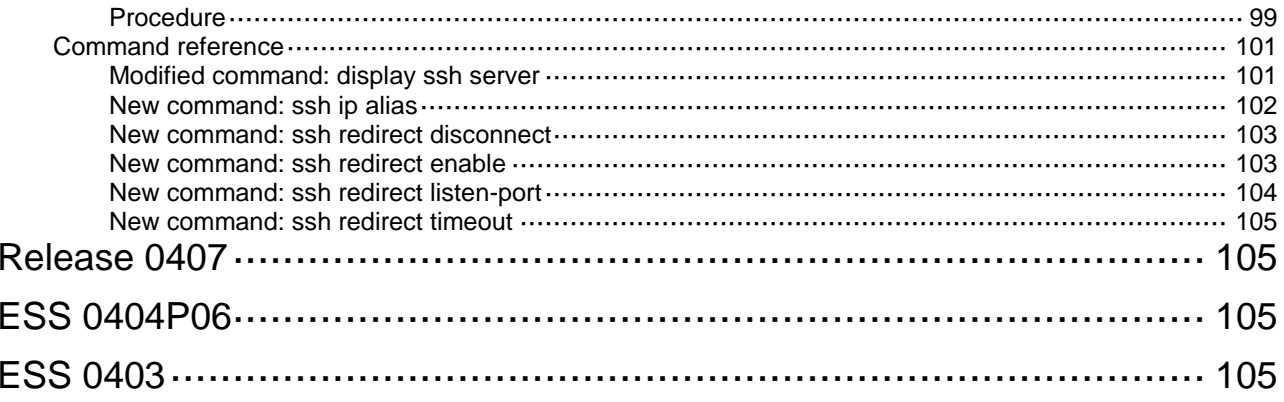

## <span id="page-177-0"></span>**Release 0411**

None.

## <span id="page-177-1"></span>**Release 0410**

This release has the following changes: [New feature: Support of multicast for ADVPN](#page-180-0) [New feature: Application layer state filtering](#page-180-3) [New feature: SIP keepalive](#page-181-0) [New feature: Multicast fast forwarding](#page-182-1) [New feature: Attack defense policy application to a security zone](#page-188-0) New feature: AAA [support for IKE extended authentication](#page-189-0) [New feature: Percentage-based CAR](#page-189-3) [New feature: Logging OSPF router ID conflict events](#page-190-0) [New feature: AFT](#page-190-3) New [feature: Configuring enhanced CC authentication in FIPS mode](#page-190-6) [New feature: Support of AAA for NETCONF](#page-191-1) [New feature: Mobile IP tunnel interface settings](#page-191-4) [New feature: LISP](#page-192-1) [New feature: LISP tunnel entries and dynamic mobility](#page-193-0) [New feature: Support of IPv6 multicast routing for VPN instances](#page-193-3) [New feature: LISP virtual machine multi-hop mobility and DDT](#page-193-6) [New feature: LISP NSR](#page-194-0) [New feature: PPPoE client support for IPv6](#page-194-3) New [feature: DPI engine and content filtering](#page-195-1) New [feature: IPS](#page-195-4) [New feature: NBAR](#page-195-7) New [feature: URL filtering](#page-196-0) [New feature: Local portal Web server](#page-196-3) [New feature: Support of portal for NETCONF](#page-197-0) [New feature: Newly-added MIB objects](#page-197-1) New [feature: IPS, ACG, and SSL](#page-197-2) VPN licenses New [feature: Support of NQA for NETCONF](#page-197-3) [New feature: Configuring CWMP to support VPN](#page-197-4) [New feature: Transceiver module source alarm](#page-198-0) [New feature: VLAN interface performance optimization](#page-198-4) [New feature: NAT support for multicast source address in PIM join/prune packets](#page-198-5) [New feature: GDOI GM group anti-replay window](#page-198-6) [New feature: SIP](#page-200-0) compatibility [New feature: Voice VLAN](#page-201-0) [New feature: L2TP-based EAD](#page-205-1) [New feature: BFD for an aggregation group](#page-208-0) [New feature: 4G modem IMSI/SN binding authentication](#page-210-0) [New feature: Media Stream Control \(MSC\) logging](#page-214-0) [New feature: IMSI/SN binding authentication](#page-215-0) [New feature: Specifying a band for a 4G modem](#page-220-1) [New feature: Using tunnel interfaces as OpenFlow ports](#page-221-0) [New feature: NETCONF support for ACL filtering](#page-221-1) [New feature: WAAS](#page-223-0) [New feature: Support for the MKI field in SRTP or SRTCP packets](#page-223-3) [New feature: SIP domain name](#page-224-2) [New feature: Setting the maximum size of advertisement files](#page-225-0) [New feature: Support of VCF for NETCONF](#page-225-1) [New feature: Support of SNMP for NETCONF](#page-225-2) [New feature: Support of file system](#page-226-0) for NETCONF [New feature: Support of PoE for NETCONF](#page-226-1) [New feature: Support of RMON for NETCONF](#page-226-2) [New feature: Support of policy-based routing for NETCONF](#page-226-3) [New feature: Support of BGP for NETCONF](#page-226-4) [New feature: Support of OSPF for NETCONF](#page-226-5) [New feature: Support of ping for NETCONF](#page-226-6) [New feature: Support of tracert for NETCONF](#page-226-7) [New feature: Support of L2VPN for NETCONF](#page-227-0) [New feature: SIP support for VRF](#page-227-1) [New feature: IKEv2](#page-227-4) [New feature: Specifying an IKEv2 profile for an IPsec policy](#page-227-7) [New feature: Bidirectional BFD control detection for RIP](#page-228-0) [New feature: OSPF router ID autoconfiguration](#page-228-3) [New feature: Associating a static route with a track entry](#page-228-6) [New feature: VLAN tag processing rule for incoming traffic](#page-229-1) [New feature: IP-based portal-free rule](#page-229-4) [New feature: Portal redirect packet statistics](#page-229-7) [New feature: GDVPN](#page-230-1) New [feature: OpenFlow instance](#page-230-4) [New feature: Enabling the Extended Sequence Number](#page-231-2) (ESN) feature for an IPsec transform set [New feature: Enabling Traffic Flow Confidentiality](#page-231-5) (TFC) padding for an IPsec policy

- [New feature: SIP session refresh](#page-232-0)
- [Modified feature: User profile](#page-233-0)
- [Modified feature: Tunnel interface support for IPsec and VXLAN tunnel modes](#page-233-2)
- [Modified feature: PKI certificate auto-renewal](#page-234-0)
- [Modified feature: Configuring the PKI entity DN](#page-236-0)
- [Modified feature: ADVPN](#page-237-0)
- [Modified feature: Telnet redirect](#page-240-0)
- [Modified feature: DHCP snooping performance optimization](#page-240-2)
- [Modified feature: OSPF performance optimization](#page-240-4)
- [Modified feature: IP performance optimization](#page-241-1)
- [Modified feature: AAA](#page-243-0)
- [Modified feature: Configuring a cellular interface for a 3G/4G modem](#page-244-0)
- [Modified feature: QoS on VXLAN tunnel interfaces](#page-245-0)
- [Modified feature: Option 60 encapsulation in DHCP replies](#page-246-0)
- [Modified feature: MPLS QoS support for matching the EXP field](#page-246-2)
- [Modified feature: MPLS QoS support for marking the EXP field](#page-247-0)
- [Modified feature: Automatic configuration](#page-248-0)
- [Modified feature: User profile](#page-248-2)
- [Modified feature: Default size of the TCP receive and send buffer](#page-249-0)
- [Modified feature: Support for per-packet load sharing](#page-249-4)
- [Modified feature:](#page-250-0) Default user role
- [Modified feature:](#page-251-0) Debugging
- [Modified feature: SSH username](#page-252-0)
- [Modified feature: IS-IS hello packet sending interval](#page-253-0)
- Modified feature: Displaying information [about NTP servers from the reference source to the primary](#page-254-0)  [NTP server](#page-254-0)
- [Modified feature: Saving, rolling back, and loading the configuration](#page-254-4)
- [Modified feature: Displaying information about SSH users](#page-255-0)
- Modified [feature: SIP trusted nodes](#page-255-4)
- Modified feature: IPsec [ESP encryption algorithms](#page-258-0)
- Modified feature: IPsec [ESP authentication](#page-259-0) algorithms
- Modified feature: IPsec AH [authentication](#page-259-3) algorithms
- Modified feature: Specifying [an encryption algorithm for an IKE proposal](#page-260-1)
- Modified feature: Specifying an authentication [algorithm for an IKE proposal](#page-261-0)
- [Modified feature: Generating asymmetric](#page-261-3) key pairs
- [Modified feature: Specifying an ECDSA key pair for certificate request](#page-262-0)
- [Modified feature: QoS MIB](#page-262-3)
- Modified feature: [Enabling PFS for an IPsec transform set](#page-263-0)
- [Modified feature: Displaying track entry infomration](#page-263-3)
[Removed feature: Tiny proxy](#page-264-0)

[Removed feature: Displaying switching fabric channel usage](#page-264-1)

## **New feature: Support of multicast for ADVPN**

### Configuring support of multicast for ADVPN

For information about this feature, see IPv4/IPv6 PIM and IPv4/IPv6 multicast routing and forwarding in *H3C MSR Router Series Comware 7 IP Multicast Configuration Guide.*

### Command reference

The following commands were added:

- **display ipv6 pim nbma-link**.
- **display pim nbma-link**.
- **ipv6 pim nbma-mode**.
- **pim nbma-mode**.

ADVPN multicast parameters were added to the following commands:

- **display ipv6 multicast forwarding df-info**.
- **display ipv6 multicast forwarding-table**.
- **display ipv6 multicast routing-table**.
- **display ipv6 pim df-info**.
- **display ipv6 pim routing-table**.
- **display multicast forwarding df-info**.
- **display multicast forwarding-table**.
- **display multicast routing-table**.
- **display pim df-info**.
- **display pim routing-table**.

For information about the commands, see IPv4/IPv6 PIM and IPv4/IPv6 multicast routing and forwarding commands in *H3C MSR Router Series Comware 7 IP Multicast Command Reference.*

## **New feature: Application layer state filtering**

### Configuring application layer state filtering

For information about this feature, see ASPF in *H3C MSR Router Series Comware 7 Security Configuration Guide*.

### Command reference

The following keywords were added to the **detect** command:

- **dns**.
- **http**.
- **smtp**.
- **action**.

#### **drop**.

The fields that indicate application layer status were added to the output from the **display aspf policy** command.

For information about the commands, see ASPF in *H3C MSR Router Series Comware 7 Security Command Reference*.

### **New feature: SIP keepalive**

## Configuring SIP keepalive

You can configure in-dialog keepalive and out-of-dialog keepalive.

### Command reference

#### New command: options-ping

Use **options-ping** to globally enable in-dialog keepalive.

Use **undo options-ping** to globally disable in-dialog keepalive.

#### **Syntax**

**options-ping** *seconds*

**undo options-ping**

#### **Default**

In-dialog keepalive is disabled globally.

#### **View**

SIP view

#### **Predefined use roles**

network-admin

#### **Parameters**

*seconds*: Specifies the global interval for sending OPTIONS messages during a session, in the range of 60 to 1200 seconds.

#### **Usage guidelines**

This command enables the device to periodically send OPTIONS messages at the specified interval to monitor the status of the remote SIP UA during a session. It does not take effect when the session refresh negotiation succeeds before a call is established.

If you disable this feature, the device does not send OPTIONS messages after a call is established.

#### **Example**

# Globally enable in-dialog keepalive and set the interval to 60 seconds for sending OPTIONS messages during a session.

```
<Sysname> system-view
[Sysname] voice-setup
[Sysname-voice] sip
[Sysname-voice-sip] options-ping 60
```
#### New command: voice-class sip options-ping

Use **voice-class sip options-ping** to enable in-dialog keepalive for a VoIP entity.

Use **voice-class sip options-ping** to disable in-dialog keepalive for a VoIP entity.

#### **Syntax**

**voice-class sip options-ping** { **global** | *seconds* }

**undo voice-class sip options-ping**

#### **Default**

A VoIP entity uses the global configuration for in-dialog keepalive.

#### **Views**

VoIP entity view

#### **Predefined user roles**

network-admin

#### **Parameters**

**global**: Applies the global configuration for in-dialog keepalive to the VoIP entity.

*seconds*: Specifies the interval for sending OPTIONS messages during a session, in the range of 60 to 1200 seconds.

#### **Usage guidelines**

For a VoIP entity, the entity-specific in-dialog keepalive interval takes priority over the global in-dialog keepalive interval set in SIP view.

#### **Examples**

# Enable in-dialog keepalive for VoIP entity 1 and set the interval to 60 seconds for sending OPTIONS messages during a session.

<Sysname> system-view [Sysname] voice-setup [Sysname-voice] dial-program [Sysname-voice-dial] entity 1 voip [Sysname-voice-dial-entity1] voice-class sip options-ping 60

# Apply the global configuration for in-dialog keepalive to VoIP entity 1.

<Sysname> system-view [Sysname] voice-setup [Sysname-voice] dial-program [Sysname-voice-dial] entity 1 voip [Sysname-voice-dial-entity1] voice-class sip options-ping global

## **New feature: Multicast fast forwarding**

### Configuring multicast fast forwarding

In this release, the router supports multicast fast forwarding.

### Command reference

#### New command: display multicast fast-forwarding cache

Use **display multicast fast-forwarding cache** to display information about multicast fast forwarding entries.

#### **Syntax**

Centralized devices:

**display multicast** [ **vpn-instance** *vpn-instance-name* ] **fast-forwarding cache** [ *source-address* | *group-address* ] \*

Distributed devices in standalone mode:Centralized IRF devices:

**display multicast** [ **vpn-instance** *vpn-instance-name* ] **fast-forwarding cache** [ *source-address* | *group-address* ] \* [ **slot** *slot-number* ]

Distributed devices in IRF mode:

**display multicast** [ **vpn-instance** *vpn-instance-name* ] **fast-forwarding cache** [ *source-address* | *group-address* ] \* [ **chassis** *chassis-number* **slot** *slot-number* ]

#### **Views**

Any view

#### **Predefined user roles**

network-admin

network-operator

#### **Parameters**

**vpn-instance** *vpn-instance-name*: Specifies an MPLS L3VPN instance by its name, a case-sensitive string of 1 to 31 characters. If you do not specify a VPN instance, this command displays multicast fast forwarding entries on the public network.

*source-address*: Specifies a multicast source address.

*group-address*: Specifies a multicast group address in the range of 224.0.1.0 to 239.255.255.255.

**slot** *slot-number*: Specifies a card by its slot number. If you do not specify a card, this command displays multicast fast forwarding entries for the MPU. (Distributed devices in standalone mode.)

**slot** *slot-number*: Specifies an IRF member device by its member ID. If you do not specify a member device, this command displays multicast fast forwarding entries for the master device. (Centralized IRF devices.)

**chassis** *chassis-number* **slot** *slot-number*: Specifies a card on an IRF member device. The *chassis-number* argument represents the member ID of the IRF member device. The *slot-number* argument represents the slot number of the card. If you do not specify a card, this command displays multicast fast forwarding entries for the global active MPU. (Distributed devices in IRF mode.)

#### **Examples**

# Display multicast fast forwarding entries on the public network.

```
<Sysname> display multicast fast-forwarding cache
Total 1 entries, 1 matched
(60.1.1.200, 225.0.0.2)
Status : Enabled
Source port: 2001 Destination port: 2002
Protocol : 2 Flag : 0x2
Incoming interface: GigabitEthernet1/0/3
```
List of 1 outgoing interfaces: GigabitEthernet1/0/2 Status: Enabled Flag: 0x14

#### Table 1 **Command output**

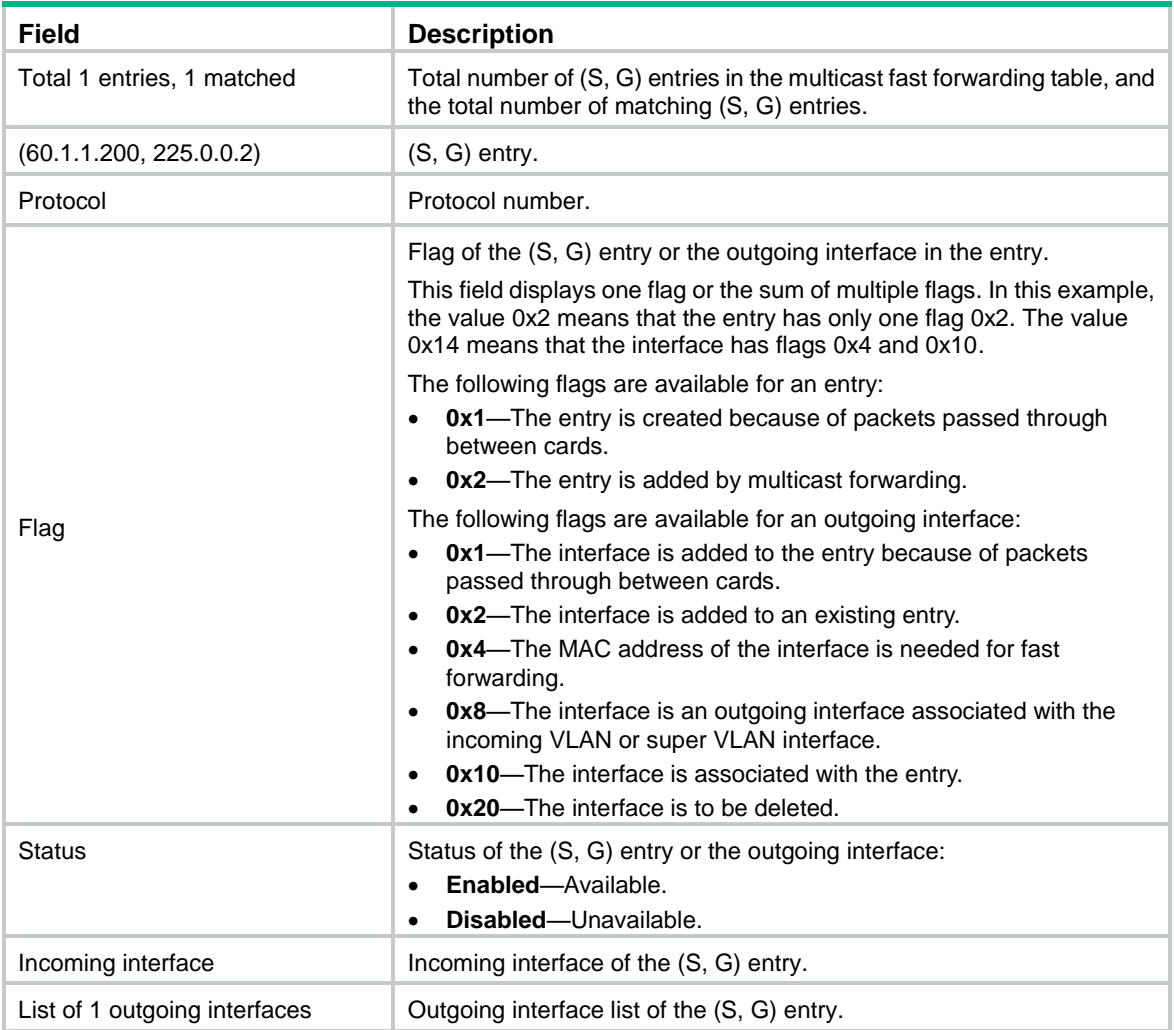

### New command: reset multicast fast-forwarding cache

Use **reset multicast fast-forwarding cache** to clear multicast fast forwarding entries.

#### **Syntax**

Centralized devices:

**reset multicast** [ **vpn-instance** *vpn-instance-name* ] **fast-forwarding cache** { { *source-address* | *group-address* } \* | **all** }

Distributed devices in standalone mode:Centralized IRF devices:

**reset multicast** [ **vpn-instance** *vpn-instance-name* ] **fast-forwarding cache** { { *source-address* | *group-address* } \* | **all** } [ **slot** *slot-number* ]

Distributed devices in IRF mode:

**reset multicast** [ **vpn-instance** *vpn-instance-name* ] **fast-forwarding cache** { { *source-address* | *group-address* } \* | **all** } [ **chassis** *chassis-number* **slot** *slot-number* ]

#### **Views**

User view

#### **Predefined user roles**

network-admin

#### **Parameters**

**vpn-instance** *vpn-instance-name*: Specifies an MPLS L3VPN instance by its name, a case-sensitive string of 1 to 31 characters. If you do not specify a VPN instance, this command clears multicast fast forwarding entries on the public network.

*source-address*: Specifies a multicast source address.

*group-address*: Specifies a multicast group address in the range of 224.0.1.0 to 239.255.255.255.

**slot** *slot-number*: Specifies a card by its slot number. If you do not specify a card, this command clears multicast fast forwarding entries for the MPU. (Distributed devices in standalone mode.)

**slot** *slot-number*: Specifies an IRF member device by its member ID. If you do not specify a member device, this command clears multicast fast forwarding entries for the master device. (Centralized IRF devices.)

**chassis** *chassis-number* **slot** *slot-number*: Specifies a card on an IRF member device. The *chassis-number* argument represents the member ID of the IRF member device. The *slot-number* argument represents the slot number of the card. If you do not specify a card, this command clears multicast fast forwarding entries for the global active MPU. (Distributed devices in IRF mode.)

#### **Examples**

# Clear all multicast fast forwarding entries on the public network.

<Sysname> reset multicast fast-forwarding cache all

# Clear the multicast fast forwarding entry for multicast source and group (20.0.0.2, 225.0.0.2) on the public network.

<Sysname> reset multicast fast-forwarding cache 20.0.0.2 225.0.0.2

#### New command: display ipv6 multicast fast-forwarding cache

Use **display ipv6 multicast fast-forwarding cache** to display information about IPv6 multicast fast forwarding entries.

#### **Syntax**

Centralized devices:

**display ipv6 multicast [ vpn-instance** *vpn-instance-name* ] **fast-forwarding cache**  [ *ipv6-source-address* | *ipv6-group-address* ] \*

Distributed devices in standalone mode:Centralized IRF devices:

**display ipv6 multicast [ vpn-instance** *vpn-instance-name* ] **fast-forwarding cache** [ *ipv6-source-address* | *ipv6-group-address* ] \* [ **slot** *slot-number* ]

Distributed devices in IRF mode:

**display ipv6 multicast** [ **vpn-instance** *vpn-instance-name* ] **fast-forwarding cache**  [ *ipv6-source-address* | *ipv6-group-address* ] \* [ **chassis** *chassis-number* **slot** *slot-number* ]

#### **Views**

Any view

#### **Predefined user roles**

network-admin

network-operator

#### **Parameters**

**vpn-instance** *vpn-instance-name*: Specifies an MPLS L3VPN instance by its name, a case-sensitive string of 1 to 31 characters. If you do not specify a VPN instance, this command displays IPv6 multicast fast forwarding entries on the public network.

*ipv6-source-address*: Specifies an IPv6 multicast source address.

*ipv6-group-address*: Specifies an IPv6 multicast group address. The value range for this argument is FFxy::/16 (excluding FFx1::/16 and FFx2::/16), where "x" and "y" represent any hexadecimal numbers from 0 to F.

**slot** *slot-number*: Specifies a card by its slot number. If you do not specify a card, this command displays IPv6 multicast fast forwarding entries for the MPU. (Distributed devices in standalone mode.)

**slot** *slot-number*: Specifies an IRF member device by its member ID. If you do not specify a member device, this command displays IPv6 multicast fast forwarding entries for the master device. (Centralized IRF devices.)

**chassis** *chassis-number* **slot** *slot-number*: Specifies a card on an IRF member device. The *chassis-number* argument represents the member ID of the IRF member device. The *slot-number* argument represents the slot number of the card. If you do not specify a card, this command displays IPv6 multicast fast forwarding entries for the global active MPU. (Distributed devices in IRF mode.)

#### **Examples**

# Display IPv6 multicast fast forwarding entries on the public network.

<Sysname> display ipv6 multicast fast-forwarding cache Total 1 entries, 1 matched

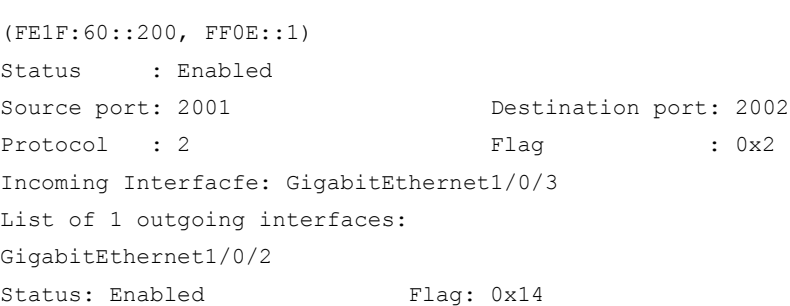

#### Table 2 **Command output**

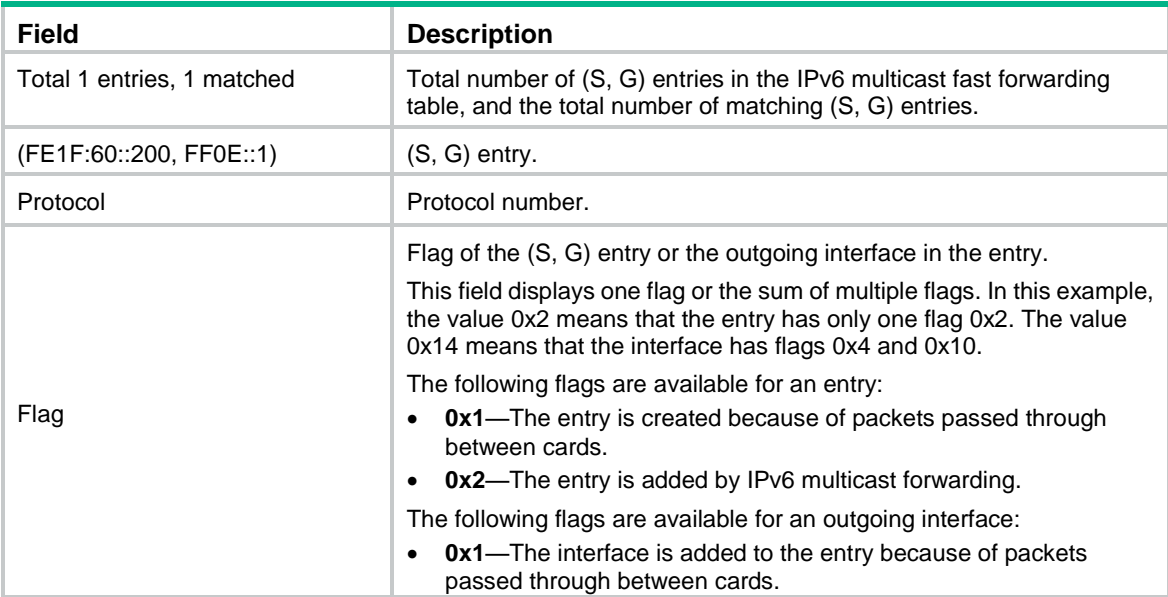

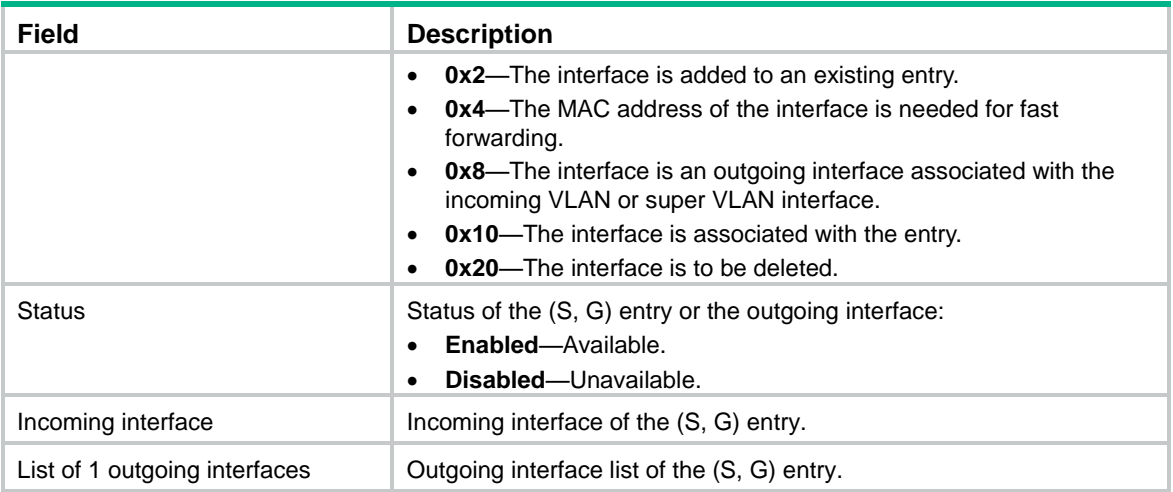

### New command: reset ipv6 multicast fast-forwarding cache

Use **reset ipv6 multicast fast-forwarding cache** to clear IPv6 multicast fast forwarding entries.

#### **Syntax**

Centralized devices:

**reset ipv6 multicast [ vpn-instance** *vpn-instance-name* ] **fast-forwarding cache** { { *ipv6-source-address* | *ipv6-group-address* } \* | **all** }

Distributed devices in standalone mode:Centralized IRF devices:

**reset ipv6 multicast** [ **vpn-instance** *vpn-instance-name* ] **fast-forwarding cache** { { *ipv6-source-address* | *ipv6-group-address* } \* | **all** } [ **slot** *slot-number* ]

Distributed devices in IRF mode:

**reset ipv6 multicast** [ **vpn-instance** *vpn-instance-name* ] **fast-forwarding cache**  { { *ipv6-source-address* | *ipv6-group-address* } \* | **all** } [ **chassis** *chassis-number* **slot** *slot-number* ]

#### **Views**

Any view

#### **Predefined user roles**

network-admin

#### **Parameters**

**vpn-instance** *vpn-instance-name*: Specifies an MPLS L3VPN instance by its name, a case-sensitive string of 1 to 31 characters. If you do not specify a VPN instance, this command clears IPv6 multicast fast forwarding entries on the public network.

*ipv6-source-address*: Specifies an IPv6 multicast source address.

*ipv6-group-address*: Specifies an IPv6 multicast group address. The value range for this argument is FFxy::/16 (excluding FFx1::/16 and FFx2::/16), where "x" and "y" represent any hexadecimal numbers from 0 to F.

**slot** *slot-number*: Specifies a card by its slot number. If you do not specify a card, this command clears IPv6 multicast fast forwarding entries for the MPU. (Distributed devices in standalone mode.)

**slot** *slot-number*: Specifies an IRF member device by its member ID. If you do not specify a member device, this command clears IPv6 multicast fast forwarding entries for the master device. (Centralized IRF devices.)

**chassis** *chassis-number* **slot** *slot-number*: Specifies a card on an IRF member device. The *chassis-number* argument represents the member ID of the IRF member device. The *slot-number* argument represents the slot number of the card. If you do not specify a card, this command clears IPv6 multicast fast forwarding entries for the global active MPU. (Distributed devices in IRF mode.)

#### **Examples**

# Clear all IPv6 multicast fast forwarding entries on the public network <Sysname> reset ipv6 multicast fast-forwarding cache all

# Clear the IPv6 multicast fast forwarding entry for IPv6 multicast source and group (FE1F:20::2, FF0E::1) on the public network.

<Sysname> reset ipv6 multicast fast-forwarding cache fe1f:20::2 ff0e::1

## **New feature: Attack defense policy application to a security zone**

### Applying an attack defense policy to a security zone

To apply an attack defense policy to a security zone:

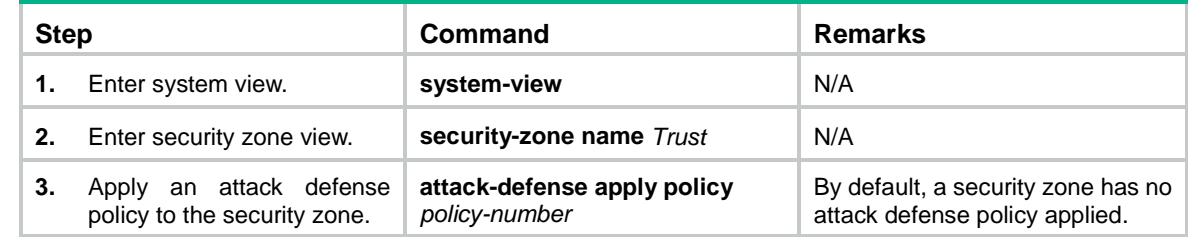

### Command reference

The following commands were newly added:

- **attack-defense apply policy**
- **blacklist enable**
- **client-verify dns enable**
- **client-verify http enable**
- **client-verify tcp enable**
- **display attack-defense flood statistics ip**
- **display attack-defense flood statistics ipv6**
- **display attack-defense scan attacker ip**
- **display attack-defense scan attacker ipv6**
- **display attack-defense scan attacker ipv6**
- **display attack-defense scan victim ipv6**
- **display attack-defense statistics security-zone**
- **reset attack-defense statistics security-zone**

For information about the commands, see attack defense commands in *H3C MSR Router Series Comware 7 Security Command Reference*.

## **New feature: AAA support for IKE extended authentication**

### Configuring IKE extended authentication

For information about this feature, see AAA configuration in *H3C MSR Router Series Comware 7 Security Configuration Guide*.

### Command reference

The **authentication ike** command was newly added.

The **ike** keyword was added to the **display local-user**, **undo local-user**, **service-type**, and **undo service-type** commands.

For information about the commands, see AAA commands in *H3C MSR Router Series Comware 7 Security Command Reference*.

## **New feature: Percentage-based CAR**

### Configuring percentage-based CAR

For information about this feature, see QoS in *H3C MSR Router Series Comware 7 ACL and QoS Configuration Guide*.

### Command reference

The **percent car** command was added.

For information about the command, see traffic behavior commands in *H3C MSR Router Series Comware 7 ACL and QoS Command Reference*.

## **New feature: Logging OSPF router ID conflict events**

## Logging OSPF router ID conflict events

For information about this feature, see OSPF configuration in *H3C MSR Router Series Comware 7 Layer 3—IP Routing Configuration Guide*.

### Command reference

The following commands were newly added:

- **database-filter peer** (OSPF view)
- **ospf database-filter**
- **ospf ttl-security**
- **ttl-security**

For information about the commands, see OSPF commands in *H3C MSR Router Series Comware 7 Layer 3—IP Routing Command Reference*.

## **New feature: AFT**

## Configuring AFT

For information about this feature, see AFT in *H3C MSR Router Series Comware 7 Layer 3—IP Services Configuration Guide*.

### Command reference

For information about the commands, see AFT commands in *H3C MSR Router Series Comware 7 Layer 3—IP Services Command Reference*.

# **New feature: Configuring enhanced CC authentication in FIPS mode**

## Configuring enhanced CC authentication in FIPS mode

For information about this feature, see IPsec, SSH, SSL, and public key management in *H3C MSR Router Series Comware 7 Security Configuration Guide.*

## Command reference

The **ecdsa** keyword was added to the following commands:

- **scp**.
- **scp ipv6**.
- **sftp**.
- **sftp ipv6**.
- **ssh2**.
- **ssh2 ipv6**.

The **dhe\_rsa\_aes\_128\_cbc\_sha** and **dhe\_rsa\_aes\_256\_cbc\_sha** keywords were removed from the **ciphersuite** command in FIPS mode.

The **secp192r1** and **secp256r1** keywords were added to the **public-key local create** command.

The **public-key local export ecdsa** command was added.

For more information about these commands, see IPsec, SSH, SSL, and public key management commands in *H3C MSR Router Series Comware 7 Security Command Reference.*

## **New feature: Support of AAA for NETCONF**

### Configuring support of AAA for NETCONF

For information about this feature, see AAA in *H3C MSR Router Series Comware 7 Security Configuration Guide.*

### Command reference

The **radius session-control client** command was newly added. The **security-policy-server** command was deleted.

For information about the command, see AAA commands in *H3C MSR Router Series Comware 7 Security Configuration Guide.*

## **New feature: Mobile IP tunnel interface settings**

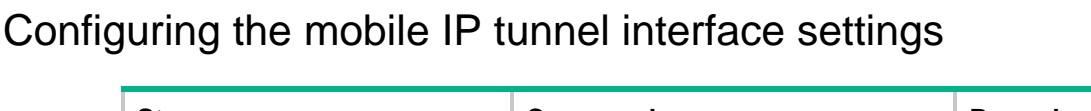

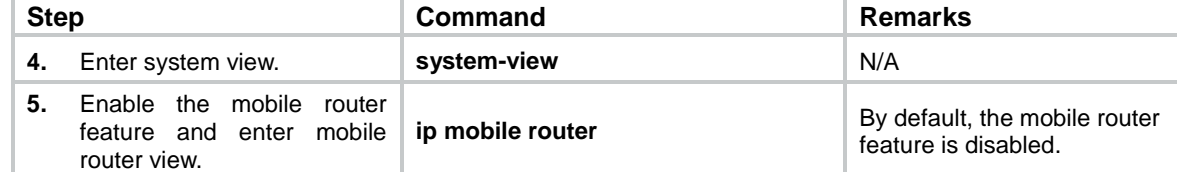

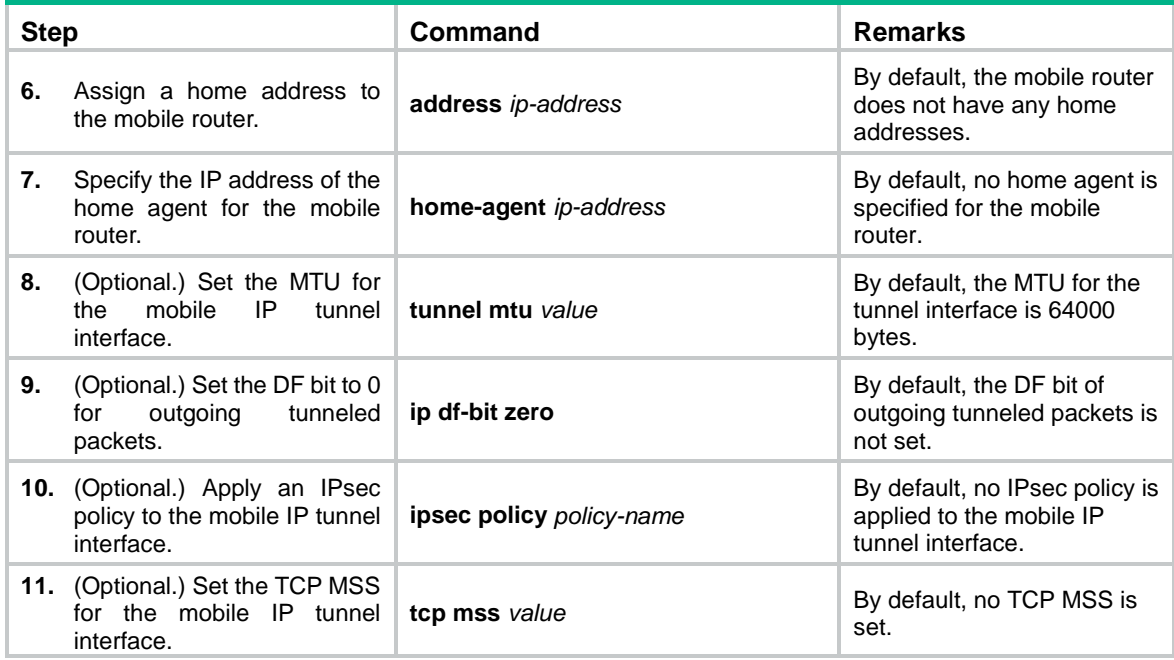

### Command reference

The following commands were added:

- **ip df-bit zero**
- **ipsec policy**
- **tcp mss**

For information about the commands, see NEMO commands in *H3C MSR Router Series Comware 7 NEMO Command Reference*.

## **New feature: LISP**

## Configuring LISP

For information about this feature, see LISP configuration in *H3C MSR Router Series Comware 7 LISP Configuration Guide*.

### Command reference

For information about the commands, see LISP commands in *H3C MSR Router Series Comware 7 LISP Command Reference*.

## **New feature: LISP tunnel entries and dynamic mobility**

## Configuring LISP tunnel entries and dynamic mobility

For information about this feature, see LISP configuration in *H3C MSR Router Series Comware 7 LISP Configuration Guide*.

### Command reference

For information about the commands, see LISP commands in *H3C MSR Router Series Comware 7 LISP Command Reference*.

# **New feature: Support of IPv6 multicast routing for VPN instances**

## Enabling support of IP multicast routing for VPN instances

For information about this feature, see IPv6 multicast routing and forwarding in *H3C MSR Router Series Comware 7 IP Multicast Configuration Guide.*

### Command reference

The **ipv6 multicast routing vpn-instance** command was added.

For information about the command, see IPv6 multicast routing and forwarding commands in *H3C MSR Router Series Comware 7 IP Multicast Command Reference.*

# **New feature: LISP virtual machine multi-hop mobility and DDT**

## Configuring LISP virtual machine multi-hop mobility and DDT

For information about this feature, see LISP configuration in *H3C MSR Router Series Comware 7 LISP Configuration Guide*.

### Command reference

The **eid-notify** command was newly added.

For information about the command, see LISP commands in *H3C MSR Router Series Comware 7 LISP Command Reference*.

## **New feature: LISP NSR**

## Configuring LISP NSR

The **display system internal lisp forwarding statistics** command was added. You can use the command to display the LISP thread statistics.

The **display system internal lisp nsr no-cache** command was added. You can use the command to display the tentative entries created during the NSR active/standby switchover.

The **display system internal lisp nsr status** command was added. You can use the command to display the LISP NSR status.

### Command reference

The following commands were newly added:

- **display system internal lisp forwarding statistics**
- **display system internal lisp nsr no-cache**
- **display system internal lisp nsr status**

For information about the commands, see LISP probe commands in *H3C MSR Router Series Comware 7 Probe Command Reference*.

## **New feature: PPPoE client support for IPv6**

### Associating a dial rule with a dialup interface

For information about this feature, see DDR in *H3C MSR Router Series Comware 7 Layer 2—WAN Access Configuration Guide*.

### Command reference

The **ipv6** keyword is added to the **dialer-group rule** command. For information about this command, see DDR commands in *H3C MSR Router Series Comware 7 Layer 2—WAN Access Command Reference*.

## Specifying an IPv6 prefix for an interface to automatically generate an IPv6 global unicast address

For information about this feature, see IPv6 basics in *H3C MSR Router Series Comware 7 Layer 3—IP Services Configuration Guide*.

### Command reference

The **ipv6 address** command is added. For information about the command, see IPv6 basics commands in *H3C MSR Router Series Comware 7 Layer 3—IP Services Command Reference*.

## **New feature: DPI engine and content filtering**

### Configuring the DPI engine and content filtering

For information about this feature, see DPI overview and DPI engine in *H3C MSR Router Series Comware 7 DPI Configuration Guide.*

### Command reference

For information about the commands, see DPI overview and DPI engine commands in *H3C MSR Router Series Comware 7 DPI Command Reference.*

## **New feature: IPS**

### Configuring IPS

For information about this feature, see IPS configuration in *H3C MSR Router Series Comware 7 DPI Configuration Guide.*

### Command reference

For information about the commands, see IPS commands in *H3C MSR Router Series Comware 7 DPI Command Reference.*

## **New feature: NBAR**

### Configuring NBAR

For information about this feature, see APR in *H3C MSR Router Series Comware 7 Security Configuration Guide*.

### Command reference

The following new commands were added:

**apr signature update**.

- **Description**.
- **Destination**.
- **Direction**.
- **Disable**.
- **display app-group**.
- **display application**.
- **display apr signature information**.
- **include app-group**.
- **nbar application**.
- **nbar protocol-discovery**.
- **service-port**.
- **signature**.
- **source**.

For information about the commands, see APR in *H3C MSR Router Series Comware 7 Security Command Reference*.

## **New feature: URL filtering**

### Configuring URL filtering

For information about this feature, see URL filtering configuration in *H3C MSR Router Series Comware 7 DPI Configuration Guide.*

### Command reference

For information about the commands, see URL filtering commands in *H3C MSR Router Series Comware 7 DPI Command Reference.*

## **New feature: Local portal Web server**

## Configuring a local portal Web server

For information about this feature, see portal in *H3C MSR Router Series Comware 7 Security Configuration Guide.*

### Command reference

The following commands were added:

**portal local-web-server**

- **default-logon-page**
- **logon-page**
- **tcp-port**

The **ssid** keyword was added to the **url-parameter** *param-name* { **apmac** | **original-url** | **source-address** | **source-mac** | **ssid** | **value** *expression* } command.

For information about the commands, see portal commands in *H3C MSR Router Series Comware 7 Security Command Reference.*

## **New feature: Support of portal for NETCONF**

Support for NETCONF was added to portal.

## **New feature: Newly-added MIB objects**

Event MIB added support for the hh3cWirelessCardModemMode and hh3cWirelessCardCurNetConn MIB objects.

## **New feature: IPS, ACG, and SSL VPN licenses**

This release added support for IPS, ACG and SSL VPN licenses.

## **New feature: Support of NQA for NETCONF**

Support for NETCONF was added to NQA.

## **New feature: Configuring CWMP to support VPN**

### Configuring CWMP to support VPN

For information about this feature, see CWMP configuration in *H3C MSR Router Series Comware 7 Network Management and Monitoring Configuration Guide*.

### Command reference

For information about the commands, see CWMP commands in *H3C MSR Router Series Comware 7 Network Management and Monitoring Command Reference*.

## **New feature: Transceiver module source alarm**

### Disabling transceiver module source alarm

For information about this feature, see device management in *H3C MSR Router Series Comware 7 Fundamentals Configuration Guide*.

### Command reference

#### transceiver phony-alarm-disable

For information about this command, see device management commands in *H3C MSR Router Series Comware 7 Fundamentals Command Reference*.

## **New feature: VLAN interface performance optimization**

This software version optimized the following items:

- VLAN functions used for sending data in the adaption layer.
- Processing flow of the RAW functions for sending and receiving data for chips mv88ex, mvcpss, and bcm5614x.

# **New feature: NAT support for multicast source address in PIM join/prune packets**

This feature enables the device to act as a NAT gateway and perform NAT on the multicast source address in PIM join or prune packets based on NAT mappings. Use this feature in a multicast scenario where the multicast source resides on a private network, multicast receivers reside on private networks, and PIM-SSM mode is used.

## **New feature: GDOI GM group anti-replay window**

## Configuring the anti-replay window for a GDOI GM group

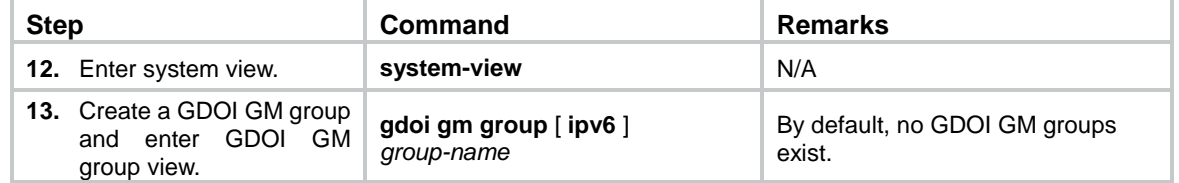

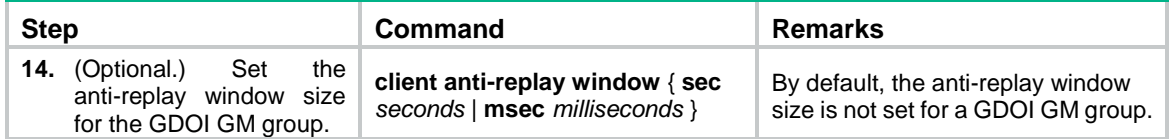

### Command reference

#### client anti-replay window

Use **client anti-replay window** to set the anti-replay window size for a GDOI GM group.

Use **undo client anti-replay window** to restore the default.

#### **Syntax**

**client anti-replay window** { **sec** *seconds* | **msec** *milliseconds* }

#### **undo client anti-replay window**

#### **Default**

The anti-replay window size is not set for a GDOI GM group.

#### **Views**

GDOI GM group view

#### **Predefined user roles**

network-admin

#### **Parameters**

**sec** *seconds*: Specifies the anti-replay window size in seconds in the range of 1 to 100.

**msec** *milliseconds*: Specifies the anti-replay window size in milliseconds in the range of 100 to 10000.

#### **Usage guidelines**

The anti-replay window size set in this command takes priority over the anti-replay window size obtained from the KS. If you do not configure this command, the anti-replay window size obtained from the KS is used.

This command must be used together with the Cisco IP-D3P feature.

#### **Examples**

# Set the anti-replay window size to 50 seconds for GDOI GM group **group1**.

```
<Sysname> system-view
[Sysname] gdoi gm group group1
[Sysname-gdoi-gm-group-group1] client anti-replay window sec 50
```
## **New feature: SIP compatibility**

## Configuring SIP compatibility

If a third-party device does not implement SIP in strict accordance with the RFC standard, you can configure SIP compatibility for the router to interoperate with the third-party device.

With the **sip-compatible t38** command configured, the router excludes **:0** from the following SDP parameters in the originated re-INVITE messages:

- T38FaxTranscodingJBIG.
- T38FaxTranscodingMMR.
- T38FaxFillBitRemoval.

With the **sip-compatible x-param** command configured, the router adds SDP description information (a=X-fax and a=X-modem) for fax pass-through and modem pass-through in the originated re-INVITE messages.

To configure SIP compatibility:

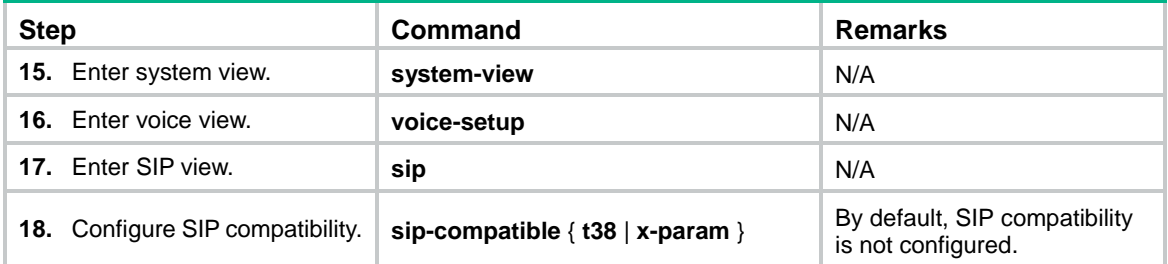

### Command reference

#### New command:sip-compatible

Use **sip-compatible** to configure SIP compatibility with a third-party device.

Use **undo sip-compatible** to restore the default.

#### **Syntax**

**sip-compatible** { **t38** | **x-param** }

**undo sip-compatible** { **t38** | **x-param** }

#### **Default**

SIP compatibility is not configured.

#### **Views**

SIP view

#### **Predefined user roles**

network-admin

#### **Parameters**

**t38**: Configures SIP compatibility for standard T.38 fax. With this keyword specified, the router excludes **:0** from the following SDP parameters in the originated re-INVITE messages:

- T38FaxTranscodingJBIG.
- T38FaxTranscodingMMR.
- T38FaxFillBitRemoval.

This keyword is required when the router interoperates with a third-party softswitch device to exchange T.38 fax messages.

**x-param**: Configures SIP compatibility for fax pass-through and modem pass-through. With this keyword specified, the router adds SDP description information for fax pass-through and modem pass-through to outgoing re-INVITE messages. This keyword is required when the router interoperates with a third-party softswitch device to perform fax pass-through and modem pass-through.

#### **Usage guidelines**

The **t38** and **x-param** keywords can be both configured to interoperate with a third-party softswitch device.

#### **Examples**

# Configure SIP compatibility for standard T.38 fax.

```
<Sysname> system-view
[Sysname] voice-setup
[Sysname-voice] sip
[Sysname-voice-sip] sip-compatible t38
```
## **New feature: Voice VLAN**

## Configuring a voice VLAN

Configuring a port to operate in automatic voice VLAN assignment mode

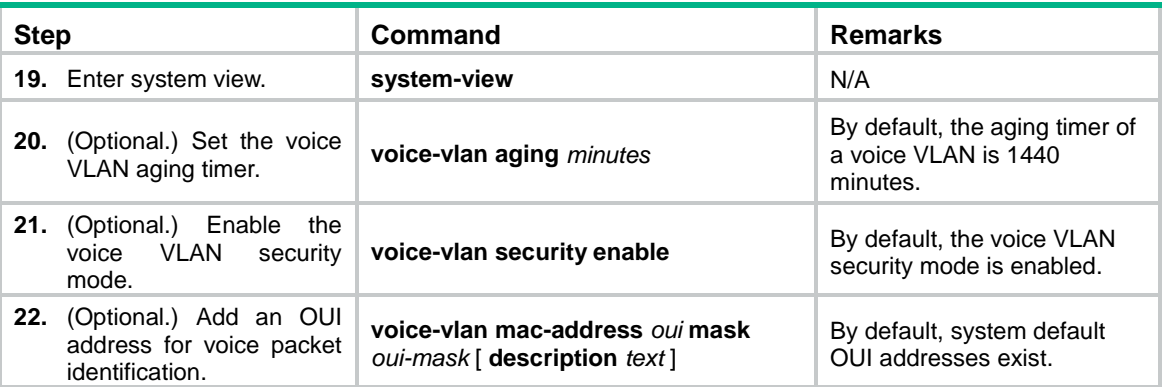

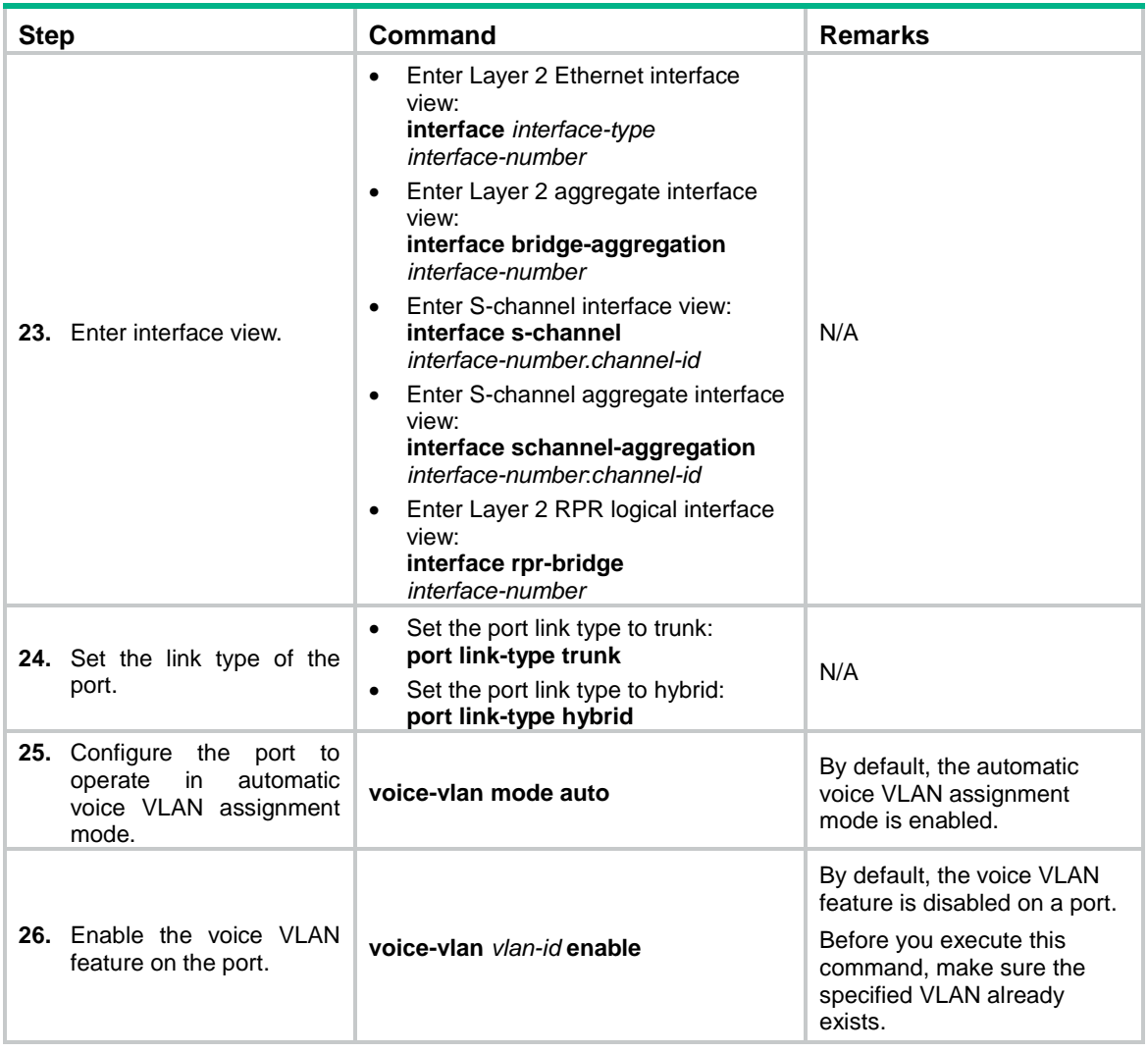

Configuring a port to operate in manual voice VLAN assignment mode

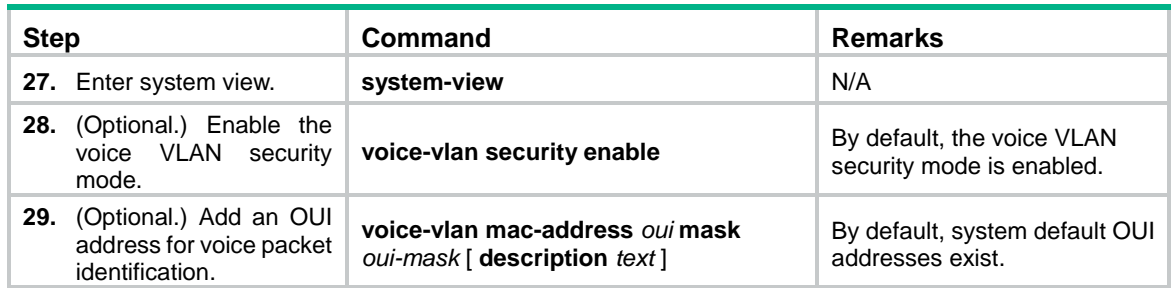

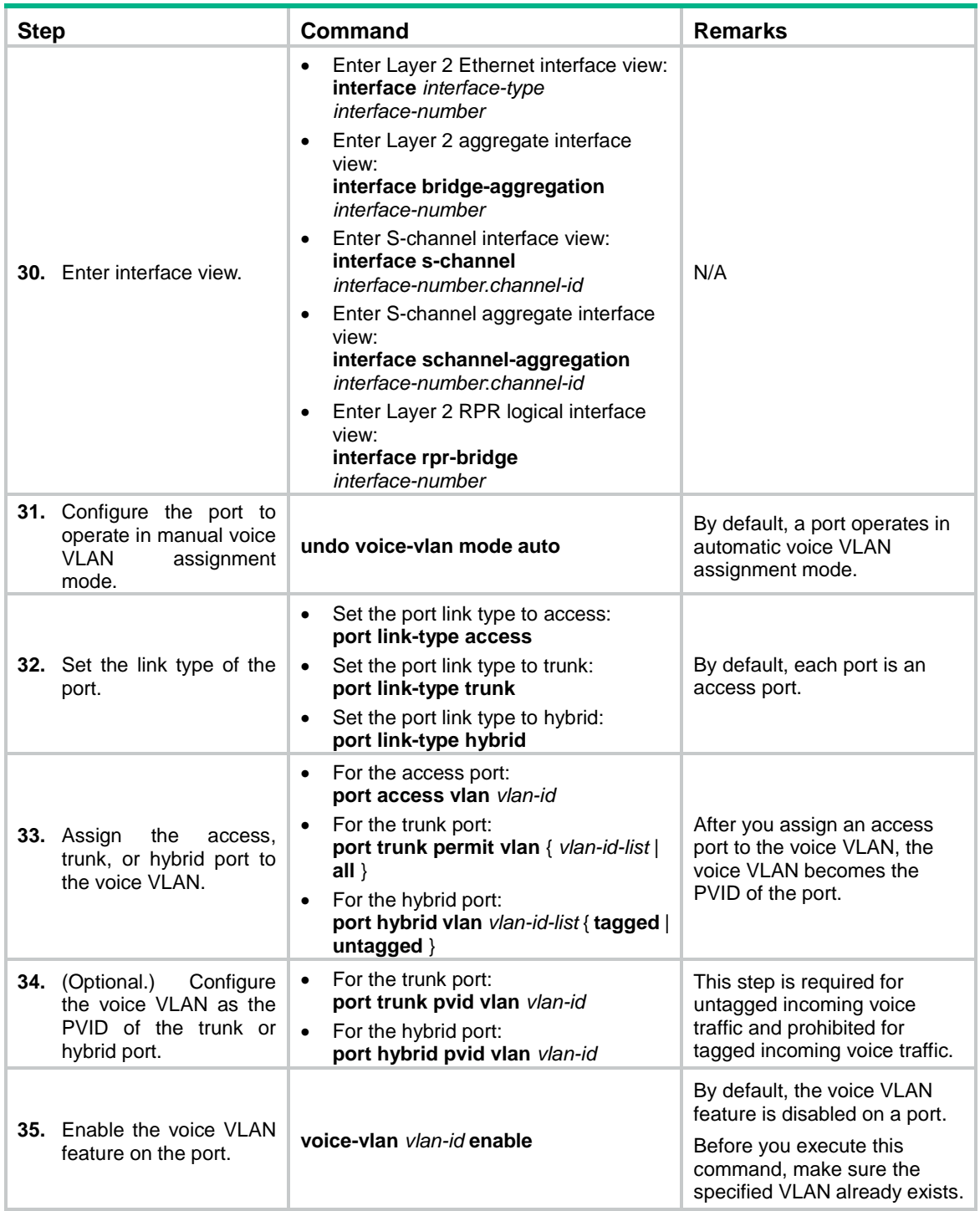

## Enabling LLDP for automatic IP phone discovery

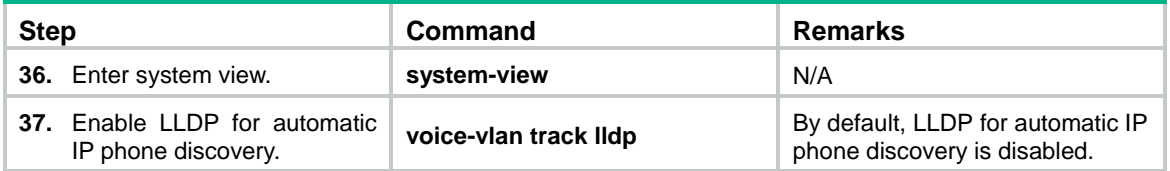

### Configuring LLDP to advertise a voice VLAN

For IP phones that support LLDP, the device advertises the voice VLAN information to the IP phones through LLDP-MED TLVs.

To configure LLDP to advertise a voice VLAN:

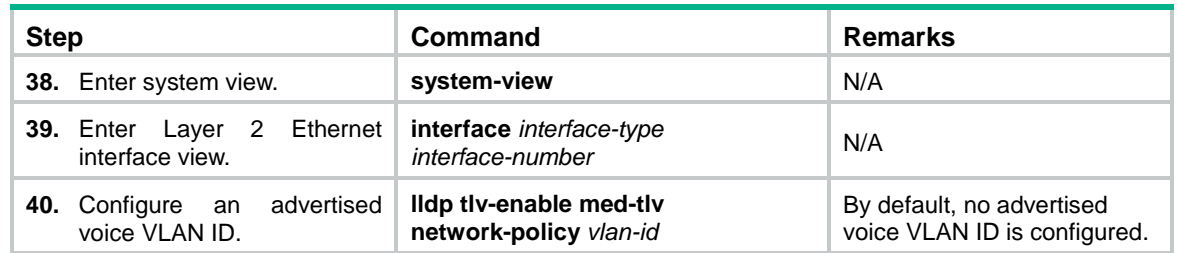

### Configuring CDP to advertise a voice VLAN

If an IP phone supports CDP but does not support LLDP, it sends CDP packets to the device to request the voice VLAN ID. If the IP phone does not receive the voice VLAN ID within a time period, it sends out untagged voice packets. These untagged voice packets cannot be differentiated from other types of packets.

You can configure CDP compatibility on the device to enable it to perform the following operations:

- Receive and identify CDP packets from the IP phone.
- Send CDP packets to the IP phone. The voice VLAN information is carried in the CDP packets.

After receiving the advertised VLAN information, the IP phone starts automatic voice VLAN configuration. Packets from the IP phone will be transmitted in the dedicated voice VLAN.

To configure CDP to advertise a voice VLAN:

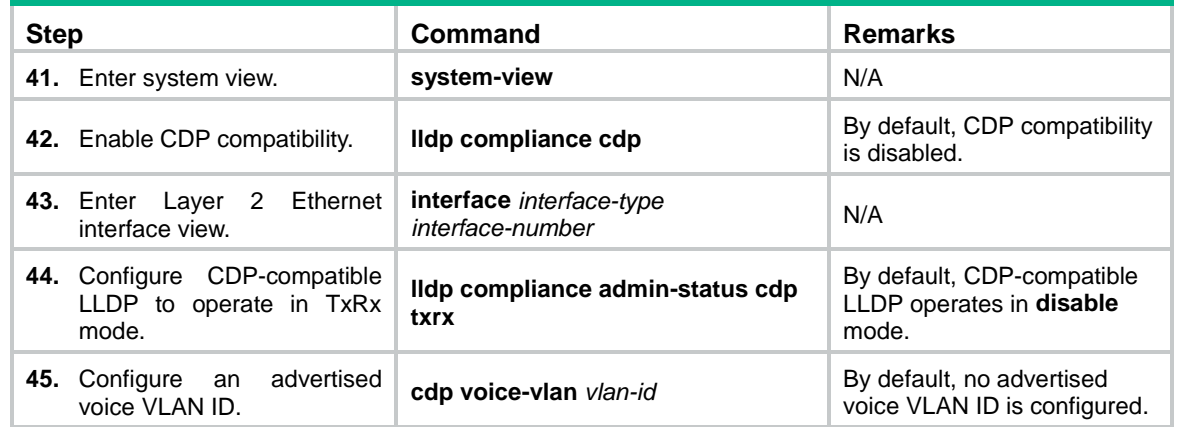

### Displaying and maintaining voice VLANs

Execute **display** commands in any view.

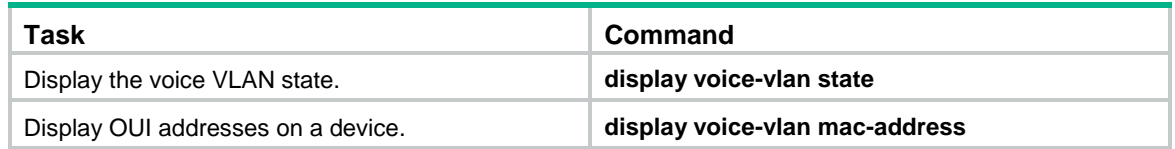

### Command reference

The following commands were added:

- **display voice-vlan mac-address**.
- **display voice-vlan state**.
- **voice-vlan aging**.
- **voice-vlan enable**.
- **voice-vlan mac-address**.
- **voice-vlan mode auto**.
- **voice-vlan security enable**.
- **voice-vlan track lldp**.

For more information about these commands, see *H3C MSR Series Routers Layer 2—LAN Switching Command Reference(V7)*.

## **New feature: L2TP-based EAD**

### Enabling L2TP-based EAD

EAD authenticates PPP users that pass the access authentication. PPP users that pass EAD authentication can access network resources. PPP users that fail EAD authentication can only access the resources in the quarantine areas.

EAD uses the following procedure:

- 1. The iNode client uses L2TP to access the LNS. After the client passes the PPP authentication, the CAMS/IMC server assigns isolation ACLs to the LNS. The LNS uses the isolation ACLs to filter incoming packets.
- 2. After the IPCP negotiation, the LNS sends the IP address of the CAMS/IMC server to the iNode client. The server IP address is permitted by the isolation ACLs.
- 3. The CAMS/IMC sever authenticates the iNode client and performs security check for the iNode client. If the iNode client passes security check, the CAMS/IMC server assigns security ACLs for the iNode client to the LNS. The iNode client can access network resources.

To enable L2TP-based EAD:

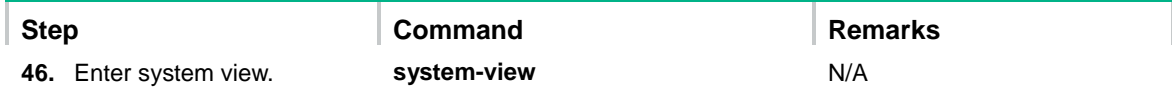

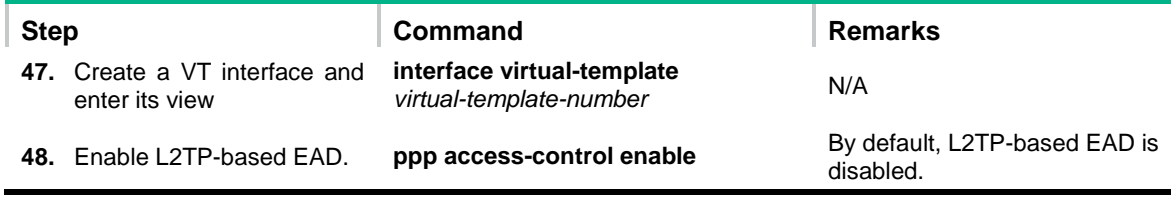

### Command reference

#### ppp access-control enable

Use **ppp access-control enable** to enable L2TP-based EAD.

Use **undo ppp access-control enable** to disable L2TP-based EAD.

#### **Syntax**

**ppp access-control enable**

**undo ppp access-control enable**

#### **Default**

L2TP-based EAD is disabled.

#### **Views**

VT interface view

#### **Predefined user roles**

network-admin

#### **Usage guidelines**

This command does not apply to VA interfaces that already exist in the VT interface. It only applies to newly created VA interfaces.

Different ACLs are required for different users if the VT interface is used as the access interface for the LNS.

After L2TP-based EAD is enabled, the LNS transparently passes CAMS/IMC packets to the iNode client to inform the client of EAD server information, such as the IP address.

#### **Examples**

# Enable L2TP-based EAD.

```
<Sysname> system-view
[Sysname] interface virtual-template 10
[Sysname-Virtual-Template10] ppp access-control enable
```
#### display ppp access-control interface

Use **display ppp access-control interface** to display access control information for VA interfaces on a VT interface.

#### **Syntax**

**display ppp access-control interface** { *interface-type interface-number* | *interface-name* }

#### **Views**

Any view

#### **Predefined user roles**

network-admin

network-operator

#### **Parameters**

*interface-type interface-number*: Specifies an interface by its type and number.

*interface-name*: Specifies an interface by its name.

#### **Examples**

#### # Display access control information for VA interfaces on VT interface 2.

```
<Sysname> display ppp access-control interface virtual-template 2
Interface: Virtual-Template2:0
  User Name: mike
  In-bound Policy: acl 3000
  Totally 0 packets, 0 bytes, 0% permitted,
  Totally 0 packets, 0 bytes, 0% denied.
  Interface: Virtual-Template2:1
  User Name: tim
  In-bound Policy: acl 3001
```
 Totally 0 packets, 0 bytes, 0% permitted, Totally 0 packets, 0 bytes, 0% denied.

#### Table 3 **Command output**

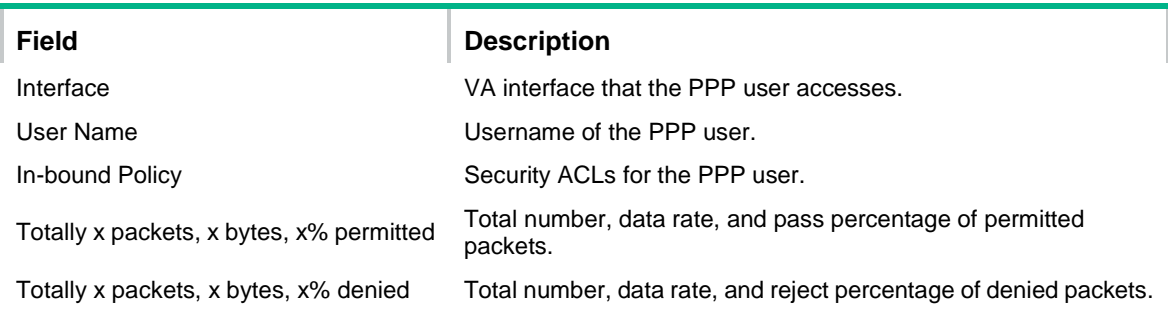

## **New feature: BFD for an aggregation group**

## Enabling BFD for an aggregation group

BFD for Ethernet link aggregation can monitor member link status in an aggregation group. After you enable BFD on an aggregate interface, each Selected port in the aggregation group establishes a BFD session with its peer port. BFD operates differently depending on the aggregation mode.

- **BFD for static aggregation**—When BFD detects a link failure, BFD notifies the Ethernet link aggregation module that the peer port is unreachable. The local port is placed in Unselected state. The BFD session between the local and peer ports remains, and the local port keeps sending BFD packets. When the link is recovered, the local port receives BFD packets from the peer port, and BFD notifies the Ethernet link aggregation module that the peer port is reachable. The local port is placed in Selected state again. This mechanism ensures that the local and peer ports of a static aggregate link have the same aggregation state.
- **BFD for dynamic aggregation**—When BFD detects a link failure, BFD notifies the Ethernet link aggregation module that the peer port is unreachable. BFD clears the session and stops sending BFD packets. When the link is recovered and the local port is placed in Selected state again, the local port establishes a new session with the peer port. BFD notifies the Ethernet link aggregation module that the peer port is reachable. Because BFD provides fast failure detection, the local and peer systems of a dynamic aggregate link can negotiate the aggregation state of their member ports faster.

For more information about BFD, see *H3C MSR Router Series Comware 7 High Availability Configuration Guide*.

#### Configuration restrictions and guidelines

When you enable BFD for an aggregation group, follow these restrictions and guidelines:

- Make sure the source and destination IP addresses are consistent at the two ends of an aggregate link. For example, if you execute **link-aggregation bfd ipv4 source** 1.1.1.1 **destination** 2.2.2.2 on the local end, execute **link-aggregation bfd ipv4 source** 2.2.2.2 **destination** 1.1.1.1 on the peer end. The source and destination IP addresses cannot be the same.
- The BFD parameters configured on an aggregate interface take effect on all BFD sessions in the aggregation group. BFD sessions for link aggregation do not support the echo packet mode and the Demand mode.
- As a best practice, do not configure other protocols to collaborate with BFD on a BFD-enabled aggregate interface.
- Make sure the number of member ports in a BFD-enabled aggregation group is not larger than the number of BFD sessions supported by the device. Otherwise, this command might cause some Selected ports in the aggregation group to change to the Unselected state.

#### Configuration procedure

To enable BFD for an aggregation group:

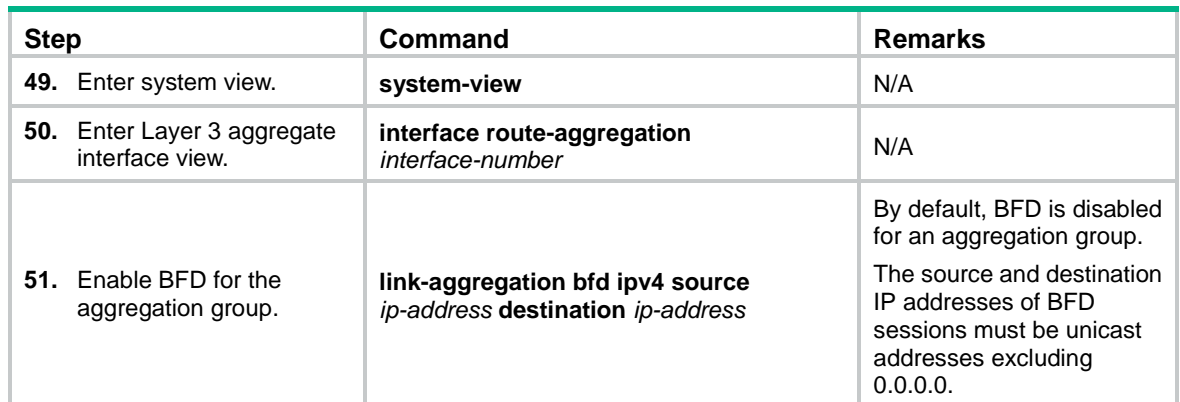

## Command reference

### link-aggregation bfd ipv4

Use **link-aggregation bfd ipv4** to enable BFD for an aggregation group.

Use **undo link-aggregation bfd** to disable BFD for an aggregation group.

#### **Syntax**

**link-aggregation bfd ipv4 source** *ip-address* **destination** *ip-address*

#### **undo link-aggregation bfd**

#### **Default**

BFD is disabled for an aggregation group.

#### **Views**

Layer 3 aggregate interface view

#### **Predefined user roles**

network-admin

#### **Parameters**

**source** *ip-address*: Specifies the unicast source IP address of BFD sessions. The source IP address cannot be 0.0.0.0.

**destination** *ip-address*: Specifies the unicast destination IP address of BFD sessions. The destination IP address cannot be 0.0.0.0.

#### **Usage guidelines**

Make sure the source and destination IP addresses are consistent at the two ends of an aggregate link. For example, if you execute **link-aggregation bfd ipv4 source** 1.1.1.1 **destination** 2.2.2.2 on the local end, execute **link-aggregation bfd ipv4 source** 2.2.2.2 **destination** 1.1.1.1 on the peer end. The source and destination IP addresses cannot be the same.

The BFD parameters configured on an aggregate interface take effect on all BFD sessions in the aggregation group. BFD sessions for link aggregation do not support the echo packet mode and the Demand mode. For more information about BFD, see *H3C MSR Router Series Comware 7 High Availability Configuration Guide*.

As a best practice, do not configure other protocols to collaborate with BFD on a BFD-enabled aggregate interface.

Make sure the number of member ports in a BFD-enabled aggregation group is not larger than the number of BFD sessions supported by the device. Otherwise, this command might cause some Selected ports in the aggregation group to change to the Unselected state.

#### **Examples**

# Enable BFD for Layer 3 aggregation group 1, and specify the source and destination IP addresses as 1.1.1.1 and 2.2.2.2 for BFD sessions.

<Sysname> system-view [Sysname] interface route-aggregation 1 [Sysname-Route-Aggregation1] link-aggregation bfd ipv4 source 1.1.1.1 destination 2.2.2.2

## **New feature: 4G modem IMSI/SN binding authentication**

This feature includes the IMSI/SN information in the 4G dial-up authentication information.

### Command reference

#### apn

Use **apn** to create an access point name (APN).

Use **undo apn** to remove an APN.

#### **Syntax**

**apn** { **dynamic** | **static** *apn* }

**undo apn**

#### **Default**

No APN is configured.

#### **Views**

4G dial-up profile view

#### **Predefined user roles**

network-admin

#### **Parameters**

**dynamic**: Uses an APN automatically assigned by the service provider.

**static** *apn*: Specifies the APN provided by the service provider. It is a string of 1 to 100 characters. Whether the string is case-sensitive varies by service providers.

#### **Usage guidelines**

You must specify an APN for a 4G dial-up profile.

#### **Examples**

# Specify the APN **apn1** for the 4G dial-up profile **test**.

```
<Sysname> system-view
[Sysname] apn-profile test
[Sysname-apn-profile-test] apn static apn1
```
#### apn-profile

Use **apn-profile** to create a 4G dial-up profile.

Use **undo apn-profile** to remove a 4G dial-up profile.

#### **Syntax**

**apn-profile** *profile-name* **undo apn-profile** *profile-name*

#### **Default**

No 4G dial-up profiles are configured.

#### **Views**

System view

#### **Predefined user roles**

network-admin

#### **Parameters**

*profile-name*: Specifies a 4G dial-up profile name.

#### **Usage guidelines**

A 4G dial-up profile takes effect only after you associate the profile with a 4G interface. To remove a 4G dial-up profile, you must first remove the association between the profile and the 4G interface.

#### **Examples**

# Create the 4G dial-up profile **test**.

```
<Sysname> system-view
[Sysname] apn-profile test
```
#### apn-profile apply

Use **apn-profile apply** to specify a 4G dial-up profile.

Use **undo apn-profile apply** to restore the default.

#### **Syntax**

**apn-profile apply** *profile-name* [ **backup** *profile-name* ]

#### **undo apn-profile apply**

#### **Default**

No 4G dial-up profiles are specified.

#### **Views**

Eth-channel interface view

#### **Predefined user roles**

network-admin

#### **Parameters**

*profile-name*: Specifies a primary 4G dial-up profile name.

**backup** *profile-name*: Specifies a backup 4G dial-up profile name.

#### **Usage guidelines**

After you specify a 4G dial-up profile for a 4G modem, the 4G modem uses the settings in the profile to negotiate with the service provider's device.

The primary profile always has priority over the backup profile. For each dialup connection establishment, the 4G modem uses the backup profile only when it has failed to dial up using the primary profile.

This command takes effect only on dialup connections initiated after the command is configured. It does not take effect on a dialup connection that has been established.

#### **Examples**

# Specify the primary 4G dial-up profile **test** and the backup 4G dial-up profile **bktest** for Eth-channel interface 2/4/0:0.

```
<Sysname> system-view
[Sysname] interface eth-channel 2/4/0:0
[Sysname-Eth-channel2/4/0:0] apn-profile apply test backup bktest
```
#### attach-format

Use **attach-format** to set a separator for the authentication information to be sent.

Use **undo attach-format** to restore the default.

#### **Syntax**

**attach-format imsi-sn split** *splitchart*

#### **undo attach-format imsi-sn split**

#### **Default**

No separator is set for the authentication information to be sent.

#### **Views**

4G dial-up profile view

#### **Predefined user roles**

network-admin

#### **Parameters**

**split** *splitchart*: Specifies a separator. It can be a letter, a digit, or a sign such as a percent sign (%) or a pound sign (#).

#### **Usage guidelines**

If IMSI/SN binding authentication is enabled, the IMSI/SN information is included in the authentication information in addition to the username. You need to configure a separator to separate different types of information. For example, if you specify the separator as #, the authentication information will be sent in the following format: *imsiinfo*#*sninfo*#*username*.

#### **Examples**

# Configure the pound sign (#) as the separator for the authentication information to be sent.

```
<Sysname> system-view
[Sysname] apn-profile test
[Sysname-apn-profile-test] attach-format imsi-sn split #
```
#### authentication-mode

Use **authentication-mode** to specify an authentication mode for a 4G dial-up profile.

Use **undo authentication-mode** to restore the default.

#### **Syntax**

**authentication-mode** { **pap** | **chap**| **pap-chap** } **user** *user-name* **password** { **cipher** | **simple** } *password*

#### **undo authentication-mode**

#### **Default**

No authentication mode is configured for a 4G dial-up profile.

#### **Views**

4G dial-up profile view

#### **Predefined user roles**

network-admin

#### **Parameters**

**chap**: Specifies CHAP authentication.

**pap**: Specifies PAP authentication.

**pap-chap**: Specifies CHAP or PAP authentication.

**user** *username*: Specifies the username for authentication, a case-sensitive string of 1 to 32 characters.

**cipher**: Specifies a password in encrypted form.

**simple**: Specifies a password in plaintext form. For security purposes, the password specified in plaintext form will be stored in encrypted form.

*password*: Specifies the password. Its plaintext form is a case-sensitive string of 1 to 32 characters. Its encrypted form is a case-sensitive string of 1 to 73 characters

#### **Examples**

# Specify the CHAP authentication mode for the 4G dial-up profile **test**. Specify the CHAP authentication username as **user1** and the password as **123456**.

```
<Sysname> system-view
[Sysname] apn-profile test
[Sysname-apn-profile-test] authentication-mode chap user user1 password simple 123456
```
## **New feature: Media Stream Control (MSC) logging**

This feature enables the router to generate MSC logs and send the logs to the information center.

### Command reference

#### New command: sip log enable

Use **sip log enable** to enable Media Stream Control (MSC) logging.

Use **undo sip log enable** to disable MSC logging.

#### **Syntax**

**sip log enable**

**undo sip log enable**

#### **Default**

MSC logging is disabled.

#### **Views**

Voice view

#### **Predefined user roles**

network-admin

#### **Usage guidelines**

This command enables the router to generate MSC logs and send the logs to the information center. The information center outputs the logs to a destination according to an output rule. For more information about the information center, see *Network Management and Monitoring Configuration Guide*.

MSC logging is used for auditing purposes.

#### **Examples**

# Enable MSC logging.

<Sysname> system-view [Sysname] voice-setup [Sysname-voice] sip log enable

## **New feature: IMSI/SN binding authentication**

This feature enables the device to include the IMSI/SN information in the LCP authentication information.

### Command reference

#### ppp lcp imsi accept

Use **ppp lcp imsi accept** to enable the client to accept the IMSI binding authentication requests from the LNS.

Use **undo ppp lcp imsi accept** to restore the default.

#### **Syntax**

**ppp lcp imsi accept**

**undo ppp lcp imsi accept**

#### **Default**

The client declines the IMSI binding authentication requests from the LNS.

#### **Views**

Interface view

#### **Predefined user roles**

network-admin

#### **Examples**

# Enable the client to accept the IMSI binding authentication requests from the LNS.

```
<Sysname> system-view
[Sysname] interface virtual-template 1
[Sysname-Virtual-Template1] ppp lcp imsi accept
```
#### ppp lcp imsi request

Use **ppp lcp imsi request** to enable the LNS to initiate IMSI binding authentication requests.

Use **undo ppp lcp imsi request** to restore the default.

#### **Syntax**

**ppp lcp imsi request**

**undo ppp lcp imsi request**
#### **Default**

The LNS does not initiate IMSI binding authentication requests.

#### **Views**

Interface view

#### **Predefined user roles**

network-admin

#### **Examples**

# Enable the LNS to initiate IMSI binding authentication requests.

```
<Sysname> system-view
[Sysname] interface virtual-template 1
[Sysname-Virtual-Template1] ppp lcp imsi request
```
#### ppp lcp imsi string

Use **ppp lcp imsi string** *imsi-info* to configure the IMSI information on the client.

Use **undo ppp lcp imsi string** to delete the IMSI information on the client.

#### **Syntax**

**ppp lcp imsi string** *imsi-info*

**undo ppp lcp imsi string**

#### **Default**

The client automatically obtains the IMSI information from its SIM card.

#### **Views**

Interface view

#### **Predefined user roles**

network-admin

#### **Parameters**

*imsi-info*: Specifies the IMSI information, a case-sensitive string of 1 to 31 characters.

#### **Examples**

# Configure the IMSI information as **imsi1**.

```
<Sysname> system-view
[Sysname] interface virtual-template 1
[Sysname-Virtual-Template1] ppp lcp imsi string imsi1
```
#### ppp lcp sn accept

Use **ppp lcp sn accept** to enable the client to accept the SN binding authentication requests from the LNS.

Use **undo ppp lcp sn accept** to restore the default.

#### **Syntax**

**ppp lcp sn accept**

#### **undo ppp lcp sn accept**

#### **Default**

The client declines the SN binding authentication requests from the LNS.

#### **Views**

Interface view

#### **Predefined user roles**

network-admin

#### **Examples**

# Enable the client to accept the SN binding authentication requests from the LNS.

```
<Sysname> system-view
[Sysname] interface virtual-template 1
[Sysname-Virtual-Template1] ppp lcp sn accept
```
#### ppp lcp sn request

Use **ppp lcp sn request** to enable the LNS to initiate SN binding authentication requests.

Use **undo ppp lcp sn request** to restore the default.

#### **Syntax**

**ppp lcp sn request**

**undo ppp lcp sn request**

#### **Default**

The LNS does not initiate SN binding authentication requests.

#### **Views**

Interface view

#### **Predefined user roles**

network-admin

#### **Examples**

# Enable the LNS to initiate SN binding authentication requests.

```
<Sysname> system-view
[Sysname] interface virtual-template 1
[Sysname-Virtual-Template1] ppp lcp imsi request
```
#### ppp lcp sn string

Use **ppp lcp sn string** *sn-info* to configure the SN information on the client.

Use **undo ppp lcp sn string** to delete the SN information on the client.

#### **Syntax**

**ppp lcp sn string** *sn-info*

#### **undo ppp lcp sn string**

#### **Default**

The client automatically obtains the SN information from its SIM card.

#### **Views**

Interface view

#### **Predefined user roles**

network-admin

#### **Parameters**

*sn-info*: Specifies the SN information, a case-sensitive string of 1 to 31 characters.

#### **Examples**

# Configure the SN information as **sn1**.

```
<Sysname> system-view
[Sysname] interface virtual-template 1
[Sysname-Virtual-Template1] ppp lcp sn string sn1
```
### ppp user accept-format imsi-sn split

Use **ppp user accept-format imsi-sn split** *splitchart* to configure the separator for the received authentication information.

Use **undo ppp user accept-format** to restore the default.

#### **Syntax**

**ppp user accept-format imsi-sn split** *splitchart* 

#### **undo ppp user accept-format**

#### **Default**

No separator is configured for the received authentication information.

#### **Views**

Interface view

#### **Predefined user roles**

network-admin

#### **Parameters**

*splitchart*: Specifies the separator. The separator contains one character, and it can be a letter, a digit, or any sign other than the at sign  $(\mathcal{Q})$ , slash  $($ ), and backslash  $($ }.

#### **Usage guidelines**

By default, the authentication information contains only the client username. If you include the IMSI or SN information in the authentication information, you need to configure the separator to separate different types of information.

If no IMSI/SN information is received from the peer during the authentication process, the IMSI/SN information split from the received authentication information is used.

#### **Examples**

# Configure the pound sign (#) as the separator for the authentication information.

```
<Sysname> system-view
[Sysname] interface virtual-template 1
[Sysname-Virtual-Template1] ppp user accept-format imsi-sn split #
```
#### ppp user attach-format imsi-sn split

Use **ppp user attach-format imsi-sn split** *splitchart* to configure the separator for the sent authentication information.

Use **undo ppp user attach-format** to restore the default.

#### **Syntax**

**ppp user attach-format imsi-sn split** *splitchart* 

**undo ppp user attach-format** 

#### **Default**

No separator is configured for the sent authentication information.

#### **Views**

Interface view

#### **Predefined user roles**

network-admin

#### **Parameters**

*splitchart*: Specifies the separator. The separator contains one character, and it can be a letter, a digit, or any sign other than the at sign  $(\mathcal{Q})$ , slash  $($ ), and backslash  $($ }.

#### **Usage guidelines**

By default, the authentication information contains only the client username. If you include the IMSI or SN information in the authentication information, you need to configure the separator to separate different types of information.

#### **Examples**

# Configure the pound sign (#) as the separator for the sent authentication information.

```
<Sysname> system-view
[Sysname] interface virtual-template 1
[Sysname-Virtual-Template1] ppp user attach-format imsi-sn split #
```
#### ppp user replace

Use **ppp user replace** to replace the client username with the IMSI or SN information for authentication.

Use **undo ppp user replace** to restore the default.

#### **Syntax**

**ppp user replace { imsi | sn }**

**undo ppp user replace**

#### **Default**

The client username is used for authentication.

#### **Views**

Interface view

#### **Predefined user roles**

network-admin

#### **Examples**

# Replace the client username with the IMSI information for authentication.

```
<Sysname> system-view
[Sysname] interface virtual-template 1
[Sysname-Virtual-Template1] ppp user replace imsi
```
## **New feature: Specifying a band for a 4G modem**

You can specify a band for a 4G modem.

## Command reference

#### lte band

Use **ite band** to specify a band for a 4G modem.

Use **undo lte band** to restore the default.

#### **Syntax**

**lte band** *band-number*

#### **undo lte band**

#### **Default**

The default setting varies by 4G modem model.

#### **Views**

Cellular interface view

#### **Predefined user roles**

network-admin

#### **Parameters**

*band-number*: Specifies a band for a 4G modem. The available bands vary by modem model.

#### **Usage guidelines**

This command is supported only on the following 4G modems:

- Sierra MC7354 and MC7304.
- Long Sung U8300C, U8300W, and U8300.
- WNC DM11-2.

#### **Examples**

# Specify band 3 for Cellular 1/0.

```
<Sysname> system-view
[Sysname] controller cellular 1/0
[Sysname-Controller-Cellular1/0]lte band 3
```
## **New feature: Using tunnel interfaces as OpenFlow ports**

The MSR 2600 routers support using tunnel interfaces as OpenFlow ports.

## **New feature: NETCONF support for ACL filtering**

Support of NETCONF for ACL filtering was added.

### Command reference

#### netconf soap http acl

Use **netconf soap http acl** to apply an ACL to NETCONF over SOAP over HTTP traffic.

Use **undo netconf soap http acl** to restore the default.

#### **Syntax**

**netconf soap http acl** { *acl-number* | **name** *acl-name* }

**undo netconf soap http acl**

#### **Default**

No ACL is applied to NETCONF over SOAP over HTTP traffic.

#### **Views**

System view

#### **Predefined user roles**

network-admin

#### **Parameters**

*acl-number*: Specifies an ACL by its number in the range of 2000 to 2999.

**name** *acl-name*: Specifies an ACL by its name. The *acl-name* argument is a case-insensitive string of 1 to 63 characters. It must start with an English letter. To avoid confusion, it cannot be **all**. The specified ACL must be an existing IPv4 basic ACL.

#### **Usage guidelines**

This command is not available in FIPS mode.

Only NETCONF clients permitted by the ACL can access the device through SOAP over HTTP.

If you execute this command multiple times, the most recent configuration takes effect.

#### **Examples**

# Use ACL 2001 to allow only NETCONF clients in subnet 10.10.0.0/16 to access the device through SOAP over HTTP.

```
<Sysname> system-view
[Sysname] acl basic 2001
[Sysname-acl-ipv4-basic-2001] rule permit source 10.10.0.0 0.0.255.255
[Sysname-acl-ipv4-basic-2001] quit
[Sysname] netconf soap http acl 2001
```
#### netconf soap https acl

Use **netconf soap https acl** to apply an ACL to NETCONF over SOAP over HTTPS traffic.

Use **undo netconf soap https acl** to restore the default.

#### **Syntax**

**netconf soap https acl** { *acl-number* | **name** *acl-name* }

#### **undo netconf soap https acl**

#### **Default**

No ACL is applied to NETCONF over SOAP over HTTPS traffic.

#### **Views**

System view

#### **Predefined user roles**

network-admin

#### **Parameters**

*acl-number*: Specifies an ACL by its number in the range of 2000 to 2999.

**name** *acl-name*: Specifies an ACL by its name. The *acl-name* argument is a case-insensitive string of 1 to 63 characters. It must start with an English letter. To avoid confusion, it cannot be **all**. The specified ACL must be an existing IPv4 basic ACL.

#### **Usage guidelines**

Only NETCONF clients permitted by the ACL can access the device through SOAP over HTTPS.

If you execute this command multiple times, the most recent configuration takes effect.

#### **Examples**

# Use ACL 2001 to allow only NETCONF clients in subnet 10.10.0.0/16 to access the device through SOAP over HTTPS.

```
<Sysname> system-view
[Sysname] acl basic 2001
[Sysname-acl-ipv4-basic-2001] rule permit source 10.10.0.0 0.0.255.255
[Sysname-acl-ipv4-basic-2001] quit
[Sysname] netconf soap https acl 2001
```
## **New feature: WAAS**

## Configuring WAAS

This release added support for the Wide Area Application Services (WAAS) feature in the DATA image on the following router series:

- MSR 800.
- MSR 2600.
- MSR 3600.
- MSR 5600.

### Command reference

All commands were newly added.

For more information about the commands, see WAAS commands in *H3C MSR Router Series Comware 7 Layer 3—IP Services Command Reference*.

# **New feature: Support for the MKI field in SRTP or SRTCP packets**

This feature enables the router to add the MKI field to outgoing SRTP or SRTCP packets. You can set the length of the MKI field.

### Command reference

#### New command: mki

Use **mki** to add the MKI field to outgoing SRTP or SRTCP packets and set the length of the MKI field.

Use **undo mki** to restore the default.

#### **Syntax**

**mki** *mki-length*

**undo mki**

#### **Default**

Outgoing SRTP or SRTCP packets do not carry the MKI field.

#### **Views**

SIP view

#### **Predefined user roles**

network-admin

#### **Parameters**

*mki-length*: Specifies the length of the MKI field, in the range of 1 to 128 bytes.

#### **Usage guidelines**

This command takes effect only when SRTP is the media stream protocol for SIP calls. To specify SRTP as the medial stream protocol for SIP calls, use the **srtp** command.

#### **Examples**

# Add the MKI field to outgoing SRTP or SRTCP packets and set the length of the MKI field to 1 bit.

```
<Sysname> system-view
[Sysname] voice-setup
[Sysname-voice] sip
[Sysname-voice-sip] mki 1
```
## **New feature: SIP domain name**

This feature enables the router to populate the CONTACT header field of outgoing SIP packets with the router's SIP domain name.

### Command reference

#### New command: sip-domain

Use **sip-domain** to populate the CONTACT header field of outgoing SIP packets with the router's SIP domain name.

Use **undo sip-domain** to restore the default.

#### **Syntax**

**sip-domain** *domain-name*

#### **undo sip-domain**

#### **Default**

The router populates the CONTACT header field of an outgoing SIP packet with the IP address of the outgoing interface.

#### **Views**

SIP view

#### **Predefined user roles**

network-admin

#### **Parameters**

*domain-name*: Specifies the SIP domain name, a case-insensitive string of 1 to 31 characters. Valid characters are letters, digits, underscore (\_), hyphen (-), and dot (.).

#### **Examples**

# Populate the CONTACT header field of outgoing SIP packets with the SIP domain name **abc.com**.

```
<Sysname> system-view
[Sysname] voice-setup
[Sysname-voice] sip
[Sysname-voice-sip] sip-domain abc.com
```
## **New feature: Setting the maximum size of advertisement**

## **files**

You can set the maximum size of advertisement files sent to wireless clients to 10 MB when the clients access the wireless network.

## **New feature: Support of VCF for NETCONF**

Support for NETCONF was added to VCF.

## **New feature: Support of SNMP for NETCONF**

Support for NETCONF was added to SNMP.

## **New feature: Support of file system for NETCONF**

Support for NETCONF was added to file system.

## **New feature: Support of PoE for NETCONF**

Support for NETCONF was added to PoE.

## **New feature: Support of RMON for NETCONF**

Support for NETCONF was added to RMON.

# **New feature: Support of policy-based routing for NETCONF**

Support for NETCONF was added to policy-based routing.

## **New feature: Support of BGP for NETCONF**

Support for NETCONF was added to BGP.

## **New feature: Support of OSPF for NETCONF**

Support for NETCONF was added to OSPF.

## **New feature: Support of ping for NETCONF**

Support for NETCONF was added to ping.

## **New feature: Support of tracert for NETCONF**

Support for NETCONF was added to tracert.

## **New feature: Support of L2VPN for NETCONF**

Support for NETCONF was added to L2VPN.

## **New feature: SIP support for VRF**

## Configuring SIP support for VRF

For information about this feature, see SIP configuration in *H3C MSR Router Series Comware 7 Voice Configuration Guide.*

### Command reference

The **vpn-instance** command was added.

For information about the command, see SIP commands in *H3C MSR Router Series Comware 7 Voice Command Reference.*

## **New feature: IKEv2**

## Configuring IKEv2

For information about this feature, see IPsec configuration in *H3C MSR Router Series Comware 7 Security Configuration Guide.*

### Command reference

For information about the commands, see IPsec commands in *H3C MSR Router Series Comware 7 Command Reference*.

# **New feature: Specifying an IKEv2 profile for an IPsec policy**

## Specifying an IKEv2 profile for an IPsec policy

For information about this feature, see IPsec configuration in *H3C MSR Router Series Comware 7 Security Configuration Guide*.

### Command reference

The **ikev2-profile** command was added.

For information about the command, see IPsec commands in *H3C MSR Router Series Comware 7 Security Command Reference*.

## **New feature: Bidirectional BFD control detection for RIP**

## Configuring bidirectional BFD control detection for RIP

For information about this feature, see RIP configuration in *H3C MSR Router Series Comware 7 Layer 3—IP Routing Configuration Guide.*

### Command reference

The **bfd all-interfaces enable**, **rip bfd**, and **rip primary-path-detect bfd** commands were newly added.

For information about the commands, see RIP commands in *H3C MSR Router Series Comware 7 Layer 3—IP Routing Command Reference.*

## **New feature: OSPF router ID autoconfiguration**

## Automatically obtaining an OSPF router ID

For information about this feature, see OSPF configuration in *H3C MSR Router Series Comware 7 Layer 3—IP Routing Configuration Guide.*

### Command reference

The **display system internal ospf event-log router-id** command was newly added and the **auto-select** keyword was added to the **ospf** command.

For information about the commands, see OSPF commands in *H3C MSR Router Series Comware 7 Layer 3—IP Routing Command Reference* and OSPF probe commands in *H3C MSR Router Series Comware 7 Probe Command Reference*.

## **New feature: Associating a static route with a track entry**

### Associating a static route with a track entry

For information about this feature, see static routing configuration in *H3C MSR Router Series Comware 7 Layer 3—IP Routing Configuration Guide.*

## Command reference

The **track** keyword was added to the **ip route-static** command.

For information about the command, see static routing commands in *H3C MSR Router Series Comware 7 Layer 3—IP Routing Command Reference*.

## **New feature: VLAN tag processing rule for incoming**

## **traffic**

## Configuring the VLAN tag processing rule for incoming traffic

For information about this feature, see *H3C MSR Router Series Comware 7 VXLAN Configuration Guide*.

### Command reference

The **l2vpn rewrite inbound tag** command was added. For information about this command, see *H3C MSR Router Series Comware 7 VXLAN Command Reference*.

## **New feature: IP-based portal-free rule**

## Configuring an IP-based portal free-rule

For information about this feature, see portal authentication configuration in *H3C MSR Router Series Comware 7 Security Configuration Guide.*

## Command reference

The portal free-rule command was added.

For information about the command, see portal commands in *H3C MSR Router Series Comware 7 Security Command Reference.*

## **New feature: Portal redirect packet statistics**

## Displaying/maintaining portal redirect packet statistics

For information about this feature, see portal authentication configuration in *H3C MSR Router Series Comware 7 Security Configuration Guide.*

## Command reference

The **display portal redirect statistics** and **reset portal redirect statistics** commands were added.

For information about the commands, see portal commands in *H3C MSR Router Series Comware 7 Security Command Reference.*

## **New feature: GDVPN**

## Configuring GDVPN

For information about this feature, see group domain VPN configuration in *H3C MSR Router Series Comware 7 Security Configuration Guide*.

### Command reference

For information about the commands, see group domain VPN commands in *H3C MSR Router Series Comware 7 Security Configuration Guide*.

## **New feature: OpenFlow instance**

## Configuring the OpenFlow instance mode

For information about this feature, see OpenFlow in *H3C MSR Router Series Comware 7 OpenFlow Configuration Guide*.

### Command reference

The **port** keyword was added to the **classification** command.

For information about the command, see OpenFlow commands in *H3C MSR Router Series Comware 7 OpenFlow Command Reference*.

## Binding an OpenFlow instance to ports

For information about this feature, see OpenFlow in *H3C MSR Router Series Comware 7 OpenFlow Configuration Guide*.

### Command reference

The **port** command was added.

For information about the command, see OpenFlow commands in *H3C MSR Router Series Comware 7 OpenFlow Command Reference*.

## Binding an port to an OpenFlow instance

For information about this feature, see OpenFlow in *H3C MSR Router Series Comware 7 OpenFlow Configuration Guide*.

### Command reference

The **openflow-instance** command was added.

For information about the command, see OpenFlow commands in *H3C MSR Router Series Comware 7 OpenFlow Command Reference*.

# **New feature: Enabling the Extended Sequence Number (ESN) feature for an IPsec transform set**

## Enabling ESN for an IPsec transform set

For information about this feature, see IPsec configuration in *H3C MSR Router Series Comware 7 Security Configuration Guide.*

## Command reference

The **esn enable** command was added.

For information about the command, see IPsec commands in *H3C MSR Router Series Comware 7 Security Command Reference.*

# **New feature: Enabling Traffic Flow Confidentiality (TFC) padding for an IPsec policy**

## Enabling TFC padding for an IPsec policy

For information about this feature, see IPsec configuration in *H3C MSR Router Series Comware 7 Security Configuration Guide*.

## Command reference

The **tfc enable** command was added.

For information about the command, see IPsec commands in *H3C MSR Router Series Comware 7 Security Command Reference*.

## **New feature: SIP session refresh**

### Enabling SIP session refresh

In this release, you can enable SIP session refresh for a VoIP voice entity.

### Command reference

#### New command: voice-class sip session refresh

Use **voice-class sip session refresh** to enable SIP session refresh for a VoIP entity.

Use **undo voice-class sip session refresh** to disable SIP session refresh for a VoIP entity.

#### **Syntax**

**voice-class sip session refresh** [ **global** ]

**undo voice-class sip session refresh**

#### **Default**

A VoIP entity uses the global configuration for SIP session refresh.

#### **Views**

VoIP entity view

#### **Predefined user roles**

network-admin

#### **Parameters**

**global**: Applies the global configuration for SIP session refresh to the VoIP entity.

#### **Usage guidelines**

The configuration for SIP session refresh in VoIP entity view takes priority over that in SIP view.

#### **Examples**

# Enable SIP session refresh for VoIP entity 1.

<Sysname> system-view [Sysname] voice-setup [Sysname-voice] dial-program [Sysname-voice-dial] entity 1 voip [Sysname-voice-dial-entity1] voice-class sip session refresh

#### # Apply the global configuration for SIP session refresh to VoIP entity 1.

```
<Sysname> system-view
[Sysname] voice-setup
[Sysname-voice] dial-program
[Sysname-voice-dial] entity 1 voip
[Sysname-voice-dial-entity1] voice-class sip session refresh global
```
## **Modified feature: User profile**

## Feature change description

This release added support for QoS policy configuration in user profile view.

# **Modified feature: Tunnel interface support for IPsec and VXLAN tunnel modes**

## 1. Feature change description

This release added support for the IPsec tunnel mode and VXLAN tunnel mode on a tunnel interface.

### 2. Command changes

1. Modified command: interface tunnel

#### **Old syntax**

**interface tunnel** *number* [ **mode** { **advpn** { **gre** | **udp** } [ **ipv6** ] | **ds-lite-aftr** | **evi** | **gre** [ **ipv6** ] | **ipv4-ipv4** | **ipv6** | **ipv6-ipv4** [ **6to4** | **auto-tunnel** | **isatap** ] | **mpls-te** | **nve** } ]

#### **New syntax**

**interface tunnel** *number* [ **mode** { **advpn** { **gre** | **udp** } [ **ipv6** ] | **ds-lite-aftr** | **evi** | **gre** [ **ipv6** ] | **ipsec** [ **ipv6** ] | **ipv4-ipv4** | **ipv6** | **ipv6-ipv4** [ **6to4** | **auto-tunnel** | **isatap** ] | **mpls-te** | **nve** |**vxlan** } ]

#### **Views**

System view

#### **Change description**

The following parameters were added to the command:

- **mode ipsec**: Specifies the IPv4 IPsec tunnel mode.
- **mode ipsec ipv6**: Specifies the IPv6 IPsec tunnel mode.
- **mode vxlan**: Specifies the VXLAN tunnel mode.

## **Modified feature: PKI certificate auto-renewal**

## Feature change description

Support for certificate auto-renewal was added to PKI.

## Command changes

### Modified command: certificate request mode

#### **Old syntax**

**certificate request mode** { **auto** [ **password** { **cipher** | **simple** } *string* ] | **manual** }

#### **New syntax**

**certificate request mode** { **auto** [ **password** { **cipher** | **simple** } *string* | **renew-before-expire** *days* [ **reuse-public-key** ] [ **auto-append common-name** ] ] \* | **manual** }

#### **Views**

PKI domain view

#### **Change description**

The following keywords were added to the command:

- **renew-before-expire** *days*: Configures the system to automatically request a new certificate the specified number of days before the current certificate expires. The value range for the *days* argument is 0 to 365. Value 0 indicates that the request for a new certificate is made when the old certificate expires, which might cause service interruptions.
- **reuse-public-key**: Reuses the key pair in the old certificate for the new certificate. If you do not specify this keyword, the system generates a new key pair for the new certificate. The old key pair is replaced with the new one when the new certificate is received from the CA.
- **auto-append common-name**: Automatically appends random data to the common name of the PKI entity for the new certificate. If you do not specify this keyword, the common name of the PKI entity will be unchanged in the new certificate.

### New command: display pki certificate renew-status

Use **display pki certificate renew-status** to display the certificate renewal status for a PKI domain.

#### **Syntax**

**display pki certificate renew-status** [ **domain** *domain-name* ]

#### **Views**

Any view

#### **Predefined user roles**

network-admin

network-operator

#### **Parameters**

*domain-name*: Specifies a PKI domain by its name, a case-insensitive string of 1 to 31 characters. The domain name cannot contain the special characters listed in **Error! Reference source not found.**. If you do not specify a domain name, this command displays the certificate renewal status for all PKI domains.

#### **Special characters**

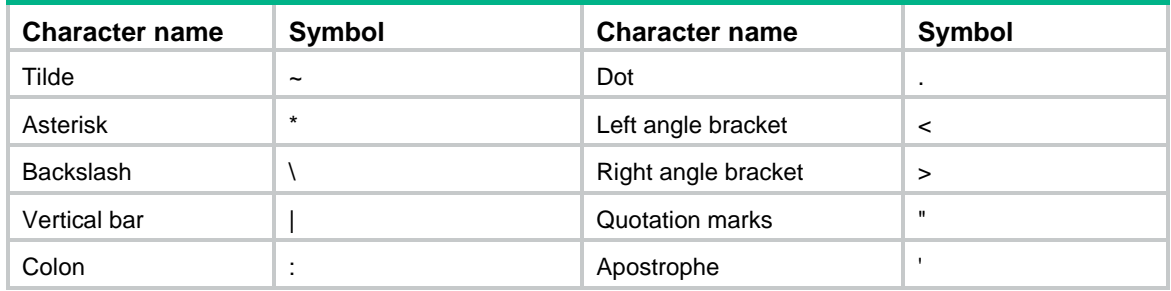

#### **Examples**

# Display the certificate renewal status for all PKI domains.

```
<Sysname> display pki certificate renew-status
Domain name: domain1
Renew time: 03:12:05 2015/12/07
Renew public key:
  Key type: RSA 
  Time when key pair created: 15:40:48 2015/05/12
  Key code:
     30819F300D06092A864886F70D010101050003818D0030818902818100DAA4AAFEFE04C2C9
     667269BB8226E26331E30F41A8FF922C7338208097E84332610632B49F75DABF6D871B80CE
     C1BA2B75020077C74745C933E2F390DC0B39D35B88283D700A163BB309B19F8F87216A44AB
     FBF6A3D64DEB33E5CEBF2BCF26296778A26A84F4F4C5DBF8B656ACFA62CD96863474899BC1
     2DA4C04EF5AE0835090203010001
```
The command output indicates that the **reuse-public-key** keyword was not configured for PKI domain **domain1** and a new key pair was created for the new certificate.

# Display the certificate renewal status for PKI domain **domain1**.

```
<Sysname> display pki certificate renew-status domain1
Domain name: domain1
Renew time: 03:12:05 2013/12/07
Renew public key:
  Key type: RSA 
  Time when key pair created: 15:40:48 2013/05/12
```
#### Key code:

 30819F300D06092A864886F70D010101050003818D0030818902818100DAA4AAFEFE04C2C9 667269BB8226E26331E30F41A8FF922C7338208097E84332610632B49F75DABF6D871B80CE C1BA2B75020077C74745C933E2F390DC0B39D35B88283D700A163BB309B19F8F87216A44AB FBF6A3D64DEB33E5CEBF2BCF26296778A26A84F4F4C5DBF8B656ACFA62CD96863474899BC1 2DA4C04EF5AE0835090203010001

#### **Command output**

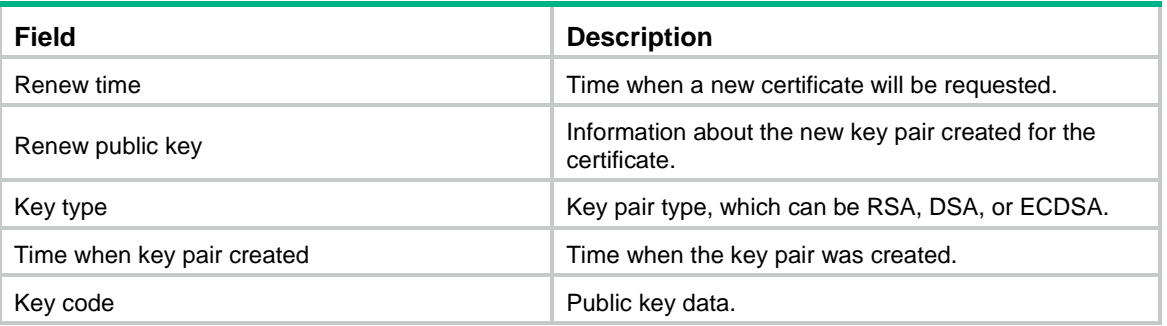

## **Modified feature: Configuring the PKI entity DN**

## Feature change description

Support for the **subject-dn** command was added to PKI. You can use the command to configure the full subject DN string. Each attribute can be specified multiple times with different values.

### Command changes

New command: subject-dn

Use **subject-dn** to configure the DN for a PKI entity.

Use **undo subject-dn** to restore the default.

#### **Syntax**

**subject-dn** *dn-string*

**undo subject-dn**

#### **Default**

No DN is configured for a PKI entity.

#### **Views**

PKI entity view

#### **Default command level**

network-admin

#### **Parameters**

*dn-string*: Specifies the DN for the PKI entity, a case-insensitive string of 1 to 255 characters.

#### **Usage guidelines**

The subject DN string is a sequence of *attribute*=*value* pairs separated by commas. Each attribute can be specified multiple times with different values. Supported DN attributes are:

- **CN**—Common-name.
- **C**—Country code.
- **L**—Locality.
- **O**—Organization.
- **OU**—Organization unit.
- **ST**—State or province.

After this command is configured, the following commands do not take effect:

- **common-name**
- **country**
- **locality**
- **organization**
- **organization-unit**
- **state**

If you configure this command multiple times, the most recent configuration takes effect.

#### **Examples**

# Configure the DN for PKI entity **en**.

```
<Sysname> system-view
[Sysname] pki entity en
[Sysname-pki-entity-en] subject-dn
CN=test,C=CN,O=abc,OU=rdtest,OU=rstest,ST=countryA,L=pukras
```
## **Modified feature: ADVPN**

## Feature change description

In this release, you can configure ADVPN group names and ADVPN group-to-QoS policy mappings.

### Command changes

#### New command: advpn group

Use **advpn group** to configure an ADVPN group name.

Use **undo advpn group** to restore the default.

#### **Syntax**

**advpn group** *group-name*

**undo advpn group**

#### **Default**

No ADVPN group name is configured.

#### **Views**

Tunnel interface view

#### **Predefined user roles**

network-admin

#### **Parameters**

*group-name*: Specifies the ADVPN group name. The group name is a case-insensitive string of 1 to 63 characters that can include only letters, digits, and dots (.).

#### **Usage guidelines**

This command must be configured on the tunnel interface of a spoke. The spoke sends the ADVPN group name in a hub-spoke tunnel establishment request to a hub. The hub looks for an ADVPN group-to-QoS policy mapping that matches the ADVPN group name. If a matching mapping is found, the hub applies the QoS policy in the mapping to the hub-spoke tunnel. If no match is found, the hub does not apply a QoS policy to the hub-spoke tunnel.

If you modify the ADVPN group name after the tunnel is established, the spoke will inform the hub of the modification. The hub will look for an ADVPN group-to-QoS policy mapping that matches the new ADVPN group name and apply the QoS policy in the new mapping.

As a best practice, do not configure an ADVPN group name and apply a QoS policy on the same tunnel interface.

#### **Examples**

# Configure **aaa** as the ADVPN group name.

```
<Sysname> system-view
[Sysname] interface tunnel1 mode advpn gre
[Sysname-Tunnel1] advpn group aaa
```
#### 2. New command: advpn map group

Use **advpn map group** to configure a mapping between an ADVPN group and a QoS policy.

Use **undo advpn map group** to delete a mapping between an ADVPN group and a QoS policy.

#### **Syntax**

**advpn map group** *group-name* **qos-policy** *policy-name* **outbound**

**undo advpn map group** *group-name*

#### **Default**

No ADVPN group-to-QoS policy mappings are configured.

#### **Views**

Tunnel interface view

#### **Predefined user roles**

network-admin

#### **Parameters**

*group-name*: Specifies the ADVPN group name. The group name is a case-insensitive string of 1 to 63 characters that can include only letters, digits, and dots (.).

**qos-policy** *policy-name*: Specifies the QoS policy name, a case-sensitive string of 1 to 31 characters.

**outbound**: Applies the QoS policy to the outbound direction.

#### **Usage guidelines**

This command must be configured on the tunnel interface of a hub. After receiving a hub-spoke tunnel establishment request from a spoke, the hub looks for an ADVPN group-to-QoS policy mapping that matches the ADVPN group name carried in the request. If a matching mapping is found, the hub applies the QoS policy in the mapping to the hub-spoke tunnel.

You can configure multiple ADVPN group-to-QoS policy mappings on a tunnel interface.

You can map multiple ADVPN groups to a QoS policy. You can map an ADVPN group to only one QoS policy.

As a best practice, do not configure an ADVPN group-to-QoS policy mapping and apply a QoS policy on the same tunnel interface.

#### **Examples**

# Configure a mapping between ADVPN group **aaa** and QoS policy **bbb** on **Tunnel1**.

<Sysname> system-view [Sysname] interface Tunnel1 mode advpn gre [Sysname-Tunnel1] advpn map group aaa qos-policy bbb outbound

## **Modified feature: Telnet redirect**

## Feature change description

In this release, a Telnet redirect user is authenticated by using the authentication settings for the TTY line. The device displays only Telnet redirect authentication information and the authentication result. It does not display the copyright statement.

Support for Telnet redirect authentication was removed from MSR56 routers.

# **Modified feature: DHCP snooping performance optimization**

### Feature change description

On a Layer 3 physical interface without subinterface, link aggregation, or snooping configured, the **dhcp snooping enable** command was optimized to cause only a slight impact on receiving non-DHCP packets. If you configure other services on the interface, the performance varies with the services you configure.

## **Modified feature: OSPF performance optimization**

## Feature change description

You can set a fixed OSPF SPF calculation interval in the range of 0 to 10000 milliseconds.

The value range for the LSU packet sending interval was changed to 0 to 1000 milliseconds.

### Command changes

Modified command: spf-schedule-interval

#### **Old syntax**

**spf-schedule-interval** { *maximum-interval* [ *minimum-interval* [ *incremental-interval* ] ] }

#### **New syntax**

**spf-schedule-interval** { *maximum-interval* [ *minimum-interval* [ *incremental-interval* ] ] | *millisecond interval* }

#### **Views**

OSPF view

#### **Change description**

The *millisecond interval* argument was added to the command. You can specify this argument to set a fixed OSPF SPF calculation interval in the range of 0 to 10000 milliseconds.

### Modified command: transmit-pacing

#### **Syntax**

**transmit-pacing interval** *interval* **count** *count*

#### **Views**

OSPF view

#### **Change description**

Before modification: The value range for the *interval* argument was 10 to 1000 milliseconds.

After modification: The value range for the *interval* argument is 0 to 1000 milliseconds.

## **Modified feature: IP performance optimization**

## Feature change description

The device supports recording MAC addresses in TCP packets. You can also configure the device to record the MAC address of the local device in TCP packets.

## Command changes

### New command: tcp mac-record enable

Use **tcp mac-record enable** to enable MAC address recording in TCP packets.

Use **undo tcp mac-record enable** to disable MAC address recording in TCP packets.

#### **Syntax**

**tcp mac-record enable**

#### **undo tcp mac-record enable**

#### **Default**

MAC address recording in TCP packets is disabled.

#### **Views**

Interface view

#### **Default command level**

network-admin

#### **Usage guidelines**

This feature records the MAC address of the packet originator in a TCP option. When an attack occurs, the administrator can quickly locate the attack source according to the recorded MAC addresses.

#### **Examples**

# Enable MAC address recording in TCP packets on GigabitEthernet 1/0/1.

```
<Sysname> system-view
[Sysname] interface GigabitEthernet 0/1
[Sysname-GigabitEthernet0/1] tcp mac-record enable
```
#### New command: tcp mac-record local

Use **tcp mac-record local** to record the MAC address of the local device in TCP packets.

Use **undo tcp mac-record local** to restore the default.

#### **Syntax**

**tcp mac-record local** *mac-address*

**undo tcp mac-record local**

#### **Default**

The destination MAC address is recorded.

#### **Views**

System view

#### **Default command level**

network-admin

#### **Parameters**

*mac-address*: Specifies the MAC address of the local device. The MAC address cannot be all 0s, broadcast MAC address, or multicast MAC address.

#### **Usage guidelines**

To make this command take effect, you must enable MAC address recording in TCP packets by using the **tcp mac-record enable** command.

#### **Examples**

# Record the MAC address of the local device 0605-0403-0201 in TCP packets.

```
<Sysname> system-view
[Sysname] tcp mac-record local 0605-0403-0201
```
## **Modified feature: AAA**

### Feature change description

Starting from this software version, you can configure the authorization method for IKE extended authentication.

### Command changes

#### New command: authorization ike

Use **authorization ike** to configure the authorization method for IKE extended authentication.

Use **undo authorization ike** to restore the default.

#### **Syntax**

In non-FIPS mode:

**authorization ike** { **local** [ **none** ] | **none** | **radius-scheme** *radius-scheme-name* [ **local** ] [ **none** ] }

**undo authorization ike**

In FIPS mode:

**authorization ike** { **local** | **radius-scheme** *radius-scheme-name* [ **local** ] }

#### **undo authorization ike**

#### **Default**

The default authorization method for the ISP domain is used for IKE extended authentication.

#### **Views**

ISP domain view

#### **Predefined user roles**

network-admin

#### **Parameters**

**local**: Performs local authorization.

**none**: Does not perform authorization.

**radius-scheme** *radius-scheme-name*: Specifies a RADIUS scheme by its name, a case-insensitive string of 1 to 32 characters.

#### **Examples**

# In ISP domain **test**, perform local authorization for IKE extended authentication.

<Sysname> system-view

```
[Sysname] domain test
[Sysname-isp-test] authorization ike local
```
# In ISP domain **test**, use RADIUS scheme **rd** as the primary authorization method and local authorization as the backup authorization method for IKE extended authentication.

```
<Sysname> system-view
[Sysname] domain test
[Sysname-isp-test] authorization ike radius-scheme rd local
```
# **Modified feature: Configuring a cellular interface for a 3G/4G modem**

### Feature change description

In this release, you can set the RSSI thresholds for a 3G/4G modem.

## Command changes

#### New command: rssi

Use **rssi** to set the RSSI thresholds for a 3G/4G modem.

Use **undo rssi** to restore the default.

#### **Syntax**

**rssi** { **1xrtt** | **evdo** | **gsm** | **lte** } { **low** *lowthreshold* | **medium** *mediumthreshold* } **\***

**undo rssi** { **1xrtt** | **evdo** | **gsm** | **lte** } [ **low** | **medium** ]

#### **Default**

The lower and upper thresholds for a 3G/4G modem are –150 dBm and 0 dBm, respectively.

#### **Views**

Cellular interface view

#### **Predefined user roles**

network-admin

#### **Parameters**

**1xrtt**: Specifies the 1xRTT mode.

**evdo**: Specifies the EVDO mode.

**gsm**: Specifies the GSM mode.

**lte**: Specifies the LTE mode.

**low** *lowthreshold*: Specifies the lower RSSI threshold value in the range of 0 to 150, which represent a lower RSSI threshold in the range of –150 dBm to 0 dBm. The value of *lowthreshold* cannot be smaller than the value of *mediumthreshold* because the system automatically adds a negative sign to the RSSI thresholds.

**medium** *mediumthreshold*: Specifies the upper RSSI threshold value in the range of 0 to 150, which represent an upper RSSI threshold in the range of –150 dBm to 0 dBm.

#### **Usage guidelines**

The device performs the following operations based on the actual RSSI of the 3G/4G modem:

- Sends a trap that indicates high RSSI when the RSSI exceeds the upper threshold.
- Sends a trap that indicates normal RSSI when the RSSI is between the lower threshold and upper threshold (included).
- Sends a trap that indicates low RSSI when the RSSI drops to or below the lower threshold.
- Sends a trap that indicates low RSSI every 10 minutes when the RSSI remains equal to or smaller than the lower threshold.

To view the RSSI change information for a 3G/4G modem, use the **display cellular** command.

#### **Examples**

# Set the lower threshold for a 3G/4G modem in GSM mode to –110 dBm.

```
<Sysname> system-view
[Sysname] interface cellular 0/0
[Sysname-Cellular0/0] rssi gsm low 110
```
## **Modified feature: QoS on VXLAN tunnel interfaces**

## Feature change description

This software version added support for QoS in the outbound direction of VXLAN tunnel interfaces.

## Command changes

None.

# **Modified feature: Option 60 encapsulation in DHCP replies**

## Feature change description

Disabling Option 60 encapsulation in DHCP replies.

# **Modified feature: MPLS QoS support for matching the EXP field**

## Feature change description

In this release, MPLS QoS supports matching the EXP fields in both the topmost (first) MPLS label and the second MPLS label.

## Command changes

### New command: if-match second-mpls-exp

Use **if-match second-mpls-exp** to define a criterion to match the EXP field in the second MPLS label.

Use **undo if-match second-mpls-exp** to delete the match criterion.

#### **Syntax**

**if-match** [ **not** ] **second-mpls-exp** *exp-value*&<1-8>

**undo if-match** [ **not** ] **second-mpls-exp** *exp-value*&<1-8>

#### **Default**

No criterion is defined to match the EXP field in the second MPLS label.

#### **Views**

Traffic class view

#### **Predefined user roles**

network-admin

#### **Parameters**

**not**: Matches packets not conforming to the specified criterion.

*exp-value*&<1-8>: Specifies a space-separated list of up to eight EXP values. The value range for the *exp-value* argument is 0 to 7. If the same MPLS EXP value is specified multiple times, the system considers them as one. If a packet matches one of the defined MPLS EXP values, it matches the **if-match** clause.

#### **Examples**

# Define a criterion to match packets with EXP value 3 or 4 in the second MPLS label.

```
<Sysname> system-view
[Sysname] traffic classifier database
[Sysname-classifier-database] if-match second-mpls-exp 3 4
```
# **Modified feature: MPLS QoS support for marking the EXP field**

### Feature change description

In this release, MPLS QoS supports marking the EXP fields in both the topmost (first) MPLS label and the second MPLS label.

### Command changes

### New command: remark second-mpls-exp

Use **remark second-mpls-exp** to configure an EXP value marking action for the second MPLS label in a traffic behavior.

Use **undo remark second-mpls-exp** to delete the action.

#### **Syntax**

**remark second-mpls-exp** *second-mpls-exp-value*

**undo remark second-mpls-exp** *second-mpls-exp-value*

#### **Default**

No EXP value marking action for the second MPLS label is configured in a traffic behavior.

#### **Views**

Traffic behavior view

#### **Predefined user roles**

network-admin

#### **Parameters**

*second-mpls-exp-value*: Specifies an EXP value for the second MPLS label, in the range of 0 to 7.

#### **Examples**

# Define a traffic behavior to mark packets with EXP value 3 for the second MPLS label.

```
<Sysname> system-view
[Sysname] traffic behavior b1
[Sysname-behavior-b1] remark second-mpls-exp 3
```
## **Modified feature: Automatic configuration**

### Feature change description

A limit was added to the number of automatic attempts. After the limit is reached, the automatic configuration process ends.

If you set the limit to 0, only one automatic configuration attempt is allowed.

## **Modified feature: User profile**

### Feature change description

In this release, the user profile name supports using dots (.).

### Command change

#### Modified command: user-profile

#### **Syntax**

**user-profile** *profile-name*

**undo user-profile** *profile-name*

#### **Views**

System view

#### **Change description**

Before modification: The user profile name is a case-sensitive string of 1 to 31 characters. Valid characters are letters, digits, and underscores (\_), and the name must start with an English letter.

After modification: The user profile name is a case-sensitive string of 1 to 31 characters. Valid characters are letters, digits, underscores (\_), and dots (.), and the name must start with an English letter.

# **Modified feature: Default size of the TCP receive and send buffer**

## Feature change description

The default value for the TCP receive and send buffer size was changed to 63 KB.

## Command changes

#### Modified command: tcp window

#### **Syntax**

**tcp window** *window-size*

#### **undo tcp window**

#### **Views**

System view

#### **Change description**

Before modification: The default value for the *window-size* argument was 64 KB.

After modification: The default value for the *window-size* argument is 63 KB.

## **Modified feature: Support for per-packet load sharing**

## Feature change description

The **per-packet** keyword was added to the **ip load-sharing mode** command to support per-packet load sharing.

## Command changes

### Modified command: ip load-sharing mode

#### **Old syntax**

Centralized devices:

**ip load-sharing mode per-flow** [ **dest-ip** | **dest-port** | **ip-pro** | **src-ip** | **src-port** ] \* ]

Centralized IRF devices–Distributed devices–In standalone mode:

**ip load-sharing mode per-flow** [ **dest-ip** | **dest-port** | **ip-pro** | **src-ip** | **src-port** ] \* ] [ **slot** *slot-number* ]

Distributed devices–In IRF mode:

**ip load-sharing mode per-flow** [ **dest-ip** | **dest-port** | **ip-pro** | **src-ip** | **src-port** ] \* ] [ **chassis** *chassis-number* **slot** *slot-number* ]

#### **New syntax**

Centralized devices:

**ip load-sharing mode** { **per-flow** [ [ **dest-ip** | **dest-port** | **ip-pro** | **src-ip** | **src-port** ] \* ] | **per-packet** }

Centralized IRF devices–Distributed devices–In standalone mode:

**ip load-sharing mode** { **per-flow** [ **dest-ip** | **dest-port** | **ip-pro** | **src-ip** | **src-port** ] \* ] | **per-packet** }

Distributed devices–In IRF mode:

**ip load-sharing mode** { **per-flow** [ **dest-ip** | **dest-port** | **ip-pro** | **src-ip** | **src-port** ] \* ] | **per-packet** }

#### **Views**

System view

#### **Change description**

The **per-packet** keyword was added to the **ip load-sharing mode** command to support per-packet load sharing.

## **Modified feature: Default user role**

## Feature change description

The default user role can be changed. The *role-name* argument was added to the **role default-role enable** command for specifying a user role as the default user role.

## Command changes

Modified command: role default-role enable

#### **Old syntax**

**role default-role enable**

**undo role default-role enable**

#### **New syntax**

**role default-role enable** [ *role-name* ]

#### **undo role default-role enable**

#### **Views**

System view

#### **Change description**

Before modification: The default user role is network-operator.

After modification: The *role-name* argument was added to specify any user role that exists in the system as the default user role. The argument is a case-sensitive string of 1 to 63 characters. If you do not specify this argument, the default user role is network-operator.

## **Modified feature: Debugging**

### Feature change description

The **all** keyword and the **timeout** *time* option were removed from the **debugging** command. You can no longer use the **debugging all** command to enable debugging for all modules or specify the timeout time for the **debugging all** command.

## Command changes

#### Modified command: debugging

#### **Old syntax**

**debugging** { **all** [ **timeout** *time* ] | *module-name* [ *option* ] }

**undo debugging** { **all** | *module-name* [ *option* ] }

#### **New syntax**

**debugging** *module-name* [ *option* ]

**undo debugging** *module-name* [ *option* ]

#### **Views**

User view

#### **Change description**

The following parameters were removed from the **debugging** command:

**all**: Enables debugging for all modules.

**timeout** *time*: Specifies the timeout time for the **debugging all** command. The system automatically executes the **undo debugging all** command after the timeout time. The *time* argument is in the range of 1 to 1440 minutes. If you do not specify a timeout time, you must manually execute the **undo debugging all** command to disable debugging for all modules.
# **Modified feature: SSH username**

## Feature change description

In this release, an SSH username cannot be **a**, **al**, **all**, or include the following characters:  $\| | / : * ? < >$ 

The at sign (@) can only be used in the username format *pureusername*@*domain* when the username contains an ISP domain name.

## Command changes

## Modified command: ssh user

## **Syntax**

In non-FIPS mode:

**ssh user** *username* **service-type** { **all** | **netconf** | **scp** | **sftp** | **stelnet** } **authentication-type** { **password** | { **any** | **password-publickey** | **publickey** } **assign** { **pki-domain** *domain-name* | **publickey** *keyname* } }

**undo ssh user** *username*

In FIPS mode:

**ssh user** *username* **service-type** { **all** | **netconf** | **scp** | **sftp** | **stelnet** } **authentication-type** { **password** | **password-publickey assign** { **pki-domain** *domain-name* | **publickey** *keyname* } }

**undo ssh user** *username*

### **Views**

System view

### **Change description**

Before modification: The *username* argument is a case-insensitive string of 1 to 80 characters. If the username contains an ISP domain name, use the format *pureusername*@*domain*.

After modification: The *username* argument is a case-insensitive string of 1 to 80 characters, excluding **a**, **al**, **all**, and the following characters:  $\| | / : * ? < >$ 

The at sign (@) can only be used in the username format *pureusername*@*domain* when the username contains an ISP domain name. The pure username can contain 1 to 55 characters and the domain name can contain 1 to 24 characters. The whole username cannot exceed 80 characters.

# **Modified feature: IS-IS hello packet sending interval**

## Feature change description

The value range of the interval for sending hello packets was changed to 1 to 255 seconds.

## Command changes

Modified command: isis timer hello

## **Syntax**

**isis timer hello** *seconds* [ **level-1** | **level-2** ]

**undo isis timer hello** [ **level-1** | **level-2** ]

## **Views**

Interface view

## **Change description**

The value range for the *seconds* argument was changed to 1 to 255 seconds.

# **Modified feature: 802.1X redirect URL**

## Feature change description

The value range for the *url-string* argument was changed to 1 to 256 characters for the **dot1x ead-assistant url** command.

## Command changes

Modified command: dot1x ead-assistant url

## **Syntax**

**dot1x ead-assistant url** *url-string*

**Views**

System view

## **Change description**

Before modification: The value range for the *url-string* argument is 1 to 64 characters.

After modification: The value range for the *url-string* argument is 1 to 256 characters.

# **Modified feature: Displaying information about NTP servers from the reference source to the primary NTP server**

## Feature change description

You can specify a source interface for tracing NTP servers from the reference source to the primary NTP server.

Command changes

Modified command: display ntp-service trace

## **Old syntax**

**display ntp-service trace**

New syntax

**display ntp-service trace** [ **source** *interface-type interface-number* ]

## **Views**

Any view

## **Change description**

The **source** *interface-type interface-number* option was added to the **display ntp-service trace** command.

# **Modified feature: Saving, rolling back, and loading the configuration**

The following configuration guidelines were added when you use NETCONF to save, roll back, or load the configuration:

 The save, rollback, and load operations supplement NETCONF requests. Performing the operations might consume a lot of system resources.

 Do not perform the save, rollback, or load operation when another user is performing the operation. If multiple users simultaneously perform the save, rollback, or load operation, the result returned to each user might be inconsistent with the user request.

# **Modified feature: Displaying information about SSH users**

## Feature change description

In this release, the **display ssh user-information** command does not display the public key name for an SSH user that uses password authentication.

## Command changes

## Modified command: display ssh user-information

## **Syntax**

**display ssh user-information** [ *username* ]

## **Views**

Any view

## **Change description**

Before modification: The **User-public-key-name** field in the command output displays **null** for an SSH user that uses password authentication.

After modification: The **User-public-key-name** field in the command output is blank for an SSH user that uses password authentication.

# **Modified feature: SIP trusted nodes**

# Configuring SIP trusted nodes

In this release, you can enable the trusted node feature by using the **ip address trusted authenticate** command. You also can display information about SIP trusted nodes by using the **display voice ip address trusted list** command.

## Command changes

The **display voice ip address trusted list** and **ip address trusted authenticate** commands were added.

New command: display voice ip address trusted list

Use **display voice ip address trusted list** to display information about trusted nodes.

## **Syntax**

**display voice ip address trusted list**

## **Views**

Any view

## **Predefined user roles**

network-admin

network-operator

### **Usage guidelines**

This command displays trusted nodes in the trusted node list and call destination IP addresses.

#### **Examples**

### # Display information about trusted nodes.

<Sysname> display voice ip address trusted list IP address trusted authentication: Enabled

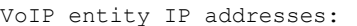

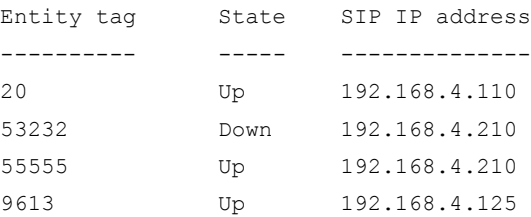

IP address trusted list: 192.168.4.0 255.255.255.0 192.168.5.120 255.255.255.255

#### **Command output**

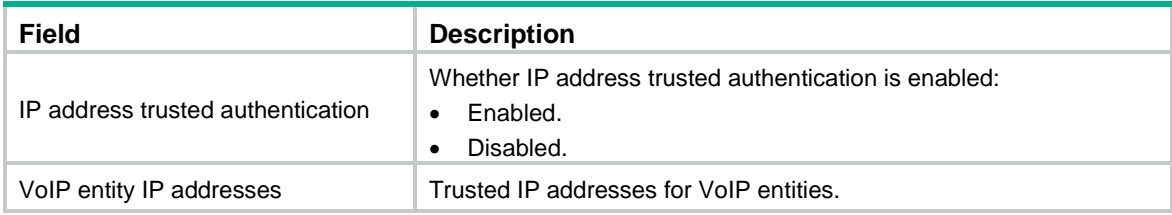

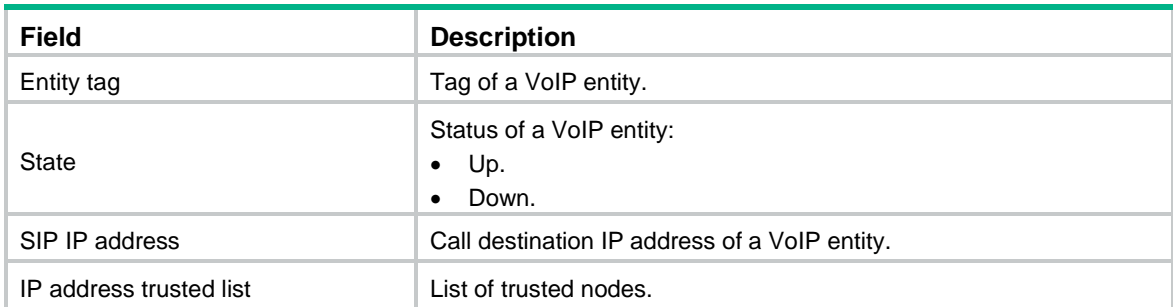

## New command: ip address trusted authenticate

Use **ip address trusted authenticate** to enable IP address trusted authentication.

Use **undo ip address trusted authenticate** to disable IP address trusted authentication.

### **Syntax**

**ip address trusted authenticate**

### **undo ip address trusted authenticate**

### **Default**

IP address trusted authentication is disabled. All nodes are regarded as trusted, and the device accepts calls from any nodes.

## **Views**

SIP view

## **Predefined user roles**

network-admin

## **Usage guidelines**

After you enable this feature, the device accepts calls only from trusted nodes.

For calls to be successfully established, configure the proxy server, registrars, the DNS server, and the MWI server as trusted nodes.

#### **Examples**

#### # Enable IP address trusted authentication.

<Sysname> system-view [Sysname] voice-setup [Sysname-voice] sip [Sysname-voice-sip] ip address trusted authenticate

# **Modified feature: IPsec ESP encryption algorithms**

# Feature change description

Support for the following IPsec ESP encryption algorithms was added in high encryption mode:

- AES algorithm in CTR mode.
- Camellia algorithm in CBC mode.
- GMAC algorithm.
- GCM algorithm.
- SM1 algorithm in CBC mode.
- SM4 algorithm.

For information about this feature, see IPsec configuration in *H3C MSR Router Series Comware 7 Security Configuration Guide.*

# Command changes

The following arguments were added to the **esp encryption-algorithm** command:

- *aes-ctr-128.*
- *aes-ctr-192.*
- *aes-ctr-256.*
- *camellia-cbc-128.*
- *camellia-cbc-192.*
- *camellia-cbc-256.*
- *gmac-128.*
- *gmac-192.*
- *gmac-256.*
- *gcm-128.*
- *gcm-192.*
- *gcm-256.*
- *sm1-cbc-128.*
- *sm1-cbc-192.*
- *sm1-cbc-256.*
- *sm4-cbc.*

For information about the command, see IPsec commands in *H3C MSR Router Series Comware 7 Security Command Reference.*

# **Modified feature: IPsec ESP authentication algorithms**

## Feature change description

Support for the following IPsec ESP authentication algorithms was added:

- AES-XCBC-MAC.
- HMAC-SHA-25.
- HMAC-SHA-384.
- HMAC-SHA-512.
- HMAC-SM3.

For information about this feature, see IPsec configuration in *H3C MSR Router Series Comware 7 Security Configuration Guide.*

## Command changes

The following arguments were added to the **esp authentication-algorithm** command:

- *aes-xcbc-mac.*
- *sha256.*
- *sha384.*
- *sha512.*
- *sm3.*

For information about the command, see IPsec commands in *H3C MSR Router Series Comware 7 Security Command Reference.*

# **Modified feature: IPsec AH authentication algorithms**

## Feature change description

Support for the following IPsec AH authentication algorithms was added:

- AES-XCBC-MAC.
- HMAC-SHA-256.
- HMAC-SHA-384.
- HMAC-SHA-512.
- HMAC-SM3.

For information about this feature, see IPsec configuration in *H3C MSR Router Series Comware 7 Security Configuration Guide.*

# Command changes

The following arguments were added to the **ah authentication-algorithm** command:

- *aes-xcbc-mac.*
- *sha256.*
- *sha384.*
- *sha512.*
- *sm3.*

For more information about the command, see IPsec commands in *H3C MSR Router Series Comware 7 Security Command Reference.*

# **Modified feature: Specifying an encryption algorithm for an IKE proposal**

## Feature change description

In this release, you can specify the following encryption algorithms for an IKE proposal:

- *sm1-cbc-128.*
- *sm1-cbc-192.*
- *sm1-cbc-256.*

For information about this feature, see IPsec configuration in *H3C MSR Router Series Comware 7 Security Configuration Guide.*

# Command changes

The following keywords were added to the **encryption-algorithm** command:

- *sm1-cbc-128.*
- *sm1-cbc-192.*
- *sm1-cbc-256.*

For information about the command, see IPsec commands in *H3C MSR Router Series Comware 7 Security Command Reference.*

# **Modified feature: Specifying an authentication algorithm for an IKE proposal**

## Feature change description

In this release, you can specify the *sm3* authentication algorithm for an IKE proposal.

For information about this feature, see IPsec configuration in *H3C MSR Router Series Comware 7 Security Configuration Guide.*

# Command changes

The *sm3* argument was added to the **authentication-algorithm** command.

For information about the command, see IPsec commands in *H3C MSR Router Series Comware 7 Security Command Reference.*

# **Modified feature: Generating asymmetric key pairs**

# Feature change description

In this release, you can generate ECDSA key pairs by using the secp384r1 elliptic curve.

For information about this feature, see public key management in *H3C MSR Router Series Comware 7 Security Configuration Guide*.

# Command changes

The **secp384r1** keyword was added to the **public-key local create** command.

For information about the command, see public key management commands in *H3C MSR Router Series Comware 7 Command Reference*.

# **Modified feature: Specifying an ECDSA key pair for certificate request**

Feature change description

In this release, you can specify an ECDSA key pair with a specific key length for certificate request. Supported key lengths are:

- 192 bits.
- 256 bits.
- 384 bits.

For information about this feature, see PKI in *H3C MSR Router Series Comware 7 Security Configuration Guide*.

## Command changes

The following keywords were added to the **public-key ecdsa name** command:

- **secp192r1**.
- **secp256r1**.
- **secp384r1**.

For information about the command, see PKI commands in *H3C MSR Router Series Comware 7 Command Reference*.

# **Modified feature: QoS MIB**

# Feature change description

In this release, QoS MIB information changed.

# **Modified feature: Enabling PFS for an IPsec transform set**

## Feature change description

In this release, you can enable PFS using 256-bit or 384-bit ECP Diffie-Hellman group for an IPsec transform set.

For information about this feature, see IPsec configuration in *H3C MSR Router Series Comware 7 Security Configuration Guide.*

# Command changes

The **dh-group19** and **dh-group20** keywords were added to the **pfs** command.

For information about the command, see IPsec commands in *H3C MSR Router Series Comware 7 Security Command Reference.*

# **Modified feature: Displaying track entry infomration**

# Feature change description

The following fields were added to the output of the **display track** command:

- IP route.
- VPN instance name.
- Protocol.
- Nexthop interface.

# Command changes

Modified command: display track

**Syntax**

**display track** { *track-entry-number* | **all** }

**Views**

Any view

## **Change description**

The following fields were added to the command output:

- IP route.
- VPN instance name.
- Protocol.
- Nexthop interface.

# **Removed feature: Tiny proxy**

## Feature change description

The tiny proxy feature was removed.

## Removed command

http-proxy

**Syntax**

**http-proxy**

**undo http-proxy**

## **Views**

System view

# **Removed feature: Displaying switching fabric channel usage**

# Feature change description

Support for displaying switching fabric channel usage on interface cards was removed.

## Removed command

## display fabric utilization

## **Syntax**

In standalone mode:

**display fabric utilization** [ **slot** *slot-number* ]

In IRF mode:

**display fabric utilization** [ **chassis** *chassis-number* **slot** *slot-number* ]

## **Views**

Any view

# **Release 0408P05**

This release has the following changes:

[New feature: BGP trap support for VRF information](#page-265-0)

[New feature: SSH redirect](#page-265-1)

# <span id="page-265-0"></span>**New feature: BGP trap support for VRF information**

VRF information is added to BGP traps as the context name.

# <span id="page-265-1"></span>**New feature: SSH redirect**

## Configuring SSH redirect

## About SSH redirect

SSH redirect provides redirect service for Stelnet clients. An Stelnet client can access a destination device by using the IP address of the SSH redirect server instead of the IP address of the destination device.

As shown in [Figure 1,](#page-266-0) a user can log in to the SSH redirect server (Device) through Stelnet, and then access the destination device (Device A).

To access Device A, perform the following tasks on the PC:

**1.** Launch an SSH client software on the PC to establish a connection.

- **2.** Configure connection parameters according to the authentication method.
- **3.** Enter IP address 192.168.1.1 and listening port 4001 of the SSH redirect server.
- **4.** When the login prompt appears on the PC, press **Enter** to enter user view of Device A.

## **Figure 1 Logging in to Device A through the SSH redirect server**

<span id="page-266-0"></span>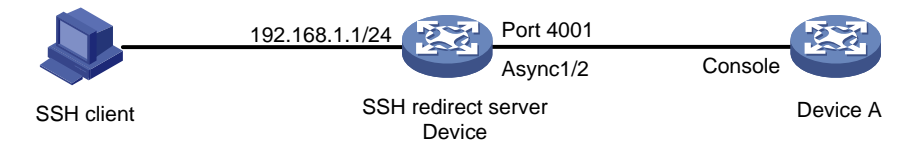

## Restrictions and guidelines

The device (SSH redirect server) allows only one login to the same destination device at a time.

## **Prerequisites**

Before you configure SSH redirect, complete the following tasks:

- Use an asynchronous interface of the SSH redirect server to connect to the console port or AUX port of the destination device. An asynchronous interface can be a dedicated asynchronous interface or a synchronous/asynchronous serial interface operating in asynchronous mode.
- If the SSH redirect server is connected to the AUX port of the destination device, perform the following tasks:
	- a. Log in to the destination device through the console port.
	- **b.** Disable login authentication for the AUX line.

## Procedure

Configuring the asynchronous serial interface

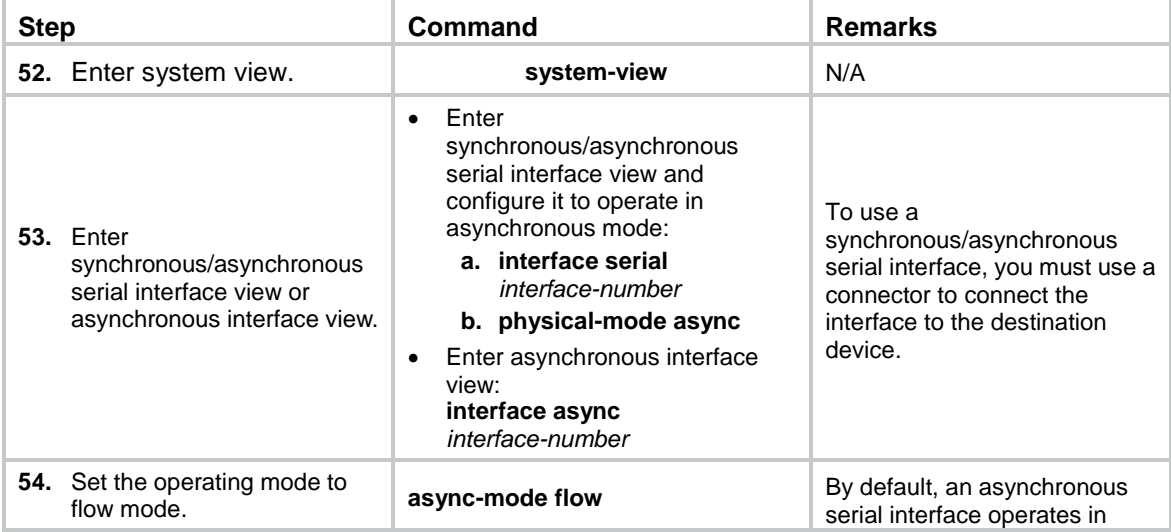

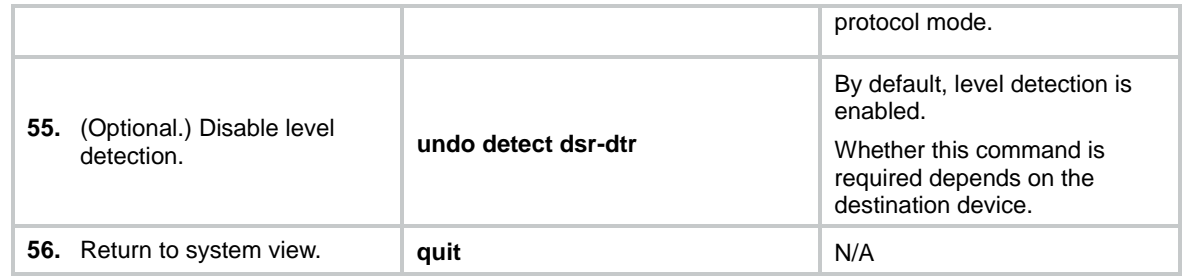

# Configuring the AUX/TTY user line

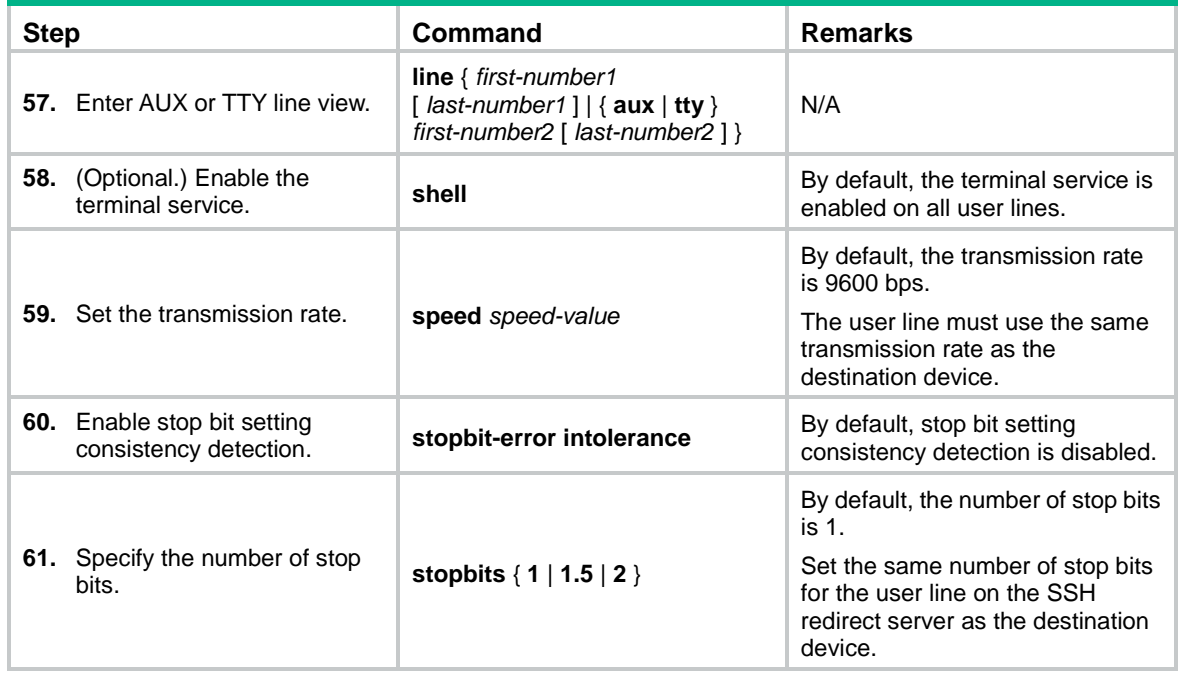

# Configuring SSH redirect

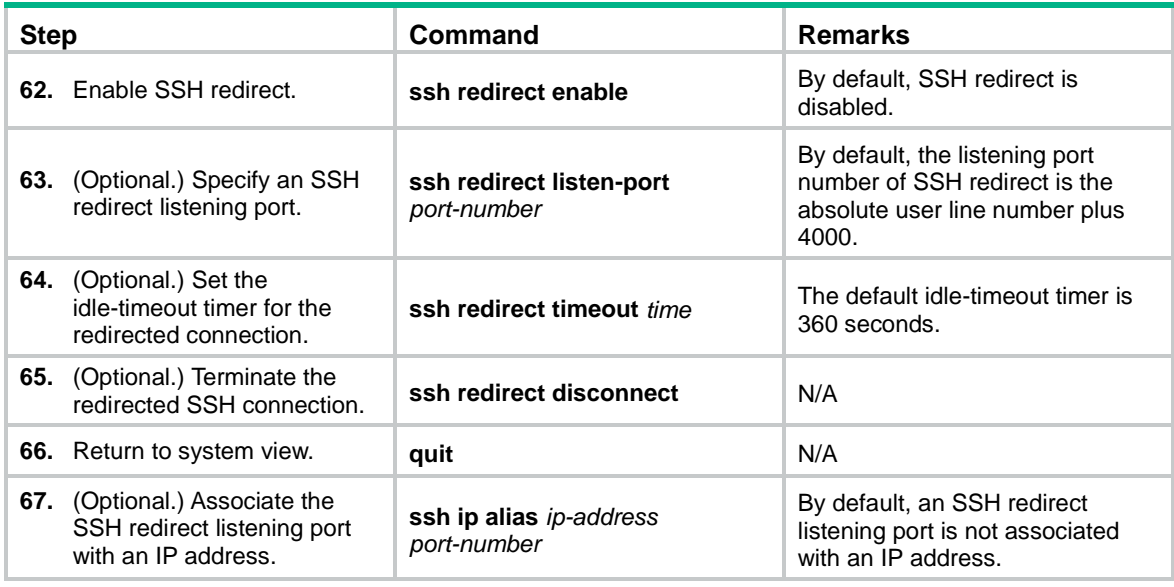

## Command reference

## Modified command: display ssh server

## **Old syntax**

**display ssh server** { **session** | **status** }

## **New syntax**

Centralized devices:

**display ssh server** { **session** | **status** }

Distributed devices in standalone mode/centralized devices in IRF mode:

**display ssh server** { **session** [ **slot** *slot-number* [ **cpu** *cpu-number* ] ] | **status** }

Distributed devices in IRF mode:

**display ssh server** { **session** [ **chassis** *chassis-number* **slot** *slot-number* [ **cpu** *cpu-number* ] ] | **status** }

## **Views**

Any view

## **Command change description**

After modification, parameters were added to the command and the parameters available for a device vary by device type.

- **slot** *slot-number*: Specifies a card by its slot number. If you do not specify a card, this command displays the SSH server sessions for all cards. (Distributed devices in standalone mode.)
- **slot** *slot-number*: Specifies an IRF member device by its member ID. If you do not specify a member device, this command displays the SSH server sessions for all member devices. (Centralized IRF devices, IRF 3 incapable.)
- **slot** *slot-number*: Specifies an IRF member device by its member ID or specifies a PEX by its virtual slot number. On an IRF 2 fabric, this command displays the SSH server sessions for all member devices if you do not specify a member device. On an IRF 3 system, this command displays the SSH server sessions for all IRF 2 member devices and PEXs if you do not specify an IRF 2 member device or PEX. (Centralized IRF devices, IRF 3 capable.)
- **chassis** *chassis-number* **slot** *slot-number*: Specifies a card on an IRF member device. The *chassis-number* argument represents the member ID of the IRF member device. The *slot-number* argument represents the slot number of the card. If you do not specify a card, this command displays the SSH server sessions for all cards. (Distributed devices–In IRF mode, IRF 3 incapable.)
- **chassis** *chassis-number* **slot** *slot-number*: Specifies a card on an IRF member device or specifies a PEX. The *chassis-number* argument represents the member ID of the IRF member device or the virtual chassis number of the PEX. The *slot-number* argument represents the slot

number of the card or PEX. On an IRF 2 fabric, this command displays the SSH server sessions for all member devices if you do not specify a member device. On an IRF 3 system, this command displays the SSH server sessions for all IRF 2 member devices and PEXs if you do not specify a member device or PEX. (Distributed devices–In IRF mode, IRF 3 capable.)

 **cpu** *cpu-number*: Specifies a CPU by its number. This option is available only if multiple CPUs are available on the specified slot.

## New command: ssh ip alias

Use **ssh ip alias** to associate an SSH redirect listening port with an IP address.

Use **undo ssh ip alias** to delete the IP address associated with the SSH redirect listening port.

## **Syntax**

**ssh ip alias** *ip-address port-number*

**undo ssh ip alias** *ip-address*

### **Default**

An SSH redirect listening port is not associated with an IP address.

#### **Views**

System view

### **Predefined user roles**

network-admin

#### **Parameters**

*ip-address*: Specifies the IP address to be associated with the SSH redirect listening port. The IP address cannot be the address of an interface on the device, but can be on the same subnet as the device.

*port-number*: Specifies an SSH redirect listening port number in the range of 4000 to 50000.

## **Usage guidelines**

The SSH redirect server can provide the SSH redirect service after SSH redirect is enabled and an SSH redirect listening port is configured. The SSH client can use the **ssh2** *ip address port number* command to access the destination device. The *ip address* argument and the *port number* argument specify the IP address of the SSH redirect server and the SSH redirect listening port, respectively.

After the **ssh ip alias** command is configured, the client can use the **ssh2** *ip address* command to access the destination device. The *ip address* argument specifies the IP address associated with the SSH redirect listening port.

If you specify multiple SSH redirect listening ports for an IP address, the most recent configuration takes effect.

#### **Examples**

# Associate SSH redirect listening port 2000 with IP address 1.1.1.1.

```
<Sysname> system-view
[Sysname] ssh ip alias 1.1.1.1 4000
```
## New command: ssh redirect disconnect

Use **ssh redirect disconnect** to terminate the redirected SSH connection.

## **Syntax**

**ssh redirect disconnect**

## **Views**

AUX line view

TTY line view

## **Predefined user roles**

network-admin

### **Examples**

# Manually terminate the redirected SSH connection on TTY line 1.

```
<Sysname> system-view
[Sysname] line tty 1
[Sysname-line-tty1] ssh redirect disconnect
```
## New command: ssh redirect enable

Use **ssh redirect enable** to enable SSH redirect for a user line.

Use **undo ssh redirect enable** to disable SSH redirect for a user line.

## **Syntax**

**ssh redirect enable**

**undo ssh redirect enable**

## **Default**

SSH redirect is disabled for a user line.

## **Views**

AUX line view

TTY line view

#### **Predefined user roles**

network-admin

## **Usage guidelines**

Configure the user line connected to the destination device to use the same transmission rate and number of stop bits as the destination device. To change the transmission rate for the user line, use the **speed** command.

To identify whether the user line and the destination device are using the same number of stop bits, use the **stopbit-error intolerance** command. To change the number of stop bits, use the **stopbits** command.

For more information about the transmission rate and stop bits, see the login management configuration in *Fundamentals Configuration Guide*.

## **Examples**

# Enable SSH redirect on TTY line 7.

```
<Sysname> system-view
[Sysname] line tty 7
[Sysname-line-tty7] ssh redirect enable
```
## New command: ssh redirect listen-port

Use **ssh redirect listen-port** to set a listening port of SSH redirect.

Use **undo ssh redirect listen-port** to restore the default.

### **Syntax**

**ssh redirect listen-port** *port-number*

#### **undo ssh redirect listen-port**

### **Default**

The SSH redirect listening port number is the absolute user line number plus 4000.

### **Views**

AUX line view

TTY line view

### **Predefined user roles**

network-admin

### **Parameters**

*port-number*: Specifies the number of the SSH redirect listening port, in the range of 4000 to 50000.

#### **Usage guidelines**

The device redirects only SSH connection requests destined for the SSH redirect listening port.

#### **Examples**

# Set the SSH redirect listening port number to 5000 on TTY line 1.

```
<Sysname> system-view
[Sysname] line tty 1
[Sysname-line-tty1] ssh redirect listen-port 5000
```
## New command: ssh redirect timeout

Use **ssh redirect timeout** to set the idle-timeout timer for the redirected SSH connection.

Use **undo ssh redirect timeout** to restore the default.

## **Syntax**

**ssh redirect timeout** *time*

#### **undo ssh redirect timeout**

#### **Default**

The idle-timeout timer is 360 seconds.

### **Views**

AUX line view

TTY line view

## **Predefined user roles**

network-admin

### **Parameters**

*time*: Specifies the idle-timeout timer in seconds. The value range is 0 to 86400. To disable the timeout mechanism, set the timeout timer to 0.

### **Usage guidelines**

If no data is received from the SSH client before the timer expires, the user line terminates the redirected connection.

### **Examples**

# Set the idle-timeout timer to 200 seconds for the redirected SSH connection.

```
<Sysname> system-view
[Sysname] line tty 1
[Sysname-line-tty1] ssh redirect timeout 200
```
# **Release 0407**

None

# **ESS 0404P06**

None

# **ESS 0403**

None